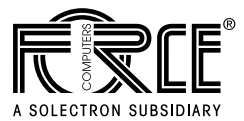

# **SYS68K/IBC-20 Rev.2 Firmware User's Manual**

**Edition No. 0 April 1997**

P/N 202729 FORCE COMPUTERS Inc./GmbH All Rights Reserved

This document shall not be duplicated, nor its contents used for any purpose, unless express permission has been granted.

Copyright by FORCE COMPUTERS

Please refer to the FGA-002 User's Manual, chapter 10, which includes a guide to the latest revision of the boot software.

# **VMEPROM SYSTEM OVERVIEW**

# **TABLE OF CONTENTS**

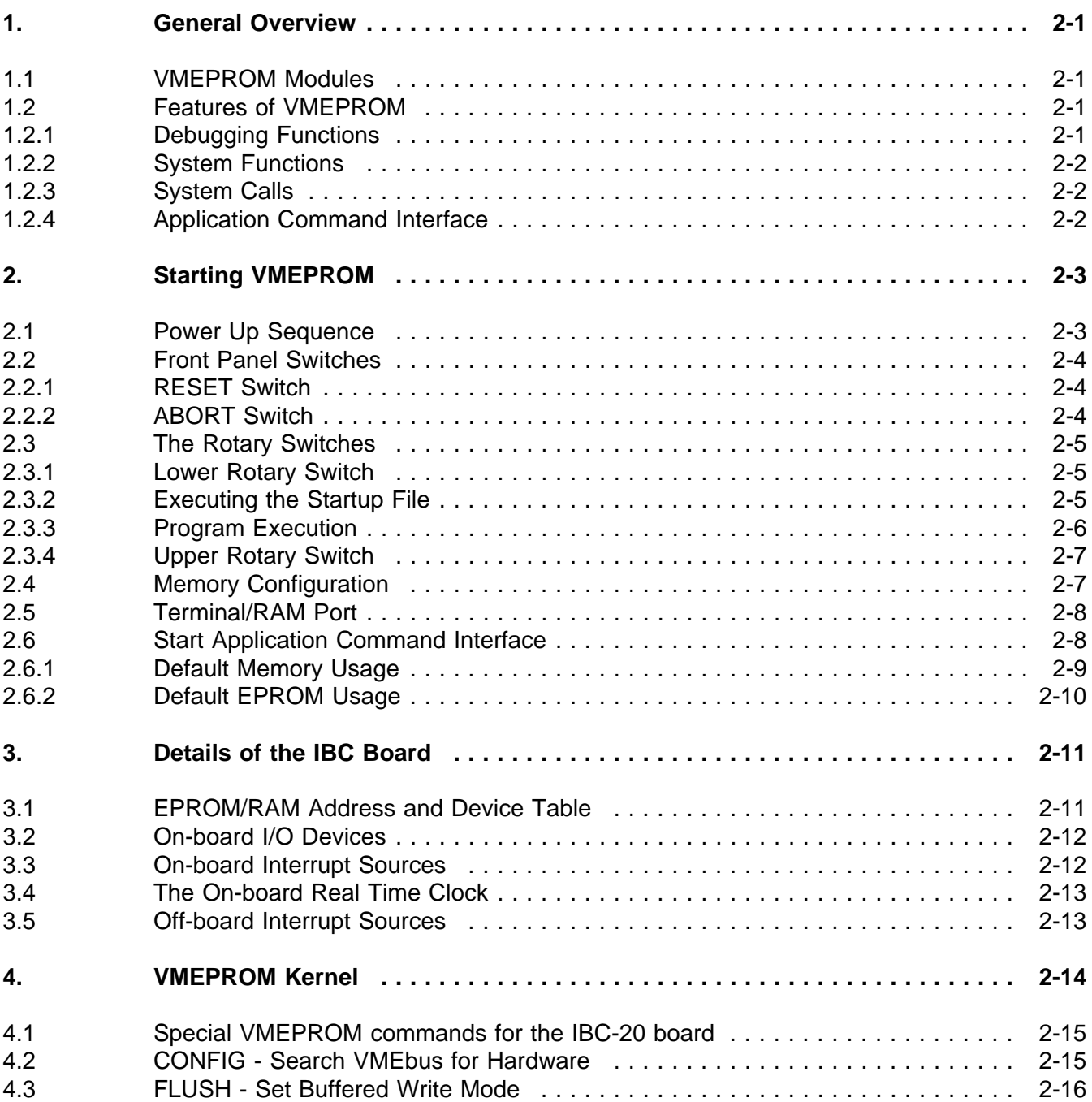

# **LIST OF TABLES**

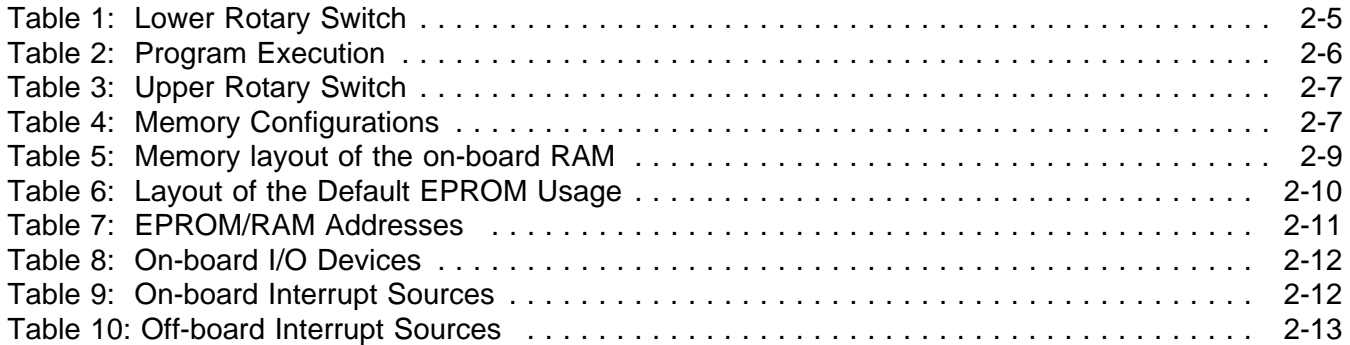

#### **1. General Overview**

#### **1.1 VMEPROM Modules**

VMEPROM is a PDOS based real time Monitor. It consists of two basic parts:

- 1) PDOS Kernel with BIOS modules
- 2) User Interface

The first part, the PDOS Kernel with the BIOS modules, consumes around 32 Kbytes. This part is responsible for all the system calls and the hardware interface.

The second part is much bigger and contains the complete user interface, the built-in functions and debugging facilities. The size of this part is about 256 Kbytes.

The remaining space in the EPROM is reserved for future expansions.

The kernel features over 100 system calls and is 100% identical to PDOS.

The user interface gives the user both a debugging tool and an interface to the system functions. It includes breakpoint setting, tracing, a powerful line assembler/disassembler, task management, and event control.

#### **1.2 Features of VMEPROM**

#### **1.2.1 Debugging Functions**

- Line assembler/disassembler with full support of all 68020/68881 instructions.
- Over 20 commands for program debugging, including breakpoints, tracing, processor register display and modify.
- Display and modify floating point data registers.
- S-record up/downloading from any port in the system.
- Time stamping of user programs.
- Built-in Benchmarks
- Support of RAM disk, floppy and Winchester disks, including disk formatting and initialization.

#### **Debugging Functions Continued**

- Serial I/O support for up to two SYS68K/SIO-1/2 or SYS68K ISIO-1/2 boards in the system.
- Support for EAGLE modules and base boards equipped with an Application Command Interface (ACI).
- EPROM programming utility using the SYS68K/RR-2/3 board.
- Full screen editor.
- Numerous commands to control the PDOS kernel and file manager.

#### **1.2.2 System Functions**

- EPROM programming utility, using the SYS68K/RR-2/RR-3 boards.
- FLASH EPROM programming utility
- Complete task management.
- I/O redirection on the command line.

#### **1.2.3 System Calls**

- Over 100 system calls.
- Data conversion and file management functions.
- Task management system calls.
- Terminal I/O functions.

#### **1.2.4 Application Command Interface**

Depending on the state of the front panel rotary switch, two additional tasks are started together with VMEPROM. The Application Command Interface software is started as a second task and a third task the DMA task - is started by the ACI.

Please refer to the "ACI Programming Guide" in this manual for further details about the Application Command Interface (ACI).

### **2. Starting VMEPROM**

#### **2.1 Power Up Sequence**

The first executed software after powerup is the IBC Boot Software. Immediately after this, the VMEPROM will be started. Control is given to the BIOS modules of VMEPROM to perform all the necessary hardware initialization of the IBC. The real time kernel is started and the user interface of VMEPROM is invoked as the first task. This sequence also reads the Real Time Clock (RTC) of the IBC board and initializes the software clock of the kernel.

If a terminal is connected to the terminal port of the IBC board, the VMEPROM banner and the VMEPROM prompt ("? ") will be displayed upon powerup or reset. Otherwise the VMEPROM installs a RAM port to be used as an alternate I/O port of the VMEPROM.

The default terminal port setup is as follows:

**Asynchronous communication 9600 Baud 8 data bits 1 stop bit no parity Hardware handshake protocol**

If the above message does not appear, check the following:

- 1. Baud rate and character format setting of the terminal (default upon delivery of the IBC board is 9600 Baud, 8 data bits, 1 stop bit, no parity).
- 2. Cable connection from the IBC board to the terminal (refer to the Hardware User's Manual for the pinning of the DSub connector and the required handshake signals).
- 3. Power supply, +5V, +12V, -12V must be present. See the Hardware User's Manual for the power consumption of the IBC board.

If everything goes well, the header and prompt are displayed on the terminal and VMEPROM is now ready to accept commands.

The Application Command Interface provides a unique interface to access the physical devices on available EAGLE modules.

#### **2.2 Front Panel Switches**

#### **2.2.1 RESET Switch**

Pressing the RESET switch on the front panel causes all programs to terminate immediately and resets the 68020 processor and all I/O devices.

When the VMEPROM kernel is started, it overwrites the first word in the user memory after the task control block with an EXIT system call. If breakpoints were defined and a user program was running when the RESET button was pressed, the user program could possibly be destroyed.

Pressing reset while a program is running should only be done as a last resort when all other actions (such as pressing ^C twice or the ABORT Switch) have failed.

#### **2.2.2 ABORT Switch**

The ABORT Switch is defined by VMEPROM to cause a level 7 interrupt. This interrupt cannot be disabled and is therefore the appropriate way to terminate a user program and return to the command level of VMEPROM.

If ABORT is pressed while a user program is under execution, all user registers are saved at the current location of the program counter and the message "Aborted Task" is displayed along with the contents of the processor register.

If ABORT is pressed while a built-in command is executed or the command interpreter is waiting for input, only the message is displayed and control is transferred to the command interpreter. The processor register are not modified and are not displayed in this case.

**NOTE:** Tasks with port 0 as its input port will not be aborted.

### **2.3 The Rotary Switches**

Two rotary switches are available on the IBC-20 base board: The rotary switch accessible on the front panel is called the "Upper Rotary" switch; whereas the second rotary switch on the base board is called the "Lower Rotary" switch. The state of these two rotary switches are read by VMEPROM after RESET and control the options described below:

#### **2.3.1 Lower Rotary Switch**

#### **Table 1: Lower Rotary Switch**

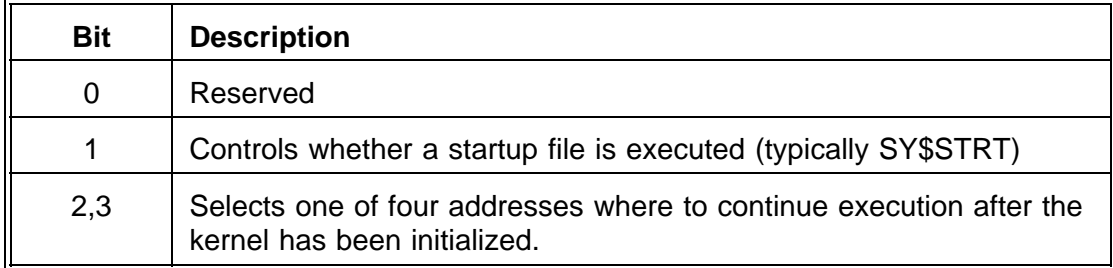

#### **2.3.2 Executing the Startup File**

The second bit (bit 1) of the lower rotary switch controls whether a given startup file has to be executed by the VMEPROM shell. The name of this startup file is included in the configuration table at offset  $0_{16}$ and is called "SY\$STRT".

If the second bit is set (bit 1), then no startup file is executed by the VMEPROM shell; otherwise, when the bit is cleared (0), the VMEPROM shell executes the startup file specified by the appropriate entry in the configuration table.

#### **2.3.3 Program Start**

Bits 2 and 3 are used to control where the firmware continues execution after the VMEPROM kernel is initialized. Depending on the state of bits 2 and 3, the firmware fetches one of four addresses from a table within the configuration table. This table contains the addresses where the firmware continues execution after the kernel is initialized. The table below lists the relationship between the state of the two bits of the lower rotary switch and the address being fetched.

#### **Table 2: Program Execution**

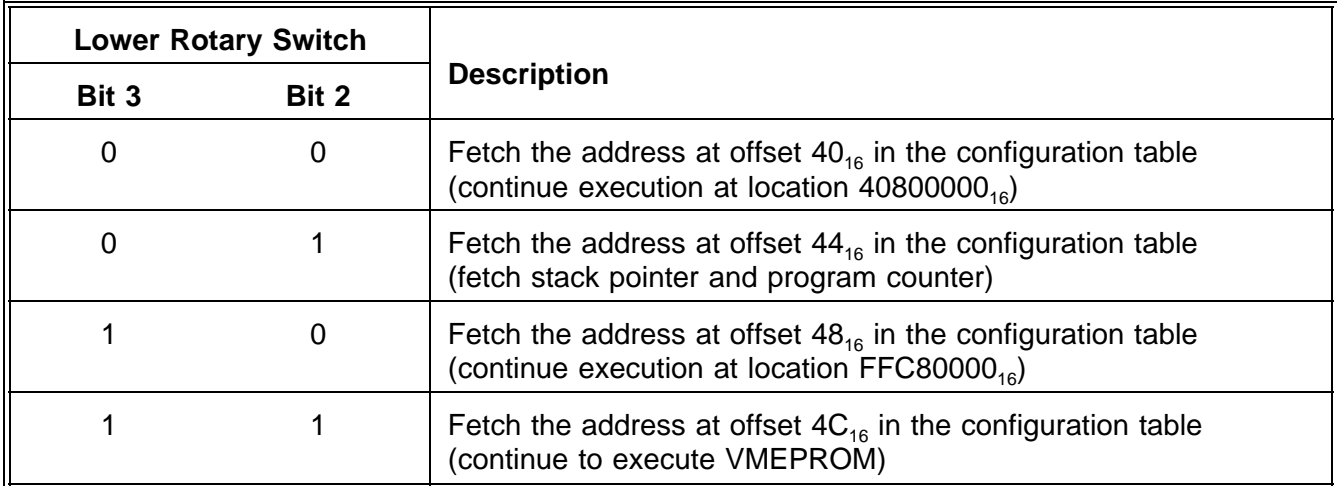

As shown in the table above, the firmware continues execution in all four cases at predefined locations. In the first, third and fourth cases, the firmware continues execution at the appropriate addresses via Jump-Subroutine instruction (JSR); when the application returns to the firmware by a Return-From-Subroutine instruction (RTS), the firmware continues to start the VMEPROM shell.

In the second case, the firmware fetches the stack pointer and the program counter, located at offset  $0_{16}$  and  $4_{16}$  of the binary image addressed by the entry, and continues execution at the location specified by the program counter (the firmware uses a *Jump* instruction (JMP) to continue execution).

In general, it is wise to keep at least the fourth entry of the table located at offset  $40_{16}$  within the configuration table; however, the first three entries of the table at offset  $40_{16}$  are to be modified accordingly.

## **2.3.4 Upper Rotary Switch**

#### **Table 3: Upper Rotary Switch**

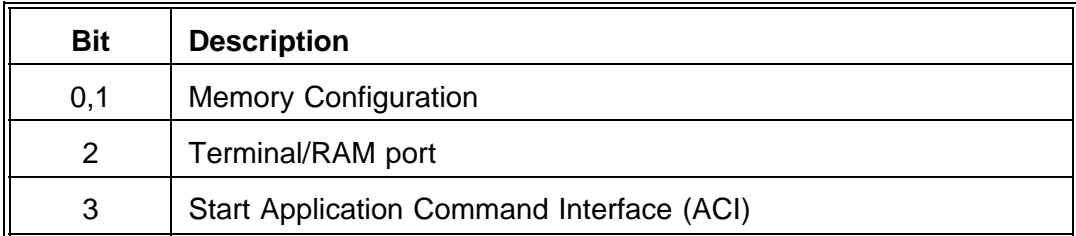

#### **2.4 Memory Configuration**

These two bits are used to describe how the on-board memory has to be shared between the VMEPROM and the task supporting the Application Command Interface. In the table below all possible memory configurations are stated:

#### **Table 4: Memory Configurations**

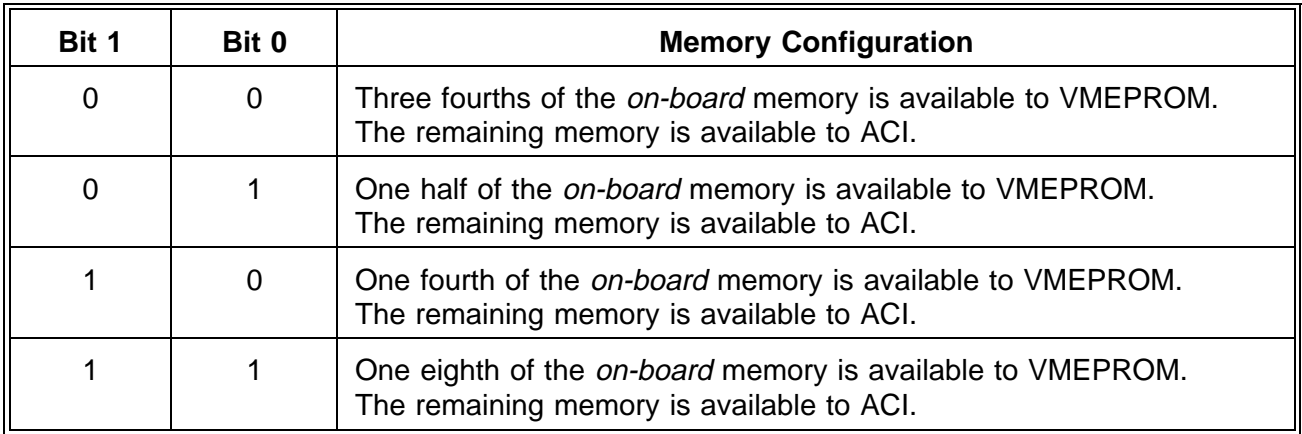

**NOTE:** The state of these two bits are only evaluated when the most significant bit (bit 3) of the upper rotary switch is set.

#### **2.5 Terminal/RAM Port**

This bit specifies whether the I/O port of VMEPROM will be either the RAM port provided by the Application Command Interface or the first serial communications channel (channel A) of the base board's SCC Z85C30.

If the bit is set, then the port 1 is selected to be the I/O port of VMEPROM. The firmware verifies whether a terminal is connected with the serial interface of the first port (CTS and DCD must be active for the firmware to assign the first port as I/O port to VMEPROM.) In case a terminal attached to the serial interface, port 1 is used as I/O port; otherwise, the RAM port is being used as the task's I/O port. If the bit is cleared, then the RAM port is specified to be the task's I/O port.

**NOTE:** The state of this bit is only evaluated when the most significant bit (bit 3) of the upper rotary switch is set.

#### **2.6 Start Application Command Interface**

This bit specifies whether the Application Command Interface (ACI) has to be provided by the base board. If this bit is set, then the firmware starts a second task - supporting the ACI - in addition to VMEPROM. The on-board memory is shared between the two tasks as specified by the first and second bits (bit 0 and 1) of the rotary switch.

If this bit is cleared, then the base board does not provide the ACI and no further tasks are started by the firmware. The entire on-board memory is available to VMEPROM.

## **2.6.1 Default Memory Usage**

By default, VMEPROM uses the following memory assignment for the IBC board:

# **Table 5: Memory layout of the on-board RAM**

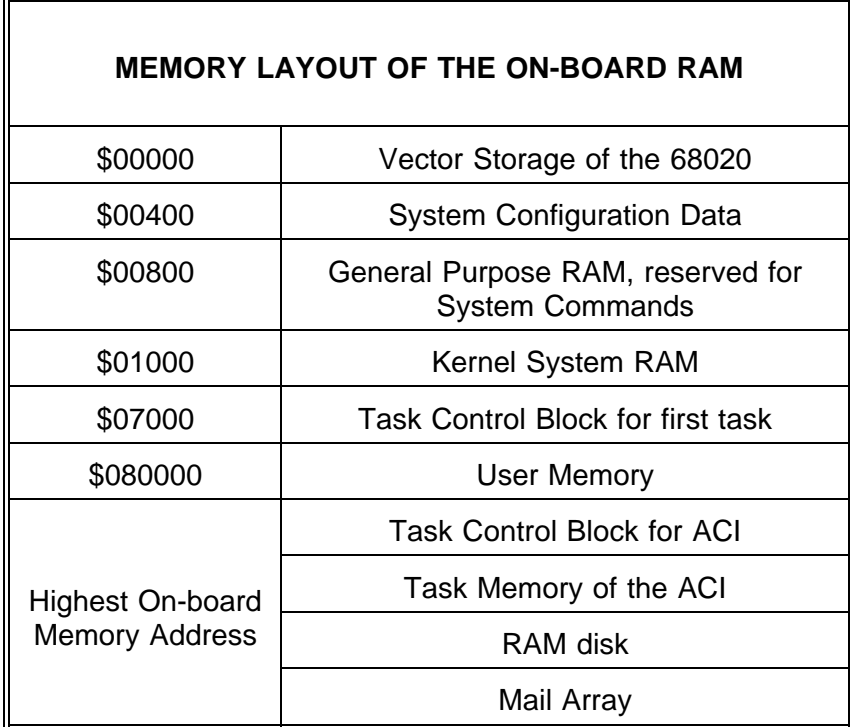

## **2.6.2 Default EPROM Usage**

# **Table 6: Layout of the Default EPROM Usage**

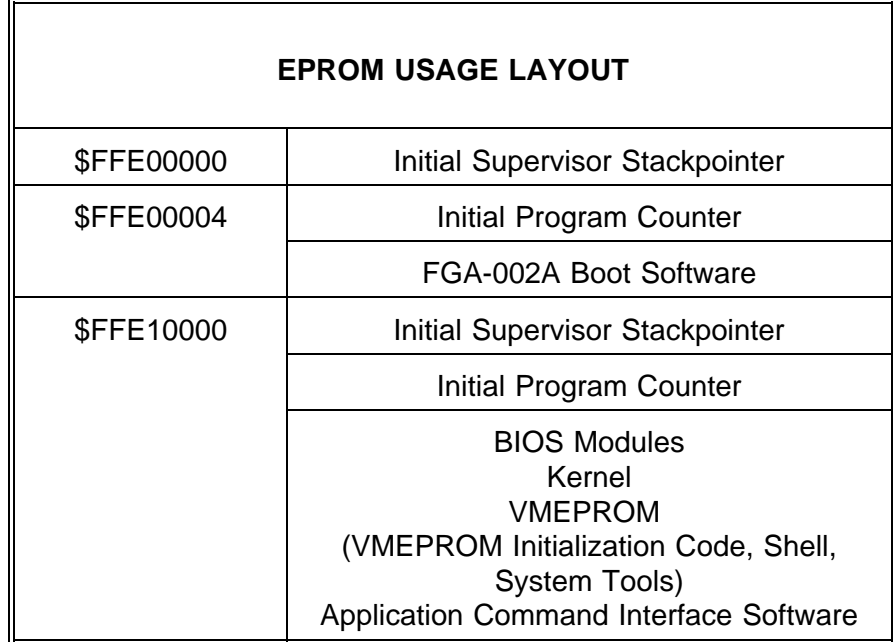

## **3. Details of the IBC Board**

## **3.1 EPROM/RAM Address and Device Table**

## **Table 7: EPROM/RAM Addresses**

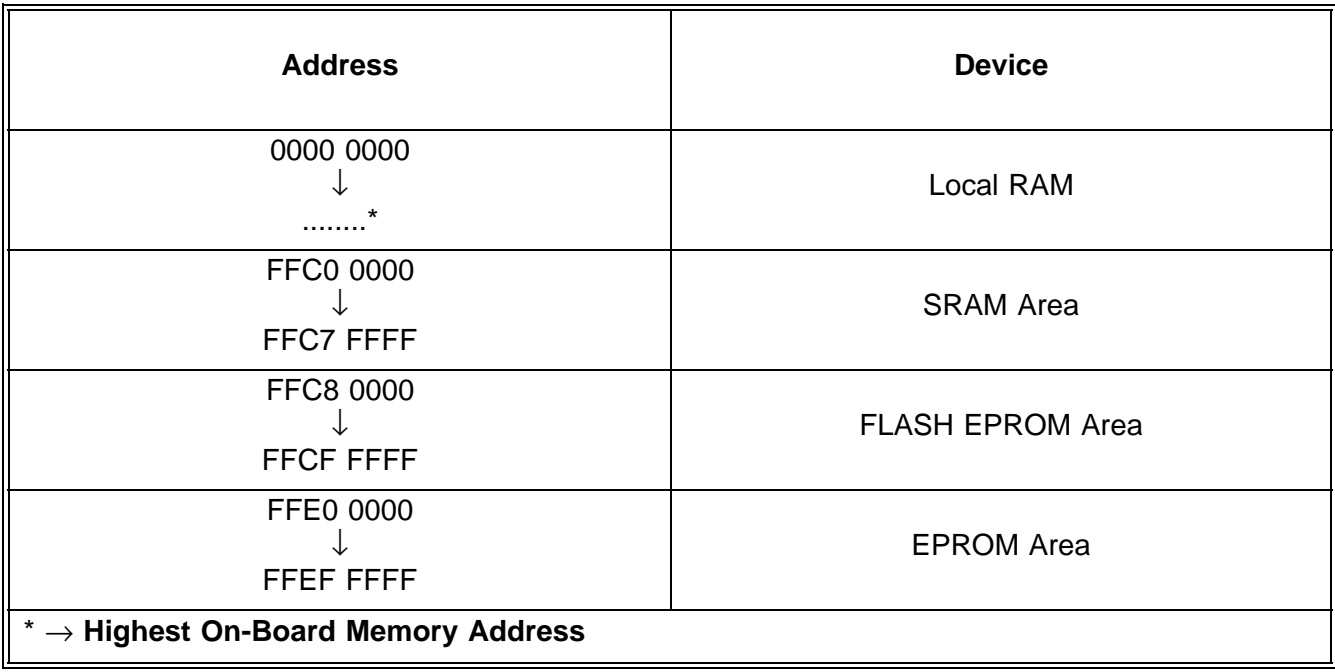

#### **3.2 On-board I/O Devices**

The following table shows the base addresses of the on-board I/O devices.

#### **Table 8: On-board I/O Devices**

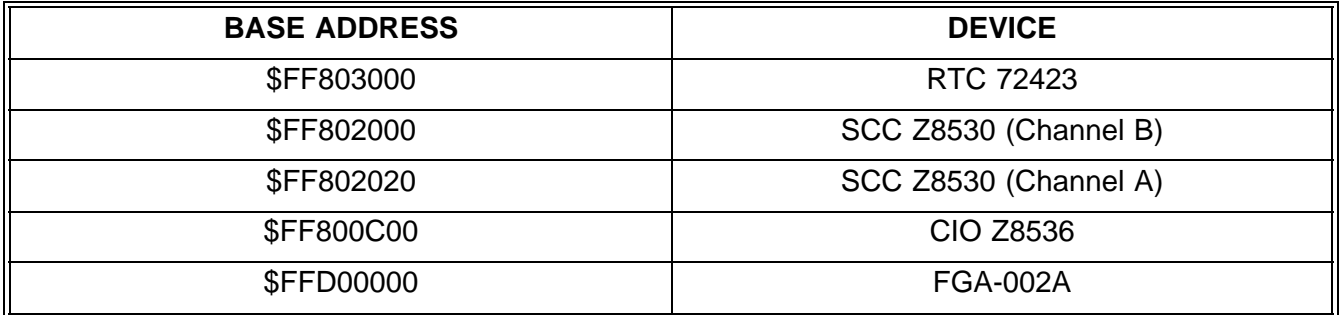

#### **3.3 On-board Interrupt Sources**

The following table is used for the on-board interrupt sources and levels which are defined by VMEPROM. All interrupt levels and vectors of the on-board I/O devices are software programmable via the FGA-002A Gate Array.

#### **Table 9: On-board Interrupt Sources**

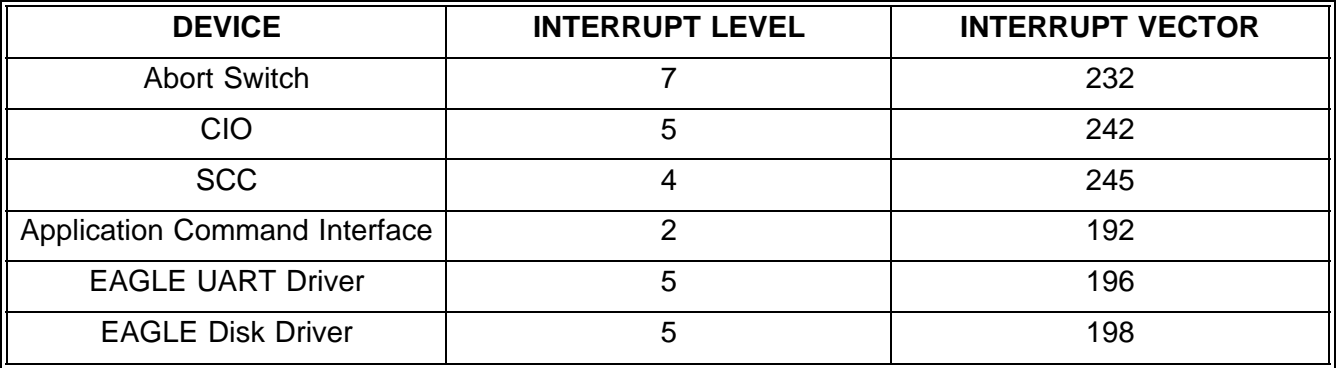

## **3.4 The On-board Real Time Clock**

During the powerup sequence, the on-board real time clock of the IBC board is read and loaded in the VMEPROM. This sequence is done automatically and requires no user intervention. If the software clock of VMEPROM is set by the ID command, the RTC is set automatically to the new time and date values.

## **3.5 Off-board Interrupt Sources**

VMEPROM supports several VMEbus boards. As these boards are interrupt driven the level and vectors must be defined for VMEPROM to work properly. The following table shows the default setup of the interrupt levels and vectors of the supported hardware. For a detailed description of the hardware setup of the boards, please refer to the Appendix of this manual. The supported I/O boards together with the base addresses and the interrupt level and vector are summarized in Table 9. In order for these boards to work correctly with VMEPROM, the listed interrupt vectors may not be used.

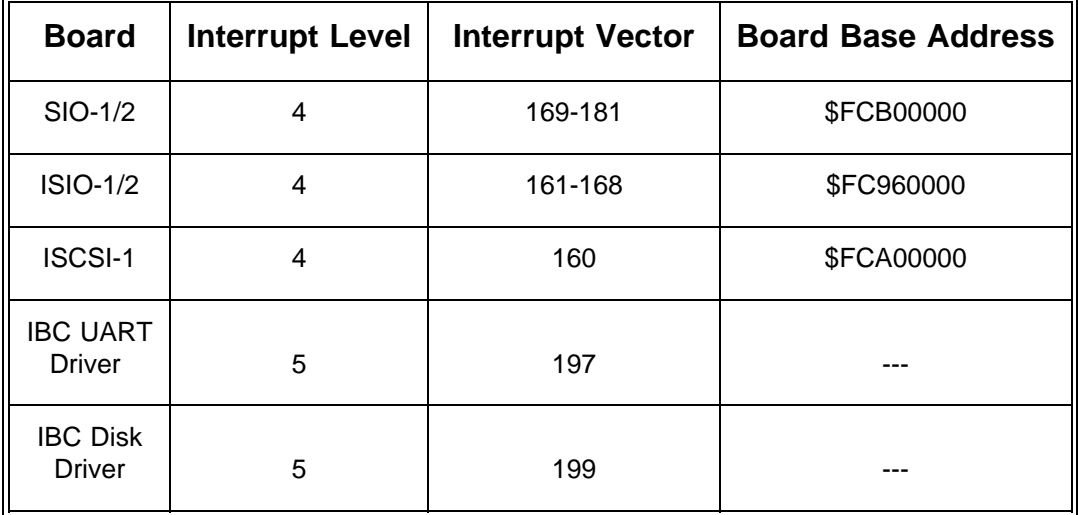

#### **Table 10: Off-board Interrupt Sources**

## **4. VMEPROM Kernel**

The functions of the VMEPROM kernel are described here in detail. There are three main sections of VMEPROM; namely, the BIOS, kernel, and the user interface.

VMEPROM is based on the powerful PDOS real time kernel.

Features of the kernel:

- 1. Multitasking scheduling
- 2. System clock
- 3. Memory allocation
- 4. Task synchronization
- 5. Task suspension
- 6. Event processing
- 7. Character I/O including buffering
- 8. Support primitives

The PDOS kernel is the multitasking, real time nucleus of the VMEPROM. Tasks are the components comprising a real time application. It is the main responsibility of the kernel to see that each task is provided with the support it requires in order to perform its designated function.

The main responsibilities of the kernel are the allocation of memory and the scheduling of tasks. Each task must share the system processor with other tasks. The kernel saves the task's context when it is not executing and restores it again when it is scheduled. Other responsibilities of the kernel are maintenance of a 24 hour system clock, task suspension and rescheduling, event processing, character buffering and other support functions.

# **4.1 Special VMEPROM commands for the IBC-20 board**

The commands described below are provided by VMEPROM in addition to the commands described in Section 3 of this manual.

# **4.2 CONFIG - Search VMEbus for Hardware**

#### **Format:** CONFIG

This command searches the VMEbus for available hardware. It is useful if VMEPROM is started and bit 0 of the lower rotary switch on the front panel is set to "1", so that VMEPROM does not check the configuration by default.

In addition this command allows the user to install additional memory in the system. Additional memory can ONLY be installed with this command.

The following hardware is detected:

- 1. ISIO-1/2
- 2. SIO-1/2
- 3. ISCSI-1
- 4. Boards providing the Application Command Interface
- 5. Contiguous memory starting at the highest on-board memory address

The boards must be set to the default address for 32 bit systems. This setup is summarized for all supported boards in the Appendix of this manual.

Additional memory must be contiguous to the on-board memory of the CPU board. This memory is cleared by the config command to allow DRAM boards with parity to be used. Please remember that the installation of additional memory does not effect the RAM size of the running task. However, VMEPROM identifies this installed memory area and every time memory is required (i.e. with CT or FM) it is taken from this area as long as there is enough free space.

The CONFIG command also installs Winchester disks in the system and initializes the disk controller (if available). So if a SYSFAIL is active on the VMEbus (which can come for example from the ISIO-1/2 or ISCSI-1 controller during selftest), the command is suspended until the SYSFAIL signal is no longer active.

An example follows on the next page.

#### **Example:**

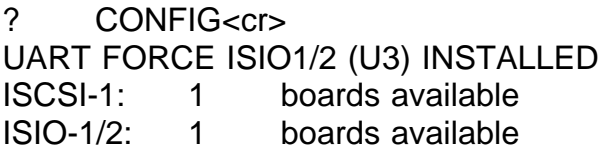

? \_

## **4.3 FLUSH - Set Buffered Write Mode**

Format: FLUSH FLUSH <disk number>,<time>

The first command flushes all buffers on all disks in the system.

The second command sets a flush time for the device driver task. The device driver task has to flush its buffers periodically every <time> seconds. Please refer to the USER'S MANUAL of the Module to see if the device driver task is able to handle this service. The parameter <disk number> is only used to select a specific device driver task. Every disk which is connected to this task is flushed.

Example

? FLUSH

All modified buffers are flushed

? FLUSH 2 20

Flush time: 20 seconds

? \_

# **VMEPROM BUILT-IN COMMANDS**

# **TABLE OF CONTENTS**

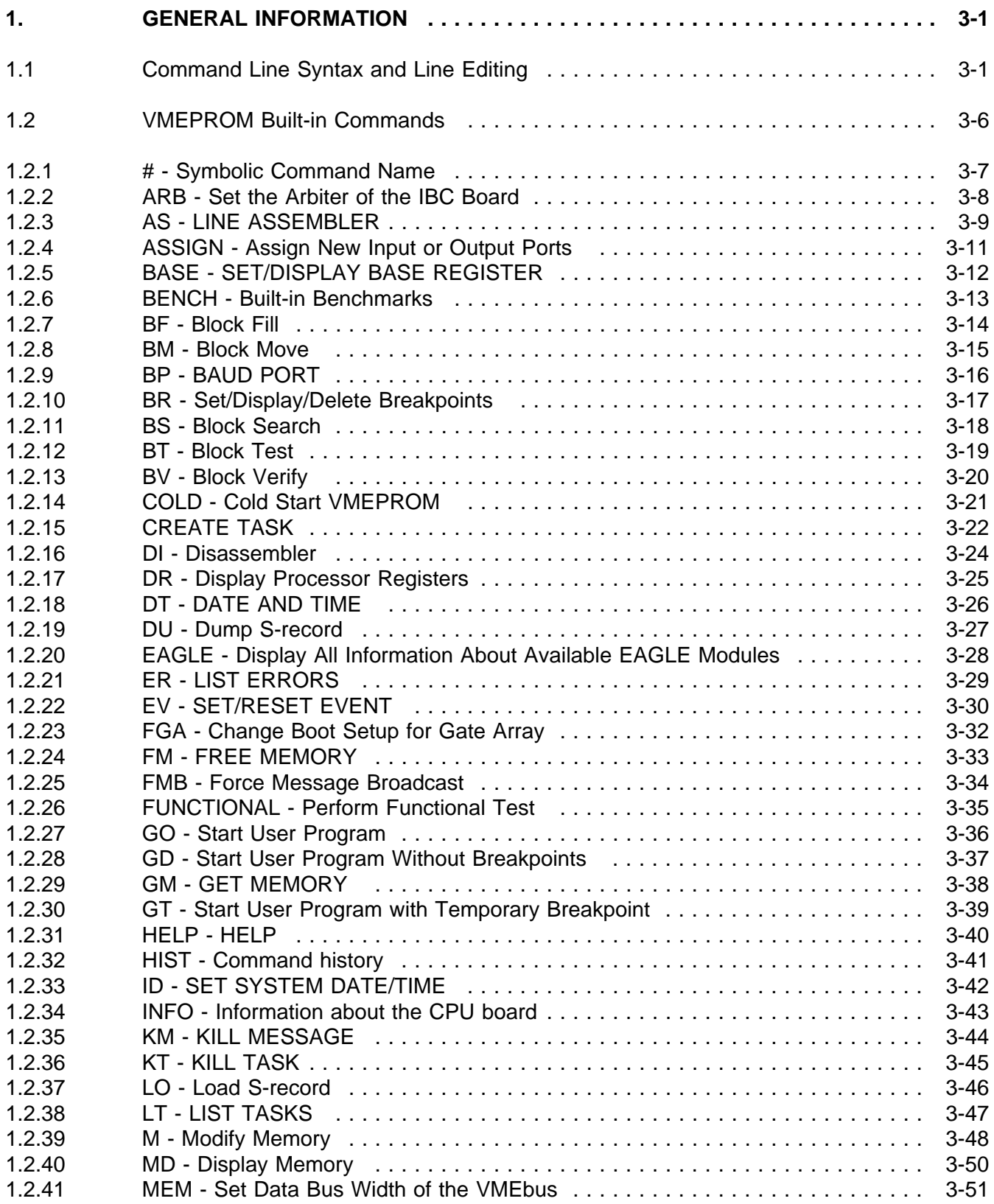

# **TABLE OF CONTENTS**

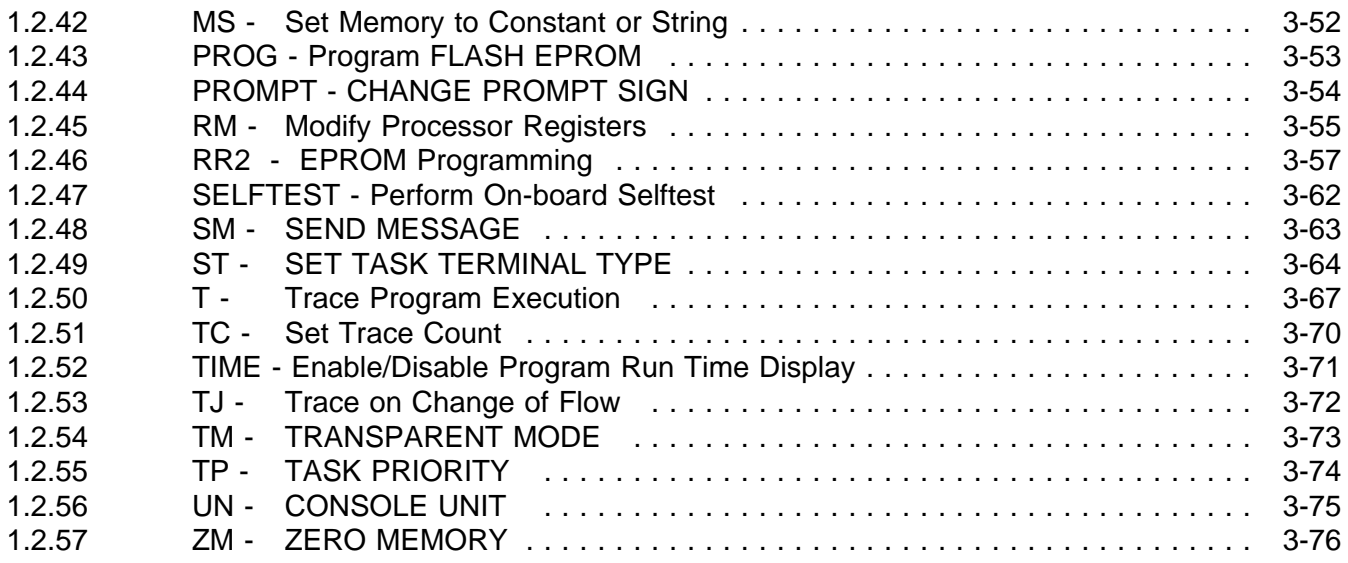

**This page was intentionally left blank**

#### **1. GENERAL INFORMATION**

The VMEPROM command interpreter is a set of resident routines for program debugging and handling of the most common kernel functions. The command interpreter then searches for a given command. If a match is found, the command is executed.

The prompt of VMEPROM is a single question mark, followed by a space ("? ").

## **1.1 Command Line Syntax and Line Editing**

#### **Command Line Arguments**

The VMEPROM command interpreter allows several options. In general the complete command line is divided into separate arguments. The arguments must be separated by one or more spaces or a comma. If a null-argument has to be entered, it must be represented by a comma only.

Example: ? PROG ARG1,,ARG3,

In this example, the arguments number 2 and 4 are null-arguments.

If any argument is using a comma, space, period or one of the I/O redirection arrows, it has to be put in brackets to suspend the command line interpretation.

Example: ? PROG1 (Hello, world.),(<....>),>2

Port 2 now shows the output of PROG1 which may be:

ARGUMENT 1 was: Hello, world. ARGUMENT 2 was: <....> ARGUMENT 3 was: ARGUMENT 4 was: ARGUMENT 5 was:

#### **Input/Output Redirection**

VMEPROM supports simple I/O redirection. The specifiers are the signs '<' for input and '>' for output and may appear at any location in the command line, but must be after the command name. Immediately after the redirection signs '<' and '>', a port number must be specified. The port number may be one of the ports available in the system. It is expected to be given in hexadecimal number system. The arguments specifying the I/O redirection are removed from the command line by the command interpreter and do not appear in the built-in command.

#### **Example: ? PROG <2>3 ARG1,ARG2,ARG3,ARG4**

In this example, the program PROG is started. It is getting all inputs from port 2 and all output is redirected to port 3.

#### **Multiple Commands**

VMEPROM allows command lines of up to 78 characters. This command line can contain several different commands. The parsing of the command line is terminated at the first period (".") and the remaining command line is saved to be used later.

**Example: ? RM D0 12345678.SM 2,Hello ? SM 2,Hello ?**

#### **Command Line Editing**

The PDOS get line (XGLM) primitive is used to get a command line of up to 78 characters into the command line buffer.

Input is normally in replace mode which means an incoming character replaces the character at the cursor. Various control characters can be used to edit the input line.

The following table summarizes the control characters:

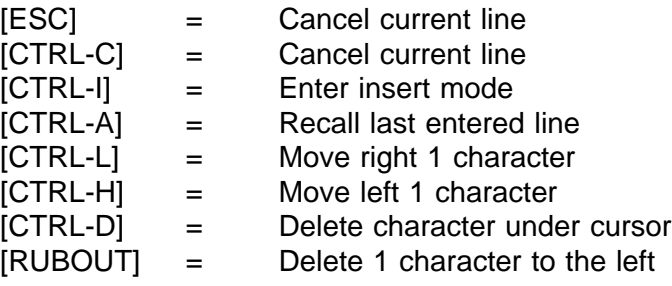

A [CTRL-I] changes input from replace to insert mode. The mode returns to replace mode when any other editing control code is entered. Replace mode overwrites the character under the cursor. Insert mode inserts a character at the current cursor position.

In either mode, the cursor need not be at the end of the line when the [CR] is entered. The command line is passed as it appears on the screen.

When a line is accepted, it is copied to another buffer (MPB\$) where it can be recalled by using the [CTRL-A] character. A [CR] and [LF] are output to the console followed by the recalled line. The cursor is positioned at the end of the line. This is a circular buffer and commands will rotate through it as they are recalled.

Numeric parameters are entered as signed decimal, unsigned hex, unsigned octal or unsigned binary numbers. All numbers are converted to two's complement 32-bit or 16-bit integers depending on their function. Therefore it ranges from -2,147,483,648 to 2,147,483,647 (hex \$80000000 to \$7FFFFFFF) or -32,768 to 32,767 (hex \$8000 to \$7FFF). All built-in commands assume that numbers are entered in hex if not noted otherwise. To change from the expected number system, numbers must be preceded with a special sign. These are: a dollar sign (\$) to enter into hexadecimal, an ampersand (&) to enter into decimal, an at/around sign (@) to enter into octal and a percent sign (%) to enter into the binary number system.

(Note: Numbers are not checked for overflow. Hence, \$FFFFFFFF or 4,294,967,295 are equivalent to -1). A line beginning with an '\*' is ignored. This is very useful to insert comment lines in command files.

In addition, every numeric parameter is passed through a Regular Expression Processor. This processor calculates numbers. For this calculation the following operations are allowed:

- \*: Multiplication
- /: Division
- +: Addition
- -: Subtraction
- ^: Power of
- (: Opening Bracket
- ): Closing Bracket

#### **Line Editing**

Some commands allow inputting data outside the command line. For this a line editor is used. There are some control characters to edit the line:

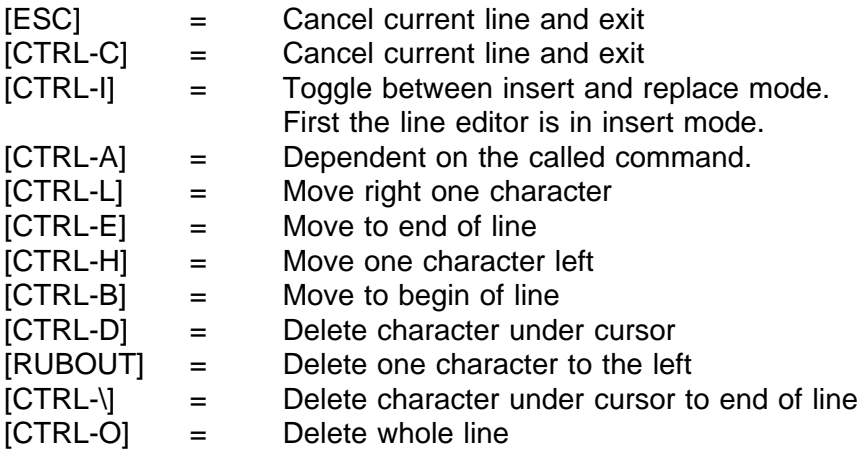

The cursor need not be at the end of the line when the [CR] is entered.

#### **Program or Command Abort**

There are two basic methods of aborting a running program or command. The first one is the ABORT switch on the CPU board. This switch causes a level 7 interrupt to the processor. If a VMEPROM command was under execution at this time, the message "Abort switch pressed" is displayed and control is transferred back to the command interpreter immediately. If a user program is running when the ABORT switch is pressed, the current contents of the processor registers are saved and a message along with the processor registers is displayed.

The second method is typing  $\wedge$ C twice on the keyboard. If that happens, VMEPROM will abort the current command and control is transferred to the command interpreter. The processor register is not saved by this action. They show the same status as they had before the program was started.

**NOTE:** Tasks with port 0 as input port will not be aborted.

#### **1.2 VMEPROM Built-in Commands**

The VMEPROM built-in commands are described in detail in this chapter.

The following notations are used throughout this document:

- Symbolic representation is put in arrows (i.e. <address> where an absolute address has to be inserted.
- Optional arguments are in square brackets (i.e. [<option>]). Those arguments must not be specified and have a default value.
- If one argument out of more can be selected, the arguments are separated by a "|" (i.e. [B | W | L] to select Byte, Word or Long Word size).
- If more than one out of many possibilities for an argument has to be selected, these are marked with a "&" sign (i.e. [B|W|L&N&O|E] to select B or W or L together with N and O or E).

Most of the VMEPROM commands assume that the parameters are given in hex (without a leading \$ sign).

However, some values are assumed in decimal.

These are:

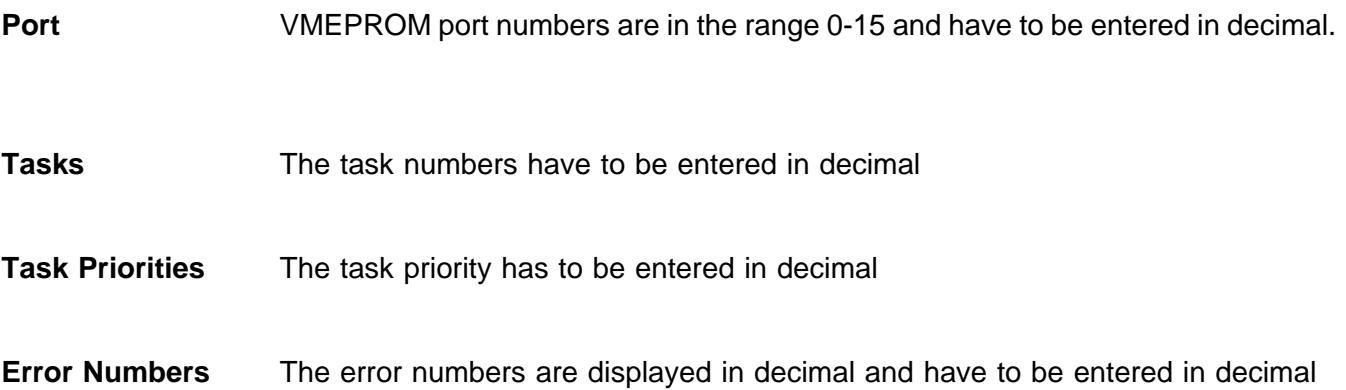

### **1.2.1 # - Symbolic Command Name**

#### Format: **# # <name>**

#### **# <name>,<command string>**

The symbolic name command is used to display, delete or define a symbolic name for often used command lines. The first format displays all currently defined names, the second deletes a defined name from the list and the third one defines a new name with the command string. VMEPROM supports up to 5 symbolic names with command lines of up to 40 characters.

Symbolic names can reference other symbolic names.

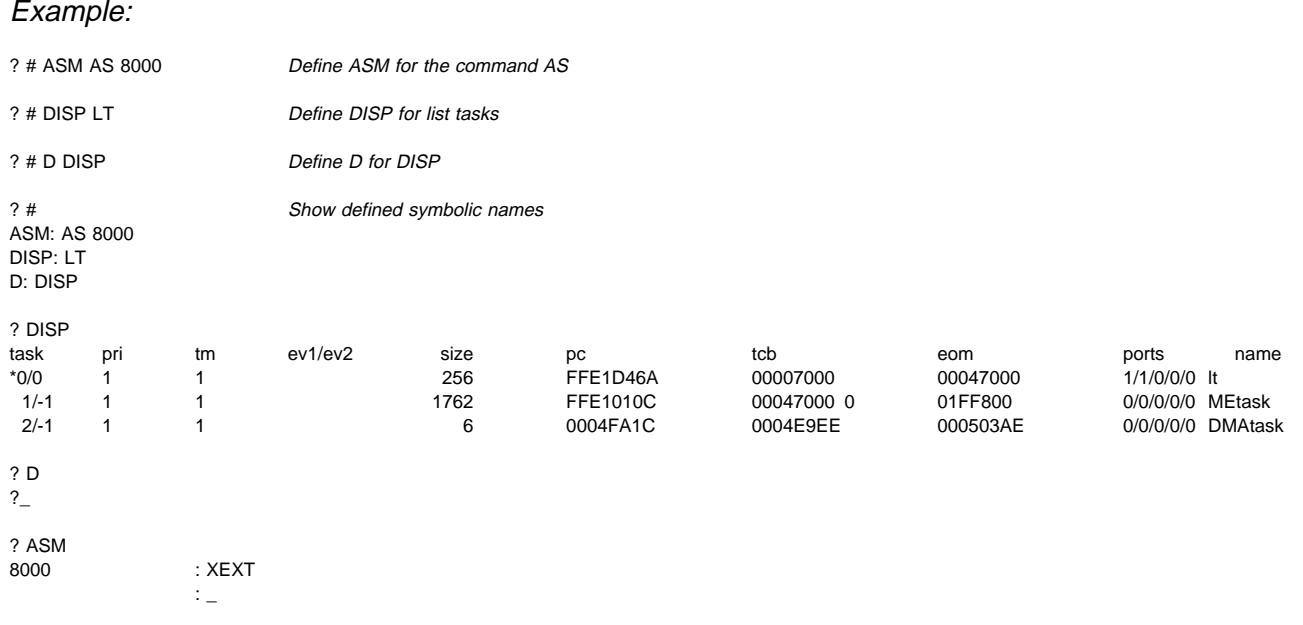

## **1.2.2 ARB - Set the Arbiter of the IBC Board**

#### Format: **ARB**

The ARB command allows the user top set the arbitration mode of the IBC board for VMEbus. This command is also used to select the Standard Access Mode for the VMEbus. Additionally, the VMEbus interrupts can be enabled or disabled.

Example:

?ARB<cr>

Current arbiter mode: enabled, Mode = Prioritized ROUND ROBIN Set arbiter mode ? (Y,y/-) : Y ROUND ROBIN mode ? (Y,y/-) : Y Prioritized ROUND ROBIN ? (Y,y/-) : N New arbiter mode = ROUND ROBIN Set arbiter mode for VME-BUS:

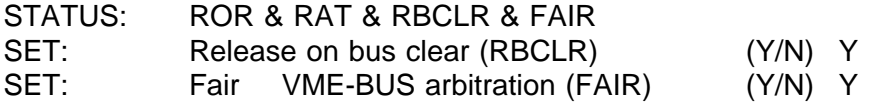

Standard Access Mode (A24) for Slave Accesses currently disabled. Enable A24 mode ? (Y,y/-) : Y  $A31 - A24 = 80$ Change interrupt mask ? (Y,y/-) : Y

Enable(1) / Disable(0) VMEbus interrupts by level:

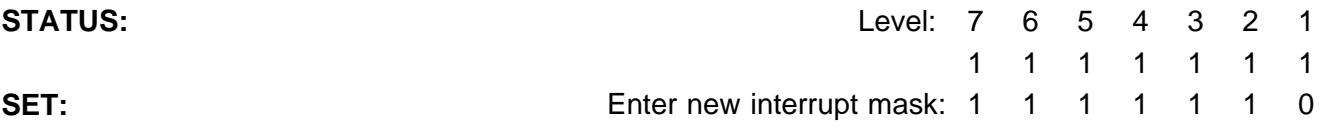

?\_

## **1.2.3 AS - LINE ASSEMBLER**

#### Format: **AS <address>**

The AS command invokes the line assembler/disassembler of VMEPROM. It can assemble and disassemble all 68020 instructions and all the PDOS system calls.

The AS command, when invoked, displays the current address offset and the address within the window. Then the current location is disassembled.

After the prompt on the next line, the user can enter one of the following:

1) A valid 680x0 mnemonic. Some 68020 addressing modes allow omission of arguments. These addressing modes can be entered by omitting the argument and typing the dividing character ','.

Examples: CLR.W ([\$1,A0],D0.W,\$2) CLR.W ([\$1,A0],,\$2) CLR.W ([,A0],,)

- 2) A '#' sign followed by the new address within the window. This is an absolute address change.
- 3) An '=' to disassemble the same location again.
- 4) A '+' to disassemble the next location.
- 5) A '-' sign forces the disassembler to step back one possible opcode. If none is found the same location will be opened.
- 6) A '+' or '-' sign followed by the number of bytes the address has to be increased or decreased. This is a relative address change.
- 7) A '.' or [ESC] to exit the line assembler and return control to the command interpreter.
- 8) [CTRL-A] to edit the disassembled opcode.

All immediate values, addresses and offsets inside mnemonics are assumed to be entered in decimal. So hex values have to be proceeded with a dollar (\$) sign. In addition, binary values may be used if proceeded by a percent sign ("%") and octal values if proceeded by an at/around sign ("@"). The disassemblers display all values in hex representation.

The line assembler accepts a pseudo opcode of the form DC.B, DC.W and DC.L to define constant data storage. An ASCII pattern can be stored by using DC.B with the format DC.B "ASCII. All characters after '**"**' will be written to memory. The disassembler displays all illegal opcodes as DC.W.

Both the line assembler and disassembler support the opcodes as described in Chapter 4 of the VMEPROM Manual.

Example:

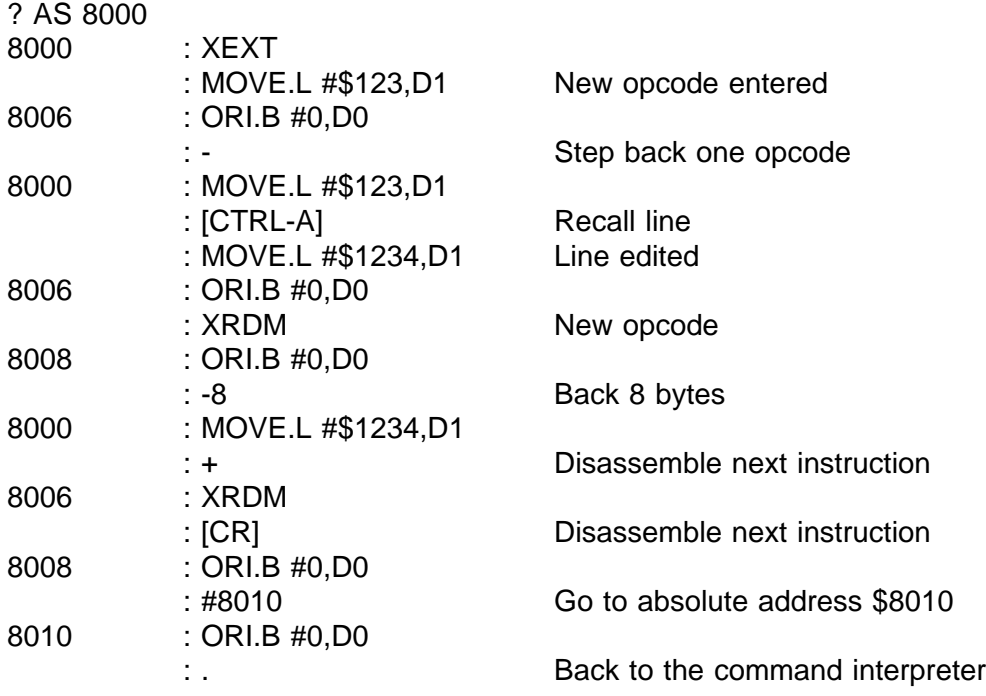

 $?$ 

## **1.2.4 ASSIGN - Assign New Input or Output Ports**

#### Format: **ASSIGN <port> ASSIGN <port>,<output port>**

The ASSIGN command has two functions, depending on the command line arguments. If the output port is omitted, ASSIGN sets a new input and output port for the current task. If the output port is specified, the default input/output ports are unchanged, but the alternate output ports of the task are changed. The output port specified must be in the range 1-4.

Example:

- ? ASSIGN 3 VMEPROM now uses port 3 for I/O
- ? ASSIGN 3,2 Use port 3 as unit 2 port
# **1.2.5 BASE - SET/DISPLAY BASE REGISTER**

#### Format: **BASE BASE <address>**

The BASE register in VMEPROM is used to offset all memory accesses into the tasks memory. So all debugging can be done relative to address 0, which is actually the begin address of your tasks memory. This saves a lot of typing and makes sure that no other tasks memory is destroyed by a typing error.

Example:

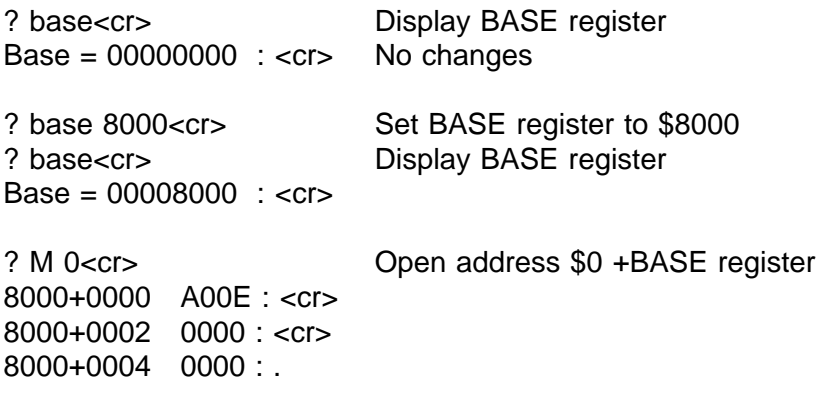

# **1.2.6 BENCH - Built-in Benchmarks**

### Format: **BENCH BENCH <#>,<address>**

These function can execute one of the built-in benchmarks. If only BENCH is entered, a short descriptions of all benchmarks is displayed on the terminal. A benchmark is executed by entering the number of the benchmark (in decimal) and the address where it shall run in memory (in hex).

The following benchmarks are available:

- Bench 1: Decrement long word in memory, 10.000.000 times
- Bench 2: Pseudo DMA 1K bytes, 50.000 times
- Bench 3: Substring character search, 100.000 times, taken from EDN, 08/08/85
- Bench 4: Bit Test/Set/Reset, 100.000 times, taken from EDN,08/08/85
- Bench 5: Bit Matrix Transposition, 100.000 times, taken from EDN, 08/08/85
- Bench 6: Cache test, executes 128K bytes program 1000 times
	- CAUTION: This benchmark will destroy 128K bytes memory
- Bench 7: Floating Point 1.000.000 Additions
- Bench 8: Floating Point 1.000.000 Sines
- Bench 9: Floating Point 1.000.000 Multiplications
- Bench 10: 100.000 Context switches
- Bench 11: 100.000 Set system event
- Bench 12: 100.000 Change task priority
- Bench 13: 100.000 Send and Receive task message
- Bench 14: 100.000 Read system time

Example:

? bench 1 8000 Execute benchmark #1 at address \$8000

Bench 1: Decrement long word in memory, 10.000.000 times Benchmark time  $= 0.07.23$ 

## **1.2.7 BF - Block Fill**

#### Format: **BF <begin>,<end>,<value>,[B | W | L] BF <begin>,<end>,<pattern>,P BF <begin>,<end>,<opcode>,O**

This command fills the specified memory area with a constant. The type of the constant is defined by the option and may be a Byte, Word, Long word, Pattern or an Opcode. A pattern is an ASCII string which is to be put in inverted commas. The maximum length is only restricted by the length of the input line, which may not exceed 78 characters. An Opcode is each valid 680x0 mnemonic or an opcode as described in Chapter 4 of the VMEPROM Manual. If the pattern or the opcode contains argument separators, such as space, comma, or full stop, the data has to be put in brackets. If no option is specified, a default of Word is assumed.

#### Example:

? BF 8000 8100 NOP O ? MD 8000 10 00008000: 4E 71 4E 71 4E 71 4E 71 4E 71 4E 71 4E 71 4E 71 NqNqNqNqNqNqNqNq ? BF 8000 8100 ("Hello World") P ? MD 8000 10 00008000: 48 65 6C 6C 6F 20 57 6F 72 6C 64 48 65 6C 6C 6F Hello World Hello ? BF 8000 8100 12345678 L ? MD 8000 10 00008000: 12 34 56 78 12 34 56 78 12 34 56 78 12 34 56 78 .4Vx.4Vx.4Vx.4Vx ? BF 8000 8100 &255 ? MD 8000 10 00008000: 00 FF 00 FF 00 FF 00 FF 00 FF 00 FF 00 FF 00 FF ................ ? \_

## **1.2.8 BM - Block Move**

#### Format: **BM <begin>,<end>,<destination>**

The BM command copies a memory from one area to another. The areas may be overlapped.

Example:

? MD 8000 20 00008000: 00 FF 00 FF 00 FF 00 FF 00 FF 00 FF 00 FF 00 FF ................ 00008010: 00 FF 00 FF 00 FF 00 FF 00 FF 00 FF 00 FF 00 FF ................ ? BM 8000 8020 9000 ? MD 9000 20 00009000: 00 FF 00 FF 00 FF 00 FF 00 FF 00 FF 00 FF 00 FF ................ 00009010: 00 FF 00 FF 00 FF 00 FF 00 FF 00 FF 00 FF 00 FF ................

? \_

## **1.2.9 BP - BAUD PORT**

Format: **BP BP** <port #> **BP** {-}<port #>,<br/>,<br/>baud rate> **BP {-}<port #>,<br/>saud rate>,<type>,<UART base addr>** 

The BAUD PORT command initializes a VMEPROM I/O port and binds a physical UART to a character buffer. The command sets the UART character format, receiver and transmitter baud rates, and enables receiver interrupts. The first parameter <port #> selects the console port in ranges from 1 to 15. This corresponds to character input buffers defined in the VMEPROM system RAM (SYRAM). If a minus (-) precedes the port number, then the associated port # is stored in the UNIT 2 (U2P\$(A6)) variable. Receiver and transmitter baud rates are initialized to the same value according to the <br/>baud rate> parameter. The <br />baud rate> parameter ranges from 0 to 8 or the corresponding baud rates of 19200, 9600, 4800, 2400, 1200, 600, 300, 110, or 38400. Either parameter type is acceptable.

Baud Rates Allowed:

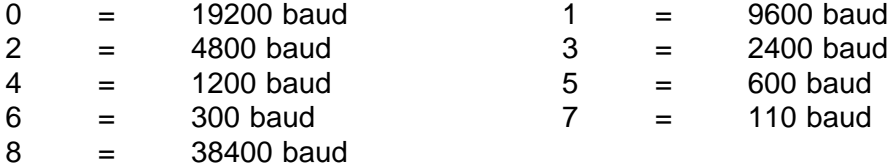

The <type> and <UART base addr> are optionally included when binding a logical port to a different UART. For <type> information, refer to the User's Manual of your CPU-board. The <port #> can also be used to set or reset the port flags. These are bit positions 8 through 15 of the resulting integer value and are defined to the right. It is recommended that hex format be used when setting these parameters.

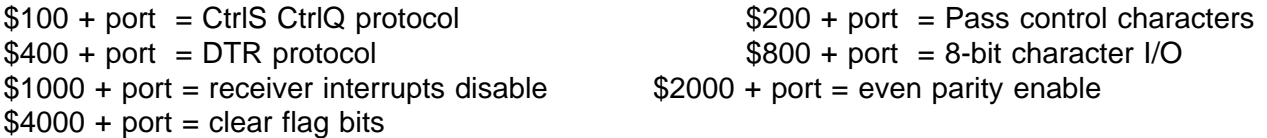

If the BP command has no arguments, a listing of all currently installed ports is sent to the console. 'Task' parameter indicates the currently assigned task to that port.

Example:

? BP Port Type fwpi8dcs Base Baud task # 1 1 00001100 FF800000 9600 1 ? BP 2,1,1,\$FF800200 Initialize the UART ?

# **1.2.10 BR - Set/Display/Delete Breakpoints**

Format: **BR BR \* BR** <number> **BR <number>,<address> BR <number>,<address>,<command> BR <number>,<address>,[<command>],<count>**

VMEPROM supports a maximum of 10 breakpoints in the range 0-9. The BR command is used to set, display or delete breakpoints.

The first format displays all currently defined breakpoints. The second one deletes all defined breakpoints. The third format is used to delete one single breakpoint. The other formats are used to define one breakpoint. If a breakpoint is already defined it will be overwritten. Two breakpoints looking for the same address are not possible.

If a count is specified, the program first stops at the breakpoint when this specification has been achieved. The default value is one.

The default action taken by a breakpoint is a display of the breakpoint number encountered and a display of all processor registers.

So there is a fourth option of the command line to change the default behavior at a breakpoint. The command, which can be specified is executed instead of the display described before. The command may not have any arguments and may have a length of up to 9 characters.

The command may be a symbolic name, one of the built-in commands of VMEPROM, an installed utility or a disk file (command file or program).

Example:

? BR 0 8020 Define breakpoint 0 at address \$8020

? BR Defined Breakpoints: B0 \$8020 1

## **1.2.11 BS - Block Search**

#### Format: **BS <begin>,<end>,[/]<value>[,<option>] BS <begin>,<end>,[/]<pattern>,P** BS <begin>,<end>,[/]<opcode>,O

This command searches the specified memory area for a constant. The type of the constant is defined by the option and may be a Byte, Word, Long word, Pattern, or an Opcode. A pattern is an ASCII string which is to be put in inverted commas. The maximum length is only restricted by the length of the input line, which may not exceed 78 characters. An Opcode is each valid 680x0 mnemonic or an opcode as described in Chapter 4 of the VMEPROM Manual. If the pattern or the opcode contains argument separators, such as space, comma, or full stop, the data has to be put in brackets. If no option is specified, a default of Word is assumed.

The data which has to be searched in memory may be preceded by a '/' to look only for locations not containing the value, pattern or opcode.

Example:

? BS 8000 8100 01234 "not" value Search: 8020 = 5678 Found ? BS 8008 62100 56678 or y for value Search: 8020 = 5678 Found ? BS 8000 8100 ("Hello World") P Search memory for pattern None found ? BS 8000 8100 (ADDQ.L #1,D0) O Search memory for opcode None found

# **1.2.12 BT - Block Test**

## Format: **BT** <begin>,<end>

The Block Test command performs an in-depth memory test within the specified address limits. The following passes are performed:

1) Byte Pattern Test 2) Word Pattern Test 3) Long Pattern Test 4) Word Shift Test 5) Address Test

If any errors are found they are reported with the type of test which failed, the address and the differing values. In addition the error counter in the task control block (TCB) is incremented.

### Example:

? bt 200000 300000 Test memory from \$200000 to \$300000

# **1.2.13 BV - Block Verify**

### Format: **BV** <br/>begin>,<end>,<destination>

This command compares two blocks of memory. If the specified blocks are not equal, the different values and the memory location is displayed. In addition the error counter in the task control block (TCB) is incremented.

Example:

? bv 8000 8080 8080 Verify:  $8021 = 70 80A1 = 71$ 

# **1.2.14 COLD - Cold Start VMEPROM**

## Format: **COLD**

The COLD command is used to reinitialize all VMEPROM variables. It takes the same action as a reset, except that the kernel and all associated tasks are not affected.

Example:

? COLD **\*\*\*\*\*\*\*\*\*\*\*\*\*\*\*\*\*\*\*\*\*\*\*\*\*\*\*\*\*\*\*\*\*\*\*\*\*\*\*\*\*\*\*\*\*\*\*\*\*\*\*\*\*\*\*\*\*\*\*\*\*\*\*\*\*\* \* \* \* VMEPROM \* \* \* \* SYS68K/IBC-20 Version a.bb Date \* \* \* \* (c) FORCE Computers and Eyring Research \* \* \* \*\*\*\*\*\*\*\*\*\*\*\*\*\*\*\*\*\*\*\*\*\*\*\*\*\*\*\*\*\*\*\*\*\*\*\*\*\*\*\*\*\*\*\*\*\*\*\*\*\*\*\*\*\*\*\*\*\*\*\*\*\*\*\*\*\***

 $\overline{?}$ 

## **1.2.15 CREATE TASK**

#### Format: **CT <command>,<size>,<[time\*256+]priority>,<port> CT ,<size>,<[time\*256+]priority>,<port> CT <address>,<size>,<[time\*256+]priority>,<port>**

The CREATE TASK command places a new task entry in the task queue and lists the realtime kernel of VMEPROM. Parameters for the new task include a command line, memory size, task priority/time slice, and an I/O port. The new task number is reported after task creation.

The <command> parameter is the command line for the new task. The string is passed to the new task via a message buffer and cannot exceed 64 characters in length.

Multiple commands and parameters are passed by using parentheses. If the first parameter is omitted, then the VMEPROM monitor is invoked.

If an address is specified instead of <command>, this address is interpreted as the start address of a program in memory. The address must be specified in hexadecimal and start with a number 0-9 not to conflict with a program name.

The amount of memory for the new task is given by <size> and is in 1 Kbyte increments (although rounded to the next 2 Kbyte boundary). The minimum amount of memory is 8 Kbyte. The system memory bit map is searched for a contiguous block of memory equal to <size>. If the search fails to find a large enough block, then memory is taken from the parent task and allocated to the new task.

The <priority> parameter specifies the new tasks priority. The range of task priority is from 1 to 255 where 255 is the highest priority. The highest priority, ready task always executes. Tasks on the same priority level are scheduled in a round robin fashion. The time a task is in running state is also given with the <priority> parameter. If no time is specified it will default to one time slice. Otherwise it is calculated to "time\*256+priority".

The <port> parameter assigns an I/O port to the new task. Port 0 is the default and is called the phantom port. On the phantom port, all character outputs and conditional inputs are ignored while requests for character input result in the task aborting with error 86. More than one task may be assigned to an output port. The input port cannot be shared with another task. Input ports are allocated on a first come basis.

After a task is created, the spawned task number is reported. This number is used in killing the new task.

The values for size, priority and port have to be entered in decimal.

## Example:

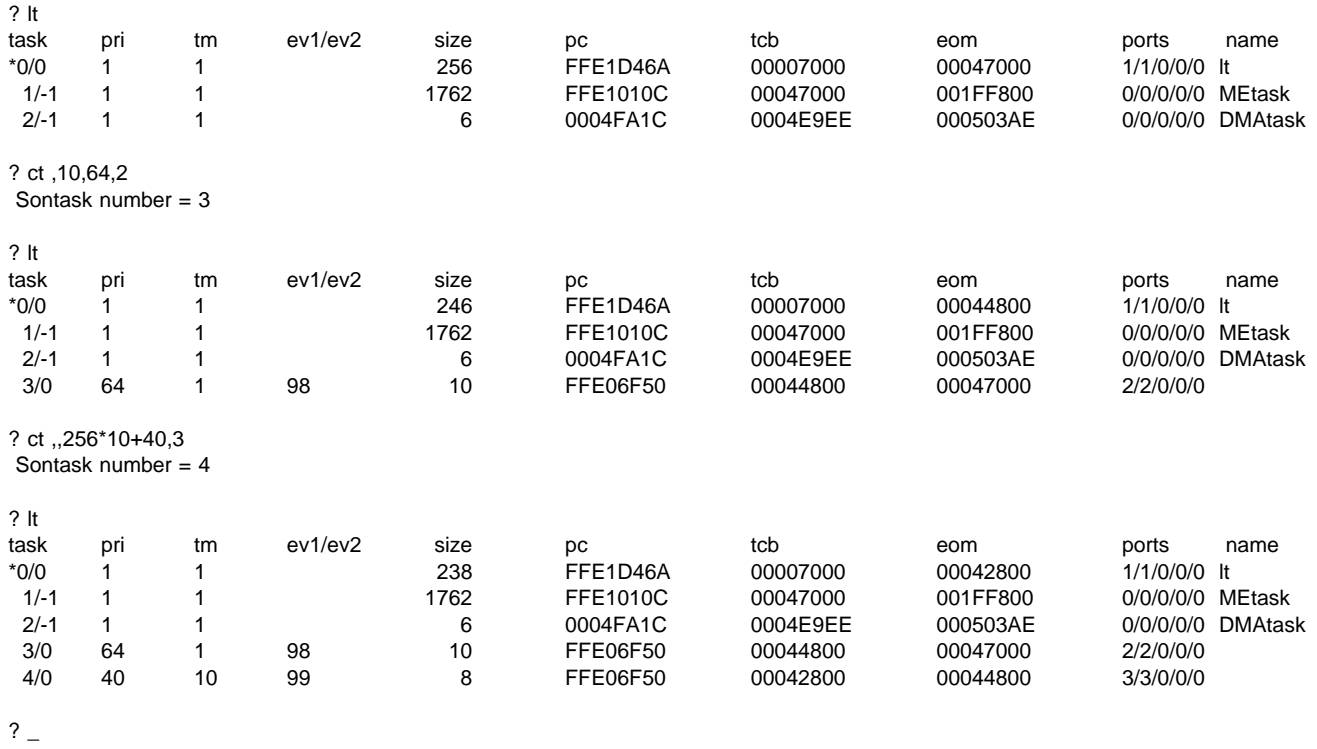

## **1.2.16 DI - Disassembler**

### Format: **DI <address> DI <address>,<count>**

The DI command causes the disassembler to be invoked and display the mnemonic, starting at the specified address. If count is specified, it is interpreted as the number of lines to display. If count is omitted, a full page is displayed on the terminal and the user is then prompted to continue disassembly (enter <cr>) or to return to the command interpreter (enter any other key).

The disassembler supports all 68020 mnemonics.

Example:

? DI 8000 5

8000 NOP 8002 NOP 8004 NOP 8006 NOP 8008 NOP

# **1.2.17 DR - Display Processor Registers**

## Format: **DR [T]**

The DR command displays processor registers. The displayed registers are not real current processor registers, but those kept in memory and loaded to the processor when a program is started. When program execution is terminated (XEXT instruction, trap or breakpoint or other exception) the processor registers are resaved and can be displayed by the DR command.

When choosing the option 'T', only the program counter, stack pointer, and address registers A5 and A6 will be displayed until 'T' is used a second time. Then all registers will once again be displayed. First VMEPROM is configured to display all registers.

### Example:

? DR 0123 4567 D: 00000000 00000000 00000000 00000000 00000000 00000000 00000000 00000000 A: 00000000 00000000 00000000 00000000 00000000 00001000 00007000 0009AFFC VBR = 00000000 CAAR = 00000000 CACR = 00000001 SFC = 0 DFC = 0 \*USP = 0009AFFC SSP = 00007BE6 MSP = 000078C4  $PC = 00008000$   $SR = 0000$  .. $U..0...$ ...... ? DR T PC = 00008000 SP = 0009AFFC A6 = 00007000 A5 = 00001000 ? DR PC = 00008000 SP = 0009AFFC A6 = 00007000 A5 = 00001000 ? DR T 0123 4567 D: 00000000 00000000 00000000 00000000 00000000 00000000 00000000 00000000 A: 00000000 00000000 00000000 00000000 00000000 00001000 00007000 0009AFFC  $VBR = 00000000$  CAAR = 00000000 CACR = 00000001 SFC = 0 DFC = 0<br>\*USP = 0009AFFC SSP = 00007BE6 MSP = 000078C4  $\text{USP} = 0009\text{AFFC}$  SSP = 00007BE6 MSP = 000078C4<br>PC = 00008000 SR = 0000..U..0.......  $= 0000...U...0.........$  $\overline{?}$   $\overline{\phantom{0}}$ 

# **1.2.18 DT - DATE AND TIME**

## Format: **DT**

The DT command outputs the current date and time to the user console. These values can be changed by the ID command.

Example:

? DT 16-Mar-88 16:47:38

# **1.2.19 DU - Dump S-record**

### Format: **DU <begin>,<end> DU <begin>,<end>,<command line>**

This command sends an S-Record to the standard output port. It may be redirected with the usual redirection method.

An optional command line may be specified which is sent via the output port before the S-record starts. This can be used to start a load command on the host system.

The following S-record types are supported:

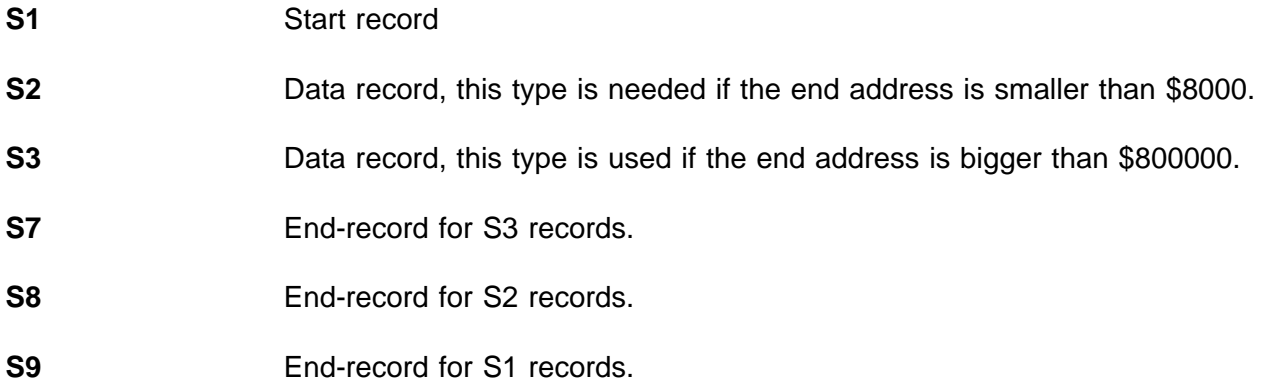

The address field of all End-records is 0.

Example:

? DU 8000 8020 S0030000FC S2180080004E714E714E714E714E714E714E714E714E714E71F1 S2100080144E714E714E714E714E714E71E1 S804000000FB

? DU 8000 8020 >2 ?

# **1.2.20 EAGLE - Display All Information About Available EAGLE Modules**

## Format: **EAGLE**

This command is intended to display all information about available EAGLE modules on the IBC-20 board. The information displayed by this command is contained in the ID EPROM of an EAGLE module and the content of such an ID EPROM has a fixed structure which has been specified by FORCE COMPUTERS.

However, the EAGLE command provides the following information about an EAGLE module.

- The EAGLE module identifier
- The name of the manufacturer who had developed the EAGLE module.
- The serial number of the board, the hardware and software revision number.
- Up to eight Ethernet addresses (these addresses are always displayed independent from the presence of a corresponding LAN controller).
- Detailed information about available software modules relating to different operating systems.
- Detailed information about the available devices on the EAGLE modules (base addresses, interrupt and DMA capabilities, logical device number, etc.).

# **1.2.21 ER - LIST ERRORS**

Format: **ER [-c] ER 0 [-c] ER <error#>**

The LIST ERROR command has three functions. The first one, with no argument, displays the number of errors found on one of the following commands:

1) Block Test

2) Block Verify

3) Block Search.

The second format, with the argument "0" resets the above error count to 0.

If the optional parameter [-c] is given when using the first two formats, an execution count will be displayed or reset to zero. The execution count will be incremented before it is displayed.

The third format requires a valid error number as an argument and displays the VMEPROM error message associated with <error#>.

Error numbers range as follows:

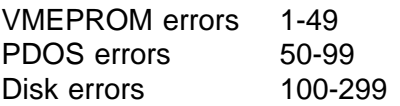

Example:

? ER Current error count  $= 6$ 

? er 0

? er 2 Command line argument error

?er 0 -c

?er -c Current error count  $= 0$  Execution count  $= 1$ 

## **1.2.22 EV - SET/RESET EVENT**

Format: **EV EV {-|+}<event> EV {-|+},<address>,<bit#>**

VMEPROM events are set, reset, or listed with the EV command. Both logical and physical events can be accessed with EV. The delayed event queue can also be listed or cleared with the EV command.

If the first parameter is zero, the delay queue is cleared. For accessing a logical event, the event number <event> has to be entered. If <event> is proceeded by a plus (+) sign, the event is set and the old status is returned. If <event> is proceeded by a minus (-) sign, the specified event is cleared and its old status is displayed. For accessing a physical event, the second parameter must be the byte address followed by the bit number (0-7), where bit 7 is the most significant bit of the byte. Physical events are set (+), reset(-) and list(\_) in the same way as logical events are accessed. If no special sign is specified, the current status of the event is displayed. If <event> is omitted, a status list of all events in the system and all pending delay events are displayed.

The event number has to be entered in decimal.

Current logical event definitions are as follows:

1-63 = Software events 64-80 = Software resetting events 81-95 = Output port events  $96-111$  = Input port events  $112 = 1/5$  second event  $113 = 1$  second event  $114 = 10$  second event  $115 = 20$  second event  $116$  = Reserved  $117 =$ Reserved  $118$  = Reserved  $119 =$ Reserved  $120 =$  Level 2 lock  $121 =$  Level 3 lock  $122$  = Batch event 123 = Spooler event  $124 =$ Reserved  $125 =$ Reserved  $126$  = Reserved  $127 =$  Virtual ports  $128$  = Local event

Example:

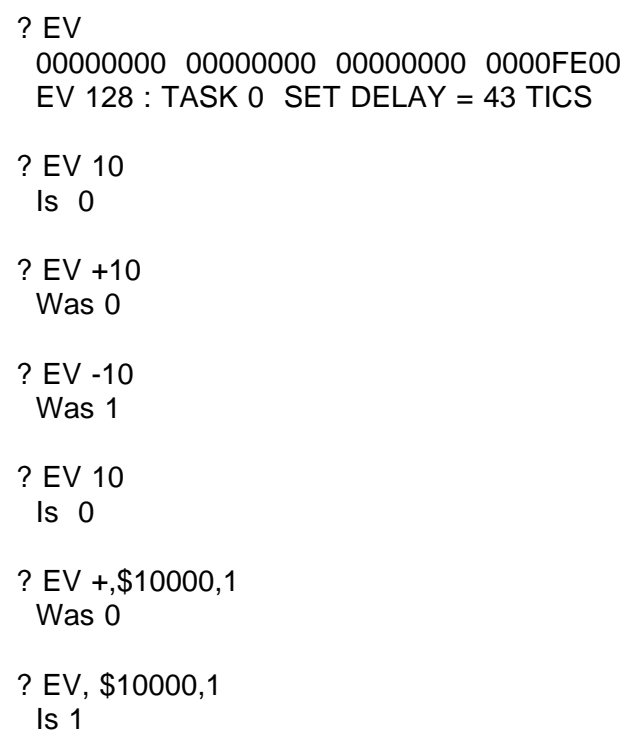

# **1.2.23 FGA - Change Boot Setup for Gate Array**

## Format: **FGA**

Some registers of the gate array are definable by the user. The contents of this register is stored in the on-board battery SRAM in a short form.

The boot software for the gate array swill take these values after reset to initialize the gate array. The FGA command may be used to enter an interactive mode for changing this boot table in the battery SRAM.

The FGA command will show the actual value stored in the battery SRAM. To change any value, a new one has to be entered in binary form. If only a <cr> is entered, no change will be made. To step backward a minus has to be entered. If a  $\lt$  > or  $\lt$ ESC> is given, the FGA command returns to the shell.

Example:

? FGA

> > > Setup for FGA-002 BOOTER < < <

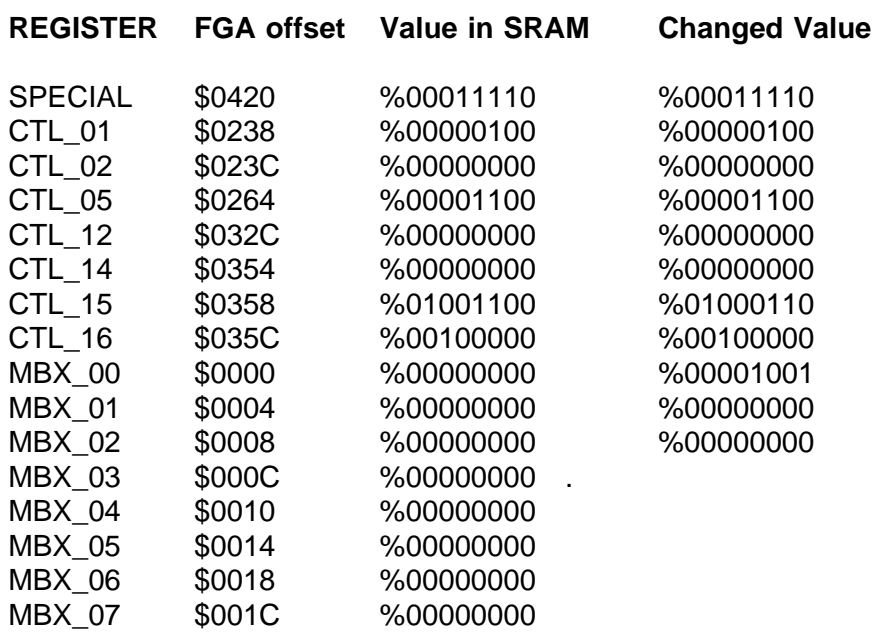

# **1.2.24 FM - FREE MEMORY**

Format: **FM FM -E FM {-}<size>**

The FREE MEMORY command drops memory from your current task.

If no parameter is given all free memory contiguous to tasking memory is displayed.

If parameter '-E' is given all free memory is displayed. This includes memory which is not contiguous to tasking memory but deallocated in the memory bit map.

If the <size> parameter is positive, then the memory is deallocated and made available to the system for other task usage. If the <size> parameter is negative, then the memory is simply dropped from the current task and is not recoverable. The size parameter must be entered in decimal.

Example:

? FM No free memory contiguous to tasking memory

? FM -E Free memory: 2 kbyte at \$B6000

? FM 100 100 Kbytes free at address \$9C800

? FM Free memory: 100 Kbyte

? FM -10 10 Kbytes free at address \$9A000

? FM No free memory contiguous to tasking memory

? FM -E Free memory: 100 kbyte at \$9C800 Free memory: 2 kbyte at \$B6000

? \_

## **1.2.25 FMB - Force Message Broadcast**

#### Format: **FMB <slotlist>,<FMB channel>,<message> FMB [<FMB channel>]**

The FMB command allows sending a byte message to individual slots in the backplane, broadcast to all the boards, and getting a pending message.

The first format is used to send a message. With this the first parameter is used to select the slots to which a message should be sent. Each slot number can be separated with a '/' sign; a '-' defines a range of slot numbers. Slot numbers can range from 0 to 21. A slot number of 0 sends the message to all slots. The second parameter defines which FMB channel should be used. It can be '0' or '1'. The message is the byte to be deposited into the FMB channel(s).

The second format is used to get messages. If no parameter is given, one message of each FMB channel is fetched and displayed. If a channel is specified only this channel is addressed and the message will be displayed.

#### **Example:**

? FMB FMB channel 0 is empty FMB channel 1 is empty ? FMB 1-21,0,\$EF ? FMB 1-21,1,%10100001 ? FMB FMB channel  $0 = $EF$ FMB channel  $1 = $A1$ ? FMB 1-21,1,\$77 ? FMB 1 FMB channel  $1 = $77$ ? FMB 1/2/5/7-19/21,0,\$1

? \_

# **1.2.26 FUNCTIONAL - Perform Functional Test**

## Format: **FUNCTIONAL**

**NOTE:** This command is not designed for the user, but instead for internal purposes by FORCE COMPUTERS.

# **1.2.27 GO - Start User Program**

Format: **G G <address> GO GO <address>**

A user program in memory is started with this command. The start address may be specified on the command line, or the value of the program counter, as displayed by the DR command, is taken if this field is omitted.

The following actions are taken by VMEPROM if this command is specified:

- 1) The processor registers are loaded with the user values.
- 2) The first instruction is executed.
- 3) If any breakpoints are defined, they are inserted in the user program.
- 4) The program is continued at the second instruction.

Example:

? G 8000 >>> This is a Test <<<

# **1.2.28 GD - Start User Program Without Breakpoints**

## Format: **GD GD <address>**

The GD command takes the same actions as the G or GO command, except that defined breakpoints are ignored and not inserted in the user program.

Example:

? GD 8000 >>> This is a Test <<<

# **1.2.29 GM - GET MEMORY**

## Format: **GM GM <size>**

The GM command adds memory to the current task. The amount of memory is specified by <size>. The <size> parameter has to be given in decimal. If no parameter follows GM, then all of the available memory is added. No error is reported if the memory request cannot be met.

Example:

? FM No free memory contiguous to tasking memory

? FM 20 20 Kbytes free at address \$00071800

? GM ? FM No free memory contiguous to tasking memory

# **1.2.30 GT - Start User Program with Temporary Breakpoint**

## Format: **GT <breakpoint> GT <breakpoint>,<address> GT <breakpoint>,<address>,<command> GT <breakpoint>,<address>,<command>,<count>**

This is almost the same function as the G or GO command, except that an additional temporary breakpoint is inserted. This breakpoint is automatically removed if the program counter reaches this breakpoint.

If a command is given, it will be executed at the breakpoint. Otherwise all processor registers are displayed.

If a count is specified, the program first stops at the breakpoint when this specification has been achieved. The default value is one.

Example:

```
? GT 10020 10000
At temporary breakpoint
     0123 4567
D: 00000000 00000000 00000000 00000000 00000000 00000000 00000000 00000000
A: 00000000 00000000 00000000 00000000 00000000 00001000 00007000 00099FFC
VBR = 00000000 CAAR = 00000000 CACR = 00000001 SFC = 0 DFC = 0
*USP = 00099FFC SSP = 00007BDE MSP = 000078C4
PC = 00010020 SR = 0000 ..U..0........
? GT 10020 10000 lt
task pri tm ev1/ev2 size pc tcb eom ports name
*0/0 64 1 588 FF01FAB8 00007000 0009A000 1/1/0/0/0 lt
? GT 10020,10000,,2
At temporary breakpoint
     0123 4567
D: 00000000 00000000 00000000 00000000 00000000 00000000 00000000 00000000
A: 00000000 00000000 00000000 00000000 00000000 00001000 00007000 00099FFC
 VBR = 00000000 CAAR = 00000000 CACR = 00000001 SFC = 0 DFC = 0
*USP = 00099FFC SSP = 00007BDE MSP = 000078C4
PC = 00010020 SR = 0000 ..U..0........
? _
```
# **1.2.31 HELP - HELP**

#### Format: **HELP HELP <command>**

The HELP command first displays a short description of all VMEPROM built-in commands on the terminal. Then a more detailed description of all commands is displayed.

After every screen full, the output stops. It may be continued by entering a <cr>. Control is transferred back to the command interpreter on any key other than <cr>.

If HELP is followed by a command name, a short description of this command is displayed.

If HELP is followed by one or more characters, but not a complete command name, a start description of all commands matching with the given character is displayed.

Example:

? HE M M <address>[,B|W|L&N&O|E|F#] Modify memory contents MD <address>[,<count>] Display memory in Hex and ASCII MEM [16]32] Set data bus width MM <address>[,B|W|L&N&O|E|F#] Alias for M command

MS <address>,<data|"string">
Preset memory with constant or string

? \_

# **1.2.32 HIST - Command history**

## Format: **HIST**

The HIST command is used to show which commands can be recalled with [CTRL-A]. This is an easy way to check if a command is inside the alternate command line buffer. If it is, recalling the line is possible and it need not to be written a second time.

Example:

? HIST BT 10000 20000 DR BT 200000 300000

? [CTRL-A] BT 10000 20000[CTRL-A] DR[CTRL-A] BT 200000 300000<cr>

 $\overline{?}$ 

# **1.2.33 ID - SET SYSTEM DATE/TIME**

## Format: **ID**

The SET SYSTEM DATE/TIME command displays the VMEPROM header and prompts for the date and time. The header shows the version of VMEPROM and the used CPU-type as displayed after reset.

The date can be entered in either a day, ASCII month, year form or numeric month, day, year.

Any delimiter can be used to separate date and time parameters. Pressing [CR] leaves the old date and time.

Example:

? ID **\*\*\*\*\*\*\*\*\*\*\*\*\*\*\*\*\*\*\*\*\*\*\*\*\*\*\*\*\*\*\*\*\*\*\*\*\*\*\*\*\*\*\*\*\*\*\*\*\*\*\*\*\*\*\*\*\*\*\*\*\*\*\*\*\*\* \* \* \* VMEPROM \* \* \* \* SYS68K/IBC-20 Version a.bb Date \* \* \* \* (c) FORCE Computers and Eyring Research \* \* \* \*\*\*\*\*\*\*\*\*\*\*\*\*\*\*\*\*\*\*\*\*\*\*\*\*\*\*\*\*\*\*\*\*\*\*\*\*\*\*\*\*\*\*\*\*\*\*\*\*\*\*\*\*\*\*\*\*\*\*\*\*\*\*\*\*\*** Date: 17-Aug-89 <cr>

Time: 18:45:21 <cr>

? \_

# **1.2.34 INFO - Information about the CPU board**

### Format: **INFO**

The INFO command is used to obtain information about the board. The output is strongly dependent on the used board.

These outputs are given at all board types:

- 1) Board type.
- 2) VMEPROM Version and it's start address.
- 3) EPROM base address.
- 4) I/O devices: Depending on the board type all I/O devices are listed including their base address.
- 5) RAM addresses SYRAM start address. Current tasks task control block start address.

Additional information may occur.

Example:

? INFO FORCE IBC-20 VMEPROM Version a.bb at \$FFE0484A

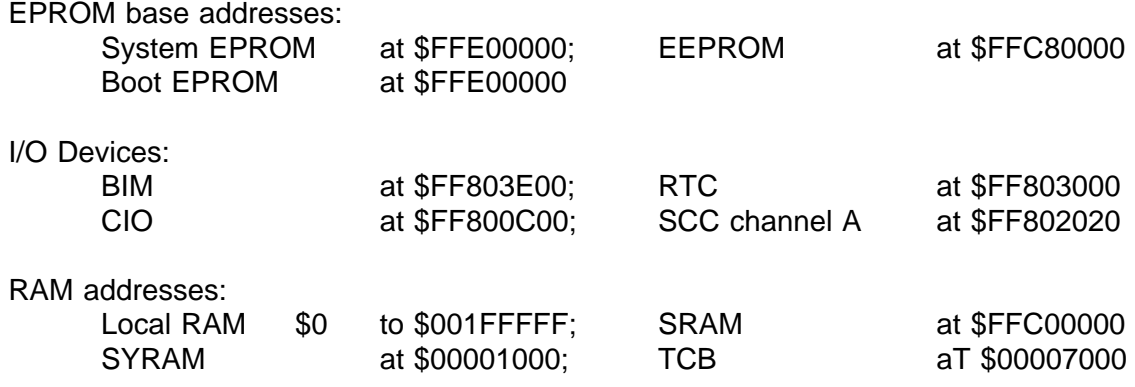

? \_

## **1.2.35 KM - KILL MESSAGE**

## Format: **KM KM <task #>**

The KM command removes all task messages associated with <task #> from the message buffers.

If no task is specified, then all messages associated with the current task are deleted from the message buffers.

See also SEND MESSAGE.

# **1.2.36 KT - KILL TASK**

## Format: **KT KT {-}<task #>**

The KILL TASK command removes a task from the task list and returns the task's memory to the free pool for use by other tasks. Only your current task or a task spawned by your task can be killed. (Task 0 can kill any task except itself or a task that is kill protected.)

Each task is assigned a unique task number which is shown by the LIST TASK command. Only the current task (indicated by '\*') or those spawned by the current task (indicated by current task number following a "/" character) may be killed. Task #0 is the system task and cannot be killed.

If a minus sign (-) precedes the task number, then the task's memory is not deallocated to the memory bit map. If the task number is zero, then the current task is killed without deallocating memory.

If no parameter is given, then the current task is killed and memory is deallocated.

All open files associated with the killed task are closed by the KT command.

#### Example:

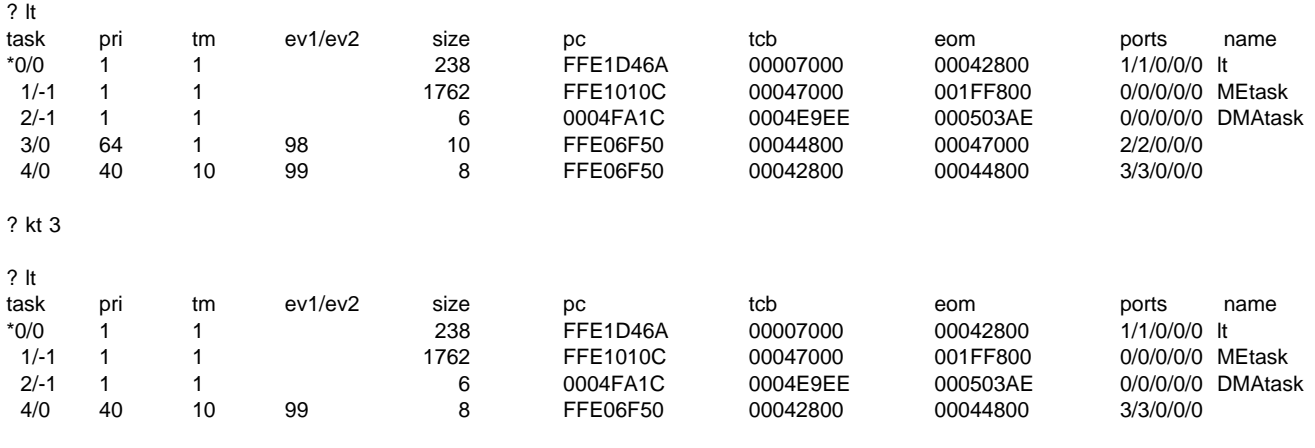

 $\overline{?}$ 

# **1.2.37 LO - Load S-record**

### Format: **LO LO <address> , <command line>,<-V|-T>**

The LO command loads a S-record into memory from a standard input port. Normal I/O redirection may be used for input from other ports. The starting load address is optionally specified by  $\leq$  address>.

An optional command line may be specified which is sent to the host before S-record loading starts. It can be used to initiate a host system download without using the TM Command.

Two possible options exist which must be proceeded by a minus sign. If option V is given, the contents of the S-records will only be compared with contents of those memory locations which are to be loaded. The different values of the memory locations and the S-record data are displayed. If option T is given without an address parameter, the S-records are loaded immediately following the TCB. The following S-record types are supported by VMEPROM:

- S0 Start record, ignored by VMEPROM and may be omitted.
- S1 Data record with 16 bit address field
- S2 Data record with 24 bit address field
- S3 Data record with 32 bit address field
- S7 End record with 32 bit address field
- S8 End record with 24 bit address field
- S9 End record with 16 bit address field

If the address for the LO command is specified on the command line, address fields in the data records are ignored and the S-record is loaded contiguously from the specified address upwards.

If the end record address field is equal, 0 control is transferred back to the VMEPROM command interpreter. If the address file holds an address, VMEPROM automatically executes a "G address" command after the S-record is loaded and an end record is found. Because of the "G" command all breakpoints which are defined are inserted in the program.

See also DU - Dump S-records

Example:

? lo <2 8800

# **1.2.38 LT - LIST TASKS**

### Format: **LT**

The LT command displays all tasks currently in the task list to the console. Task 0 is the system task and is created automatically during system initialization. This task cannot be killed.

Your current task is indicated by an '\*' preceding the task number. Following the task number is a slash and the parent task number. Subsequent data provides the current status of each task and is defined as follows:

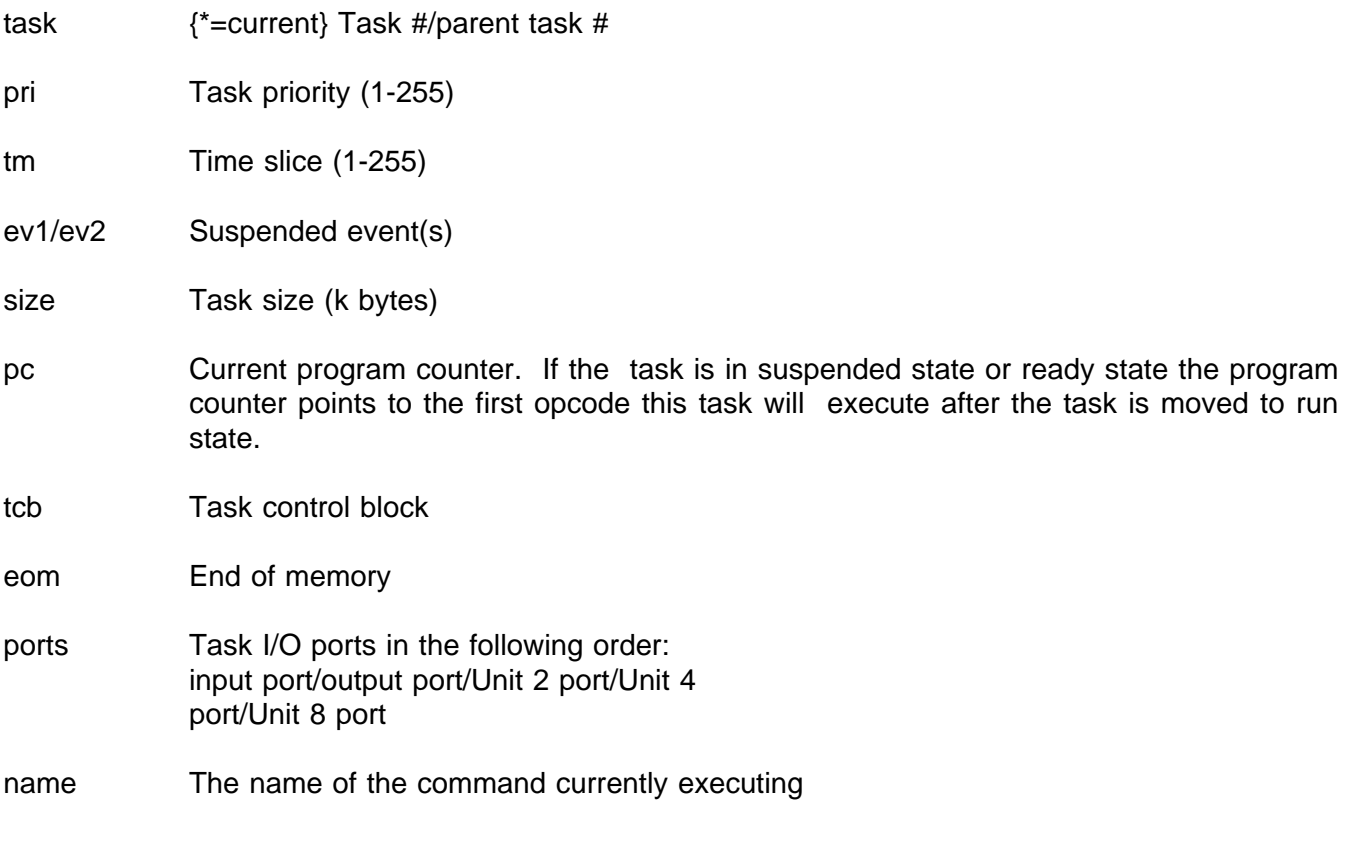

### Example:

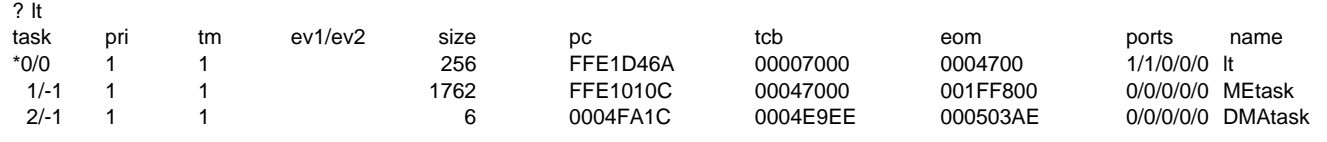

 $\overline{?}$
## **1.2.39 M - Modify Memory**

#### Format: **M <address>[,<option>] MM <address>[,<option>]**

Option is  $B \mid W \mid L \& N \& O \mid E \mid Fx$ 

The Modify Memory command is used to inspect and change memory locations. Several options are allowed on the command line to specify the size of the memory and the access type. The following options are allowed:

- B memory is byte sized (8 bits).
- W memory is word sized (16 bits). This is the default.
- L memory is long word sized (32 bits).
- O memory is byte sized and on odd addresses only.
- E memory is byte sized and on even addresses only.
- N memory is write only, the current contents is not displayed.
- Fx specifies the 68020 function code signals which should be driven from the 68020 to perform the read/write. The default value is 1. Possible values are:
	- 1: User Data Space 6: Supervisor Program Space
	- 2: User Program Space 7: CPU Space
	- 5: Supervisor Data Space

The Odd and Even options are overriding the B/W/L options. The N (no read) option has to be specified after the size qualifier and after the Odd/Even specification. All memory accesses check that the write access was successful by performing a read after the write unless N is specified. If the data written and the data read do not match, the command is terminated and an error message is displayed. The memory modify command supports a number of sub-commands, which can be entered instead of a new memory value. These sub-commands do not change the access option specified on the command line. The following sub-commands are supported:

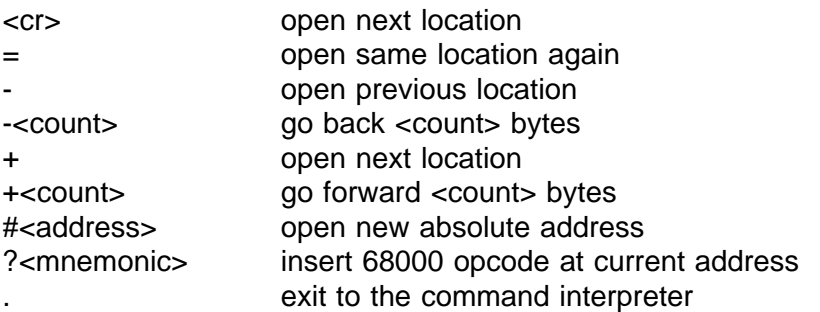

Example:

? M 8000 8000 4246 : <cr> 8002 1C2E : <cr> 8004 0441 : <cr> 8006 4247 : ?nop<cr> 8008 A05A : -2<cr> 8006 4E71 : -< cr > 8004 0441 : #8000<cr> 8000 4246 : <cr> 8002 1C2E : . ? M \$10000, F5B

10000 48 : .

?\_

## **1.2.40 MD - Display Memory**

#### Format: **MD <address> MD <address>[,<count>]**

The MD command displays the memory contents of the specified address. The data is displayed in hex and ASCII representation, 16 bytes on every line. If the hex value cannot be displayed in ASCII representation, a full stop (".") is displayed instead.

If no count is specified on the command line, the Display Memory command displays 16 lines, representing 256 bytes of data, and prompts the user to display more or to return to the command interpreter.

If a carriage return (<cr>) is entered, the next 256 bytes are displayed. Any other character returns control back to the command interpreter of VMEPROM.

If a count is specified on the command line, the value is interpreted as the number of bytes to be displayed. All values are assumed to be in hex.

If a base is specified with the BASE command this value is printed at the first line which is put out.

Example:

**? MD 8000 30 00008000: A0 0E 00 00 00 21 00 08 01 00 00 00 00 1C 00 04 .....!.......... 00008010: 00 00 00 00 00 00 00 00 00 00 00 08 00 00 00 00 ................ 00008020: 40 B0 00 00 24 E4 00 04 02 D5 00 00 00 80 00 08 @...\$........... ? MD A000 30 0000A000: 08 98 00 00 04 88 00 01 00 80 00 08 40 08 00 80 ............@... 0000A010: 00 00 00 00 00 00 00 00 00 00 00 00 00 00 00 00 ................ 0000A020: 40 03 00 00 00 00 00 00 02 04 00 40 00 00 00 00 @..........@.... ? BASE 2000 ? MD 8000 30 00002000+ 00008000: 08 98 00 00 04 88 00 01 00 80 00 08 40 08 00 80 ............@... 00008010: 00 00 00 00 00 00 00 00 00 00 00 00 00 00 00 00 ................ 00008020: 40 03 00 00 00 00 00 00 02 04 00 40 00 00 00 00 @..........@....**

**? \_**

## **1.2.41 MEM - Set Data Bus Width of the VMEbus**

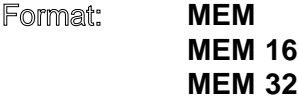

This command can display or set the data bus width of the CPU board on the VMEbus. If no argument is entered, the current data bus width is displayed. If an argument of '16' or '32' is given, the data bus width is set to 16 or 32 bits respectively.

Example:

**? MEM<cr> Data bus width is set to 32 bits ? MEM 16<cr> ? MEM<cr> Data bus width is set to 16 bits ? MEM 32<cr> ? \_**

## **1.2.42 MS - Set Memory to Constant or String**

#### Format: **MS <address>,<data|"string">**

This command writes the specified data pattern to memory. The data may consist of hex numbers and ASCII data in any combination. The ASCII data must be put in inverted commas.

Example:

? BF 8000 8100 @377 B ? MD 8000 20 00008000: FF FF FF FF FF FF FF FF FF FF FF FF FF FF FF FF ................ 00008010: FF FF FF FF FF FF FF FF FF FF FF FF FF FF FF FF ................ ? MS 8000 "Hello World"0D0A00 ? MD 8000 20 00008000: 48 65 6C 6C 6F 20 57 6F 72 6C 64 0D 0A 00 FF FF Hello World..... 00008010: FF FF FF FF FF FF FF FF FF FF FF FF FF FF FF FF ................  $? =$ 

# **1.2.43 PROG - Program FLASH EPROM**

### Format: **PROG [<source>[,<destination>[,<length>[,<width>]]]]**

This command is used to program FLASH EPROMs. All parameters may be specified on the command line or may be entered interactively after the function has been invoked.

The first parameter <source> is the start address of the data which is to program into the FLASH EPROM.

The second parameter <destination> represents the base address of the FLASH EPROM.

The third parameter <length> specifies the length of the FLASH EPROM. If 0 is entered the length and width is automatically calculated.

The fourth parameter <width> selects the data width of the FLASH EPROMs. Three values are possible:

- '1': Byte width (8-bit)
- '2': Word width (16-bit)
- '4': Long width (32-bit)

Please note that the FLASH EPROM(s) must be completely programmed. Therefore programming only parts of a FLASH EPROM is not possible.

#### Example:

? PROG \$100000 \$FFC80000 0 programming...... FLASH EPROM successfully programmed

- ? PROG Source base address  $\overline{\phantom{a}}$  = \$40800000  $\overline{\phantom{a}}$ FLASH EPROM base address  $\qquad \qquad = \qquad$  \$FFC80000 Source length (0 for automatic select)  $=$  \$20000 Width  $(1,2 \text{ or } 4)$   $=$  1 programming...... FLASH EPROM successfully programmed
	-
	- -
	-

?\_

# **1.2.44 PROMPT - CHANGE PROMPT SIGN**

### Format: **PROMPT [<data|"string">]**

The PROMPT command is used to change the prompt for the current task in the used specified pattern.

The data may consist of hex numbers and ASCII data in any combination. The ASCII data must be put in inverted commas.

If no parameter is given, the default VMEPROM prompt "?" will occur. The user defined prompt sign will be truncated to nine characters maximum.

Example:

? PROMPT "#"\_  $#_{-}$ 

#PROMPT ("HELLO> ")\_  $HELLO<sub>2</sub>$ 

HELLO> PROMPT\_  $?$ 

# **1.2.45 RM - Modify Processor Registers**

Format: **RM RM <register> RM <register>,<value>**

The RM command modifies the processor registers or, if available, the data registers of the 68881 coprocessor. Three modes are allowed.

The first mode is an interactive mode, which scans all registers. For each register, the current value is displayed and the user is prompted to enter a new value. A <cr>leaves the register unchanged. After a new value or a <cr> has been entered, the same procedure will be started for the next register. If an <ESC> or <.> has been entered, control is transferred back to the command interpreter.

The second mode makes it possible to change only one specified register. The current value is then displayed and the user is prompted to enter a new value. A  $\lt$  cr> leaves the register unchanged. After a new value or a <cr> has been entered, control is transferred back to the command interpreter.

The third mode allows the specification of the new value for the given register on the command line and does not display the the old value.

The following registers may be modified by the user:

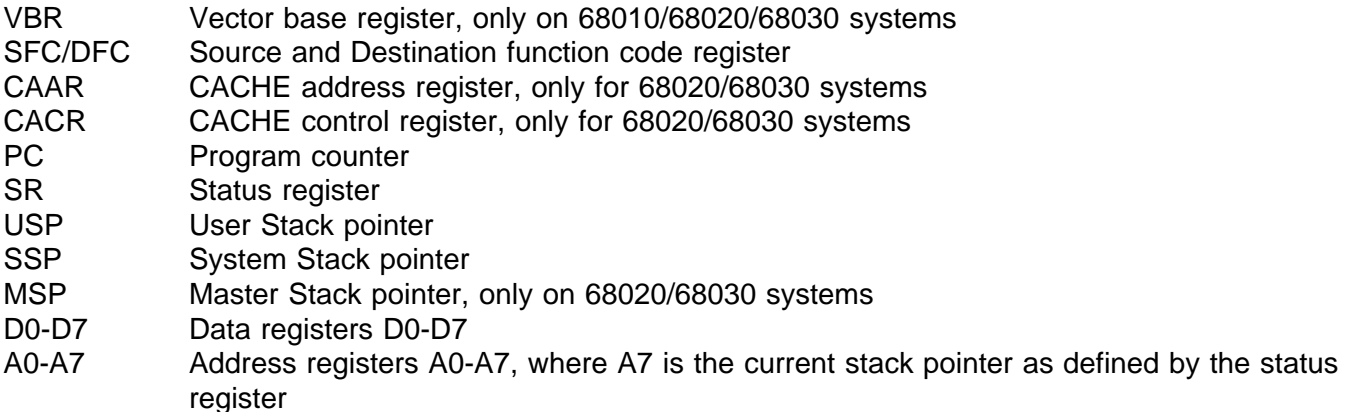

**Caution: Be careful when modifying the Vector Base register (VBR) as VMEPROM is a interrupt driven system and any modifications to this register may crash the system.**

Example:

? RM D0 D0 = 00000000 : 12345678<cr> ? RM D1 1000 ? DR 0123 4567 D: 12345678 00001000 00000000 00000000 00000000 00000000 00000000 00000000 A: 00000000 00000000 00000000 00000000 00000000 00001000 00007000 0009CFFC VBR = 00000000 CAAR = 00000000 CACR = 00000001 SFC = 0 DFC = 0 \*USP = 0009CFFC SSP = 00007BE6 MSP = 000078C4 PC = 00008000 SR = 0000 ..U..0........  $?$   $-$ 

## **1.2.46 RR2 - EPROM Programming**

Format: **RR2 [<f>,<file>],<board>,<mode>,<option> RR2 [<m>,<addr>,<cnt>],<board>,<m>,<opt>**

The RR2 command is used for programming EPROMS or EPROMS on a SYS68K/RR-2/RR-3 board. It can also be used to transfer files or memory contents into a SRAM area on the RR\_2 or to load EPROM/EEPROM contents into the VMEPROM memory.

The following are examples on the usage of the RR2 command:

? RR2 F,FILENAME,RR\_2\_ADDRESS,MODE,OPTION if the source is a disk file, or

? RR2 M,STRTADDR,BYTECNT,RR\_2\_ADDRESS,MODE,OPTION if the source is in memory.

The following describes the parameters:

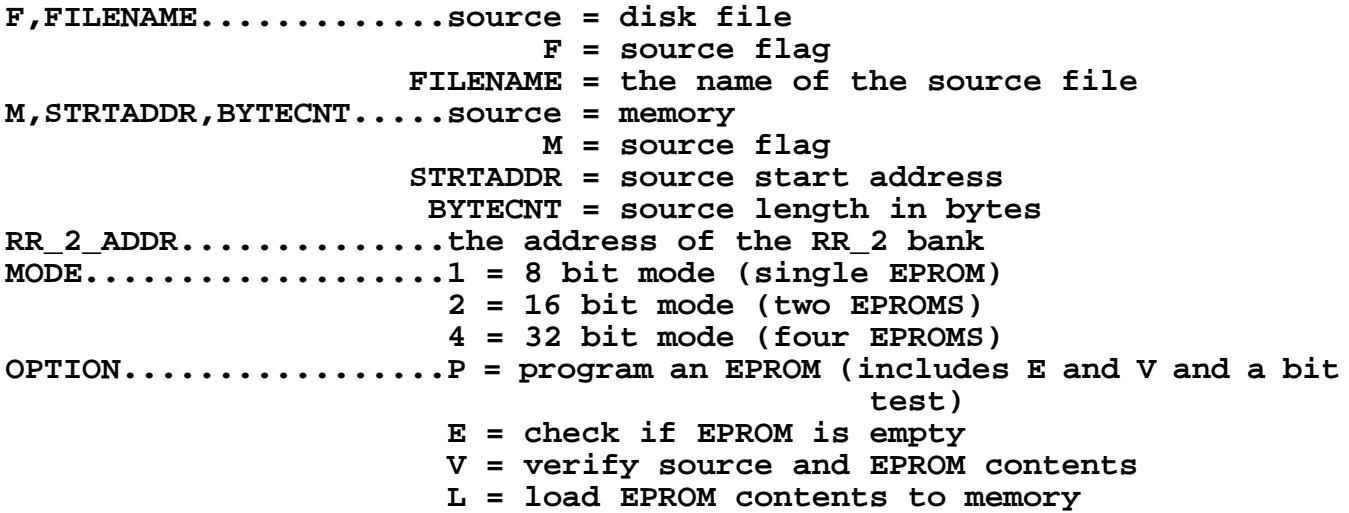

For further information on the hardware setup of the SYS68K/RR2 or SYS68K/RR3 board please refer to the user's manual of the RR-2/3 board.

Example:

? RR2 M,\$0,\$8000,\$800000,2,E

executes an empty check in word mode for EPROM type 27128 (16k x 8) at RR\_2 address \$800000. The M - source flag and the memory address are dummy.

? RR2 F,PROG/2,\$800000,4,P programs EPROMS at address \$800000 in 32-bit mode with the source file PROG from disk 2.

? RR2 M,\$10000,\$2000,\$800000,1,L loads the contents of an 8k x 8 EPROM at address \$800000 into the memory to address \$10000. SYS68K/RR-2/RR-3 board configuration:

This example contains the RR-2 board configuration and and the program usage for 27128 EPROMs in the 16 bit mode.

## **Jumper settings for 16k x 8 EPROMs on bank 2 (TOSHIBA 27128):**

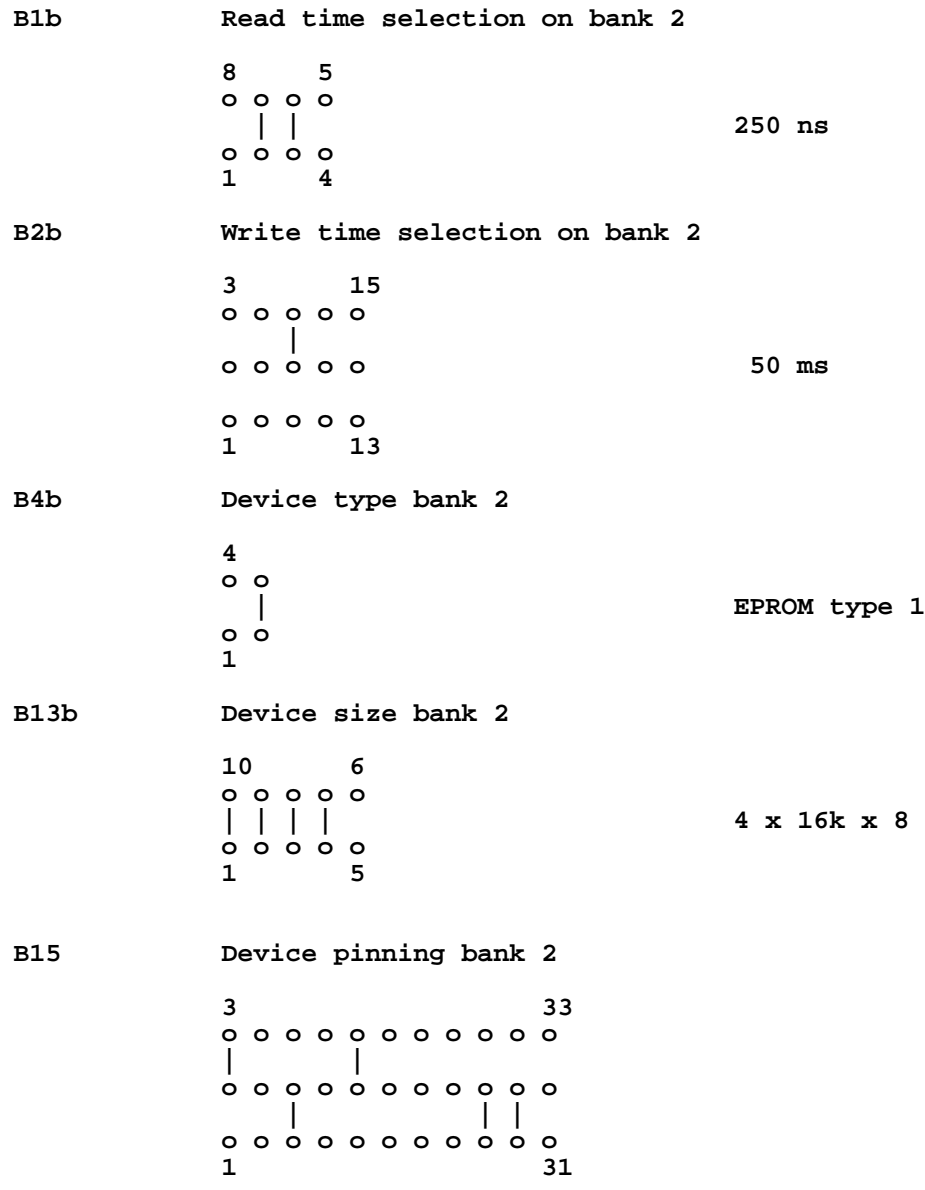

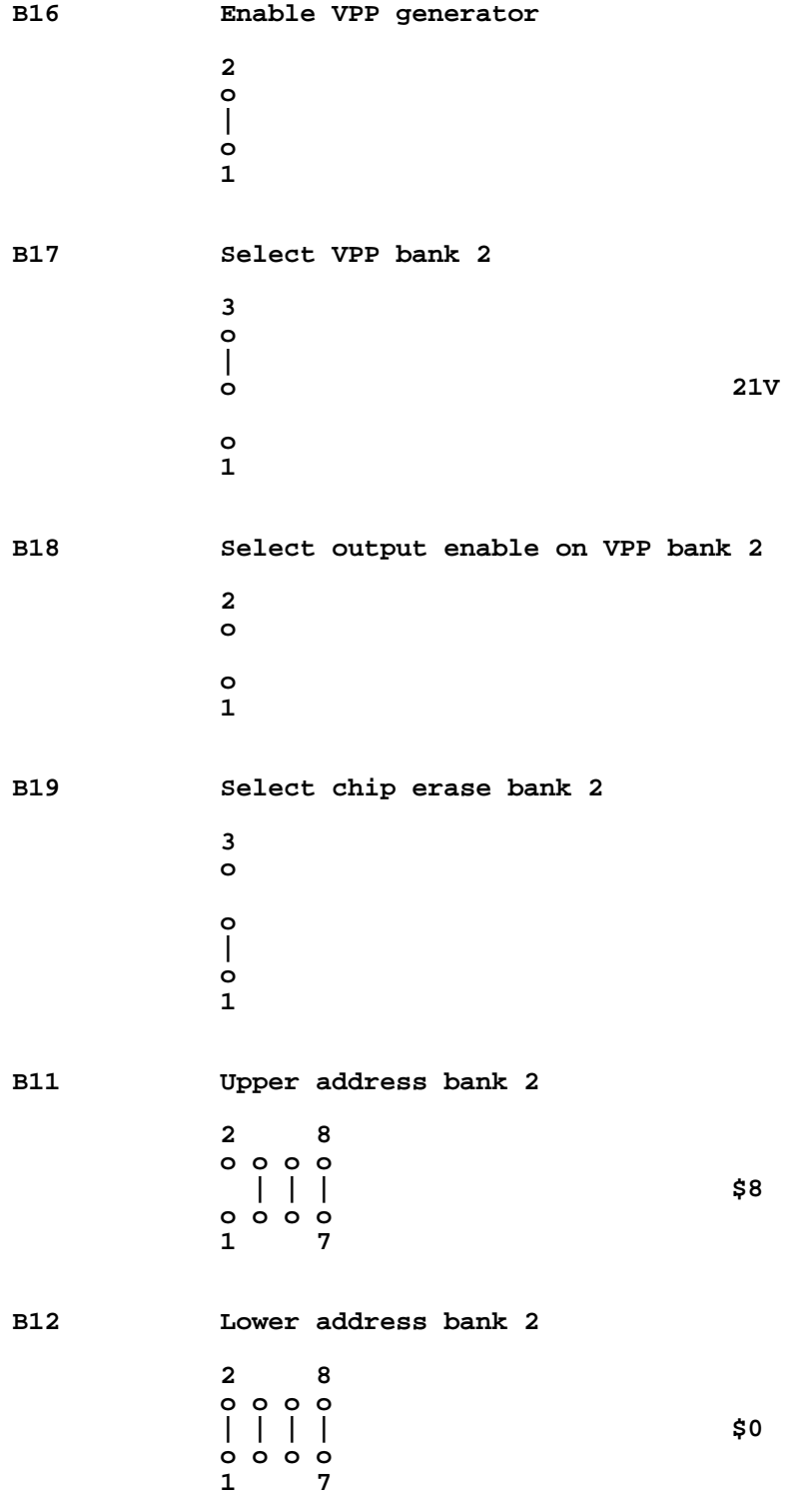

**Program call for subsequent jobs: a) EPROM empty check ? RR2 M,\$0,\$8000,\$800000,2,E option = empty check mode = word RR-2 base address byte count (2 EPROMs 16k x 8) memory address (don't care) source = memory b) program EPROMs ? RR2 F,MYFILE:PRG/4,\$800000,2,P option = program mode = word RR-2 base address source file name source = file c) load EPROMs into memory ? RR2 M,\$10000,\$8000,\$800000,2,L option = load mode = word RR-2 base address byte count(2 EPROMs 16k x 8**

**memory address**

**destination = memory**

## **1.2.47 SELFTEST - Perform On-board Selftest**

#### Format: SELFTEST

This command performs a test of the on-board functions of the IBC board. It may only be run if no other tasks are created. If there are any other tasks no selftest will be made and an error will be reported. The selftest tests the memory of the IBC board and all devices on the board.

The following tests are performed in this order:

#### 1. **I/O test**

This function tests the access to and the interrupts from the SCC. If the SCC cannot generate interrupts an error will be reported.

#### 2. **Memory test on the memory of the current task.**

The following procedures are performed:

- 1) Byte Test
- 2) Word Test
- 3) Long Word Test

All passes of the memory test perform pattern reading and writing as well as bit shift tests. If an error occurs while writing to or reading from memory it will be reported.

#### 3. **Clock Test**

If the CPU does not receive timer interrupts from the CIO an error will be displayed. This ensures that VMEPROM could initialize the CIO 68230 properly and the interrupts from the CIO are working.

**CAUTION:** During this process, all memory is cleared.

Example:

? SELFTEST

#### VMEPROM Hardware Selftest

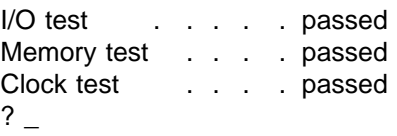

# **1.2.48 SM - SEND MESSAGE**

## Format: **SM [<task #>,<message>]**

The SEND MESSAGE command puts an ASCII text message in a message buffer. The destination is specified by <task#>. The message can be up to 63 characters in length.

If a message is sent to itself, i.e. the task which is sending the message, the complete message is interrupted as a command line and executed.

Note: No other commands can be appended to an 'SM' command with a period, since the <message> parameter takes everything up to the carriage return.

If no parameter is given, all pending messages are displayed.

See also: KM - KILL MESSAGE.

Example:

? SM 2,Hello ?\_

# **1.2.49 ST - SET TASK TERMINAL TYPE**

### Format: **ST ST <type>**

The ST command sets the position cursor (PSC\$) and clear screen (CSC\$) variables in the task control block (TCB). This command makes it easy to use various types of terminals together with VMEPROM. Each task has its own characters for these two functions, which are initialized, when the task is started, to the parent task control set.

If a legal <type> is passed in the command line, then ST simply enters the corresponding sequences into the user status block.

Otherwise, the command prints the following table of options:

 $D = VT52$ L = Lear Siegler ADM3a  $V = VT100$  $T = TVI$  950  $U =$  User defined  $Type =$ 

and prompts the user for an input. Enter the letter representing the type of terminal you are using.

The terminal type setup is only required for the VMEPROM screen editor. No other function uses the terminal dependant sequences.

The default setup of VMEPROM is the codes for a VT52 terminal.

In addition to the built in terminal types, the ST command allows to enter the values for position cursor, clear screen, clear to end of screen and clear to end of line interactively with the "C" option. So nearly every terminal can be used with VMEPROM.

? St U to to enter a user defined terminal

Enter encoded position cursor value: \$.

Now the position cursor code can be entered in hex. The hex value must be 16 bit.

The format of the leading characters for cursor positioning is as follows (note that each letter represents a bit):

B111 1111 0222 2222

 $B = 0$  then \$00 bias 1 then \$20 bias  $O = 0$  then row before column, 1 then column before row 1 = 7 bits for first ASCII lead in character 2 = 7 bits for second ASCII lead in character A value of 0 will result in the code for a VT100 terminal.

Enter encoded clear screen value: \$\_

The cursor home and clear screen can also be entered as a encoded 16 bit value. The format is (note that each letter represents a bit):

E111 1111 E222 2222

 $E =$  if 1 then precede with [ESC]  $1 = 7$  bits for first ASCII character 2 = 7 bits for second ASCII character If all 16 bits are 0 then a VT100 is selected

Enter encoded clear to end of screen value: \$.

This is the code to clear the access from the current cursor position to end of screen. The format is:

0111 1111 0222 2222

 $1 = 7$  bit for first ASCII character

2 = 7 bit for second ASCII character

Enter encoded clear to end of line value: \$\_

This is the code to clear from the cursor position to the end of the line. The format is:

0111 1111 0222 2222

 $1 = 7$  bit for first ASCII character 2 = 7 bit for second ASCII character

**3-66**

Example:

? ST  $D = VT52$ L = Lear Siegler ADM3a  $V = VT100$  $T = TVI$  950  $U =$  User defined  $Type = L$ ? ST D ?

## **1.2.50 T - Trace Program Execution**

Format: **T T <address>[,<begin>,<end>] T <R|S|?> TT TT <address>[,<begin>,<end>] TT <R|S|?>**

The first format starts a user program in trace mode. The start address is the current value of the program counter (PC) as displayed by the DR command.

The second format is used to start a user program in trace mode at the specified address. Additionally two parameters (<begin> and <end>) are able to be given. These parameters specify an address range. Inside this range the program does not stop tracing.

The third format is used to display/set the trace mode. The parameter "S" toggles between enabling and disabling trace over subroutine. No stop inside a subroutine (i.e. started with BSR) will be done if trace over subroutine is enabled. The parameter "R" toggles between displaying the registers after each step and displaying only if trace count matches or the condition for trace over range is true. Displaying registers goes along with displaying the disassembled code of the next instruction which will be executed. The parameter "?" induces the displayal of the current settings.

If the program stops the user is prompted to continue the trace or to return to VMEPROM. Tracing can be continued by entering a space (" ") or a carriage return (<cr>).

See also: TC - Set Trace Count TJ - Trace on change of flow

Example:

```
? DI 8000 7
8000 SUBA.L A5,A5
8002 ADDQ.L #1,A5
     8004 BSR.B $800A
8006 ADDQ.L #3,A5
8008 XEXT
     ADDQ.L  #2, A5800C RTS
? DR T
PC = 00008000 SP = 003B67FC A6 = 00007000 A5 = 00001000
?T?
Display registers after each step
Trace over subroutine is disabled
```
**(Example cont'd)**

? T 8000 Trace PC = 00008002 SP = 003B67FC A6 = 00007000 A5 = 00000000 8002 : ADDQ.L #1,A5<cr> Trace PC = 00008004 SP = 003B67FC A6 = 00007000 A5 = 00000001 8004 : BSR.B \$800A<cr> Trace PC = 0000800A SP = 003B67F8 A6 = 00007000 A5 = 00000001 800A : ADDQ.L #2,A5<cr> Trace PC = 0000800C SP = 003B67F8 A6 = 00007000 A5 = 00000003 800C : RTS<cr> Trace PC = 00008006 SP = 003B67FC A6 = 00007000 A5 = 00000003 8006 : ADDQ.L #3,A5<cr> Trace PC = 00008008 SP = 003B67FC A6 = 00007000 A5 = 00000006 8008 : XEXT<cr> ? T 8000 800A 9000 Trace PC = 00008002 SP = 003B67FC A6 = 00007000 A5 = 00000000 8002 : ADDQ.L #1,A5<cr> Trace PC = 00008004 SP = 003B67FC A6 = 00007000 A5 = 00000001 8004 : BSR.B \$800A<cr> Trace PC = 0000800A SP = 003B67F8 A6 = 00007000 A5 = 00000001 800A : ADDQ.L #2,A5 **NO STOP!** Trace  $PC = 0000800C$   $SP = 003B67F8$   $AG = 00007000$   $AS = 000000003$ <br>800C : RTS **NO STOP!** 800C : RTS Trace PC = 00008006 SP = 003B67FC A6 = 00007000 A5 = 00000003 8006 : ADDQ.L #3,A5<cr> Trace PC = 00008008 SP = 003B67FC A6 = 00007000 A5 = 00000006 8008 : XEXT<cr> ?TR Display registers only if stop condition reached ? T 8000 800A 9000 Trace PC = 00008002 SP = 003B67FC A6 = 00007000 A5 = 00000000 8002 : ADDQ.L #1,A5<cr> Trace PC = 00008004 SP = 003B67FC A6 = 00007000 A5 = 00000001 8004 : BSR.B \$800A<cr> Trace PC = 00008006 SP = 003B67FC A6 = 00007000 A5 = 00000003 8006 : ADDQ.L #3,A5<cr> Trace PC = 00008008 SP = 003B67FC A6 = 00007000 A5 = 00000006 8008 : XEXT<cr>

**(Example cont'd)**

```
?TS
Trace over subroutine is enabled
? T 8000
Trace
PC = 00008002 SP = 003B67FC A6 = 00007000 A5 = 00000000
8002 : ADDQ.L #1,A5<cr>
Trace
PC = 00008004 SP = 003B67FC A6 = 00007000 A5 = 00000001
8004 : BSR.B $800A<cr>
Trace
PC = 00008006 SP = 003B67FC A6 = 00007000 A5 = 00000003
8006 : ADDQ.L #3,A5<cr>
Trace
PC = 00008008 SP = 003B67FC A6 = 00007000 A5 = 00000006
8008 : XEXT<cr>
```
? \_

## **1.2.51 TC - Set Trace Count**

#### Format: **TC <count>**

The Set Trace Count command sets the number of instructions to be traced continuously. The default after reset is 1.

See also: T - Trace program execution and TJ - Trace on change of flow

Example:

? TC Trace count  $= 0$ ? TC 100 ? TC

Trace count  $= 100$ 

?

# **1.2.52 TIME - Enable/Disable Program Run Time Display**

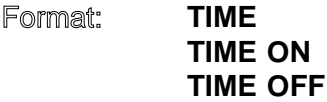

VMEPROM has the ability to measure the run time of user programs or command execution of the built in commands. This feature can be turned on and off with the TIME command. If only TIME is entered, the current status is displayed (i.e. On or OFF). VMEPROM displays the time in minutes, seconds, and tens and hundreds of seconds. If time measurement is enabled, a time stamp is taken whenever the command interpreter gets a complete input line. The timing stops when the function is executed and control is transferred back to the command interpreter.

Example:

? TIME Time is off

? TIME ON ? BENCH 1 8000 Bench 1: Decrement long word in memory, 10.000.000 times Benchmark time  $= 0.07.23$ Programm execution time is 0:07.27

? TIME OFF ?

## **1.2.53 TJ - Trace on Change of Flow**

#### Format: **TJ TJ <address>**

This command is only supported on 68020 versions. It traces a user program (like the Trace command), but only on instructions where a change of program flow occurs. Such instructions are for example: BRA, BSR, JMP, JSR, RTS etc.

See the Trace command for a complete description of program tracing.

See also T - Trace program execution

**Note:** This command is only available for 32 bit processors.

## **1.2.54 TM - TRANSPARENT MODE**

#### Format: **TM** <port #> **TM <port #>,<break>**

The TRANSPARENT MODE command directs your current input to <port #>. Input received from <port #> is directed to your output. This command effectively allows you to access other systems as if you were a terminal.

This process continues until an [ESC] character is entered. This can be changed to another character by adding the <break> parameter.

**Caution: Typing ^C twice will abort every command currently in the state of execution. This is independent of the brake character.**

## **1.2.55 TP - TASK PRIORITY**

#### Format: **TP TP <task #> TP <task #>,<[time \* 256 +] priority>**

The TASK PRIORITY command allows you to change task priority of different tasks. The task number is specified by <task #> and defaults to the current task if omitted. If no priority is given the tasks current priority is displayed. Otherwise the tasks priority is changed to the given value.

The range of <priority> is from 1 to 255 where 255 is the highest priority. The highest priority, ready task always executes. Tasks on the same priority level are scheduled in a round robin fashion. The time a task is in running state is also given with the <priority> parameter. If no time is specified the time slice will not be changed. Otherwise it is calculated to "time\*256+priority".

Example:

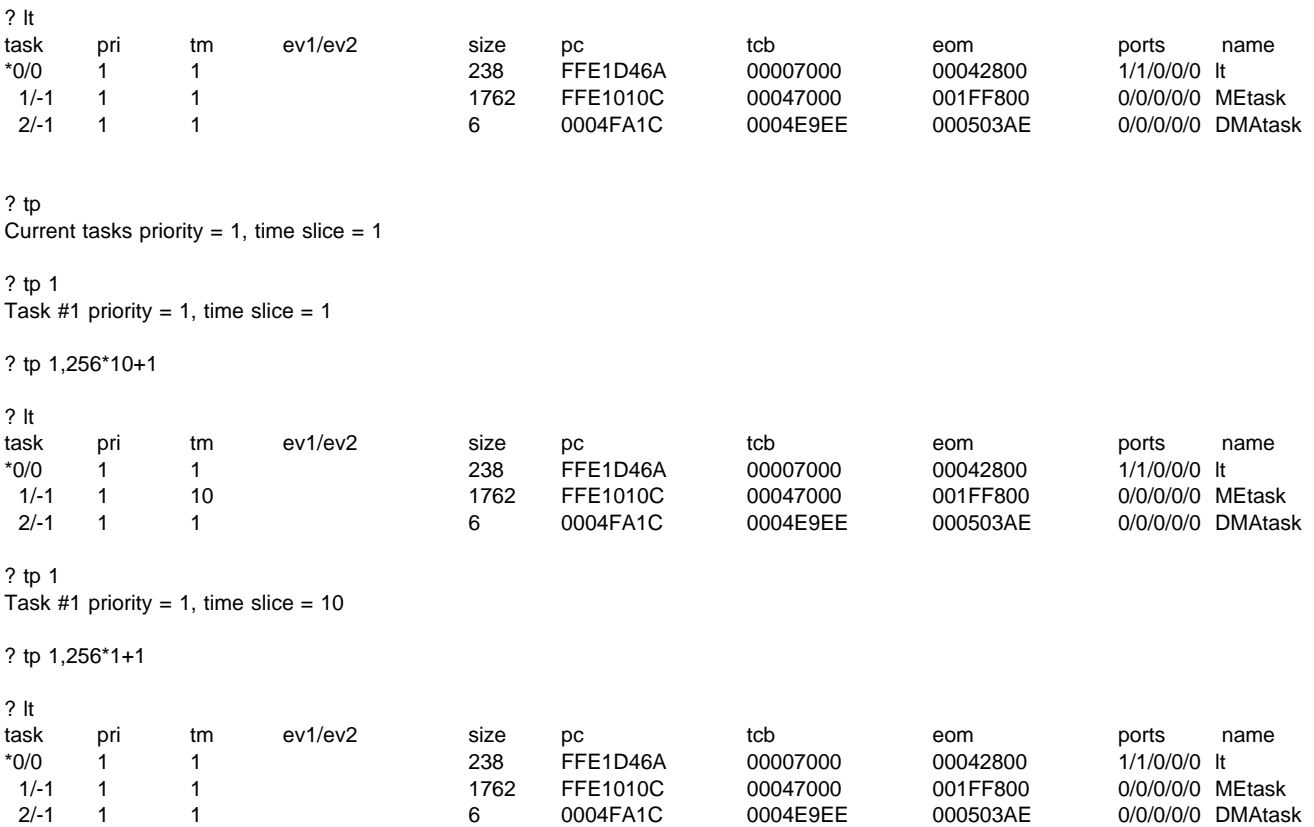

## **1.2.56 UN - CONSOLE UNIT**

#### Format: **UN UN {[-128]-}<unit number>**

The CONSOLE UNIT command displays/sets the console output unit number. Unit 1 is the system terminal. Unit 2 and 3 are auxiliary output ports. The unit 4 is used by VMEPROM for output redirection and shall not be used.

The first format is used to display the current output unit number.

The second format selects where the output is to be directed. If the parameter is negative no character echo to the input port will be done. Otherwise character echo to the input port is enabled. If the parameter is lower than -128 only the system prompt will be displayed at the input port. No character echo of the input port is done. The correct parameter for this command is calculated to "-128-unit number". This command is very helpful to recognize if a command line can be entered.

Example:

? UN Unit mask  $= 1$ ? UN 3

? UN Unit mask  $= 3$ 

? UN -1

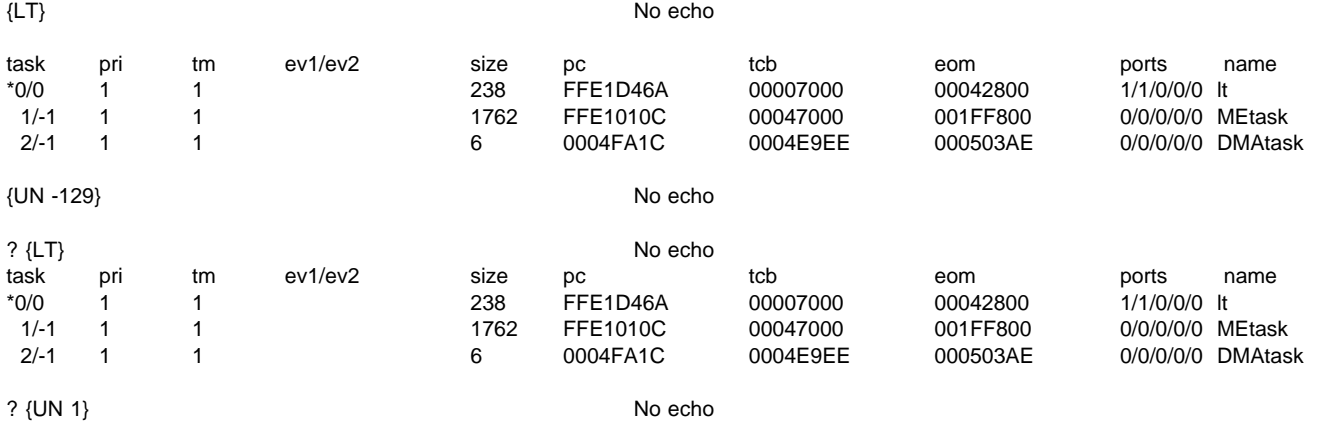

 $\frac{2}{1}$ 

## **1.2.57 ZM - ZERO MEMORY**

#### Format: **ZM**

The ZERO MEMORY command clears the entire user work space to zeros. All flags and pointers are reset.

The memory is cleared from the end of the TCB up to the current user stack pointer. The values on the stack are not destroyed.

Example:

? ZM ?

# **VMEPROM SYSTEM CALLS**

# **TABLE OF CONTENTS**

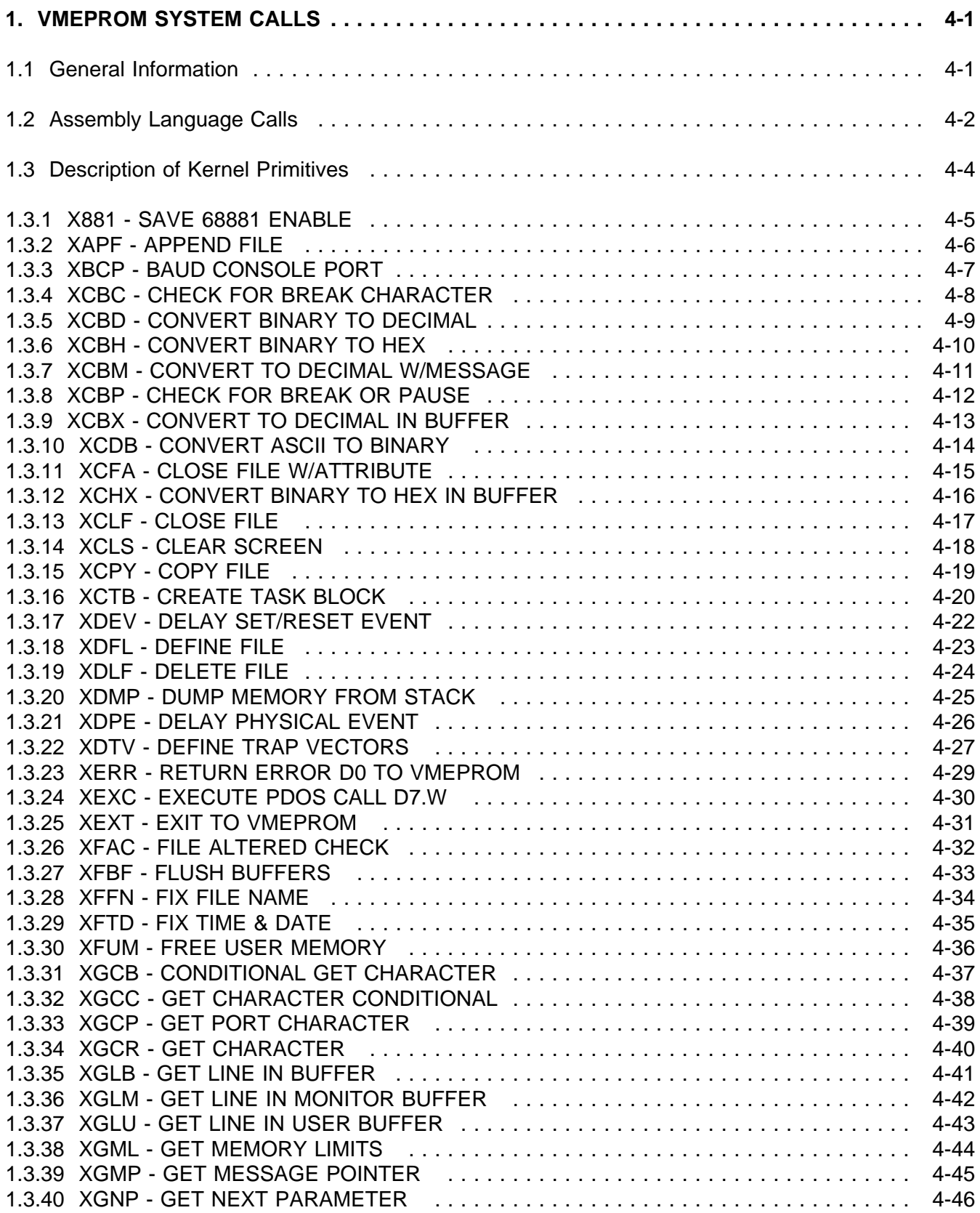

# **TABLE OF CONTENTS**

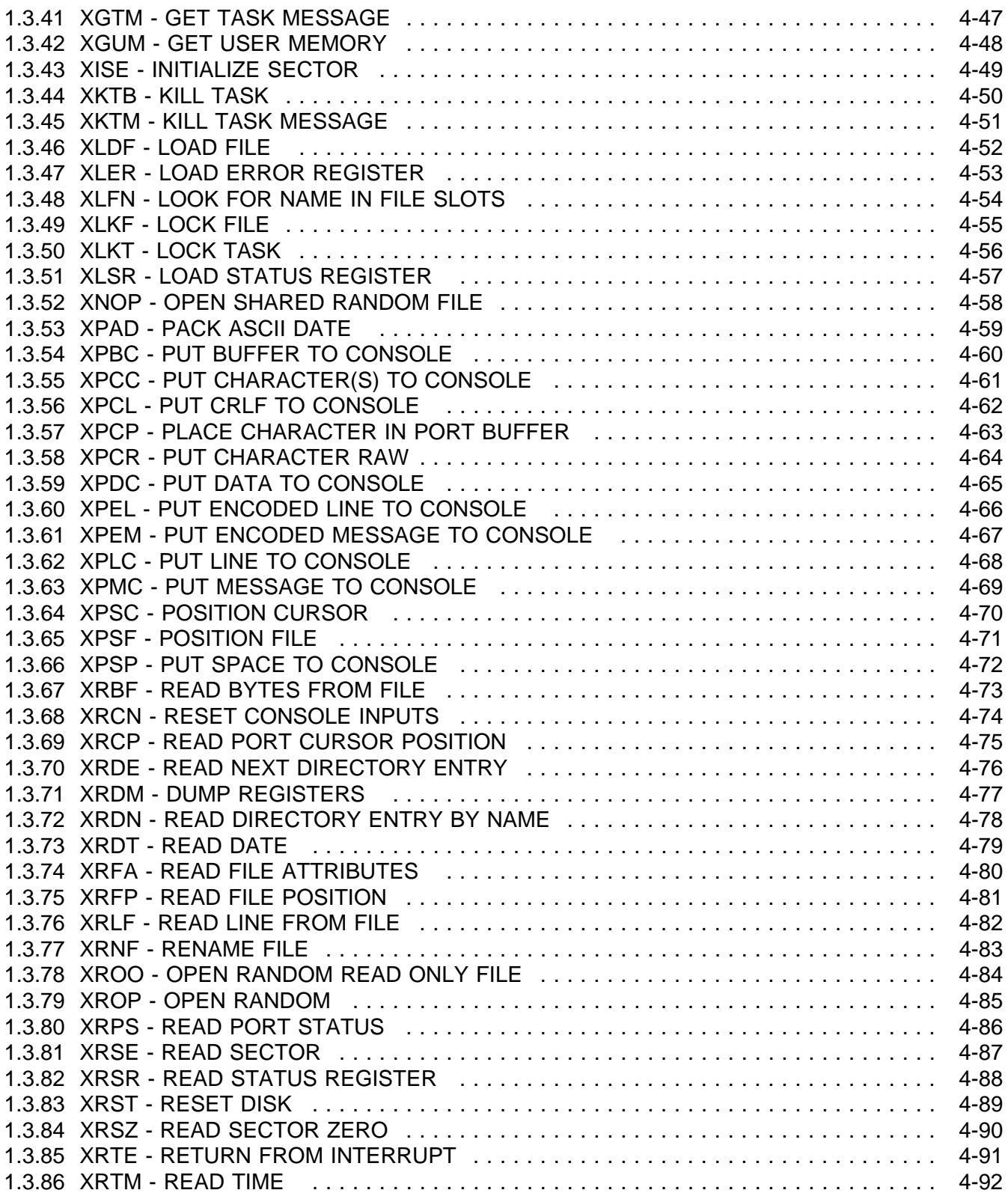

# **TABLE OF CONTENTS**

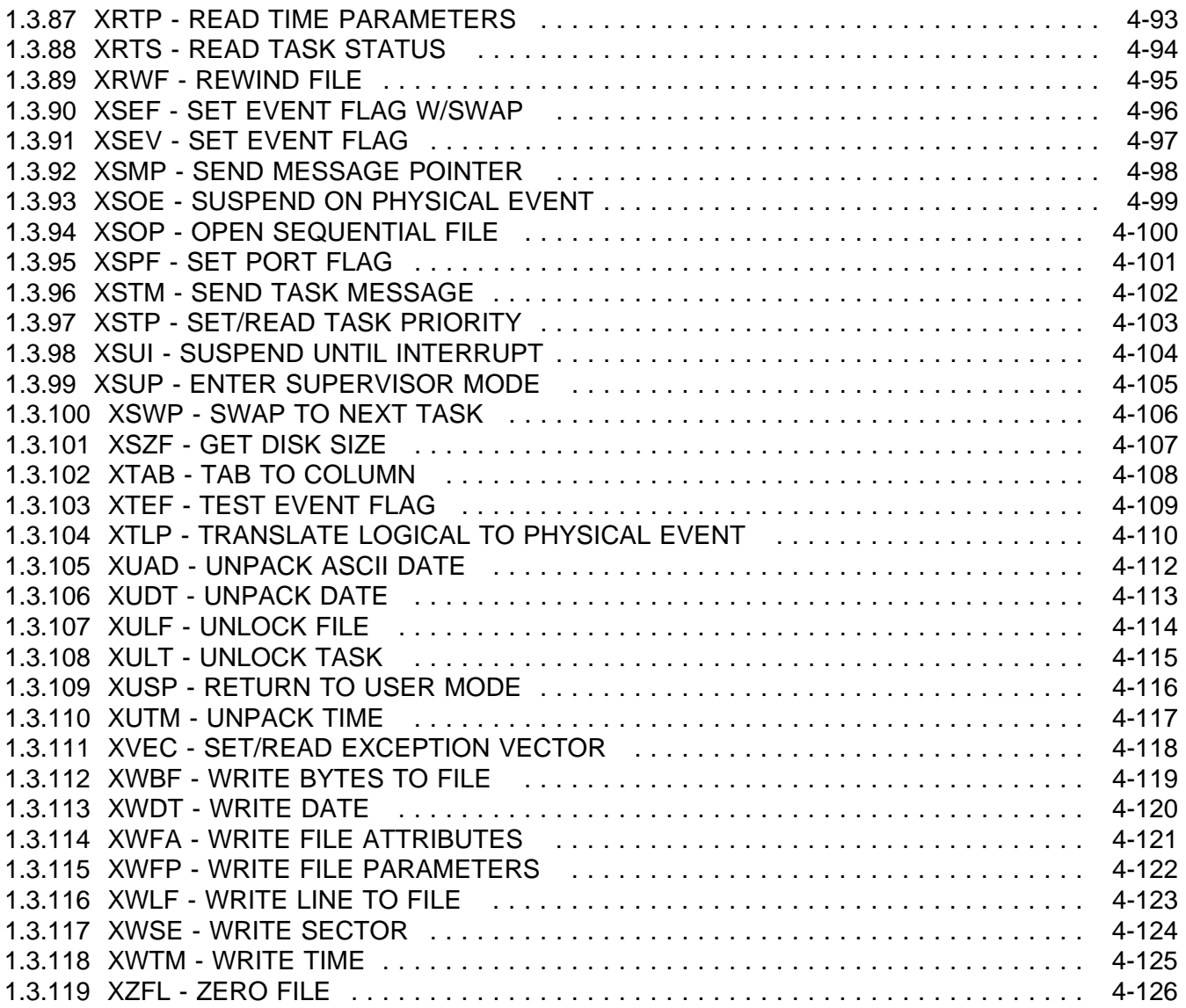

## **1. VMEPROM SYSTEM CALLS**

## **1.1 General Information**

PDOS assembly primitives are assembly language system calls to PDOS. They consist of one word A-line instructions (words with the first four bits equal to hexadecimal 'A'). PDOS calls return results in the 68000 status register as well as regular user registers.

PDOS calls are divided into three categories:

- 1) System
- 2) Console I/O
- 3) File support primitives. Please note that these primitives are included, but all of them will return with an error. This is because of the loss of any file system in the VMEPROM of IBC.

The following primitives are available in a PDOS operating system environment, but not in VMEPROM:

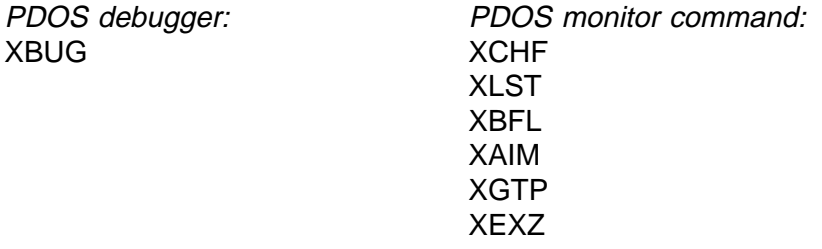

These primitives give reference to the PDOS Monitor/Debugger and are not included in VMEPROM. The monitor calls XGNP and XPCB of PDOS are emulated by VMEPROM and perform their expected functions.

## **1.2 Assembly Language Calls**

PDOS assembly primitives are one word A-line instructions which use the exception vector at memory location \$00000028. Most primitives use 68000 registers to pass parameters to and results from resident PDOS routines. Observe the following example for Trapping an error after a PDOS call:

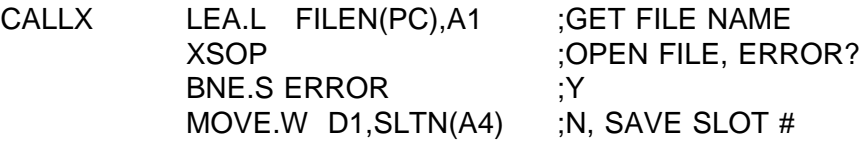

PDOS primitives return error conditions in the processor status register. This provides error processing allowing a program to do long or short branches on different error conditions.

PDOS command primitives can be grouped into six levels according to their function and calling hierarchy. These levels are System Calls, System Support Calls, Console I/O Calls, File Support Calls, File Management Calls, and Disk Access Calls.

Level 1 PDOS primitives consist of system calls that deal with functions such as swapping, message passing, events, TRAP vector initialization, etc.

The PDOS system calls are as follows:

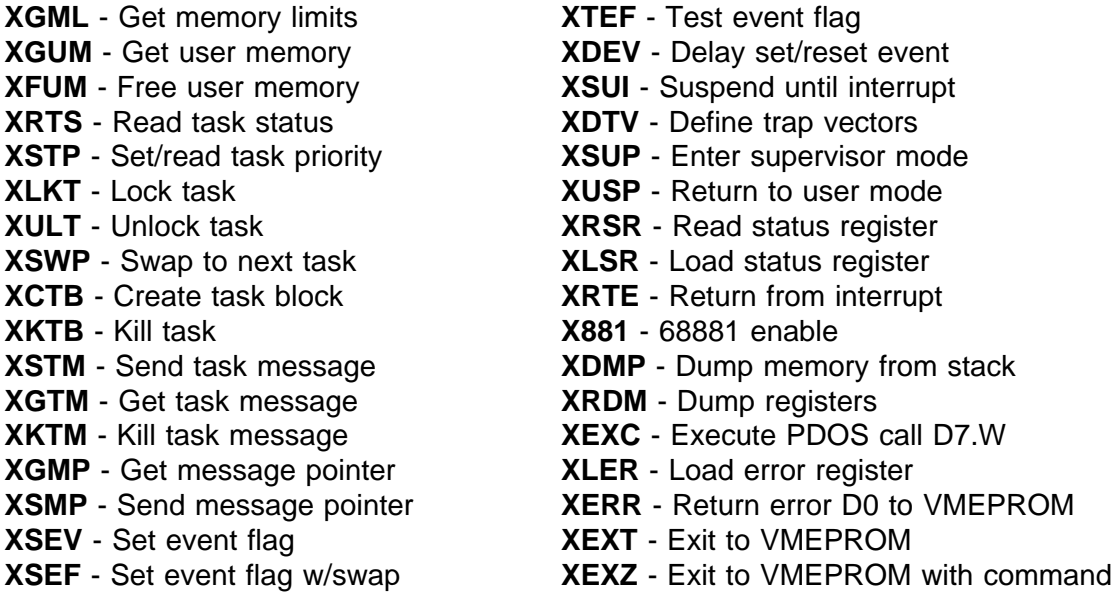

Level 2 consists of system support calls. Data conversion and data/time processing are their main functions. They are as follows:

- **XCBD** Convert binary to decimal **XRTP** Read time parameters **XCBH** - Convert binary to hex **XFTD** - Fix time & date **XCBM** - Convert to decimal w/message **XPAD** - Pack ASCII date **XCDB** - Convert decimal to binary **XUAD** - Unpack ASCII Date **XCBX** - Convert to decimal in buffer **XUDT** - Unpack date
- **XCHX** Convert binary to hex in buffer **XUTM** Unpack time
- **XRDT** Read date **XWDT** Write date
- **XRTM** Read time **XWTM** Write time

- 
- 
- 
- 
- 
- 
- 
- **XGNP** Get next parameter

Level 3 primitives deal with console I/O. Included are commands for setting the baud rate and other characteristics of an I/O port, reading and writing characters or lines, clearing the screen, positioning the cursor, and monitoring port status.

- **XGCB** Conditional get character **XPDC** Put data to console
- 
- 
- 
- 
- **XGLB** Get line in buffer<br> **XGLM** Get line in monitor buffer<br> **XPSC** Position cursor **XGLM** - Get line in monitor buffer
- **XGLU** Get line in user buffer **XTAB** Tab to column
- 
- **XPCC** Put character(s) to console **XBCP** Baud console port
- 
- **XPCR** Put character raw **XRPS** Read port status
- 
- 
- 
- **XGCC** Get character conditional **XPEL** Put encoded line to console
- **XGCR** Get character **XPMC** Put message to console
- **XGCP** Get port character **XPEM** Put encoded message to console
	-
	-
	-
- **XPBC** Put buffer to console **XRCP** Read port cursor position
	-
- **XPCL** Put CRLF **XSPF** Set port flag
	-
- **XPSP** Put space to console **XCBC** Check for break character
- **XPLC** Put line to console **XCBP** Check for break or pause

Level 4 primitives are file support calls for the file manager. However, important functions such as copying files, appending files, sizing disks, and resetting disks are included here.

- **XFFN** Fix file name **XCPY** Copy file
- **XLFN** Look for name in file slots **XLDF** Load file
- **XBFL** Build file directory list **XRCN** Reset console inputs
- **XRDE** Read next directory entry **XRST** Reset disk
- **XRDN** Read directory entry by name **XSZF** Get disk size
- **XAPF** Append file
- 
- 
- 
- 
-
Level 5 primitives are the file management calls of PDOS. They use the file lock (event 120) to prevent conflicts between multiple tasks. Functions such as defining, deleting, reading, writing, positioning, and locking are supported by the file manager.

**XDFL** - Define file **XULF** - Unlock file **XRNF** - Rename file **XRFP** - Read file position **XRFA** - Read file attributes **XRWF** - Rewind file **XWFA** - Write file attributes **XPSF** - Position file **XWFP** - Write file parameters **XRBF** - Read bytes from file **XDLF** - Delete file **XRLF** - Read line from file **XZFL** - Zero file **XWBF** - Write bytes to file **XSOP** - Open sequential **XWLF** - Write line to file **XROO** - Open random read only **XFBF** - Flush buffers **XROP** - Open random **XFAC** - File altered check **XNOP** - Open non-exclusive random **XCFA** - Close file w/attribute **XLKF** - Lock file **XCLF** - Close file

The final level of primitives is for disk access via the read/write logical sector routines in the PDOS BIOS. A disk lock (event 121) is used to make these calls autonomous and prevent multiple commands from being sent to the disk controller.

**XISE** - Initialize sector **XWSE** - Write sector

**XRSE** - Read sector **XRSZ** - Read sector zero

## **1.3 Description of Kernel Primitives**

The following chapters give a detailed description of all Kernel calls available in VMEPROM.

### **1.3.1 X881 - SAVE 68881 ENABLE**

Mnemonic: X881 Value: \$A006 Module: MPDOSK1 Format: X881

Description: The SAVE 68881 ENABLE sets the BIOS save flag (SVF\$(A6)) thus signaling the PDOS BIOS to save and restore 68881 registers and status during context switches. The save flag is again cleared by exiting to VMEPROM.

See also: None

## **1.3.2 XAPF - APPEND FILE**

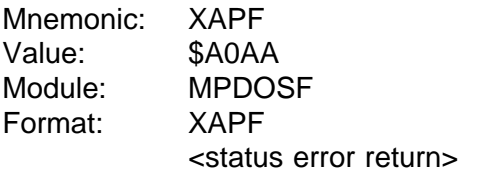

Registers: In (A1) = Source file name (A2) = Destination file name

Note: A [CTRL-C] will terminate this primitive and return error -1 in data register D0.

Description: The APPEND FILE primitive is used to append two files together.

The source and destination file names are pointed to by address registers A1 and A2, respectively. The source file is appended to the end of the destination file. The source file is not altered.

See also: None

Possible Errors:

 $-1$  = Break 50 = Invalid file name 53 = File not defined  $60$  = File space full 61 = File already open 68 = Not PDOS disk 69 = Not enough file slots Disk errors

# **1.3.3 XBCP - BAUD CONSOLE PORT**

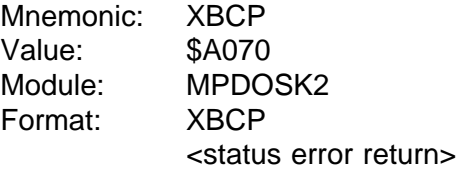

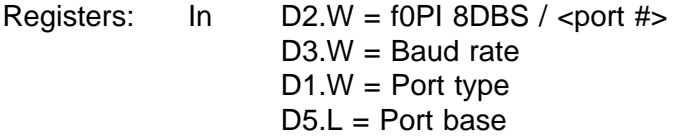

Description: The BAUD CONSOLE PORT primitive initializes any one of the PDOS I/O ports and binds a physical UART to a character buffer. The primitive sets handshaking protocol, receiver and transmitter baud rates, and enables receiver interrupts.

> Data register D2 selects the port number and sets (or clears) the corresponding flag bits. If D2.W is negative, then the absolute value is subsequently used and the port number is stored in U2P\$(A6).

The right byte of data register D2 (bits 0-7) selects the console port.

The left byte of D2.W (bits 8-15) selects various flag options including ^S-^Q and/or DTR handshaking, receiver parity and interrupt enable, and 8-bit character I/O.

The receiver and transmitter baud rates are initialized to the same value according to register D3. Register D3 ranges from 0 to 7 or the corresponding baud rates of 19200, 9600, 4800, 2400, 1200, 600, 300, or 110.

If data register D4 is non-zero, then it selects the port type and register D5 selects the port base address. These parameters are system-defined and correspond to the UART module. If register D4 is zero, there is no change.

See also: XRPS - READ PORT STATUS XSPF - SET PORT FLAG

Possible Errors: 66 = Invalid port or baud rate

## **1.3.4 XCBC - CHECK FOR BREAK CHARACTER**

Mnemonic: XCBC Value: \$A072 Module: MPDOSK2 Format: XCBC <status return>

Registers: Out  $SR = EQ...No break$ LO....[CTRL-C], Clear flag & buffer LT....[ESC], Clear flag MI....[CTRL-C] or [ESC]

- Note: If the ignore control character bit (\$02) of the port flag is set, then XCBC always returns .EQ. status.
- Description: The CHECK FOR BREAK CHARACTER primitive checks the current user input port break flag (BRKF.(A5)) to see if a break character has been entered. The PDOS break characters are [CTRL-C] and the [ESC] key. A [CTRL-C] sets the port break flag to one, while an [ESC] character sets the flag to a minus one. The XCBC primitive samples and clears this flag. The condition of the break flag is returned in the status register. An 'LO' condition indicates a [CTRL-C] has been entered. The break flag and the input buffer are cleared. All subsequent characters entered after the [CTRL-C] and before the XCBC call are dropped.

All open procedure files are closed and any system frames are restored. Also, the last error number flag (LEN\$) is set to -1 and a '^C' is output to the port. An 'LT' condition indicates an [ESC] character has been entered. Only the break flag is cleared and not the input buffer. Thus, the [ESC] character remains in the buffer.

The [CTRL-C] character is interpreted as a hard break and is used to terminate command operations. The [ESC] character is a soft break and remains in the input buffer, even though the break flag is cleared by the XCBC primitive. (This allows an editor to use the [ESC] key for special functions or command termination.)

See also: None

## **1.3.5 XCBD - CONVERT BINARY TO DECIMAL**

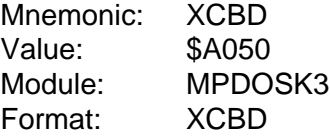

- Registers: In D1.L = Number Out  $(A1) =$  String
- Description: CONVERT BINARY TO DECIMAL primitive converts a 32-bit, 2's complement number to a character string. The number to be converted is passed to XCBD in data register D1. Address register A1 is returned with a pointer to the converted character string located in the monitor work buffer (MWB\$).

Leading zeros are suppressed and a negative sign is the first character for negative numbers. The string is delimited by a null. The string has a maximum length of 11 characters and ranges from -2147483648 to 2147483647.

See also: XCBX - CONVERT TO DECIMAL IN BUFFER.

## **1.3.6 XCBH - CONVERT BINARY TO HEX**

- Mnemonic: XCBH Value: \$A052 Module: MPDOSK3 Format: XCBH
- Registers: In D1.L = Number Out  $(A1) =$  String
- Description: CONVERT BINARY TO HEX primitive converts a 32-bit number to its hexadecimal (base 16) representation. The number is passed in data register D1 and a pointer to the ASCII string is returned in address register A1. The converted string is found in the monitor work buffer (MWB\$) of the task control block and consists of eight hexadecimal characters followed by a null.

See also: XCHX - CONVERT BINARY TO HEX IN BUFFER.

# **1.3.7 XCBM - CONVERT TO DECIMAL W/MESSAGE**

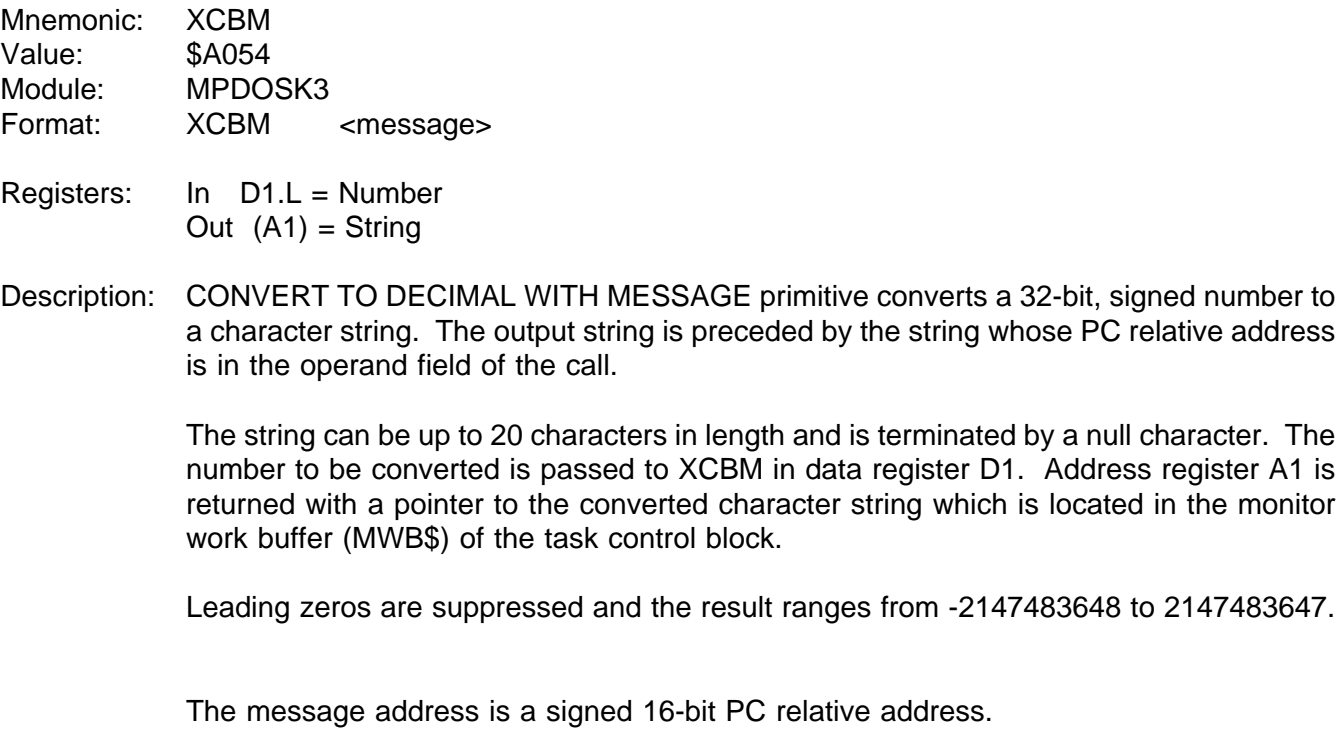

- See also: None
- Possible Errors: None

# **1.3.8 XCBP - CHECK FOR BREAK OR PAUSE**

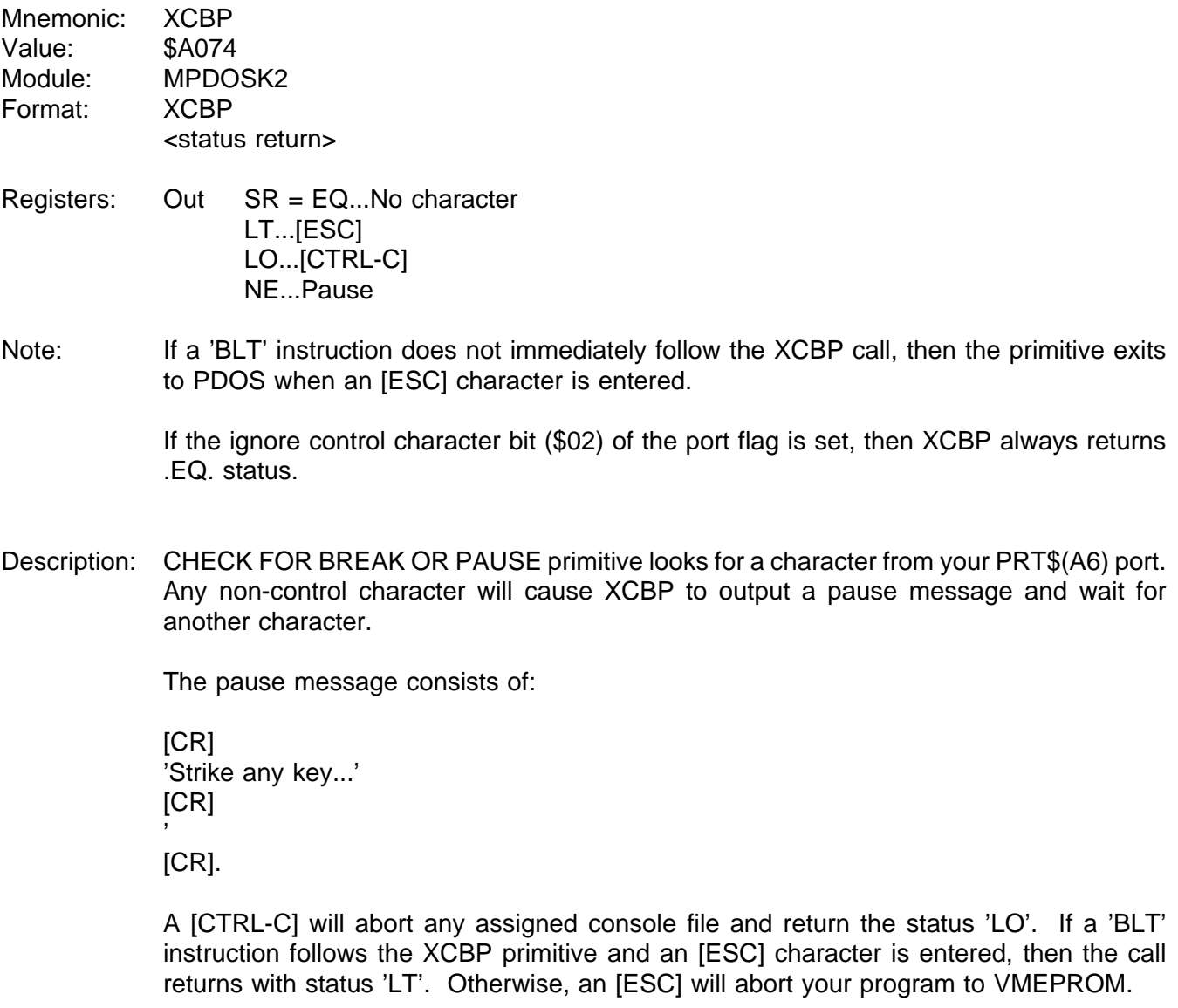

An 'EQ' status indicates that no character was entered. An 'NE' status indicates a pause has occurred.

See also: None

## **1.3.9 XCBX - CONVERT TO DECIMAL IN BUFFER**

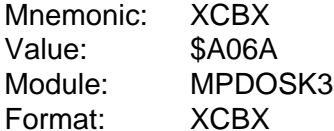

Registers: In D1.L = Number  $(A1) =$  Buffer

Description: CONVERT TO DECIMAL IN BUFFER primitive converts a 32-bit, 2's complement number to a character string. The number to be converted is passed to XCBX in data register D1. Address register A1 points to the buffer where the converted string is stored.

> Leading zeros are suppressed and a negative sign is the first character for negative numbers. The string is delimited by a null. The string has a maximum length of 11 characters and ranges from -2147483648 to 2147483647.

See also: XCBD - CONVERT BINARY TO DECIMAL.

#### **1.3.10 XCDB - CONVERT ASCII TO BINARY**

- Mnemonic: XCDB Value: \$A056 Module: MPDOSK3 Format: XCDB <status return>
- Registers: In (A1) = String  $Out$   $DO.B = Delimiter$  $D1.L = Number$  $(A1)$  = Updated string  $SR = L$ T....No number EQ....# w/o null delimiter GT....#

Note: XCDB does not check for overflow.

Description: CONVERT ASCII TO BINARY primitive converts an ASCII string of characters to a 32-bit, 2's complement number. The result is returned in data register D1 while the status register reflects the conversion results.

XCDB converts signed decimal, hexadecimal, or binary numbers.

Hexadecimal numbers are preceded by "\$" and binary numbers by "%". A "-" indicates a negative number. There can be no embedded blanks.

An 'LT' status indicates that no conversion was possible. Data register D0 is returned with the first character and address register A1 points immediately after it.

A 'GT' status indicates that a conversion was made with a null delimiter encountered. The result is returned in data register D1. Address register A1 is returned with an updated pointer and register D0 is set to zero.

An 'EQ' status indicates that a conversion was made but the ASCII string was not terminated with a null character.

The result is returned in register D1 and the non-numeric, non-null character is returned in register D0.

Address register A2 has the address of the next character.

See also: None

## **1.3.11 XCFA - CLOSE FILE W/ATTRIBUTE**

- Mnemonic: XCFA Value: \$A0D0 Module: MPDOSF Format: XCFA <status error return>
- Registers: In D1.W = File ID  $D2.B = New attribute$
- Description: CLOSE FILE WITH ATTRIBUTES primitive closes the open file specified by data register D1. At the same time, the file attributes are updated according to the byte contents of data register D2.
	- $D2.B = $80$  AC or Procedure file = \$40 BN or Binary file  $= $20$  OB or 68000 object file  $= $10$  SY or 68000 memory image = \$08 BX or BASIC binary token file  $= $04$  EX or BASIC ASCII file = \$02 TX or Text file = \$01 DR or System I/O driver
		- = \$00 Clear file attributes

If the file was opened for sequential access and the file has been updated, then the END-OF-FILE marker is set at the current file pointer. If the file was opened for random or shared access, then the END-OF-FILE marker is updated only if the file has been extended (data was written after the current END-OF-FILE marker). The LAST UPDATE is updated to the current date and time only if the file has been altered. All files must be closed when opened! Otherwise, directory information and possibly even the file itself will be lost.

- Note: If the file is not altered, then XCFA will not alter the file attributes.
- See also: XRFA READ FILE ATTRIBUTES XWFA - WRITE FILE ATTRIBUTES XWFP - WRITE FILE PARAMETERS

Possible Errors:

 $52$  = File not open  $59 =$  Invalid file slot  $75$  = File locked Disk errors

#### **1.3.12 XCHX - CONVERT BINARY TO HEX IN BUFFER**

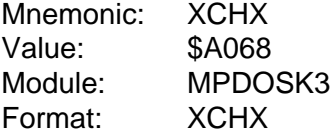

Registers: In D1.L = Number  $(A1) =$  Output buffer

Description: CONVERT BINARY TO HEX IN BUFFER primitive converts a 32-bit number to its hexadecimal (base 16) representation. The number is passed in data register D1 and a pointer to a buffer in address register A1. The converted string consists of eight hexadecimal characters followed by a null.

See also: XCBH - CONVERT BINARY TO HEX.

## **1.3.13 XCLF - CLOSE FILE**

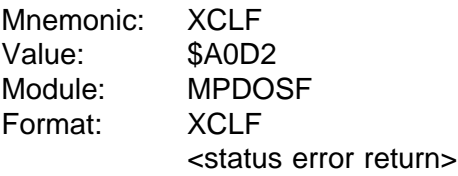

#### Registers: In D1.W = File ID

Description: CLOSE FILE primitive closes the open file as specified by the file ID in data register D1. If the file was opened for sequential access and the file was updated, then the END-OF-FILE marker is set at the current file pointer.

> If the file was opened for random or shared access, then the END-OF-FILE marker is updated only if the file was extended (ie. data was written after the current END-OF-FILE marker).

> If the file has been altered, the current date and time is stored in the LAST UPDATE variable of the file directory. All open files must be closed at or before the completion of a task (or before disks are removed from the system)! Otherwise, directory information is lost and possibly even the file itself.

See also: None

Possible Errors:

 = File not open = Invalid slot # = File locked Disk errors

#### **1.3.14 XCLS - CLEAR SCREEN**

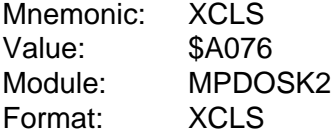

Registers: None

Note: The clear screen characters are located in the user TCB variable CSC\$(A6).

Description: CLEAR SCREEN primitive clears the console screen, homes the cursor, and clears the column counter. This function is adapted to the type of console terminals used in the PDOS system.

> The character sequence to clear the screen is located in the task control block variable CSC\$(A6). These characters are transferred from the parent task to the spawned task during creation. The initial characters come from the BIOS module.

> If CSC\$ is nonzero, then the CLEAR SCREEN primitive outputs up to four characters: one or two characters; an [ESC] followed by a character; or an [ESC], character, [ESC], and a final character. The one-word format allows for two characters. The parity bits cause the [ESC] character to precede each character.

> If CSC\$ is zero, then PDOS makes a call into the BIOS for custom clear screens. The entry point is B\_CLS beyond the BIOS table.

> The ST command maintains the CSC\$ field, although it can be altered under program control.

See also: XRCP - READ PORT CURSOR POSITION

# **1.3.15 XCPY - COPY FILE**

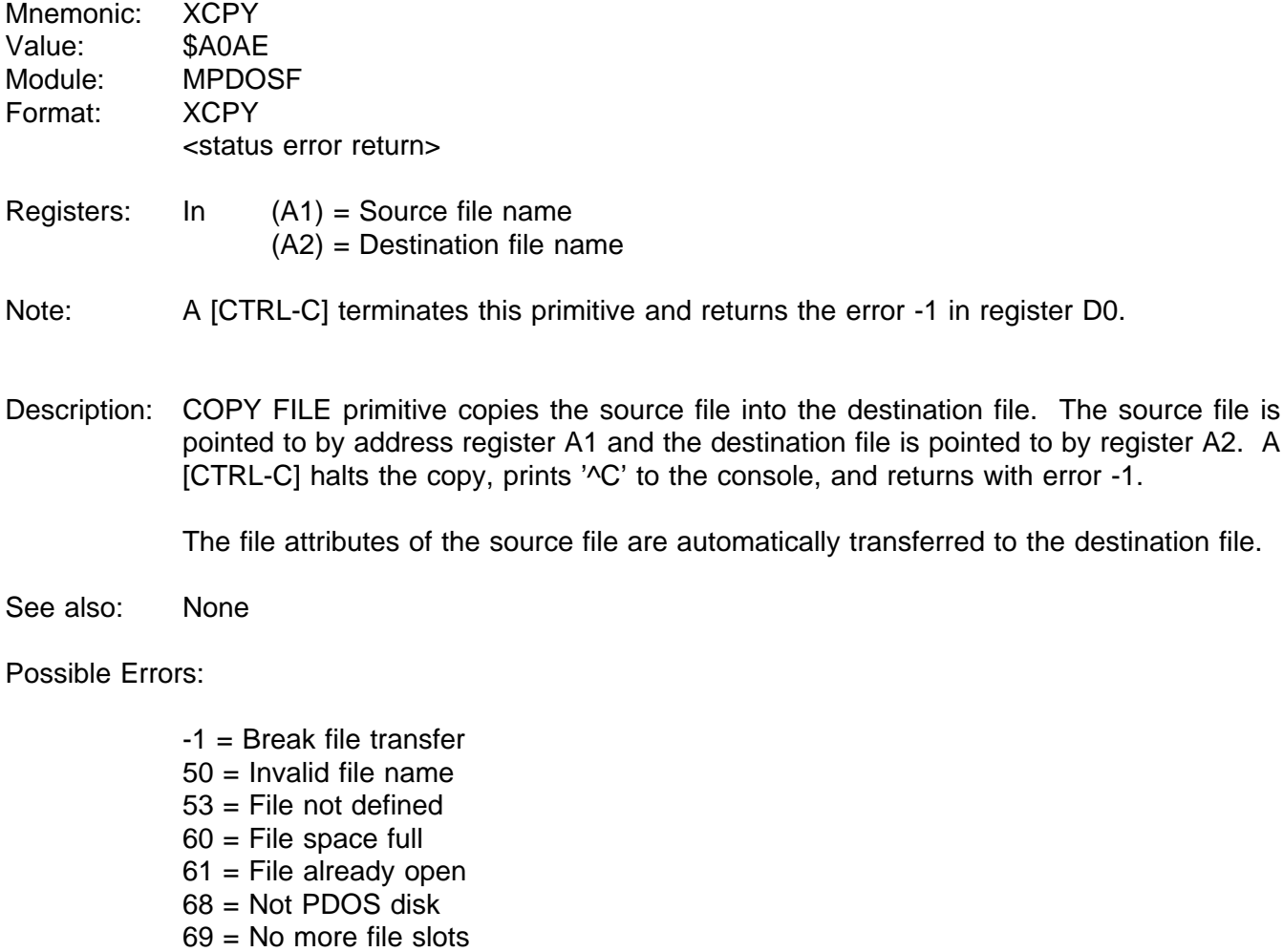

70 = Position error

Disk errors

## **1.3.16 XCTB - CREATE TASK BLOCK**

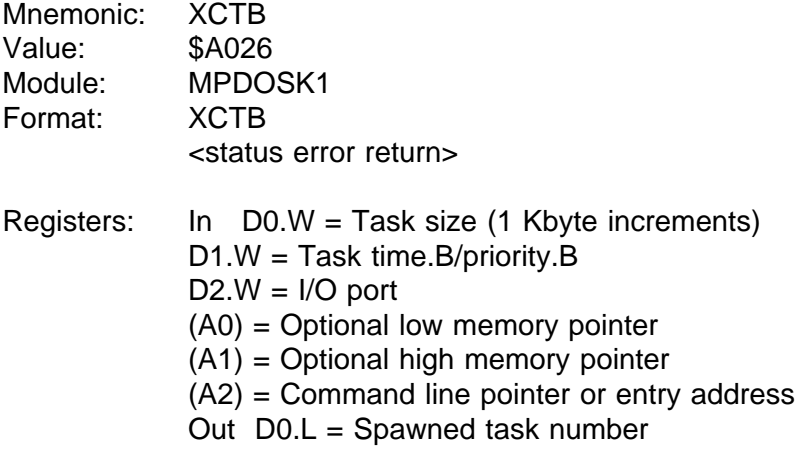

Note: If D0.W is positive, A0 and A1 are undefined.

If D0.W equals zero, A0 and A1 are the new task's memory bounds and A2 contains the task's entry address.

If D0.W is negative, A0 and A1 are the new task's memory bounds and A2 points to the task's command line.

Description: CREATE TASK primitive places a new task entry in the PDOS task list. Memory for the new task is either from the parent task or the system memory bit map. Data register D0 controls the creation mode of the new task as well as the task size. If register D0.W is positive, the first available contiguous memory block equal to D0.W (in 1 Kbyte) is allocated to the new task. If the block is not big enough, the upper memory of the parent task is allocated to the new task. The parent task's memory is then reduced by D0.W x 1 Kbytes. Address register A2 points to the new task command line. If A2 is zero, VMEPROM is invoked. If register D0.W is zero, registers A0 and A1 specify the new task's memory limits. Register A2 specifies the task's starting PC. The task control block begins at (A0) and is immediately followed by an XEXT primitive. The task user stack pointer is set at (A1). Thus, the new program should allow \$1000 bytes at the low end and enough user stack space at the upper end.

> If data register D0.W is negative, registers A0 and A1 specify the new task's memory limits. Register A2 points to the new task command line. (If A2=0, VMEPROM is invoked). The command line is transferred to the spawned program by a system message buffer. The maximum command line length is 64 characters. When the task is scheduled for the first time, message buffers are searched for a command. Messages with a source task equal to \$FF are considered commands and moved to the task's monitor buffer.

The task CLI then processes the line. If no command message is found, then the VMEPROM is called directly.

Data register D1.W specifies the new task's priority. The range is from 1 to 255. The larger the number, the higher the priority.

Data register D2.W specifies the I/O port to be used by the new task.

If register D2.W is positive, then the port is available for both input and output. If register D2.W is negative, then the port is used only for output. If register D2.W is zero, then no port is assigned. Only one task may be assigned to any one input port while many tasks may be assigned to an output port. Hence, a port is allocated for input only if it is available. An invalid port assignment does not result in an error.

A call is made to D\$INT in the debugger module. This initializes all addresses, registers, breaks, and offsets.

Finally, the spawned task's number is returned in register D0.L to the parent task. This can be used later to test task status or to kill the task.

See also: None

Possible Errors:

 $72$  = Too many tasks 73 = Not enough memory

#### **1.3.17 XDEV - DELAY SET/RESET EVENT**

- Mnemonic: XDEV Value: \$A032 Module: MPDOSK1 Format: XDEV <status error return>
- Registers: In D0.L = Time  $D1.B = Event (+=Set, -=Reset)$

Note: If D0.L=0, then the D1.B event is cleared.

Description: DELAY SET/RESET EVENT primitive places a timed event in a system stack controlled by the system clock. Data register D0.L specifies the time interval in clock tics. When it counts to zero, then the event D1.B is set if positive, or reset if negative.

> If the event already exists in the stack, it is replaced by the new entry. If the time specified in D0 equals zero, then any pending timed event equal to D1.B is deleted from the stack.

> If D1.B is positive, event D1.B is first cleared. If D1.B is negative, event D1.B is set before exiting the primitive.

See also: XSEF - SET EVENT FLAG W/SWAP XSEV - SET EVENT FLAG XSUI - SUSPEND UNTIL INTERRUPT XTEF - TEST EVENT FLAG

Possible Errors: 83 = Delay event stack full

## **1.3.18 XDFL - DEFINE FILE**

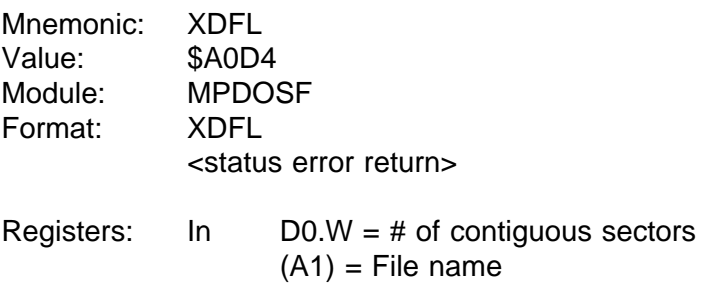

Description: DEFINE FILE primitive creates a new file entry in a PDOS disk directory, specified by address register A1. A PDOS file name consists of an alphabetic character followed by up to 7 additional characters. An optional 3 character extension can be added if preceded by a colon. Likewise, the directory level and disk number are optionally specified by a semicolon and slash respectively. The file name is terminated with a null.

> Data register D0 contains the number of sectors to be initially allocated at file definition. If register D0 is nonzero, then a contiguous file is created with D0 sectors. Otherwise, only one sector is allocated. Each sector of allocation corresponds to 252 bytes of data.

> A contiguous file facilitates random access to file data since PDOS can directly position to any byte within the file without having to follow sector links. A contiguous file is automatically changed to a non-contiguous file if it is extended with non-contiguous sectors.

See also: None

Possible Errors:

 $50 =$  Invalid file name 51 = File already defined 55 = Fragmentation error 57 = File directory full 61 = File already open  $68$  = Not PDOS disk Disk errors

#### **1.3.19 XDLF - DELETE FILE**

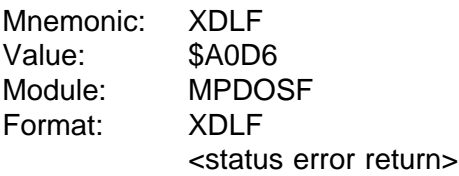

- Registers: In  $(A1)$  = File name
- Description: DELETE FILE primitive removes the file whose name is pointed to by address register A1 from the disk directory and releases all sectors associated with that file for use by other files on that same disk. A file cannot be deleted if it is delete (\*) or write (\*\*) protected.
- See also: None

Possible Errors:

50 = Invalid file name 53 = File not defined 58 = File delete or write protected 61 = File already open 68 = Not PDOS disk Disk errors

# **1.3.20 XDMP - DUMP MEMORY FROM STACK**

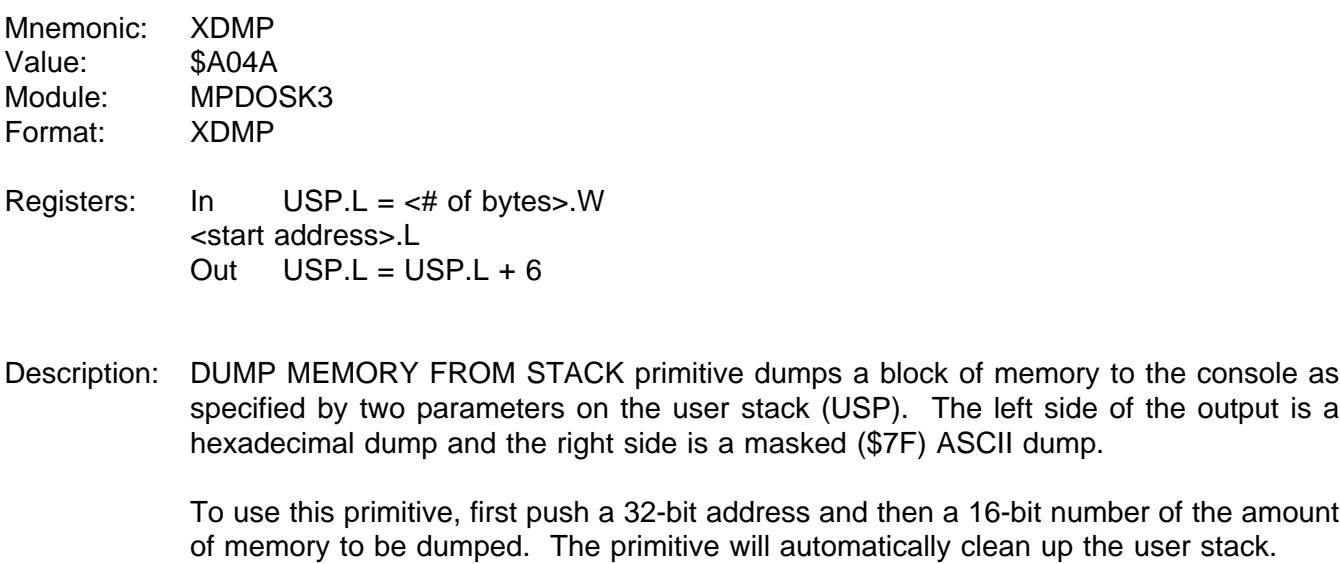

See also: None

# **1.3.21 XDPE - DELAY PHYSICAL EVENT**

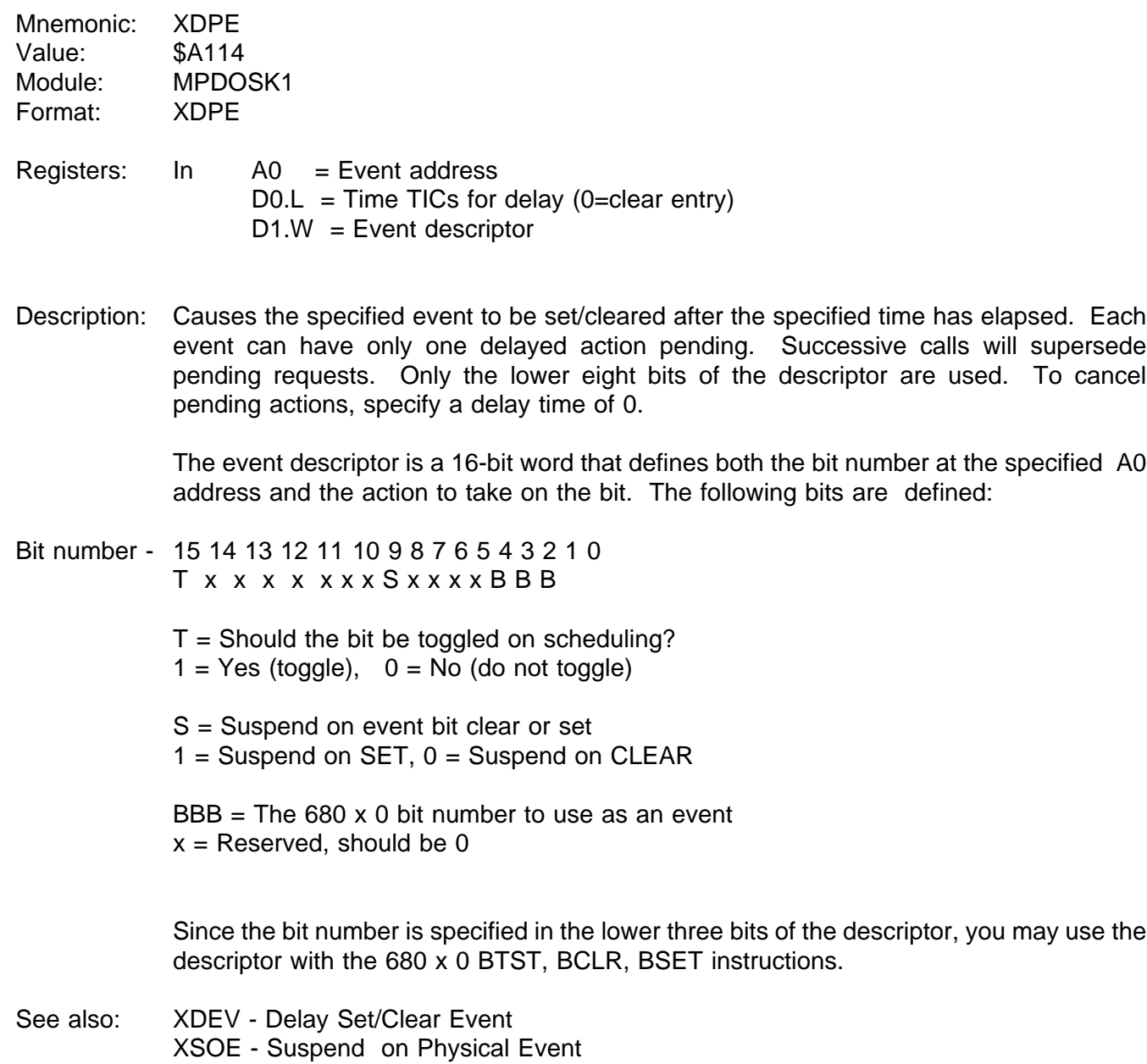

XTLP - Translate Logical to Physical Event

# **1.3.22 XDTV - DEFINE TRAP VECTORS**

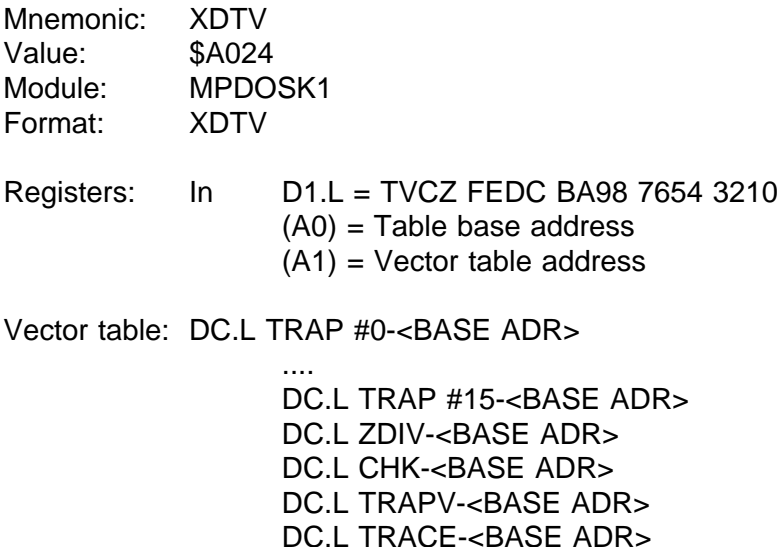

Note: The vector table size is variable and each entry corresponds to non-zero bits in the mask register (D1.L). Each entry is a long signed displacement from the base address register.

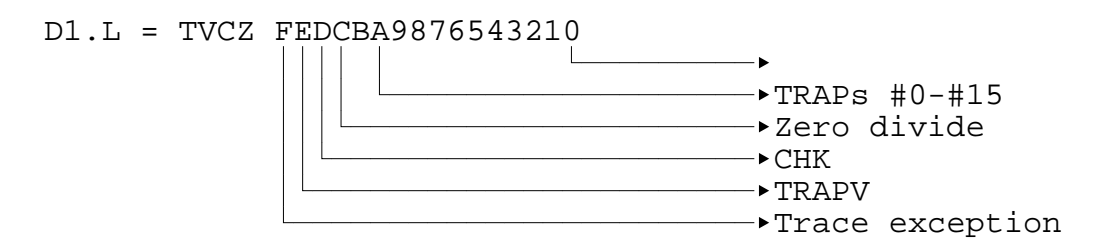

Description: The DEFINE TRAP VECTORS primitive loads user routine addresses into the task control block exception vector variables. Each task has the option to process its own TRAP, zero divide, CHK, TRAPV, and/or trace exceptions.

> Data register D1 selects which vectors are to be loaded according to individual bits corresponding to vectors in the vector table pointed to by address register A1. Bits 0 through 19 (right to left) correspond to TRAPs 0 through 15, zero divide, CHK, TRAPV, and trace exceptions. A 1 bit moves a vector from the vector table (biased by base address A0) into the task control block.

> When an exception occurs, the task control block is checked for a corresponding non-zero exception vector. If found, then the return address is pushed on the user stack (USP) followed by the exception address and condition codes. PDOS next moves to user mode and executes a return with condition codes (RTR). This effectively acts like a jump subroutine with the return address on the user stack.

The trace processing is handled differently. If the processor is in supervisor mode when a trace exception occurs, the trace bit is cleared and the exception is dismissed. The processor remains in supervisor mode. If the processor is in user mode and there is a non-zero trace variable in the task control block, then the trace is again disabled, the trace processor address is pushed on the supervisor stack along with status, and a return from exception is executed (RTE).

See also:

#### **1.3.23 XERR - RETURN ERROR D0 TO VMEPROM**

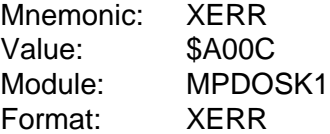

Registers: In D0.W = Error code

Description: RETURN ERROR D0 TO VMEPROM primitive exits to VMEPROM and passes an error code in data register D0. PDOS prints 'PDOS ERR', followed by the decimal error number. The error call can be intercepted by changing the value of the ERR\$ variable in the task TCB. This allows you to customize your own monitor.

See also: XEXT - EXIT TO VMEPROM

# **1.3.24 XEXC - EXECUTE PDOS CALL D7.W**

Mnemonic: XEXC Value: \$A030 Module: MPDOSK1 Format: XEXC

Registers: In D7.W = Aline PDOS CALL

- Description: EXECUTE PDOS CALL D7.W primitive executes a variable PDOS primitive contained in data register D7. Any registers or error conditions apply to the corresponding PDOS call.
- See also: Possible Errors: Call dependent

## **1.3.25 XEXT - EXIT TO VMEPROM**

Mnemonic: XEXT Value: \$A00E Module: MPDOSK1 Format: XEXT (Always exits to VMEPROM)

Registers: None

#### Description: EXIT TO VMEPROM primitive exits a user program and returns to VMEPROM.

The exit can be intercepted by changing the value of the EXT\$ variable in the task TCB. This primitive allows you to customize your own monitor.

See also: XERR - RETURN ERROR D0 TO VMEPROM

# **1.3.26 XFAC - FILE ALTERED CHECK**

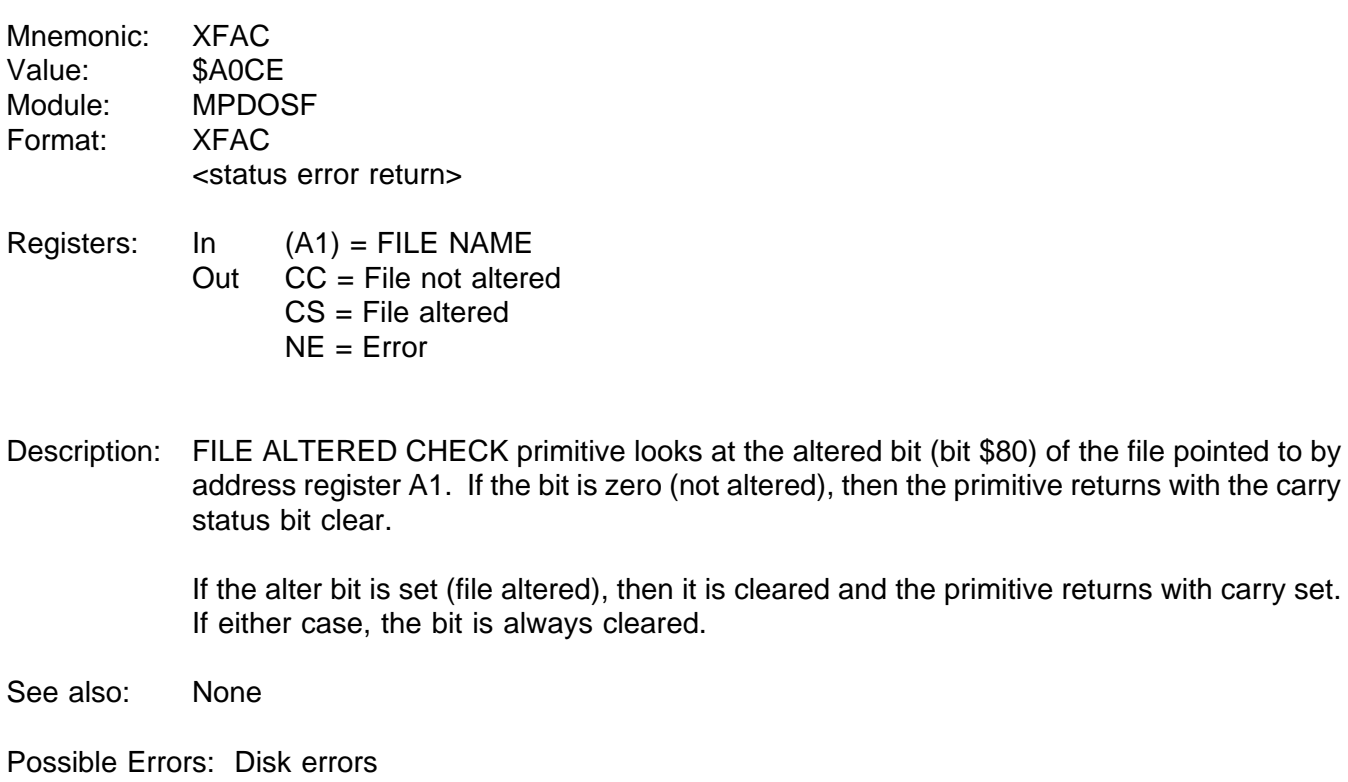

# **1.3.27 XFBF - FLUSH BUFFERS**

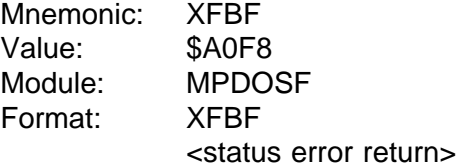

- Registers: None
- Description: FLUSH BUFFERS primitive forces all file slots with active channel buffers to write any updated data to the disk. It thus does a checkpoint of any open and altered file.
- See also: None

Possible Errors: Disk errors

#### **1.3.28 XFFN - FIX FILE NAME**

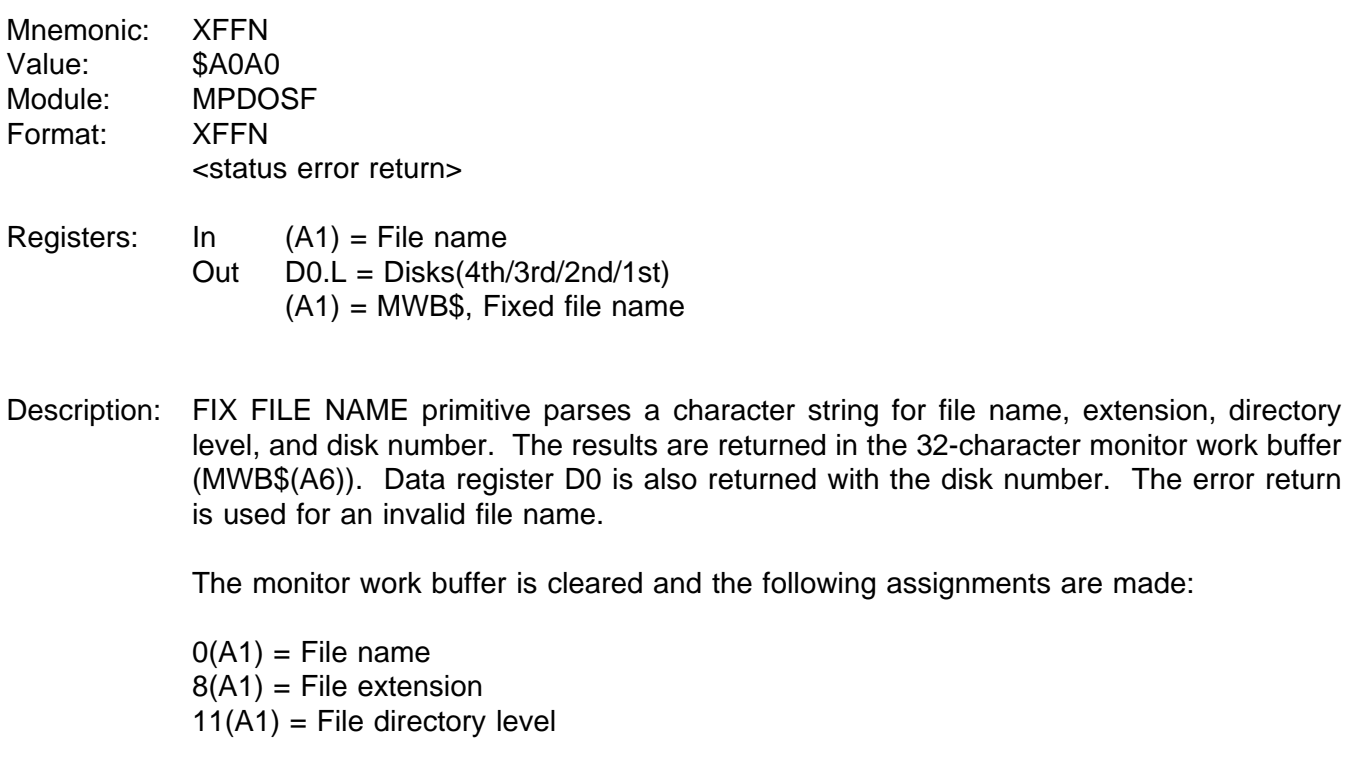

System defaults are used for the disk number and file directory level when they are not specified in the file name.

See also: XRDN - READ DIRECTORY ENTRY BY NAME

Possible Errors:

 $50 =$  Invalid file name

# **1.3.29 XFTD - FIX TIME & DATE**

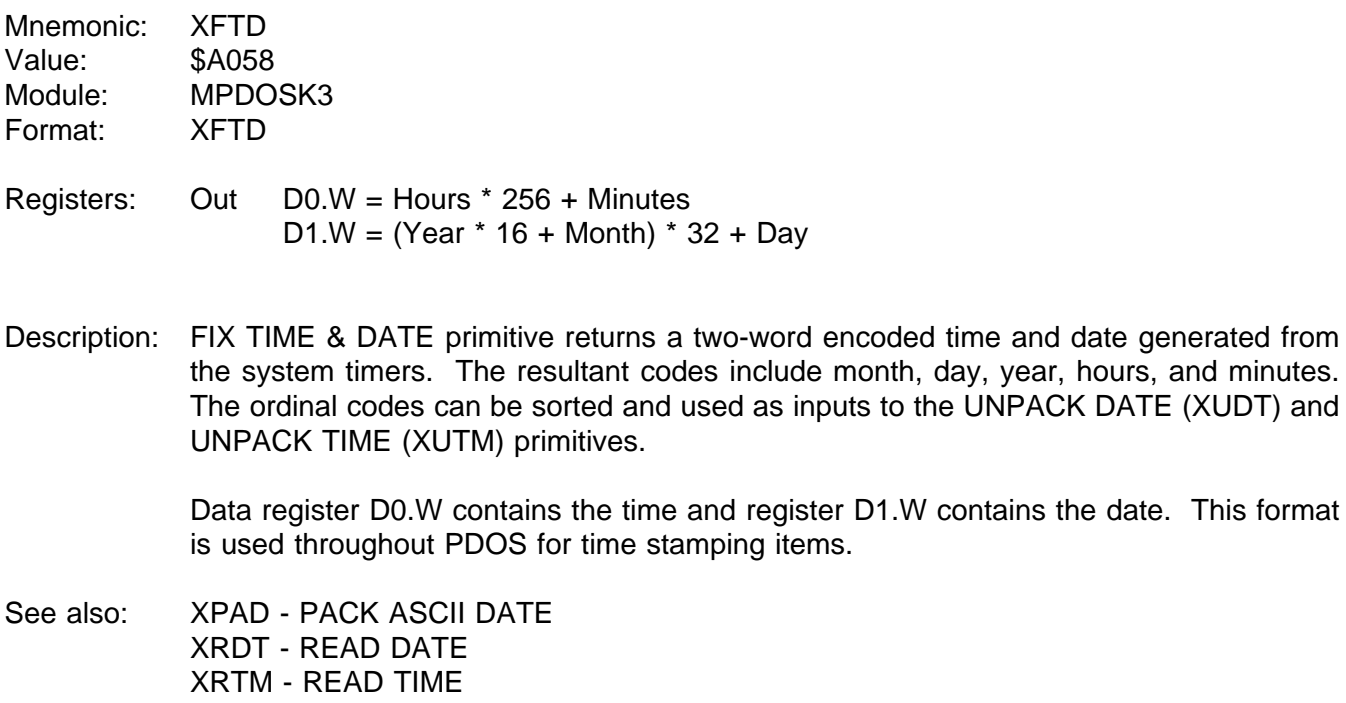

XUAD - UNPACK ASCII DATE XUDT - UNPACK DATE XUTM - UNPACK TIME

while address

#### **1.3.30 XFUM - FREE USER MEMORY**

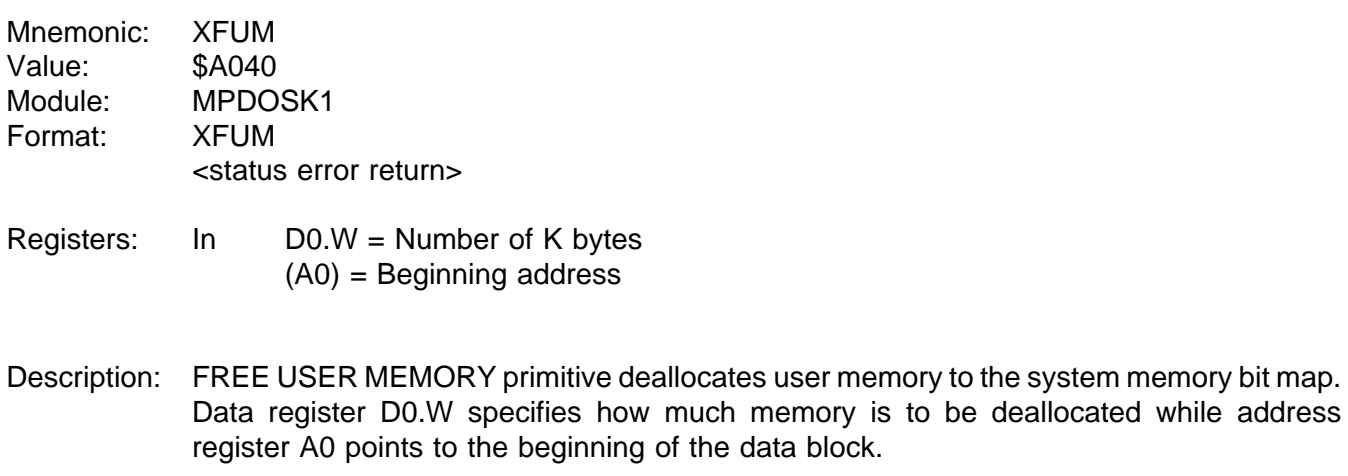

Memory thus deallocated is available for any task use including new task creation.

Possible Errors:

79 = Memory error

## **1.3.31 XGCB - CONDITIONAL GET CHARACTER**

- Mnemonic: XGCB Value: \$A048 Module: MPDOSK2 Format: XGCB <status return>
- Registers: Out D0.L = Character in bits 0-7 SR = EQ....No character LO....[CTRL-C] LT....[ESC] MI....[CTRL-C] or [ESC]
- Note: If the ignore control character bit (\$02) of the port flag is set, then XGCB ignores [CTRL-C] and [ESC].
- Description: CONDITIONAL GET CHARACTER primitive checks for a character from first, the input message pointer (IMP\$(A6)), second, the assigned input file (ACI\$(A6)), and then finally, the interrupt driven input character buffer (PRT\$(A6)). If a character is found, it is returned in the right byte of data register D0.L and the rest of the register is cleared.

If there is no input message, no assigned console port character, and the interrupt buffer is empty, the status is returned as 'EQ'.

The status is returned 'LO' and the break flag cleared if the returned character is a [CTRL-C]. The input buffer is also cleared. Thus, all characters entered after the [CTRL-C] and before the XGCB call are dropped.

The status is returned 'LT' and the break flag cleared if the returned character is the [ESC] character.

For all other characters, the status is returned 'HI' and 'GT'. The break flag is not affected.

#### **1.3.32 XGCC - GET CHARACTER CONDITIONAL**

- Mnemonic: XGCC Value: \$A078 Module: MPDOSK2 Format: XGCC <status return>
- Registers: Out D0.L = Character in bits 0-7 SR = EQ....No character LO....[CTRL-C] LT....[ESC] MI....[CTRL-C] or [ESC]
- Note: If the ignore control character bit (\$02) of the port flag is set, then XGCC ignores [CTRL-C] and [ESC].
- Description: GET CHARACTER CONDITIONAL primitive checks the interrupt driven input character buffer and returns the next character in the right byte of data register D0.L. The rest of the register is cleared. The input buffer is selected by the input port variable (PRT\$) of the TCB.

If the buffer is empty, the 'EQ' status bit is set. If the character is a [CTRL-C], then the break flag and input buffer are cleared, and the status is returned 'LO'. If the character is the [ESC] character, then the break flag is cleared and the status is returned 'LT'.

If no special character is encountered, the character is returned in register D0 and the status set 'HI' and 'GT'.

If no port has been assigned for input (ie. port 0 or phantom port), then the routine always returns an 'EQ' status.

# **1.3.33 XGCP - GET PORT CHARACTER**

MI....[CTRL-C] or [ESC]

- Mnemonic: XGCP Value: \$A09E Module: MPDOSK2 Format: XGCP <status return> Registers: Out D0.L = Character in bits 0-7  $SR = LO$ .... $[CTRL-C]$ LT....[ESC]
- Note: If the ignore control character bit (\$02) of the port flag is set, then XGCP ignores [CTRL-C] and [ESC].
- Description: GET PORT CHARACTER primitive checks for a character in the interrupt driven input character buffer. If a character is found, it is returned in the right byte of data register D0.L and the rest of the register is cleared. The input buffer is selected by the input port variable (PRT\$) of the TCB.

If the interrupt buffer is empty, the task is suspended pending a character interrupt.

The status is returned 'LO' and the break flag cleared if the returned character is a [CTRL-C]. The input buffer is also cleared. Thus, all characters entered after the [CTRL-C] and before the XGCR call are dropped.

The status is returned 'LT' and the break flag cleared if the returned character is the [ESC] character.

For all other characters, the status is returned 'HI' and 'GT'. The break flag is not affected.

If no port has been assigned for input, (ie. port 0 or phantom port), then an error 86 occurs.
#### **1.3.34 XGCR - GET CHARACTER**

- Mnemonic: XGCR Value: \$A07A Module: MPDOSK2 Format: XGCR <status return>
- Registers: Out D0.L = Character in bits 0-7  $SR = LO$ .... $[CTRL-C]$ LT....[ESC] MI....[CTRL-C] or [ESC]
- Note: If the ignore control character bit (\$02) of the port flag is set, then XGCR ignores [CTRL-C] and [ESC].
- Description: GET CHARACTER primitive checks for a character from first, the input message pointer (IMP\$(A6)); second, the assigned input file (ACI\$(A6)); and then finally, the interrupt driven input character buffer (PRT\$(A6)). If a character is found, it is returned in the right byte of data register D0.L and the rest of the register is cleared.

If there is no input message, no assigned console port character, and the interrupt buffer is empty, the task is suspended pending a character interrupt.

The status is returned 'LO' and the break flag cleared if the returned character is a [CTRL-C]. The input buffer is also cleared. Thus, all characters entered after the [CTRL-C] and before the XGCR call are dropped.

The status is returned 'LT' and the break flag cleared if the returned character is the [ESC] character.

For all other characters, the status is returned 'HI' and 'GT'. The break flag is not affected.

If no port has been assigned for input, (ie. port 0 or phantom port), then an error 86 occurs.

# **1.3.35 XGLB - GET LINE IN BUFFER**

Mnemonic: XGLB Value: \$A07C Module: MPDOSK2 Format: XGLB {BLT.x ESCAPE} optional <status return> Registers: In  $(A1)$  = Buffer address Out D1.L = Number of characters  $SR = EQ...[CR]$  only LT...[ESC] LO...[CTRL-C] Note: If the ignore control character bit (\$02) of the port flag is set, then XGLB ignores [CTRL-C] and [ESC]. Description: LINE IN BUFFER primitive gets a character line into the buffer pointed to by address register A1. The XGCR primitive is used by XGLB and hence characters can come from a memory message, a file, or the task console port. The buffer must be at least 80 characters in length. The line is delimited by a carriage return. The status returns EQUAL if only a [CR] is entered. If an [ESC] is entered, the task exits to VMEPROM unless a 'BLT' instruction immediately follows the XGLB call. If such is the case, then XGLB returns with status set at 'LT'. If the assigned console flag (ACI\$(A6)) is set, then the '&' character is used for character substitutions. '&0' is replaced with the last system error number. '&1' is replaced with the first parameter of the command line, '&2' with the second, and so forth up to '&9'. The command line can be edited with various system defined control characters. A [BACKSPACE] (\$08) moves the cursor one character to the left. A [CTRL-F] (\$0C) moves the cursor one character to the right. A [RUB] (\$7F) deletes one character to the left. A [CTRL-D] (\$04) deletes the character under the cursor. The cursor need not be at the end of the line when the [CR] is entered.

See also: XGLU - GET LINE IN USER BUFFER

#### **1.3.36 XGLM - GET LINE IN MONITOR BUFFER**

- Mnemonic: XGLM Value: \$A07E Module: MPDOSK2 Format: XGLM {BLT.x ESCAPE} optional <status return>
- Registers: Out (A1) = String  $D1.L =$  Number of characters  $SR = EQ...[CR]$  only LT...[ESC] LO...[CTRL-C]
- Note: If the ignore control character bit (\$02) of the port flag is set, then XGLM ignores [CTRL-C] and [ESC].
- Description: The GET LINE IN MONITOR BUFFER primitive gets a character line into the monitor buffer located in the task control block. The XGCR primitive is used by XGLM and hence, characters can come from a memory message, a file, or the task console port.

The buffer has a maximum length of 80 characters and is delimited by a carriage return. The status returns EQUAL if only a [CR] is entered. If an [ESC] is entered, the task exits to VMEPROM unless a 'BLT' instruction immediately follows the XGLM call. If such is the case, then XGLM returns with status set at 'LT'.

If the assigned console flag (ACI\$(A6)) is set, then the '&' character is used for character substitutions. '&0' is replaced with the last system error number. '&1' is replaced with the first parameter of the command line, '&2' with the second, and so forth up to '&9'.

The command line can be edited with various system-defined control characters. A [BACKSPACE] (\$08) moves the cursor one character to the left. A [CTRL-L] (\$0C) moves the cursor one character to the right. A [RUB] (\$7F) deletes one character to the left. A [CTRL-D] (\$04) deletes the character under the cursor. The cursor need not be at the end of the line when the [CR] is entered.

The last command line can be recalled to the buffer by entering a [CTRL-A] (\$01). This line can then be edited using the above control characters.

### **1.3.37 XGLU - GET LINE IN USER BUFFER**

- Mnemonic: XGLU Value: \$A080 Module: MPDOSK2 Format: XGLU {BLT.x ESCAPE ;optional} <status return>
- Registers: Out (A1) = String  $D1.L =$  Number of characters  $SR = EQ...[CR]$  only LT...[ESC] LO...[CTRL-C]
- Note: If the ignore control character bit (\$02) of the port flag is set, then XGLU ignores [CTRL-C] and [ESC].
- Description: The GET LINE IN USER BUFFER primitive gets a character line into the user buffer. Address register A6 normally points to the user buffer. The XGCR primitive is used by XGLU; hence, characters come from a memory message, a file, or the task console port. The line is delimited by a carriage return. The status returns EQUAL if only a [CR] is entered. Address register A1 is returned with a pointer to the first character.

The user buffer is located at the beginning of the task control block and is 256 characters in length. However, the XGLU routine limits the number of input characters to 78 plus two nulls.

If an [ESC] (\$1B) is entered, the task exits to VMEPROM unless a 'BLT' instruction immediately follows the XGLU call. If such is the case, then XGLU returns with status set at 'LT'.

If the assigned console flag (ACI\$(A6)) is set, then the '&' character is used for character substitutions. '&0' is replaced with the last system error number. '&1' is replaced with the first parameter of the command line, '&2' with the second, and so forth up to '&9'.

The command line can be edited with various system defined control characters. A [BACKSPACE] (\$08) moves the cursor one character to the left. A [CTRL-L] (\$0C) moves the cursor one character to the right. A [RUB] (\$7F) deletes one character to the left. A [CTRL-D] (\$04) deletes the character under the cursor. The cursor need not be at the end of the line when the [CR] is entered.

#### **1.3.38 XGML - GET MEMORY LIMITS**

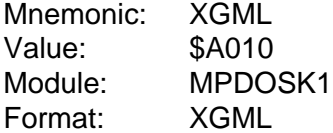

- Registers: Out (A0) = End TCB (TBE\$) (A1) = Upper memory limit (EUM\$-USZ) (A2) = Last loaded address (BUM\$) (A5) = System RAM (SYRAM)  $(AG) = Task TCB$
- Description: GET MEMORY LIMITS subroutine returns the user task memory limits. These limits are defined as the first usable location after the task control block (\$500 beyond address register A6) and the end of the user task memory. The task may use up to but not including the upper memory limit.

Address register A0 is returned pointing to the beginning of user storage (which is the end of the TCB). Register A1 points to the upper task memory limit less \$100 hexadecimal bytes for the user stack pointer (USP). Register A2 is the last loaded memory address as provided by the PDOS loader. Address registers A5 and A6 are returned with the pointers to system RAM (SYRAM) and the task control block (TCB).

# **1.3.39 XGMP - GET MESSAGE POINTER**

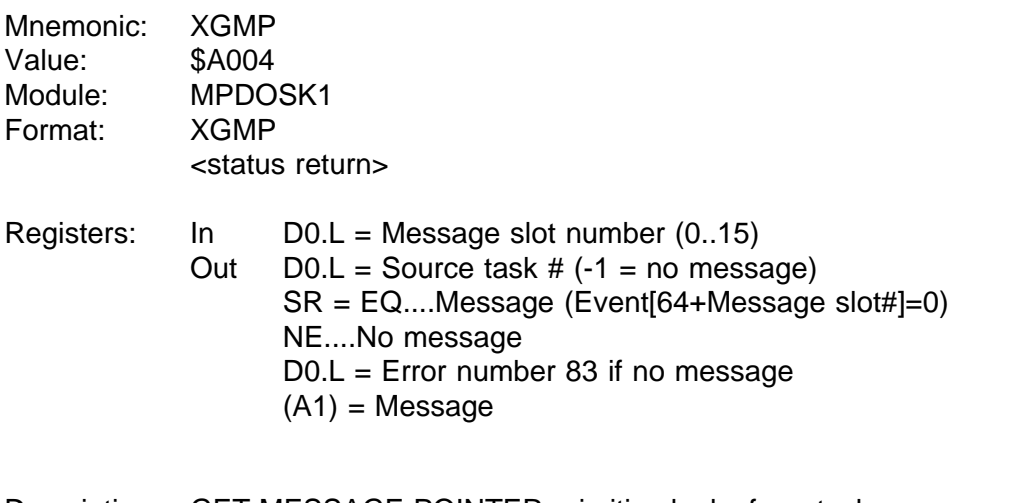

Description: GET MESSAGE POINTER primitive looks for a task message pointer. If no message is ready, then data register D0 returns with a minus one (-1) and status is set to 'Not Equal'.

> If a message is waiting, then data register D0 returns with the source task number, address register A1 returns with the message pointer, event (64 + message slot #) is set to zero indicating message received, and status is returned equal.

See also: XGTM - GET TASK MESSAGE XKTM - KILL TASK MESSAGE XSMP - SEND MESSAGE POINTER XSTM - SEND TASK MESSAGE

Possible Errors:

83 = Message slot empty

#### **1.3.40 XGNP - GET NEXT PARAMETER**

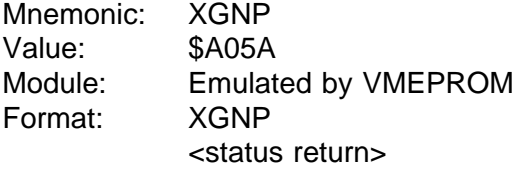

- Registers: Out SR = LO....No parameter  $[(A1)=0]$ EQ....Null Parameter  $[(A1)=0]$ HI....Parameter [(A1)=PARAMETER]
- Description: GET NEXT PARAMETER primitive parses the VMEPROM command buffer for the next command parameter. The XGNP primitive clears all leading spaces of a parameter. A parameter is a character string delimited by a space, comma, period, or null. If a parameter begins with a left parenthesis, then all parsing stops until a matching right parenthesis or null is found. Hence, spaces, commas, and periods are passed in a parameter when enclosed in parentheses. Parentheses may be nested to any depth.

A 'LO' status is returned if the last parameter delimiter is a null or period. XGNP does not parse past a period. In this case, address register A1 is returned pointing to a null string.

An 'EQ' status is returned if the last parameter delimiter is a comma and no parameter follows. Address register A1 is returned pointing to a null string.

A 'HI' status is returned if a valid parameter is found. Address register A1 then points to the parameter.

# **1.3.41 XGTM - GET TASK MESSAGE**

- Mnemonic: XGTM Value: \$A01E Module: MPDOSK1 Format: XGTM <status return>
- Registers:  $\ln$  (A1) = Buffer address Out  $D0.L =$  Source task #  $(-1)$  = no message) SR = EQ....message found NE....no message
- Description: GET TASK MESSAGE primitive searches the PDOS message buffers for a message with a destination equal to the current task number. If a message is found, it is moved to the buffer pointed to by address register A1. The message buffer is then released, and the status is set EQUAL. If no message is found, status is returned NE.

The buffer must be at least 64 bytes in length. (This is a configuration parameter.) The message buffers are serviced on a first in, first out basis (FIFO). Messages are data independent and pass any type of binary data.

See also: XGMP - GET MESSAGE POINTER XKTM - KILL TASK MESSAGE XSMP - SEND MESSAGE POINTER XSTM - SEND TASK MESSAGE

#### **1.3.42 XGUM - GET USER MEMORY**

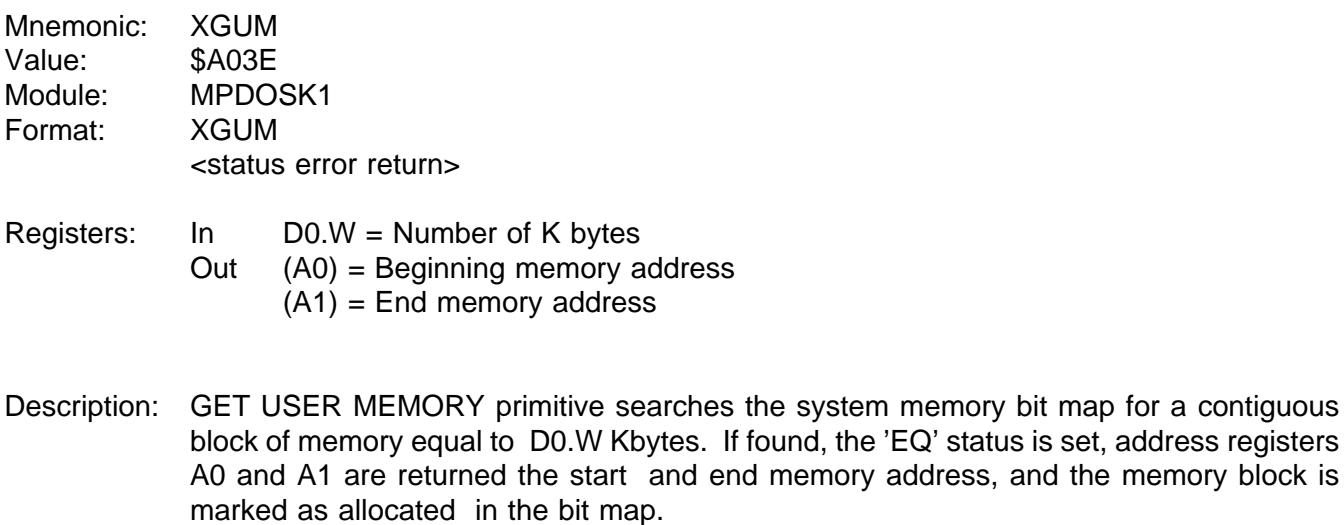

See also: XFUM - FREE USER MEMORY

Possible Errors:

73 = Not enough memory

# **1.3.43 XISE - INITIALIZE SECTOR**

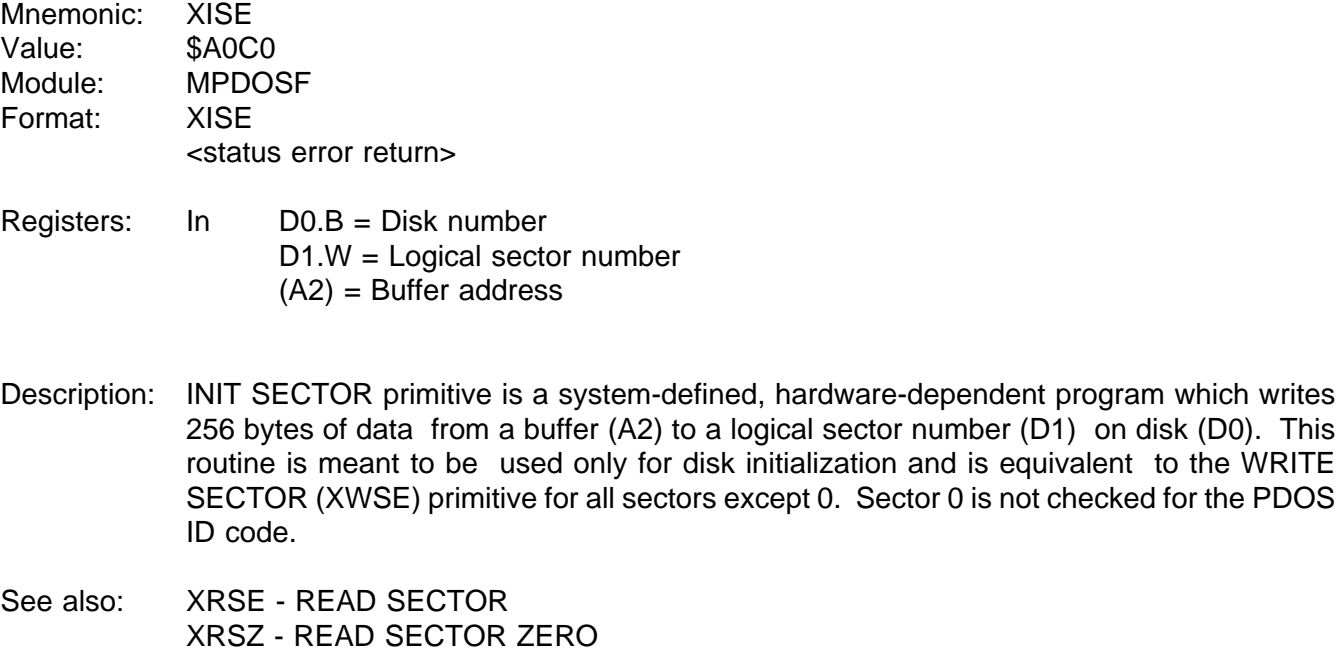

XWSE - WRITE SECTOR

Possible Errors:

Disk errors

#### **1.3.44 XKTB - KILL TASK**

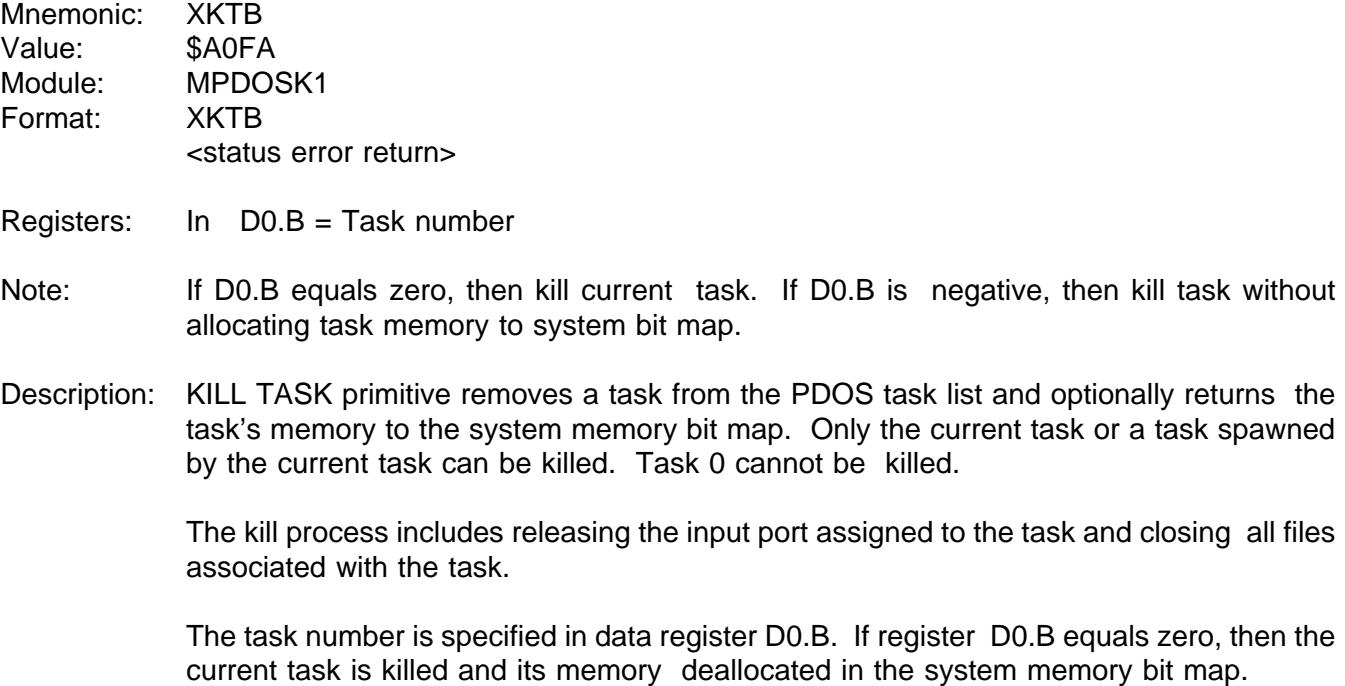

If D0.B is positive, then the selected task is killed and its memory deallocated. If D0.B is negative, then task number ABS(D0.B) is killed, but its memory is not deallocated in the memory bit map.

See also: XCTB - CREATE TASK BLOCK

Possible Errors:

 $74 = No$  such task 76 = Task locked

# **1.3.45 XKTM - KILL TASK MESSAGE**

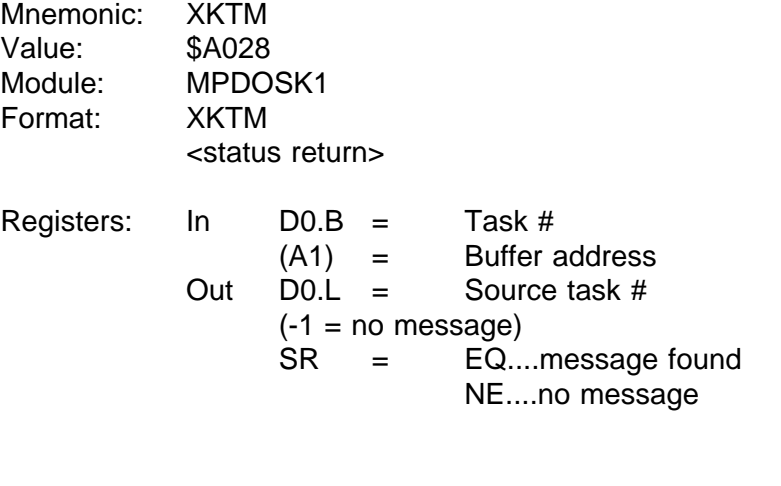

Description: KILL TASK MESSAGE primitive allows you to read (and thus clear) any task's messages from the system message buffers.

See also: XGMP - GET MESSAGE POINTER XGTM - GET TASK MESSAGE XSMP - SEND MESSAGE POINTER XSTM - SEND TASK MESSAGE

#### **1.3.46 XLDF - LOAD FILE**

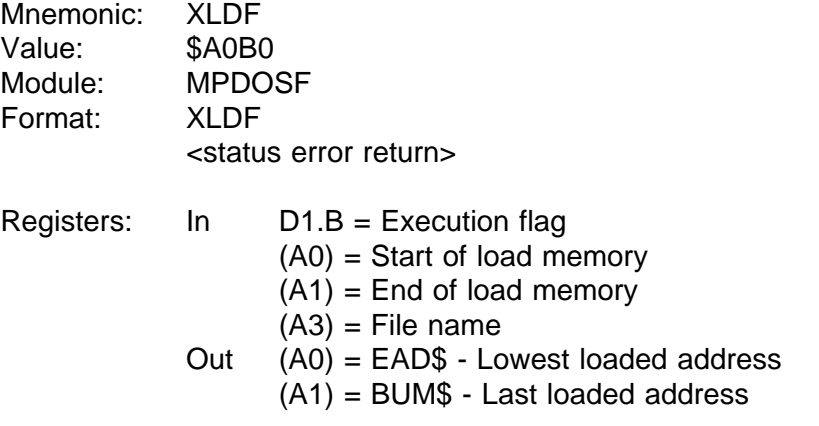

- Note: If D1.B=0, then XLDF returns to your calling program. If D1.B<>0, then the program is immediately executed.
- Description: LOAD FILE primitive reads and loads 68000 object code into user memory. The file name pointer is passed in address register A3. Registers A0 and A1 specify the memory bounds for the relocatable load. The file must be typed 'OB' or 'SY'. If data register D1.B is zero, then XLDF returns to the calling program. Otherwise, the loaded program is immediately executed.

The 68000 object should be position-independent section 0 code without any external references or definitions.

A 'SY' file is generated from an 'OB' file by the MSYFL utility. The condensed object is a direct memory image and must be position-independent code.

The XLDF primitive uses long word moves and may move up to three bytes more than contained in an 'SY' file. As such, you must allow for extra space for data moves to an existing program.

Possible Errors:

- 63 = Illegal object tag
- 64 = Illegal section
- 65 = File not loadable
- 71 = Exceeds task size
- 73 = Not enough memory

Disk errors

# **1.3.47 XLER - LOAD ERROR REGISTER**

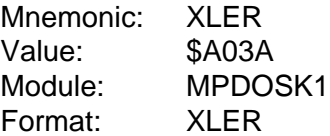

Registers: In D0.W = Error number

Description: LOAD ERROR REGISTER primitive stores data register D0.W in the task control block variable LEN\$(A6). This variable will replace the parameter substitution variable '&0' during a procedure file.

User programs should execute this call when an error occurs.

The enable echo flag (ECF\$(A6)) is cleared by this call.

### **1.3.48 XLFN - LOOK FOR NAME IN FILE SLOTS**

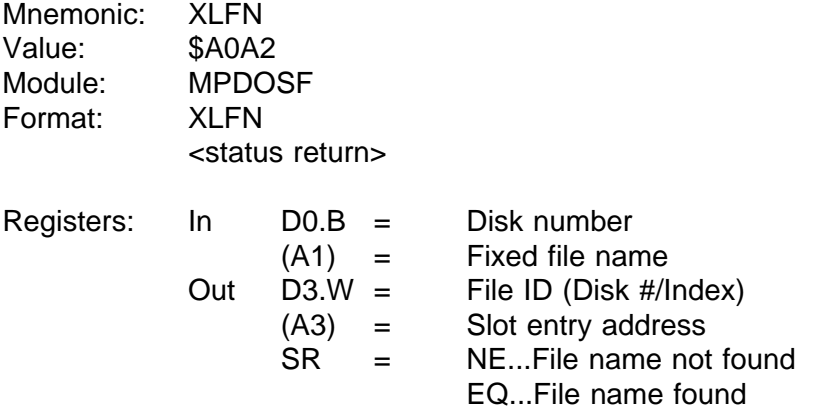

Note: If D3.W=0, then no slots are available.

Description: LOOK FOR NAME IN FILE SLOTS primitive searches through the file slot table for the file name as specified by registers D0.B and A1. If the name is not found, register D3.W returns with a -1 or 0. The latter indicates the file was not found and there are no more slots available. Otherwise, register D3.W returns the associated file ID and register A3 returns the address of the file slot.

> A file slot is a 38-byte buffer where the status of an open file is maintained. There are 32 file slots available. The file ID consists of the disk # and the file slot index.

File slots assigned to read-only files are skipped and not considered for file match.

# **1.3.49 XLKF - LOCK FILE**

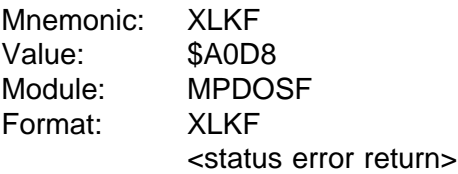

Registers: In D1.W = File ID

Description: LOCK FILE primitive locks an opened file so that no other task can gain access until an UNLOCK FILE (XULF) primitive is executed. Only the locking task has access to the locked file.

> A locked file is indicated by a -1 (\$FF) in the left byte of the lock file parameter (LF) of the file slot usage (FS) command. The locking task number is stored in the left byte of the task number parameter (TN).

See also: XULF - UNLOCK FILE

Possible Errors:

 = File not open = Invalid slot # = File locked Disk errors

#### **1.3.50 XLKT - LOCK TASK**

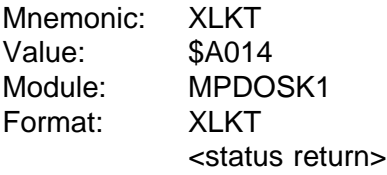

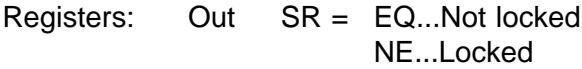

Description: LOCK TASK primitive locks the requesting task in the run state by setting the swap lock variable in system RAM to nonzero. The task remains locked until an UNLOCK TASK (XULT) is executed. The status of the lock variable BEFORE the call is returned in the status register.

> XLKT waits until all locks (Level 2 and Level 3 locks) are cleared before the task is locked.

- See also: XULT UNLOCK TASK
- Possible Errors: None

# **1.3.51 XLSR - LOAD STATUS REGISTER**

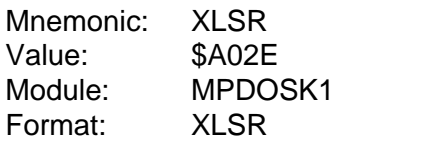

Registers: In D1.W = 68000 status register

Description: LOAD STATUS REGISTER primitive allows you to directly load the 68000 status register. Of course, only appropriate bits (i.e. the interrupt mask too high, supervisor mode, trace mode, etc.) are to be set so that the system is not crashed.

See also: XSUP - ENTER SUPERVISOR MODE

#### **1.3.52 XNOP - OPEN SHARED RANDOM FILE**

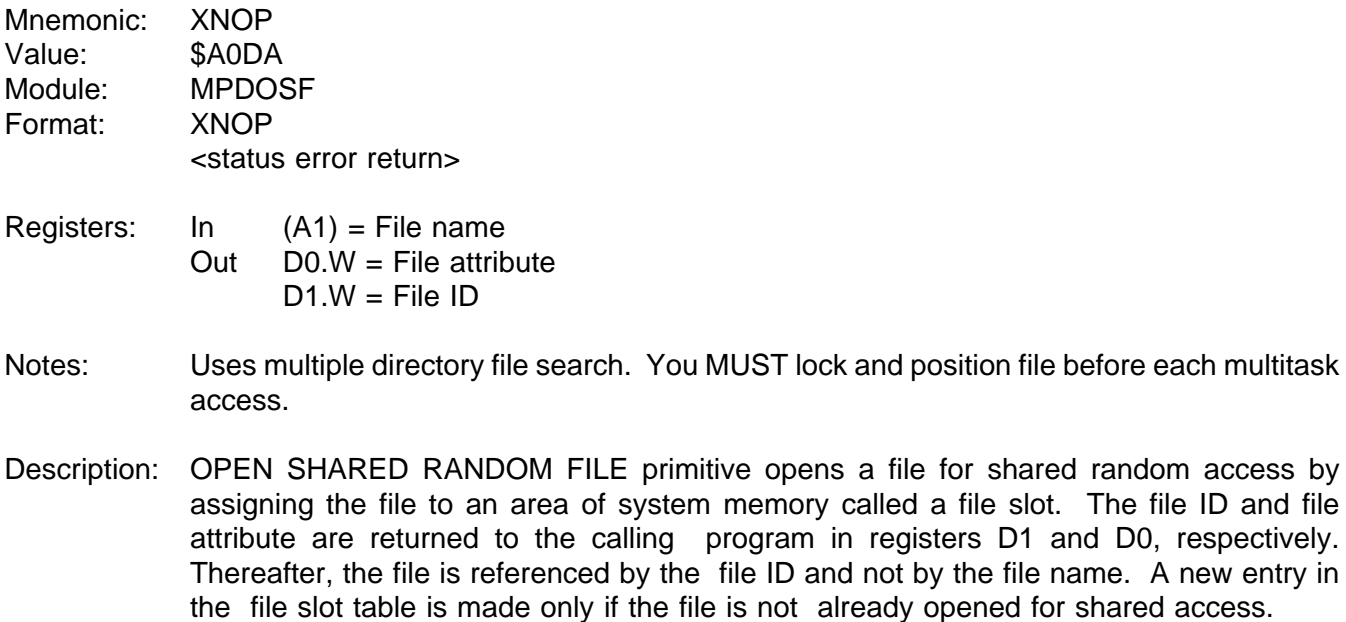

The file ID (returned in register D1) is a 2-byte number. The left byte is the disk number and the right byte is the file slot index. The file attributes are returned in register D0.

The END-OF-FILE marker on a shared file is changed only when the file has been extended. All data transfers are buffered through a channel buffer; data movement to and from the disk is by full sectors.

An "opened count" is incremented each time the file is shared-opened and is decremented by each close operation. The file is only closed by PDOS when the count is zero. This count is saved in the right byte of the locked file parameter (LF) and is listed by the file slot usage command (FS).

Possible Errors:

50 = Invalid file name 53 = File not defined  $60$  = File space full 61 = File already open 68 = Not PDOS disk  $69$  = Not enough file slots Disk errors

# **1.3.53 XPAD - PACK ASCII DATE**

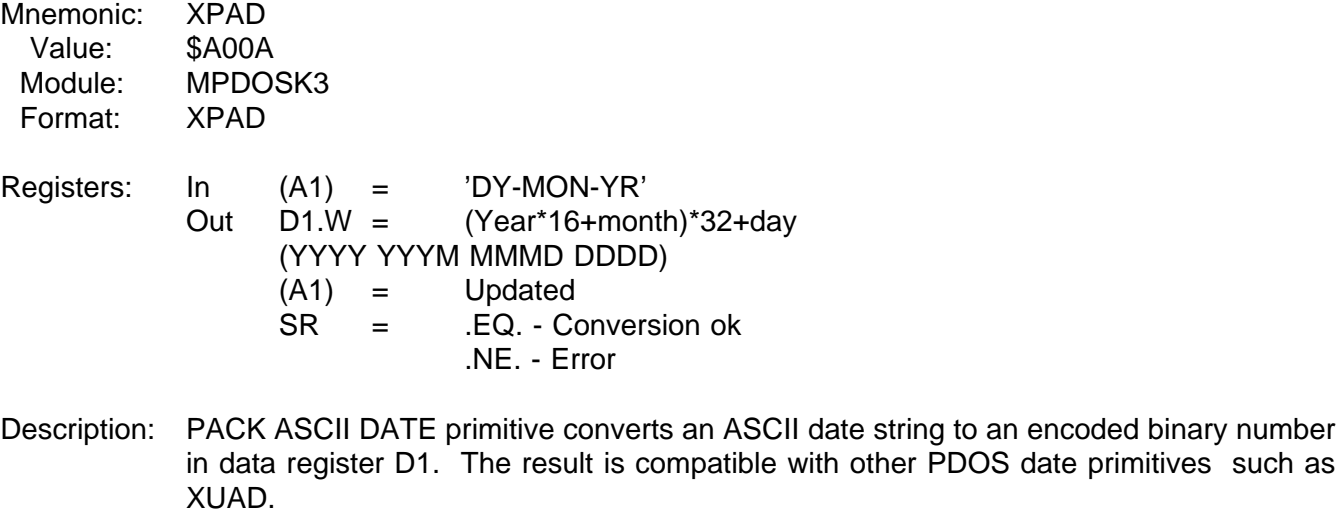

- See Also: XFTD FIX TIME & DATE XRDT - READ DATE XRTM - READ TIME XUAD - UNPACK ASCII DATE
	- XUDT UNPACK DATE

Possible Errors: Status errors.

#### **1.3.54 XPBC - PUT BUFFER TO CONSOLE**

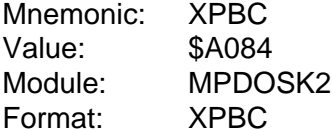

- Registers: None
- Description: PUT USER BUFFER TO CONSOLE primitive outputs the ASCII contents of the user buffer to the user console and/or SPOOL file. The output string is delimited by the null character. The user buffer is the first 256 bytes of the task control block and is pointed to by address register A6. With the exception of control characters and characters with the parity bit on, each character increments the column counter by one. A [BACKSPACE] (\$08) decrements the counter while a [CR] (\$0D) clears the counter. [TAB]s (\$09) are expanded with blanks to MOD 8 character zone fields. If there are coinciding bits in the unit (UNT\$(A6)) and spool unit (SPU\$(A6)) variables of the TCB, then the processed characters are written to the spool unit file slot (SPI\$(A6)) and are not sent to the corresponding output ports. If a disk error occurs in the spool file, then all subsequent output characters echo as a bell until the error is corrected by selecting a different UNIT or resetting the SPOOL UNIT.

See also: XGLB - GET LINE IN BUFFER

# **1.3.55 XPCC - PUT CHARACTER(S) TO CONSOLE**

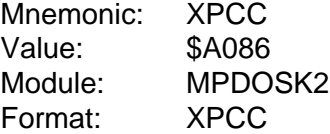

Registers: In D0.W = Character(s)

Description: PUT CHARACTER TO CONSOLE primitive outputs one or two ASCII characters in data register D0 to the user console and/or SPOOL file. The right byte (bits 0 through 7) is first and is followed by the left byte (bits 8 through 15) if non-zero. If the right byte or both bytes are zero, nothing is output to the console.

> With the exception of control characters and characters with the parity bit on, each character increments the column counter by one. A [BACKSPACE] (\$08) decrements the counter while a [CR] (\$0D) clears the counter. [TAB]s (\$09) are expanded with blanks to MOD 8 character zone fields.

> If there are coinciding bits in the unit (UNT\$(A6)) and spool unit (SPU\$(A6)) variables of the TCB, then the processed characters are written to the spool unit file slot (SPI\$(A6)) and are not sent to the corresponding output ports. If a disk error occurs in the spool file, then all subsequent output characters echo as a bell until the error is corrected by selecting a different UNIT or resetting the SPOOL UNIT.

See also: XPCR - PUT CHARACTER RAW XPDC - PUT DATA TO CONSOLE

### **1.3.56 XPCL - PUT CRLF TO CONSOLE**

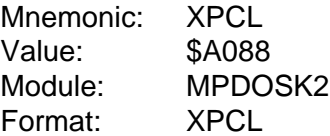

Registers: None

Description: PUT CRLF TO CONSOLE primitive outputs the ASCII characters carriage return <\$0A> and line feed <\$0D> to the user console and/or SPOOL file. The column counter is cleared.

> If there are coinciding bits in the unit (UNT\$(A6)) and spool unit (SPU\$(A6)) variables of the TCB, then the processed characters are written to the spool unit file slot (SPI\$(A6)) and are not sent to the corresponding output ports. If a disk error occurs in the spool file, then all subsequent output characters echo as a bell until the error is corrected by selecting a different UNIT or resetting the SPOOL UNIT.

# **1.3.57 XPCP - PLACE CHARACTER IN PORT BUFFER**

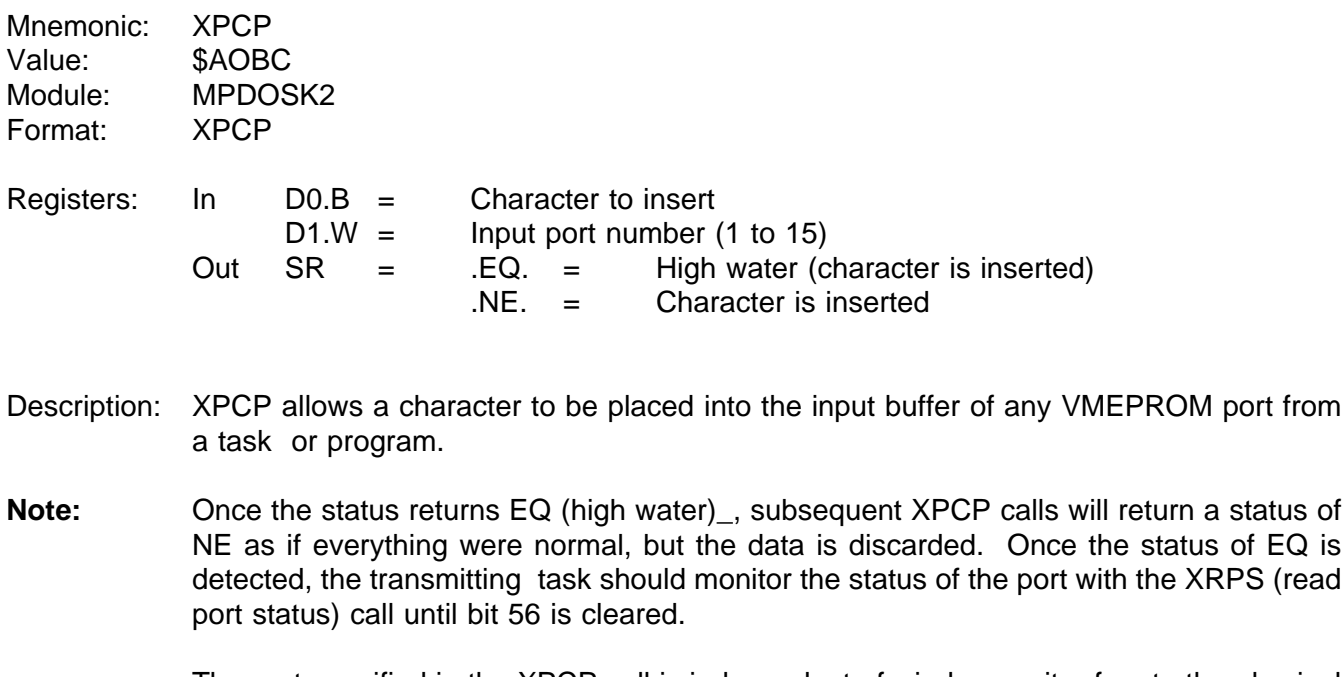

The port specified in the XPCP call is independent of window g - it refers to the physical port, not the logical port.

### **1.3.58 XPCR - PUT CHARACTER RAW**

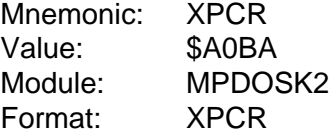

Registers: In D0.B = CHARACTER

Description: The PUT CHARACTER RAW primitive outputs the character in the lower byte of data register D0 to the user console. No attempt is made by PDOS to interpret control characters.

See also: XPCC - PUT CHARACTER(S) TO CONSOLE XPDC - PUT DATA TO CONSOLE

# **1.3.59 XPDC - PUT DATA TO CONSOLE**

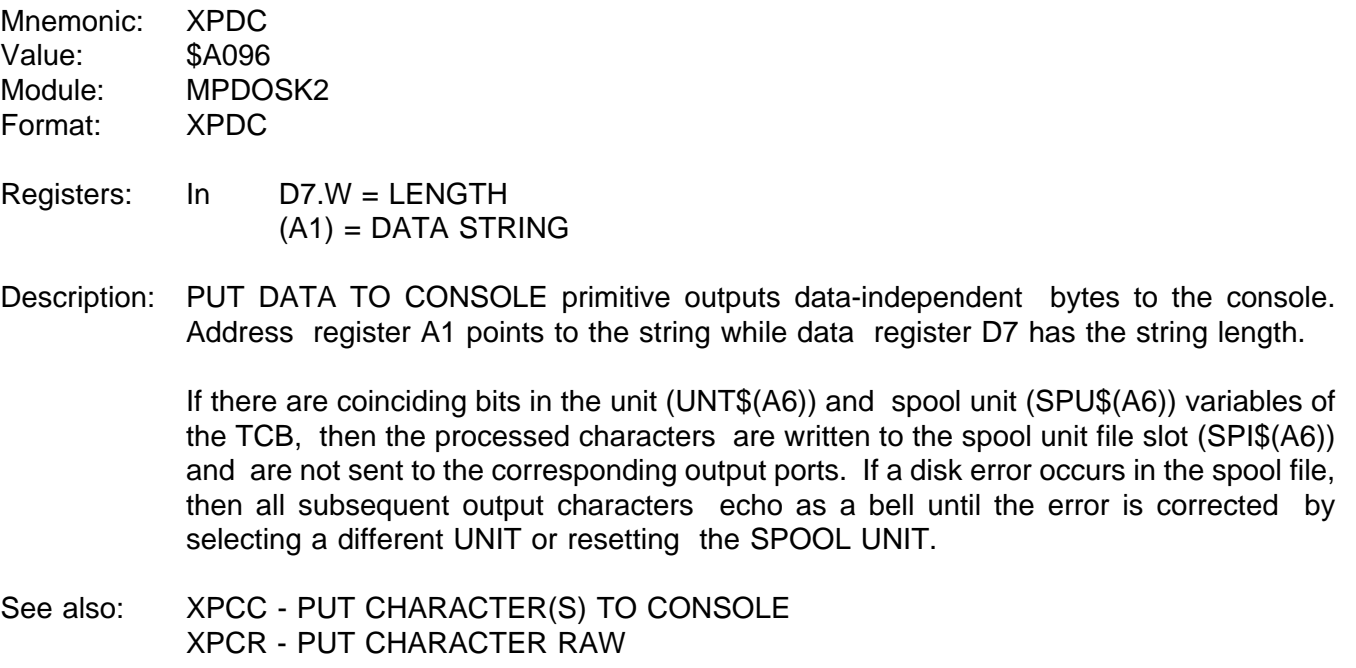

#### **1.3.60 XPEL - PUT ENCODED LINE TO CONSOLE**

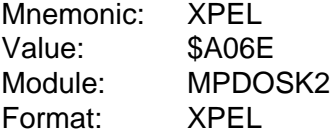

Registers: In (A1) = Message

Description: PUT ENCODED LINE TO CONSOLE primitive outputs to the user console the message pointed to by address register A1. An encoded message is similar to any other string with the exception that the parity bit is used to output blanks and the character \$80 outputs a carriage return/line feed.

> If the parity bit is set and the masked character (\$7F) is less than or equal to a blank, then the numeric value of the negated character is used as the number of blanks to be inserted in the output stream. If the mask character is greater than a blank, then that character is output followed by one blank.

> With the exception of control characters, each character increments the column counter by one. A [BACKSPACE] (\$08) decrements the counter while a [CR] (\$0D) clears the counter. [TAB]s (\$09) are expanded with blanks to MOD 8 character zone fields.

> If there are coinciding bits in the unit (UNT\$(A6)) and spool unit (SPU\$(A6)) variables of the TCB, then the processed characters are written to the spool unit file slot (SPI\$(A6)) and are not sent to the corresponding output ports. If a disk error occurs in the spool file, then all subsequent output characters echo as a bell until the error is corrected by selecting a different UNIT or resetting the SPOOL UNIT.

See also: XPEM - PUT ENCODED MESSAGE TO CONSOLE XPLC - PUT LINE TO CONSOLE XPMC - PUT MESSAGE TO CONSOLE

### **1.3.61 XPEM - PUT ENCODED MESSAGE TO CONSOLE**

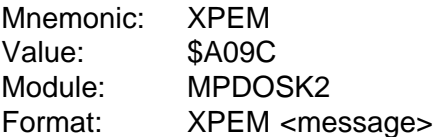

Registers: None

Description: PUT ENCODED MESSAGE TO CONSOLE primitive outputs to the user console the PC relative message contained in the word following the call. An encoded message is similar to any other string with the exception that the parity bit is used to output blanks and the character \$80 outputs a carriage return/line feed.

> If the parity bit is set and the masked character (\$7F) is less than or equal to a blank, then the numeric value of the negated character is used as the number of blanks to be inserted in the output stream. If the mask character is greater than a blank, then that character is output followed by one blank.

> With the exception of control characters, each character increments the column counter by one. A [BACKSPACE] (\$08) decrements the counter while a [CR] (\$0D) clears the counter. [TAB]s (\$09) are expanded with blanks to MOD 8 character zone fields.

> If there are coinciding bits in the unit (UNT\$(A6)) and spool unit (SPU\$(A6)) variables of the TCB, then the processed characters are written to the spool unit file slot (SPI\$(A6)) and are not sent to the corresponding output ports. If a disk error occurs in the spool file, then all subsequent output characters echo as a bell until the error is corrected by selecting a different UNIT or resetting the SPOOL UNIT.

See also: XPEL - PUT ENCODED LINE TO CONSOLE XPLC - PUT LINE TO CONSOLE XPMC - PUT MESSAGE TO CONSOLE

#### **1.3.62 XPLC - PUT LINE TO CONSOLE**

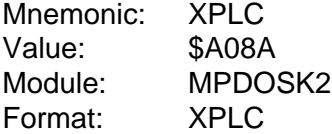

Registers: In (A1) = ASCII string

Description: PUT LINE TO CONSOLE primitive outputs the ASCII character string pointed to by address register A1 to the user console and/or SPOOL file. The string is delimited by the null character.

> With the exception of control characters and characters with the parity bit on, each character increments the column counter by one. A [BACKSPACE] (\$08) decrements the counter while a [CR] (\$0D) clears the counter. [TAB]s (\$09) are expanded with blanks to MOD 8 character zone fields.

> If there are coinciding bits in the unit (UNT\$(A6)) and spool unit (SPU\$(A6)) variables of the TCB, then the processed characters are written to the spool unit file slot (SPI\$(A6)) and are not sent to the corresponding output ports. If a disk error occurs in the spool file, then all subsequent output characters echo as a bell until the error is corrected by selecting a different UNIT or resetting the SPOOL UNIT.

See also: XPEL - PUT ENCODED LINE TO CONSOLE XPEM - PUT ENCODED MESSAGE TO CONSOLE XPMC - PUT MESSAGE TO CONSOLE

#### **1.3.63 XPMC - PUT MESSAGE TO CONSOLE**

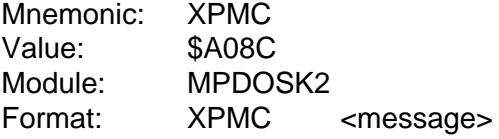

- Registers: None
- Description: PUT MESSAGE TO CONSOLE primitive outputs the ASCII character string pointed to by the message address word immediately following the PDOS call to the user console and/or SPOOL file. The address is a PC relative 16-bit displacement to the message. The output string is delimited by the null character.

With the exception of control characters and characters with the parity bit on, each character increments the column counter by one. A [BACKSPACE] (\$08) decrements the counter while a [CR] (\$0D) clears the counter. [TAB]s (\$09) are expanded with blanks to MOD 8 character zone fields.

If there are coinciding bits in the unit (UNT\$(A6)) and spool unit (SPU\$(A6)) variables of the TCB, then the processed characters are written to the spool unit file slot (SPI\$(A6)) and are not sent to the corresponding output ports. If a disk error occurs in the spool file, then all subsequent output characters echo as a bell until the error is corrected by selecting a different UNIT or resetting the SPOOL UNIT.

See also: XPEL - PUT ENCODED LINE TO CONSOLE XPEM - PUT ENCODED MESSAGE TO CONSOLE XPLC - PUT LINE TO CONSOLE

### **1.3.64 XPSC - POSITION CURSOR**

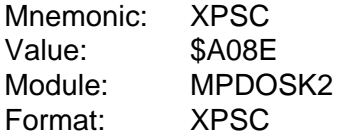

Registers:  $In$   $D1.B = Row$  $D2.B = Column$ 

Note: Uses PSC\$(A6) as lead characters.

Description: POSITION CURSOR primitive positions the cursor on the console terminal according to the row and column values in data registers D1 and D2. Register D1 specifies the row on the terminal and generally ranges from 0 to 23, with 0 being the top row. Register D2 specifies the column of the terminal and ranges from 0 to 79, with 0 being the left-hand column. Register D2 is also loaded into the column counter reflecting the true column of the cursor.

> The XPSC primitive outputs either one or two leading characters followed by the row and column. The leading characters output by XPSC are located in PSC\$(A6) of the task control block. These characters are transferred from the parent task to the spawned task during creation. The initial characters come from the BIOS module.

> The row and column characters are biased by \$20 if the parity bit of the first character is set. Likewise, if the second character's parity bit is set, then row/column order is reversed. This accommodates most terminal requirements for positioning the cursor.

> If PSC\$ is zero, then PDOS makes a call into the BIOS for custom position cursor. The entry point is B\_PSC beyond the BIOS table.

> The ST command of the user interface can be used to change the position cursor codes.

See also: XCLS - CLEAR SCREEN XRCP - READ PORT CURSOR POSITION

## **1.3.65 XPSF - POSITION FILE**

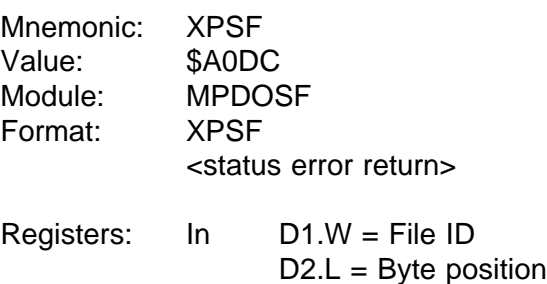

#### Note: A byte position equal to -1 positions to the end of the file.

Description: POSITION FILE primitive moves the file byte pointer to any byte position within a file. The file ID is given in register D1 and the long word byte position is specified in register D2.

An error occurs if the byte position is greater than the current end-of-file marker.

A contiguous file greatly enhances the speed of the position primitive since the desired sector is directly computed. However, the position primitive does work with non-contiguous files, as PDOS follows the sector links to the desired byte position.

A contiguous file is extended by positioning to the end-of-file marker and writing data. However, PDOS will alter the file type to non-contiguous if a contiguous sector is not available. This would result in random access being much slower.

See also: XRFP - READ FILE POSITION XRWF - REWIND FILE

Possible Errors:

 $52$  = File not open  $59$  = Invalid slot #  $70 =$  Position error Disk errors

### **1.3.66 XPSP - PUT SPACE TO CONSOLE**

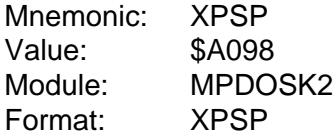

Registers: None

Description: PUT SPACE TO CONSOLE outputs a [SP] (\$20) character to the user console. There are no registers or status involved. If there are coinciding bits in the unit (UNT\$(A6)) and spool unit (SPU\$(A6)) variables of the TCB, then the processed characters are written to the spool unit file slot (SPI\$(A6)) and are not sent to the corresponding output ports. If a disk error occurs in the spool file, then all subsequent output characters echo as a bell until the error is corrected by selecting a different UNIT or resetting the SPOOL UNIT.

See also: XPCC - PUT CHARACTER(S) TO CONSOLE

# **1.3.67 XRBF - READ BYTES FROM FILE**

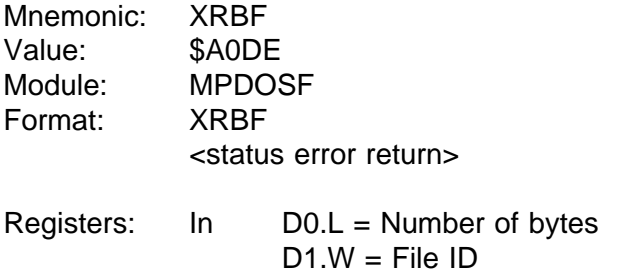

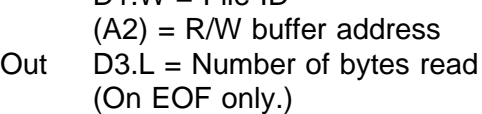

Description: READ BYTES FROM FILE primitive reads the number of bytes specified in register D0 from the file specified by the file ID in register D1 into a memory buffer pointed to by address register A2. If the channel buffer has been rolled to disk, the least-used buffer is freed and the desired buffer is restored to memory. The file slot ID is placed on the top of the last-access queue.

> If an error occurs during the read operation, the error return is taken with the error number in register D0 and the number of bytes actually read in register D3.

> The read is independent of the data content. The buffer pointer in register A2 is on any byte boundary. The buffer is not terminated with a null.

> A byte count of zero in register D0 results in one byte being read from the file. This facilitates single byte data acquisition.

See also: XRLF - READ LINE FROM FILE XWBF - WRITE BYTES TO FILE XWLF - WRITE LINE TO FILE

Possible Errors:

 $52$  = File not open  $56 =$  End of file  $59$  = Invalid slot # Disk errors

### **1.3.68 XRCN - RESET CONSOLE INPUTS**

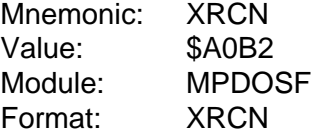

Registers: None

Description: RESET CONSOLE INPUTS closes the current procedure file. If there are other procedure files pending (nested), then they become active again.

See also: XCBC - CHECK FOR BREAK CHARACTER

### **1.3.69 XRCP - READ PORT CURSOR POSITION**

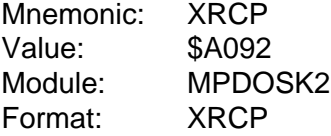

Registers: In  $DO.W = Port #$ Out  $D1.L = Row$ 

 $D2.L = Column$ 

Note: If D0.W=0, then the current port (PRT\$(A6)) is used.

- Description: READ PORT CURSOR POSITION primitive reads the current cursor position for the port designated by data register D0.B. The PDOS system maintains a column count (0-79) and a row count (0-23) for each port. When the cursor reaches row 23, the count is not incremented, acting like a screen scroll.
- See also: XCLS CLEAR SCREEN XPSC - POSITION CURSOR
## **1.3.70 XRDE - READ NEXT DIRECTORY ENTRY**

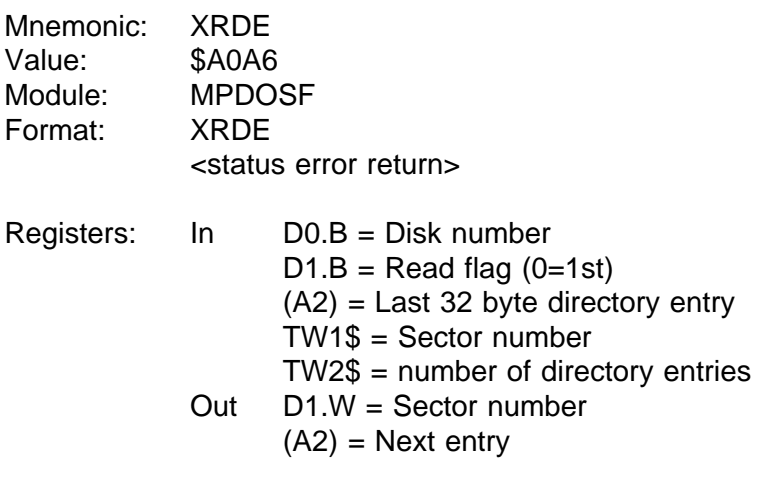

#### Description: READ NEXT DIRECTORY ENTRY primitive reads sequentially through a disk directory. If register D1.B is zero, then the routine begins with the first directory entry. If register D1.B is nonzero, then based on the last directory entry (pointed to by register A2), the next entry is read.

The calling routine must maintain registers D0.B and A2, the user I/O buffer, and temporary variables TW1\$ and TW2\$ of the task control block between calls to XRDE.

Possible Errors:

53 = File not defined (End of directory) 68 = Not PDOS disk Disk errors

#### **1.3.71 XRDM - DUMP REGISTERS**

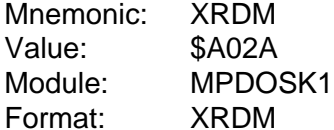

Registers: In All

Description: The DUMP REGISTERS primitive formats and outputs all the current register values of the 68000 to the user console along with the program counter, status register, and the supervisor stack.

The registers and status are not affected by this primitive.

See also: XDMP - DUMP MEMORY FROM STACK

#### **1.3.72 XRDN - READ DIRECTORY ENTRY BY NAME**

(A2) = Directory entry  $TW2$ = Entry count$ 

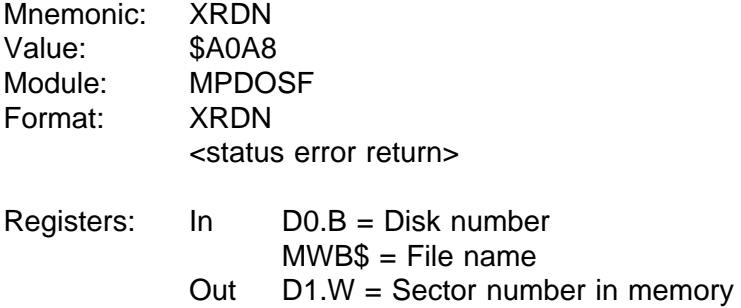

- Description: READ DIRECTORY ENTRY BY NAME primitive reads directory entries by file name. Register D0.B specifies the disk number. The file name is located in the Monitor Work Buffer (MWB\$) in a fixed format. Several other parameters are returned in the monitor TEMP storage of the user task control block. These variables assist in the housekeeping operations on the disk directory.
- See also: XFFN FIX FILE NAME

Possible Errors:

53 = File not defined  $68$  = Not PDOS disk Disk errors

# **1.3.73 XRDT - READ DATE**

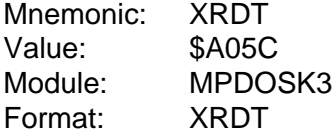

Registers: Out (A1) = 'MN/DY/YR'<null>

- Description: READ DATE primitive returns the current system date as a nine character string. The format is 'MN/DY/YR' followed by a null. Address register A1 points to the string in the monitor work buffer.
- See also: XFTD FIX TIME & DATE XPAD - PACK ASCII DATE XRTM - READ TIME XUAD - UNPACK ASCII DATE XUDT - UNPACK DATE XUTM - UNPACK TIME

### **1.3.74 XRFA - READ FILE ATTRIBUTES**

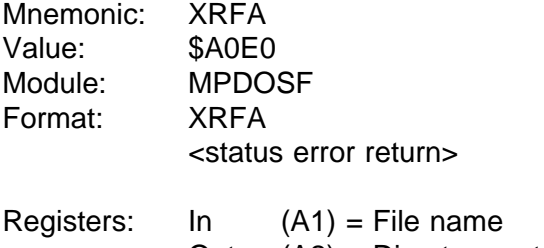

- Out  $(A2) =$  Directory entry D0.L = Disk number  $D1.L = File size (in bytes)$  $D2.L = Level/attributes$
- Note: Uses multiple directory file search.
- Description: READ FILE ATTRIBUTES primitive returns the disk number of where the file was found in data register D0.L. Data register D1.L is returned with the size of the file in bytes. The file directory level is returned in the upper word of register D2.L and the file attributes are returned in register D2.W. The file name is pointed to by address register A1. File attributes are defined as follows:
	- \$80xx AC Procedure file
	- \$40xx BN Binary file
	- \$20xx OB 68000 object file
	- \$10xx SY 68000 memory image
	- \$08xx BX BASIC binary token file
	- \$04xx EX BASIC ASCII file
	- \$02xx TX Text file
	- \$01xx DR System I/O driver
	- \$xx04 C Contiguous file
	- \$xx02 \* Delete protect
	- \$xx01 \*\* Delete and write protect
- See also: XCFA CLOSE FILE W/ATTRIBUTE XWFA - WRITE FILE ATTRIBUTES XWFP - WRITE FILE PARAMETERS

Possible Errors:

 $50 =$  Invalid file name 53 = File not defined  $60$  = File space full Disk errors

# **1.3.75 XRFP - READ FILE POSITION**

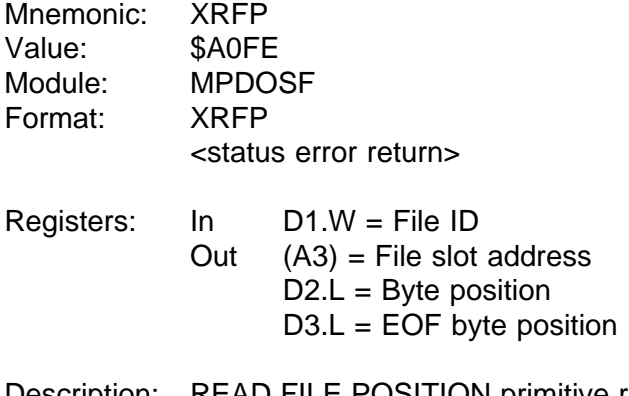

Description: READ FILE POSITION primitive returns the current file position, end-of-file position, and file slot address. The open file is selected by the file ID in data register D1.W.

> Address register A3 is returned pointing to the open file slot. Data registers D2.L and D3.L are returned with the current file byte position and the end-of-file position respectively.

See also: XPSF - POSITION FILE XRWF - REWIND FILE

Possible Errors:

 $52$  = File not open  $59$  = Invalid slot # Disk errors

### **1.3.76 XRLF - READ LINE FROM FILE**

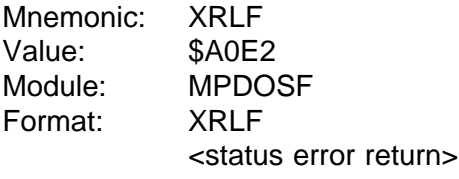

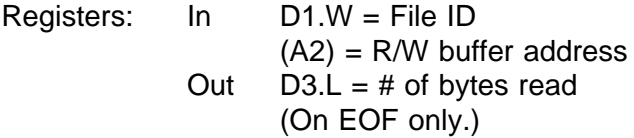

Description: READ LINE primitive reads one line, delimited by a carriage return [CR], from the file specified by the file ID in register D1. If a [CR] is not encountered after 132 characters, then the line and primitive are terminated. Address register A2 points to the buffer in user memory where the line is to be stored. If the channel buffer has been rolled to disk, the least-used buffer is freed and the buffer is restored to memory. The file slot ID is placed on the top of the last-access queue. If an error occurs during the read operation, the error return is taken with the error number in register D0 and the number of bytes actually read in register D3.

> The line read is dependent upon the data content. All line feeds ([LF]) are dropped from the data stream and the [CR] is replaced with a null. The buffer pointer in register A2 may be on any byte boundary. The buffer is not terminated with a null on an error return.

See also: XRBF - READ BYTES FROM FILE XWBF - WRITE BYTES TO FILE XWLF - WRITE LINE TO FILE

Possible Errors:

 $52$  = File not open  $56 =$  End of file  $59$  = Invalid slot # Disk errors

# **1.3.77 XRNF - RENAME FILE**

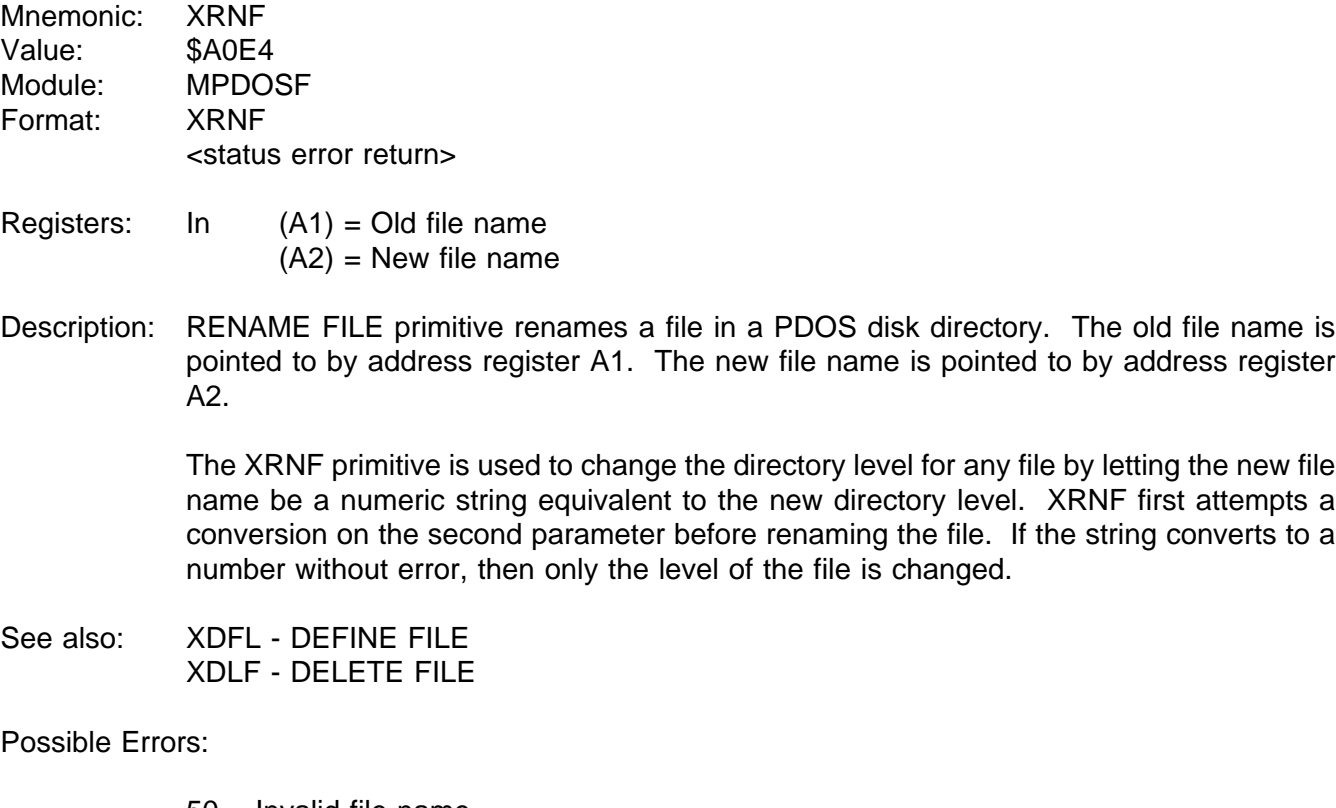

50 = Invalid file name 51 = File already defined Disk errors

### **1.3.78 XROO - OPEN RANDOM READ ONLY FILE**

- Mnemonic: XROO Value: \$A0E6 Module: MPDOSF Format: XROO <status error return>
- Registers: In  $(A1)$  = File name  $Out$  D0. $W =$  File attribute  $D1.W = File ID$
- Note: Uses multiple directory file search.
- Description: OPEN RANDOM READ ONLY FILE primitive opens a file for random access by assigning the file to an area of system memory called a file slot, and returning a file ID and file attribute to the calling program. Thereafter, the file is referenced by the file ID and not by the file name. This type of file open provides read only access.

The file ID (returned in register R1) is a 2-byte number. The left byte is the disk number and the right byte is the channel buffer index. The file attribute is returned in register D0.

Since the file cannot be altered, it cannot be extended nor is the LAST UPDATE parameter changed when it is closed. All data transfers are buffered through a channel buffer and data movement to and from the disk is by full sectors.

A new file slot is allocated for each XROO call even if the file is already open. The file slot is allocated beginning with slot 1 to 32.

Possible Errors:

 $50 =$  Invalid file name 53 = File not defined  $61$  = File already open 68 = Not PDOS disk  $69$  = Not enough file slots Disk errors

#### **1.3.79 XROP - OPEN RANDOM**

- Mnemonic: XROP Value: \$A0E8 Module: MPDOSF Format: XROP <status error return>
- Registers: In  $(A1)$  = File name  $Out$  D0. $W =$  File attribute  $D1.W = File ID$
- Note: Uses multiple directory file search.
- Description: The OPEN RANDOM FILE primitive opens a file for random access by assigning the file to an area of system memory called a file slot, and returning a file ID and file attribute to the calling program. Thereafter, the file is referenced by the file ID and not by the file name.

The file ID (returned in register D1) is a 2-byte number. The left byte is the disk number and the right byte is the channel buffer index. The file attribute is returned in register D0.

The END-OF-FILE marker on a random file is changed only when the file has been extended. All data transfers are buffered through a channel buffer and data movement to and from the disk is by full sectors.

The file slot is allocated beginning with slot 32 to slot 1. If the file is already open, then the file slot is shared.

Possible Errors:

50 = Invalid file name  $53$  = File not defined 61 = File already open 68 = Not PDOS disk  $69$  = Not enough file slots Disk errors

### **1.3.80 XRPS - READ PORT STATUS**

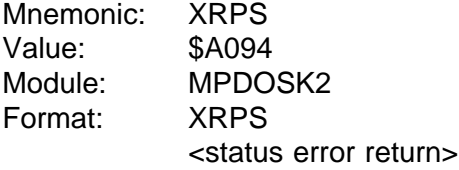

- Registers: In D0.W = Port number Out D1.L = ACI\$.W / portflag.B / Status.B
- Note: If D0.W=0, then the current port (PRT\$(A6)) is used.

Description: The READ PORT STATUS primitive reads the current status of the port specified by data register D0.W. The high order word of data register D1.L is returned zero if no procedure file is open. Otherwise, it is returned with ACI\$.

> The low order word is returned with the port flag bits and the status as returned for the port UART routine. The flag bits indicate if eight bit I/O is occurring, if DTR or  $\sqrt{S}$   $\sqrt{Q}$ protocol is in effect, and other flags.

See also: XBCP - BAUD CONSOLE PORT XSPF - SET PORT FLAG

Possible Errors:

66 = Invalid port or baud rate

# **1.3.81 XRSE - READ SECTOR**

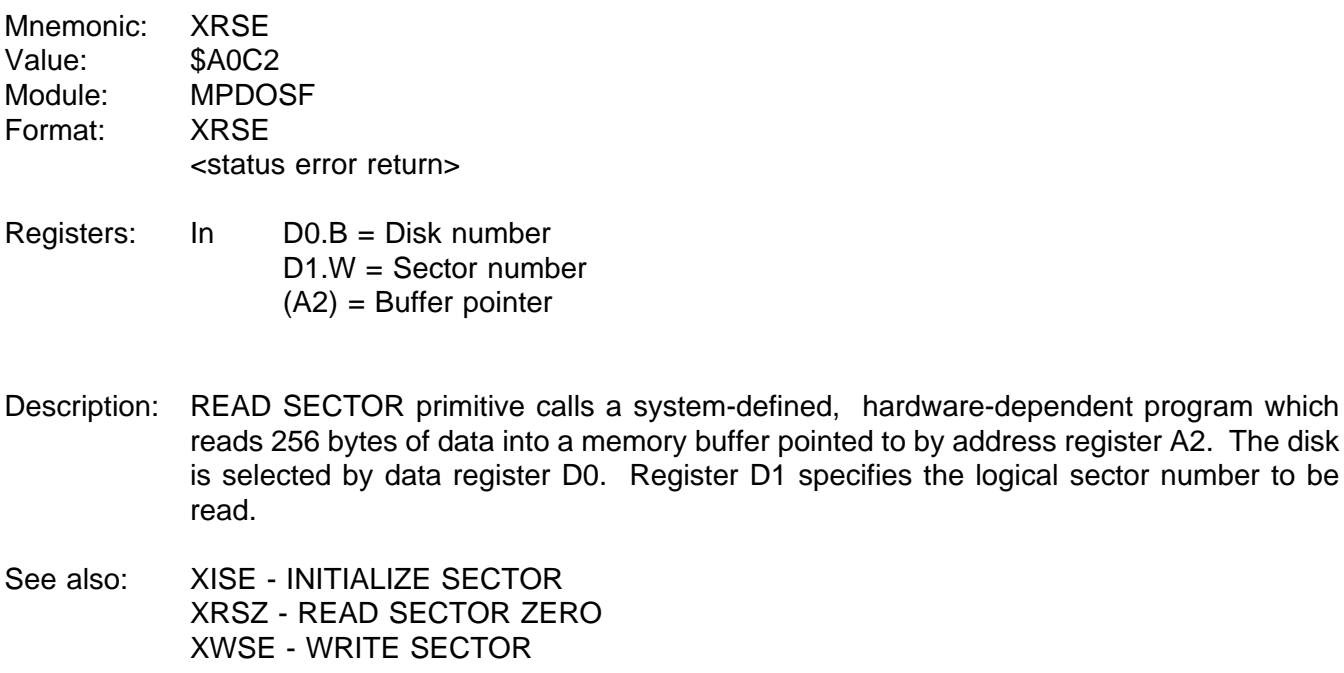

Possible Errors:

Disk errors

# **1.3.82 XRSR - READ STATUS REGISTER**

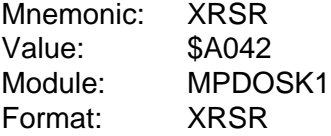

Registers: Out D0.W = 68000 status register

Description: READ STATUS REGISTER primitive allows you to read the 68000 status register. Of course, this is equivalent to the 'MOVE.W SR,Dx' instruction on the 68000. However, this instruction is privileged on the 68010 and 68020. Hence, it is advisable to use the XRSR primitive to read the status register to make software upward compatible.

### **1.3.83 XRST - RESET DISK**

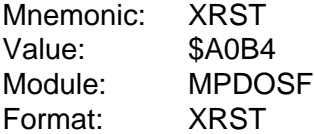

Registers: In D1.W = -1.... Reset by task >=0... Reset by disk

Description: RESET DISK primitive closes all open files either by task or disk number. The primitive also clears the assigned input file ID. If register D1 equals -1, then all files associated with the current task are closed. Otherwise, register D1 specifies a disk and all files opened on that disk are closed.

> XRST has no error return and as such, closes all files even though errors occur in the close process. This is necessary to allow for recovery from previous errors.

See also: XCFA - CLOSE FILE W/ATTRIBUTE XCLF - CLOSE FILE

# **1.3.84 XRSZ - READ SECTOR ZERO**

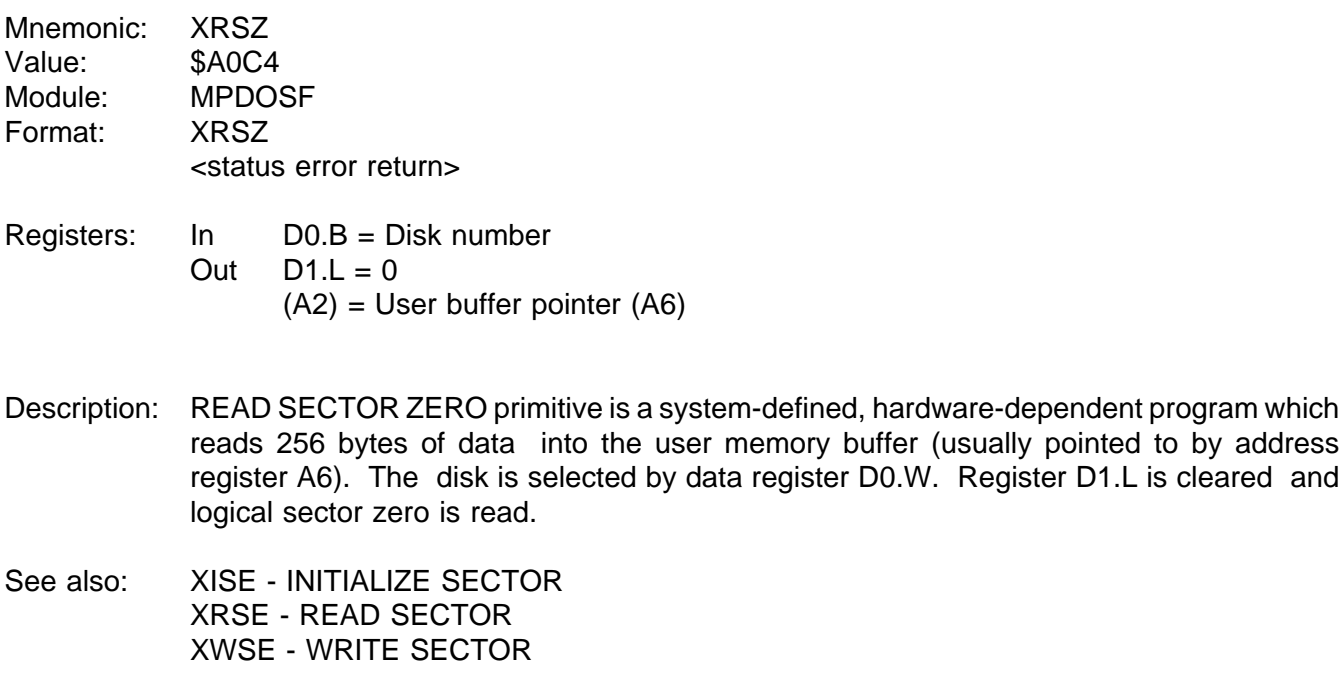

Possible Errors:

Disk errors

## **1.3.85 XRTE - RETURN FROM INTERRUPT**

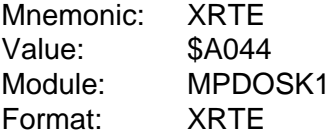

Registers: In SSP = Status register.W Program counter.L

Description: RETURN FROM INTERRUPT primitive is used to return from an interrupt process routine with a context switch. This allows an immediate rescheduling of the highest priority ready task which may be suspended pending the occurrence of an event set by the interrupt routine.

> If the interrupted system is locked when the XRTE primitive is executed, then the reschedule flag (RFLG.(A5)) is cleared and a return from exception instruction (RTE) is executed. When the system clears the task lock, RFLG. is tested and set (TAS) and a rescheduling occurs at that time.

### **1.3.86 XRTM - READ TIME**

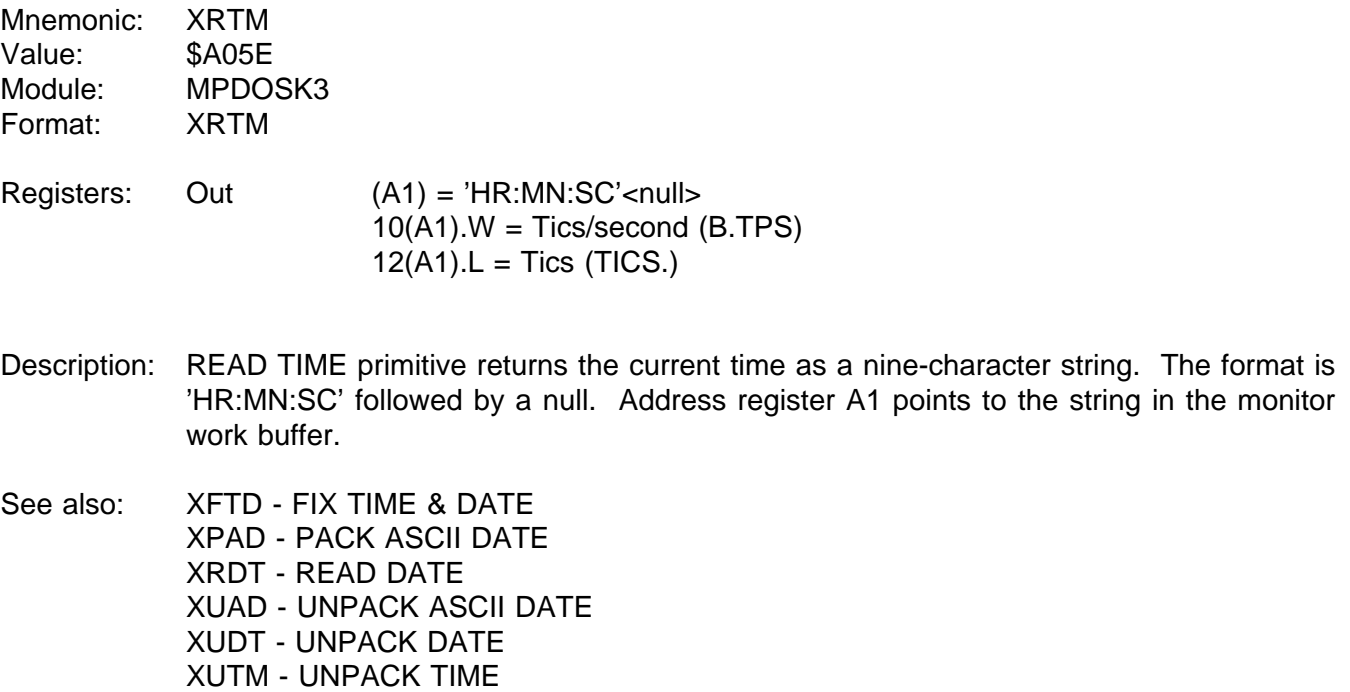

# **1.3.87 XRTP - READ TIME PARAMETERS**

- Mnemonic: XRTP Value: \$A034 Module: MPDOSK1 Format: XRTP
- Registers: Out D0.L = TICS. D1.L = MONTH/DAY/YEAR/0 D2.L = HOURS/MINUTES/SECONDS/0  $D3.L = B.TPS$
- Description: READ TIME PARAMETERS primitive returns the current time parameters. Data register D0 returns with the current tic count (TICS.(A5)). Register D1.L returns with the current date and register D2.L the current time. Both are three bytes that are left-justified. Finally, data register D3.L returns with the number of clock tics per second.
- See also: XFTD FIX TIME & DATE XPAD - PACK ASCII DATE XRDT - READ DATE XRTM - READ TIME XUAD - UNPACK ASCII DATE XUDT - UNPACK DATE XUTM - UNPACK TIME

### **1.3.88 XRTS - READ TASK STATUS**

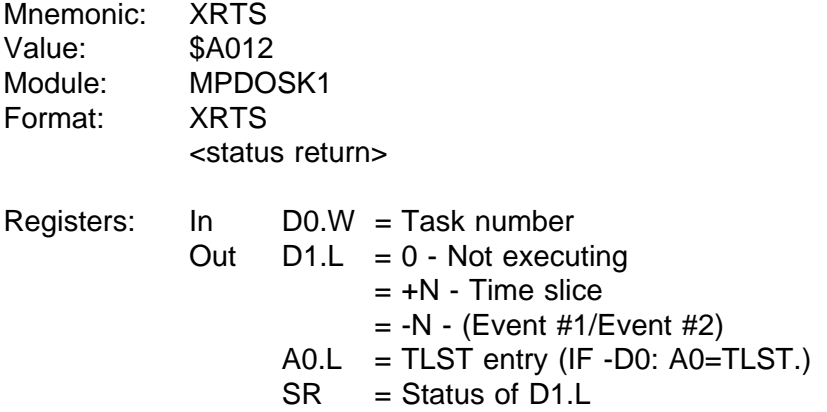

Note: If D0.W=-1, then the current task number is returned in D1.L.

Description: READ TASK STATUS primitive returns in register D1 and the status register returns the time parameter of the task specified by register D0. The time reflects the execution mode of the task. If D1 returns zero, then the task is not in the task list. If D1 returns a value greater than zero, then the task is in the run state (executing). If D1 returns a negative value, then the task is suspended pending event -(D1).

> The task number is returned from the CREATE TASK BLOCK (XCTB) primitive. It can also be obtained by setting data register D0 equal to a minus one. In this case, register D1.L is returned with the current task number.

See also: XSTP - SET/READ TASK PRIORITY

### **1.3.89 XRWF - REWIND FILE**

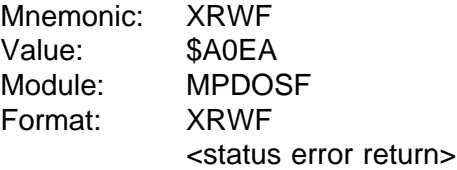

Registers: In D1.W = File ID

- Description: REWIND FILE primitive positions the file specified by the file ID in register D1, to byte position zero.
- See also: XPSF POSITION FILE XRFP - READ FILE POSITION

Possible Errors:

 $52$  = File not open  $59$  = Invalid slot # 70 = Position error Disk errors

## **1.3.90 XSEF - SET EVENT FLAG W/SWAP**

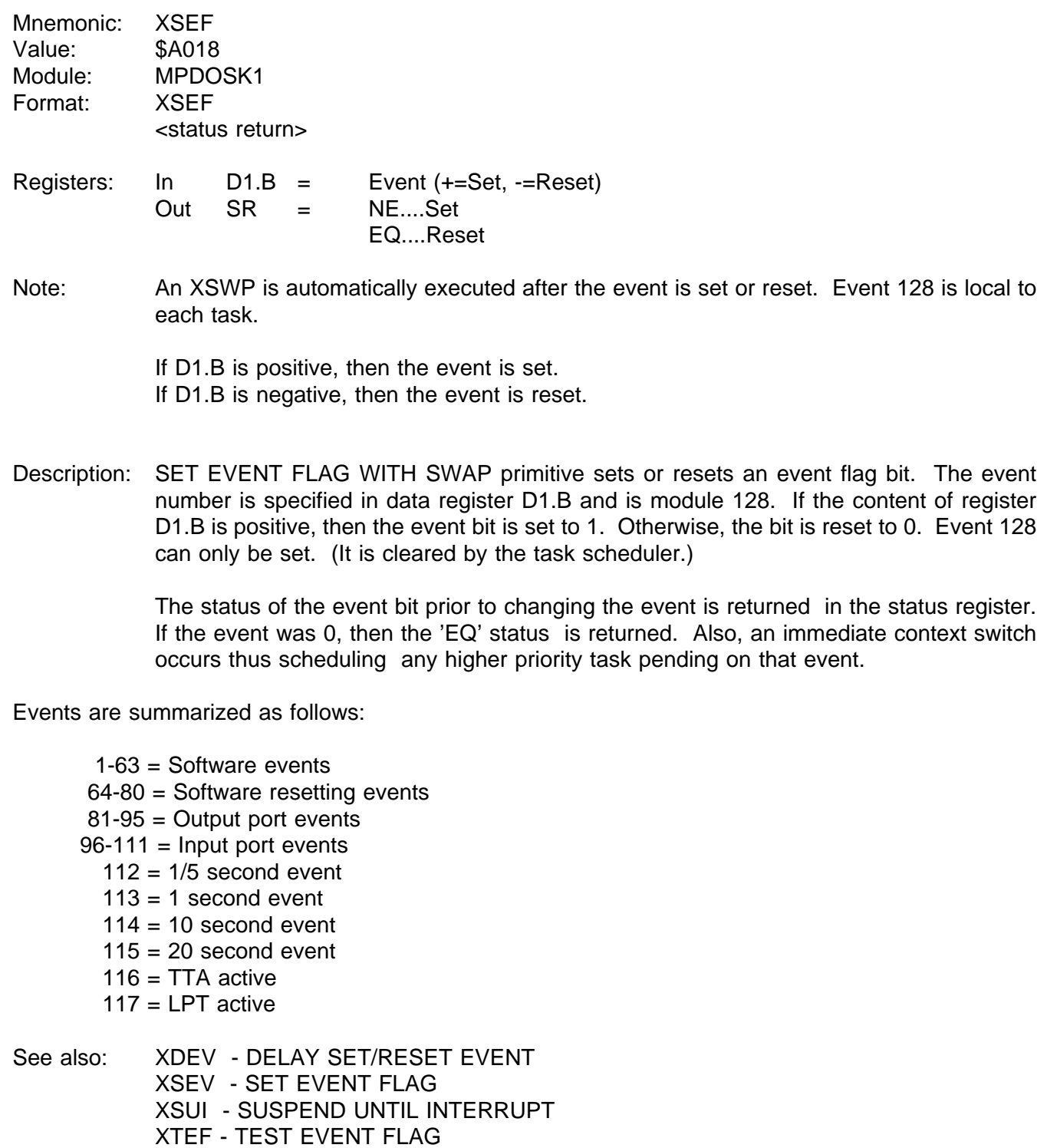

# **1.3.91 XSEV - SET EVENT FLAG**

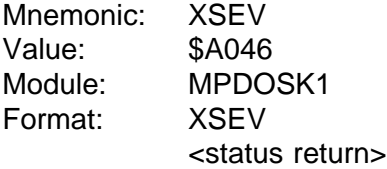

Registers: In  $D1.B =$  Event ( $+=Set$ ,  $-=Rest$ ) Out SR = NE....Set EQ....Reset

Note: Event 128 is local to each task.

If D1.B is positive, then the event is set. If D1.B is negative, then the event is reset.

Description: SET EVENT FLAG primitive sets or resets an event flag bit. The event number is specified in data register D1.B and is module 128. If the content of register D1.B is positive, then the event bit is set to 1. Otherwise, the bit is reset to 0. Event 128 can only be set. (It is cleared by the task scheduler.)

> The status of the event bit prior to changing the event is returned in the status register. If the event was 0, then the 'EQ' status is returned. A context switch DOES NOT occur with this call making it useful for interrupt routines outside the PDOS system.

Events are summarized as follows:

 $1-63$  = Software events 64-80 = Software resetting events 81-95 = Output port events  $96-111$  = Input port events  $112 = 1/5$  second event  $113 = 1$  second event  $114 = 10$  second event  $115 = 20$  second event  $116 = TTA$  active  $117$  = LPT active See also: XDEV - DELAY SET/RESET EVENT XSEV - SET EVENT FLAG

XSUI - SUSPEND UNTIL INTERRUPT XTEF - TEST EVENT FLAG

#### **1.3.92 XSMP - SEND MESSAGE POINTER**

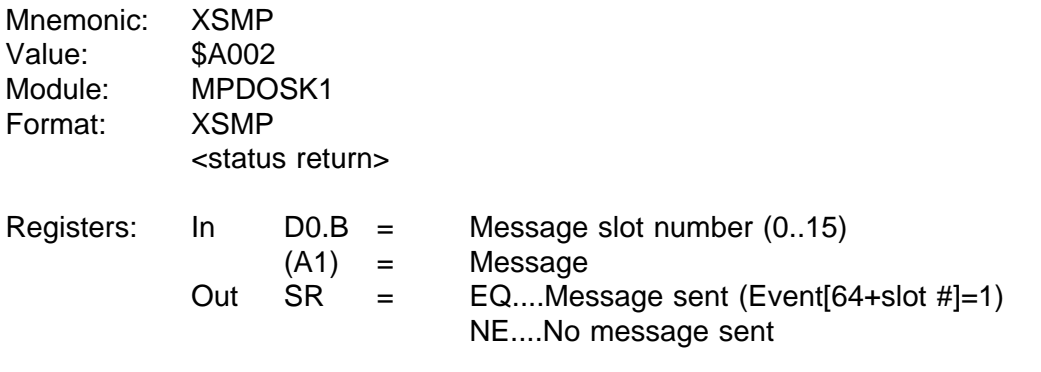

Description: SEND MESSAGE POINTER primitive sends a 32-bit message to the message slot specified by data register D0.B. Address register A1 contains the message. If there is still a message pending, then the primitive immediately returns with status set 'Not Equal' and D0.L equal to 83. Otherwise, the message is taken by PDOS event (64 + message slot number) is set to one indicating a message is ready, and status is returned 'Equal'.

> The primitive XSMP is only valid for message slots 0 through 15. (This is because of current event limitations.)

See also: XGMP - GET MESSAGE POINTER XGTM - GET TASK MESSAGE XKTM - KILL TASK MESSAGE XSTM - SEND TASK MESSAGE

Possible Errors:

83 = Message buffer pending

# **1.3.93 XSOE - SUSPEND ON PHYSICAL EVENT**

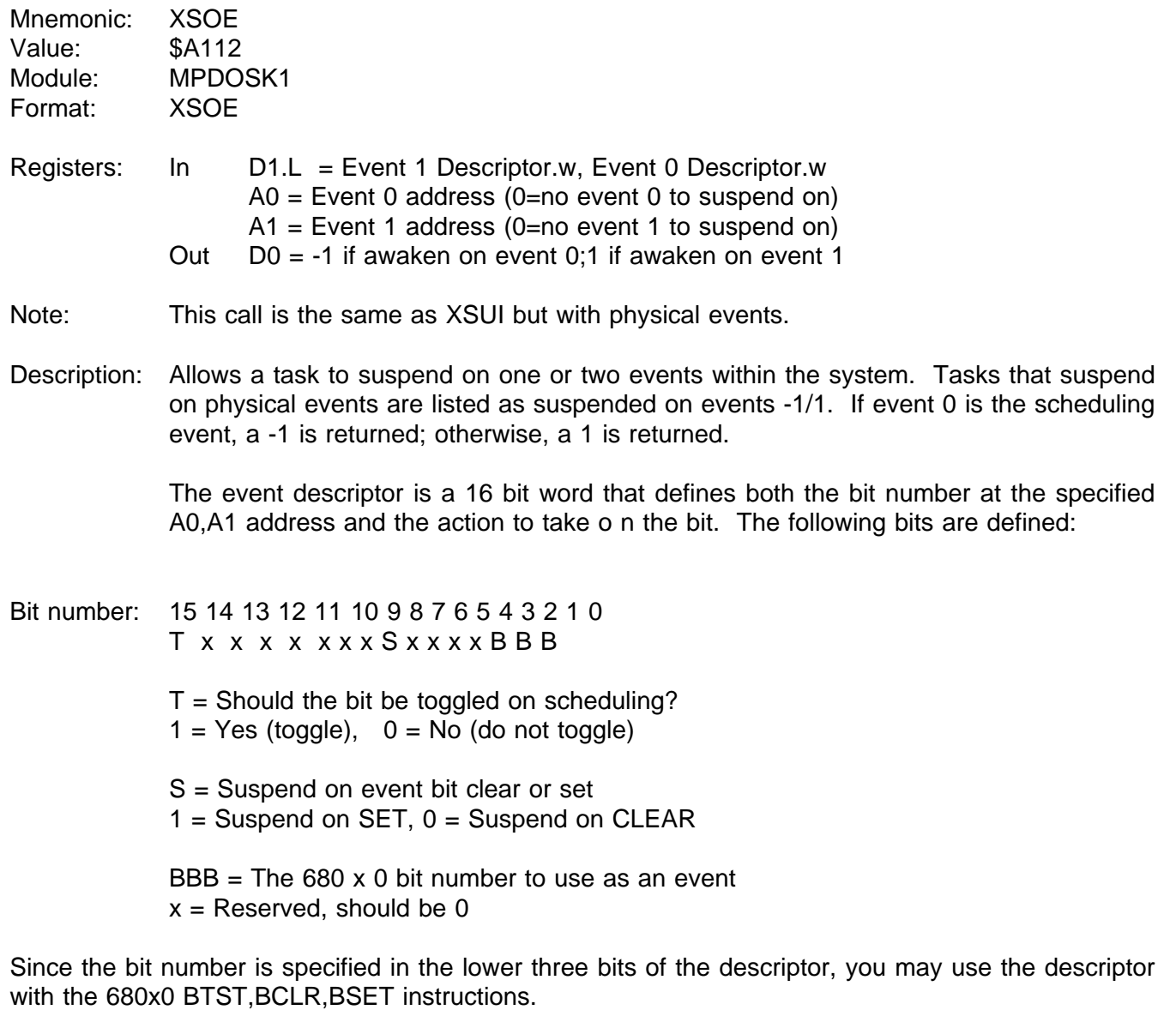

See also: XDPE - Delay On Physical Event XTLP - Translate Logical To Physical Event

#### **1.3.94 XSOP - OPEN SEQUENTIAL FILE**

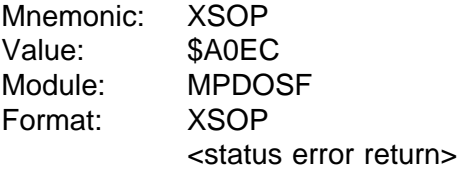

- Registers: In  $(A1)$  = File name  $Out$  D0. $W =$  File attribute  $D1.W = File ID$
- Note: Uses multiple directory file search.
- Description: OPEN SEQUENTIAL FILE primitive opens a file for sequential access by assigning the file to an area of system memory called a file slot and returning a file ID and file type to the calling program. Thereafter, the file is referenced by the file ID and not by the file name.

The file ID (returned in register D1) is a 2-byte number. The left byte is the disk number and the right byte is the file slot index. The file attribute is returned in D0.

The END-OF-FILE marker on a sequential file is changed whenever data is written to the file. All data transfers are buffered through a channel buffer; data movement to and from the disk is by full sectors.

The file slots are allocated beginning with slot 32 down to slot 1.

Possible Errors:

 $50$  = Invalid file name 53 = File not defined  $61$  = File already open 68 = Not PDOS disk  $69$  = Not enough file slots Disk errors

# **1.3.95 XSPF - SET PORT FLAG**

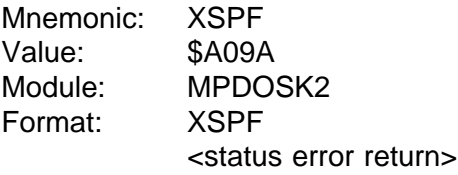

Registers: In D0.W = Port number  $D1.B = Port flag (fwpi8dcs)$ Out  $D1.B = Old$  port flag

Note: If D0.W=0, then the current port (PRT\$(A6)) is used.

- Description: SET PORT FLAG primitive stores the port flag passed in data register D1.B in the port flag register as specified by register D0.W. If flag bits 'p', 'i', or '8' change, the BIOS baud port routine is called.
- See also: XBCP BAUD CONSOLE PORT XRPS - READ PORT STATUS

Possible Errors:

66 = Invalid port or baud rate

# **1.3.96 XSTM - SEND TASK MESSAGE**

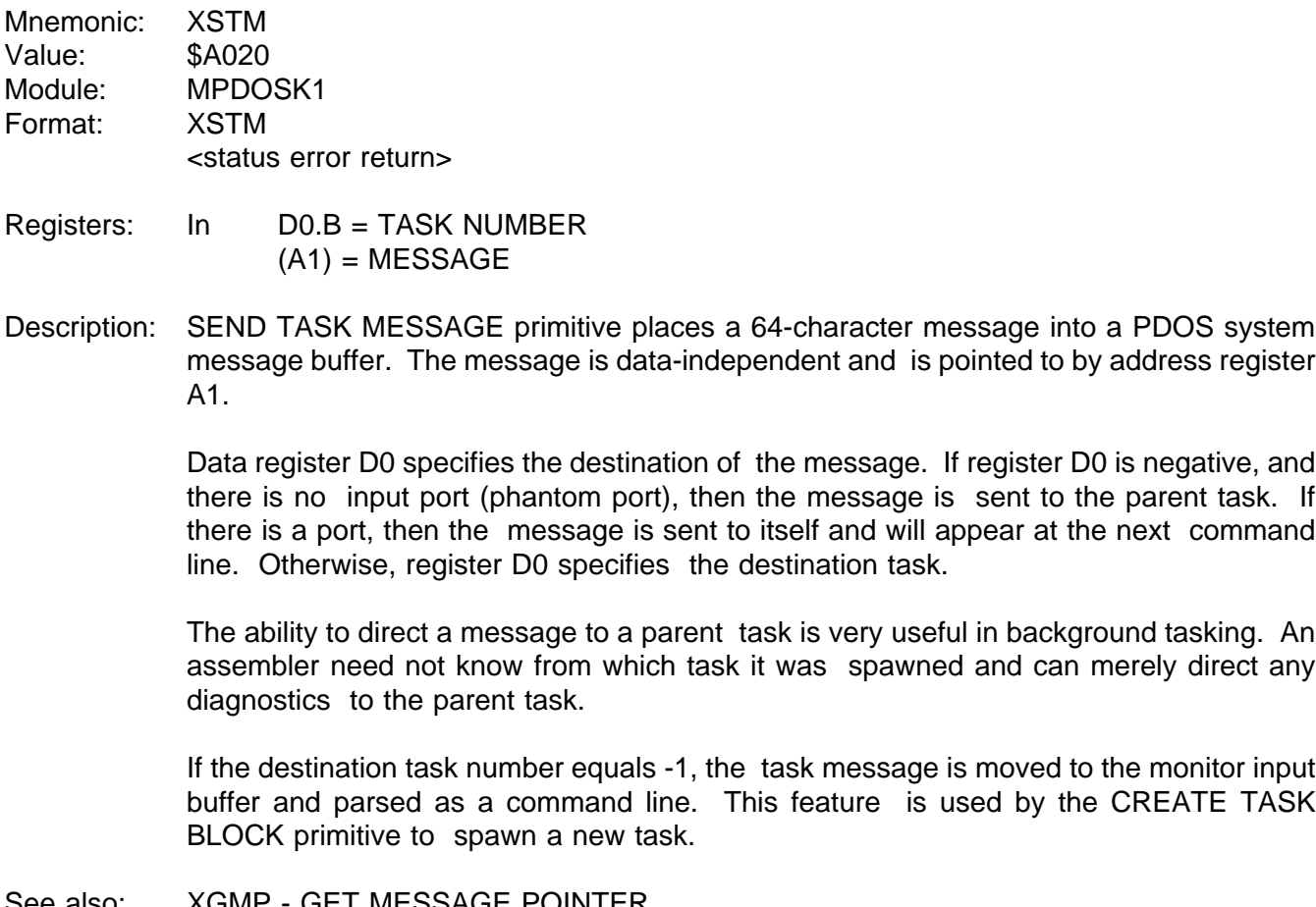

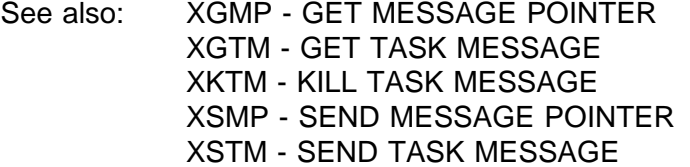

Possible Errors:

78 = Message buffer full

# **1.3.97 XSTP - SET/READ TASK PRIORITY**

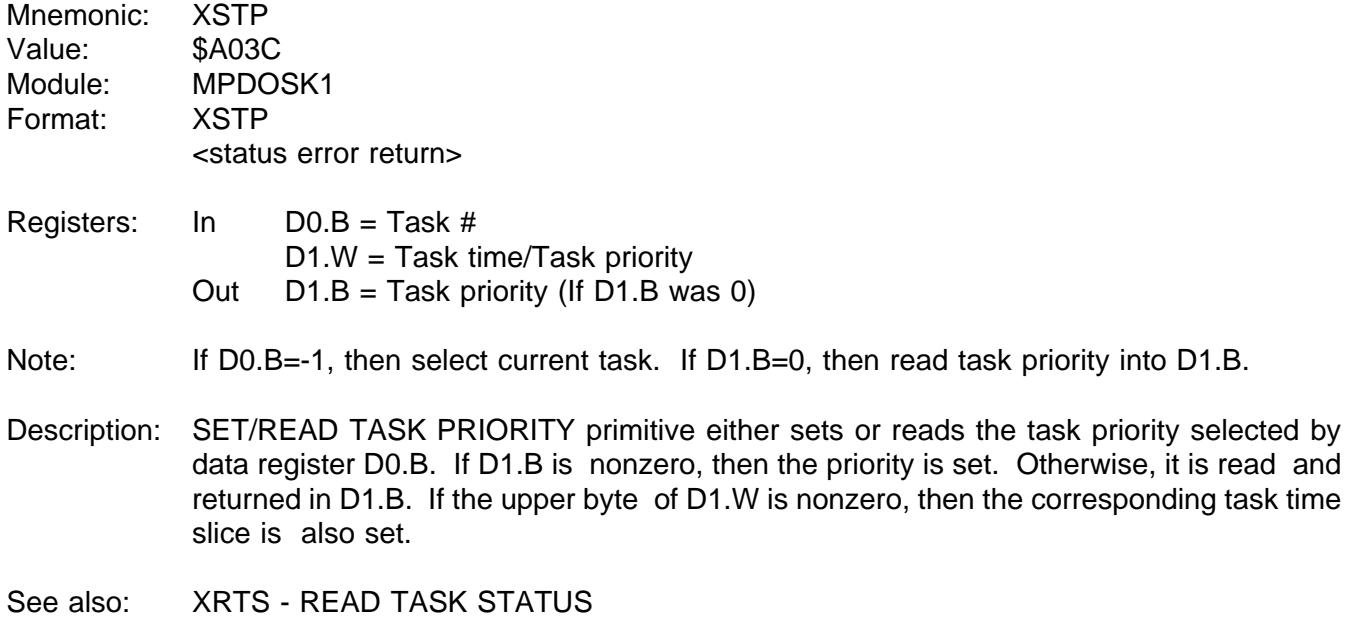

Possible Errors:

 $74$  = No such task

#### **1.3.98 XSUI - SUSPEND UNTIL INTERRUPT**

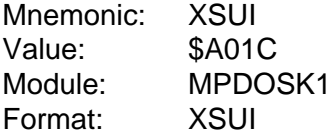

- Registers: In D1.W = EV1/EV2 Out  $DO.L = Event$
- Description: SUSPEND UNTIL INTERRUPT primitive suspends the user task until one of the events specified in data register D1 occurs. A task can suspend until an event sets (positive event) or until it resets (negative event). A task can suspend pending two different events. This is useful when combined with timeout counters to prevent system lockups. Data register D0.L is returned with the event which caused the task to be scheduled.

A suspended task does not receive any CPU cycles until one of the event conditions is met. When the event bit is set (or reset), the task begins executing at the next instruction after the XSUI call. The task is scheduled during the normal swapping functions of PDOS according to its priority. Register D0.L is used to determined which event scheduled the task.

A suspended task is indicated in the LIST TASK (LT) command under the 'Event' parameter. Multiple events are separated by a slash.

Events 64 through 128 toggle when they cause a task to move from the suspended state to the ready state. All others must be reset by the event routine.

If a locked task attempts to suspend itself, the call polls the events until a successful return condition is met.

See also: XDEV - DELAY SET/RESET EVENT XSEF - SET EVENT FLAG W/SWAP XSEV - SET EVENT FLAG XTEF - TEST EVENT FLAG

### **1.3.99 XSUP - ENTER SUPERVISOR MODE**

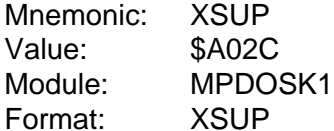

Registers: None

Description: ENTER SUPERVISOR MODE primitive moves your current task from user mode to supervisor mode. Care should be taken not to crash the system since you would then be executing off the supervisor stack! This primitive enables programs to access I/O addresses and use privileged instructions.

Exit to user mode by executing a 'ANDI.W #\$DFFF,SR' instruction or the XUSP primitive.

See also: XLSR - LOAD STATUS REGISTER XUSP - RETURN TO USER MODE

#### **1.3.100 XSWP - SWAP TO NEXT TASK**

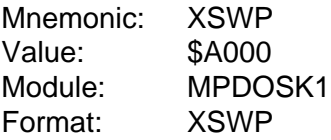

Registers: None

Description: SWAP TO NEXT TASK primitive relinquishes control to the PDOS task scheduler. The next ready task with the highest priority begins executing. (This may be to the same task if there is only one task or the task is the highest priority ready task.)

Value:

# **1.3.101 XSZF - GET DISK SIZE**

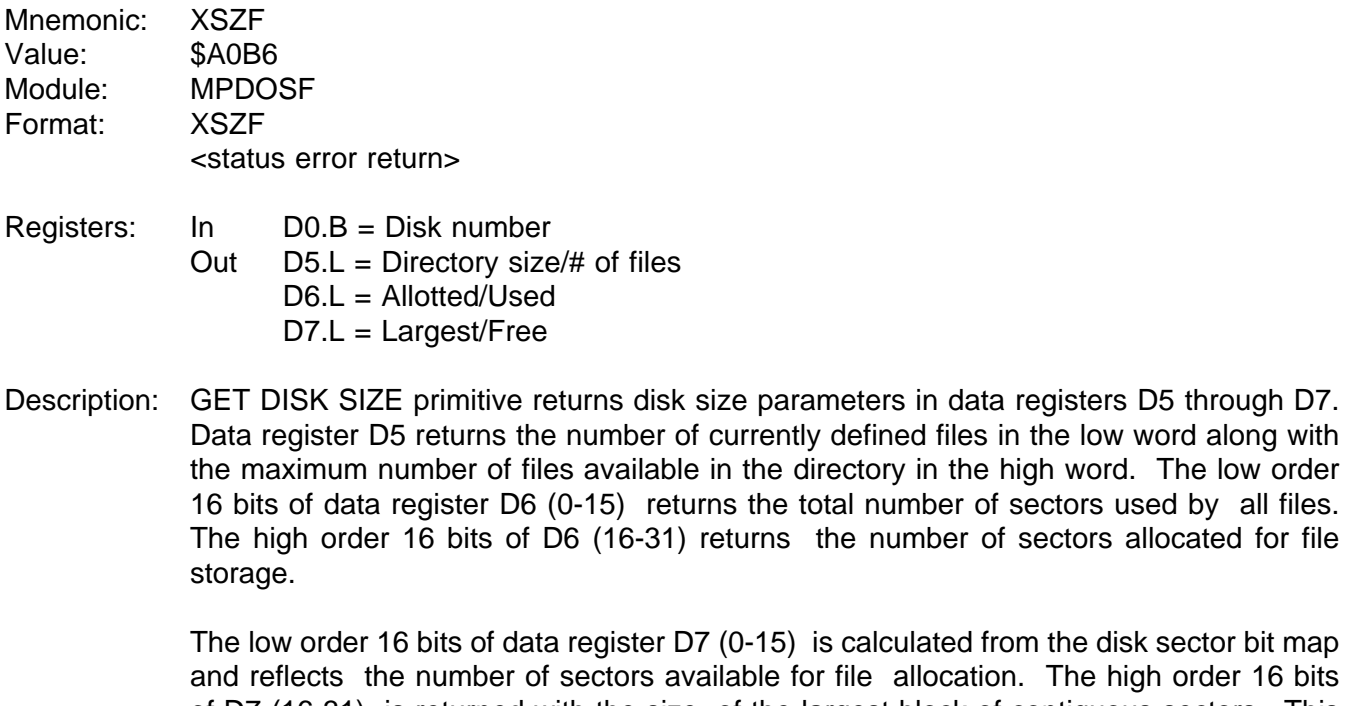

calculated from the disk sector bit map file allocation. The high order 16 bits

of D7 (16-31) is returned with the size of the largest block of contiguous sectors. This is useful in defining large files.

Possible Errors:

68 = Not PDOS disk Disk errors

#### **1.3.102 XTAB - TAB TO COLUMN**

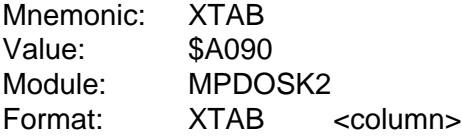

Registers: None

Description: TAB TO COLUMN primitive positions the cursor to the column specified by the number following the call. Spaces are output until the column counter is greater than or equal to the parameter.

The first print column is zero. At least one space character will always be output.

# **1.3.103 XTEF - TEST EVENT FLAG**

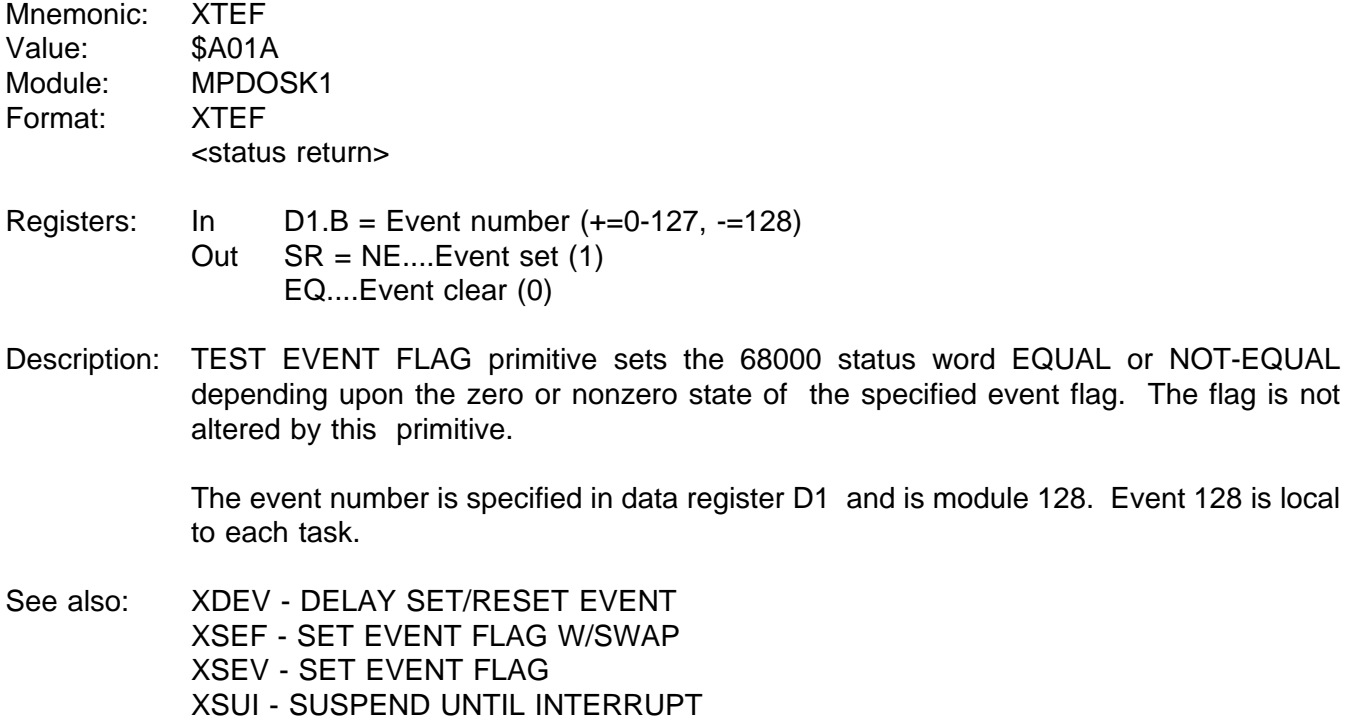

#### **1.3.104 XTLP - TRANSLATE LOGICAL TO PHYSICAL EVENT**

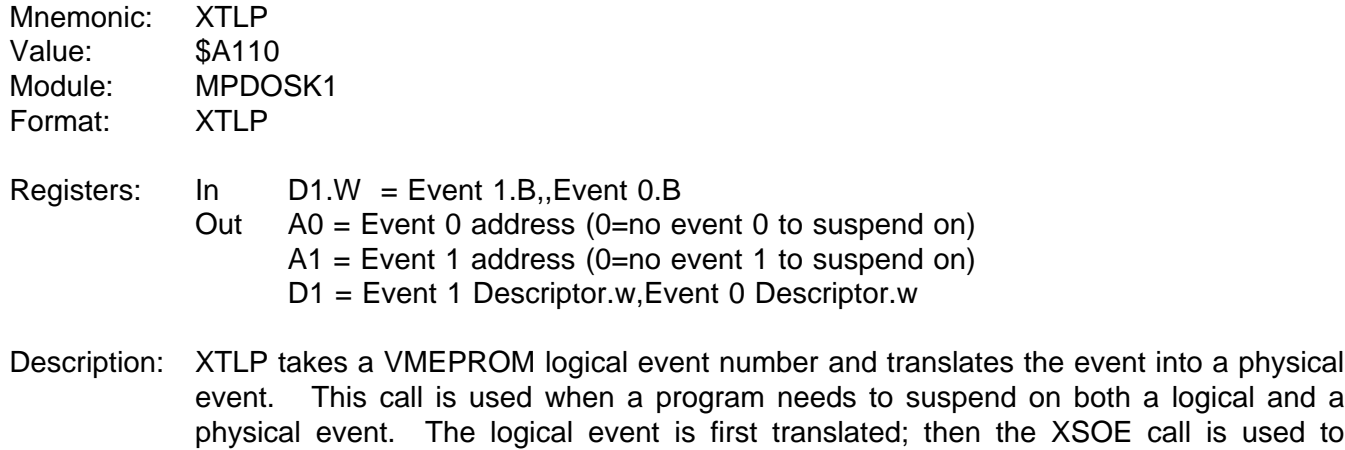

A VMEPROM logical event is one of the 128 events maintained by the VMEPROM system in SYRAM.

Events are summarized as follows:

suspend it.

1 -  $63$  = Software events 64 - 80 = Software self clearing events 81 - 95 = Output port events  $96 - 111$  = Input port events 112 -115 = Timer events 116 -127 = System control events  $128 =$  Local

The event descriptor is a 16-bit word that defines both the bit number at the specified A0,A1 address and the action to take on the bit. The following bits are defined:

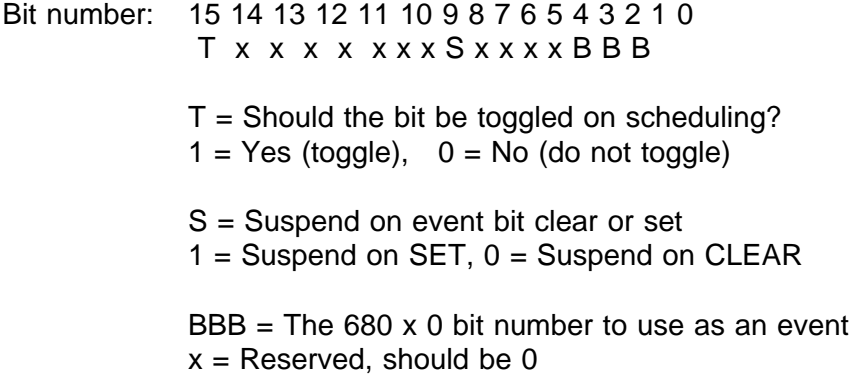

Since the bit number is specified in the lower three bits of the descriptor, you may use the descriptor with the 680 x 0 BTST, BCLR, BSET instructions. You may also use the following physical manipulation calls which are macros for single assembly instructions. They are optimal as long as the values have already been placed in the correct registers. Physical events may need synchronization via the XTAS macro to avoid corruption. The macros are defined in the file PESMACS:SR.

XTST - Test Physical Event (replaces BTST D1, A0)) XSET - Test and Set Physical Event (replaces BSET D1,(A0)) XCLR - Test and Clear Physical Event (replaces BCLR D1,(A0))

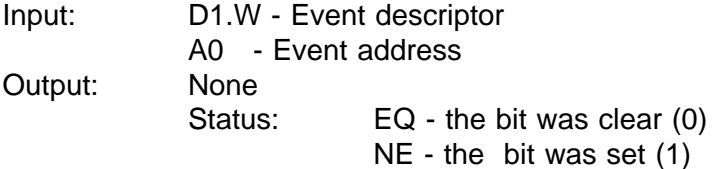

The bottom three bits are evaluated as a bit number. The bit at the address is set and the previous value is returned in the Z bit of the status register.

XTAS - Test and Set Physical Event (Bit 7 atomic)

This macro replaces TAS (A0). The seventh bit at the address is set and the previous value is returned in the N bit of the status register.

Input: A0 - Event address Output: None Status: EQ - the bit was clear (0) NE - the bit was set (1)

See also: XDPE - Delay On Physical Event XSOE - Suspend On Physical Event
#### **1.3.105 XUAD - UNPACK ASCII DATE**

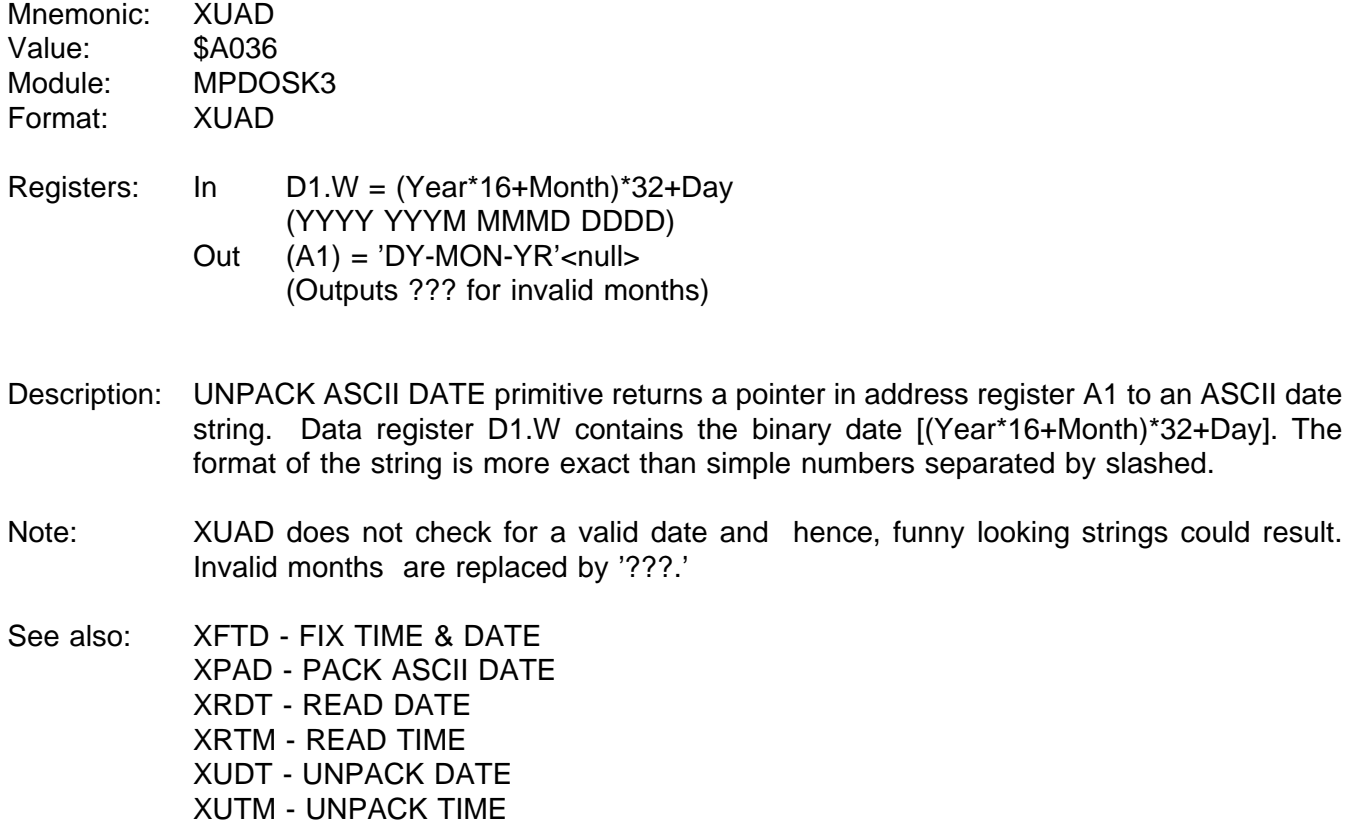

### **1.3.106 XUDT - UNPACK DATE**

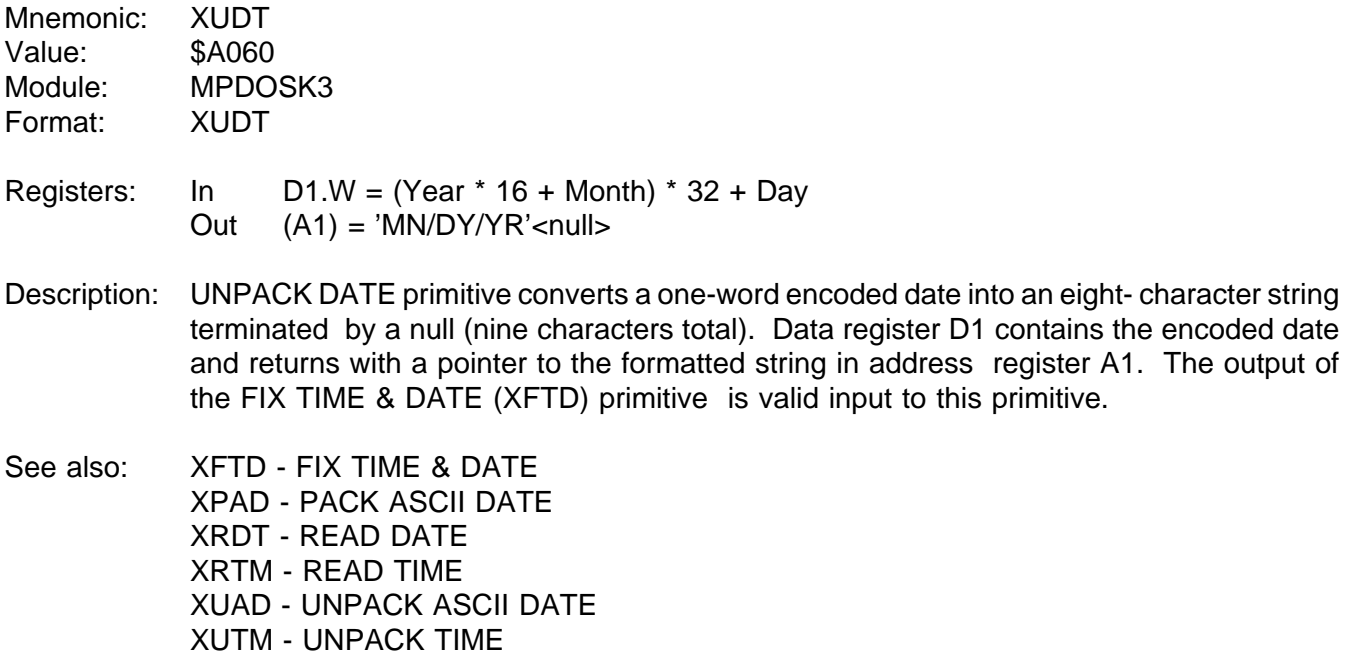

#### **1.3.107 XULF - UNLOCK FILE**

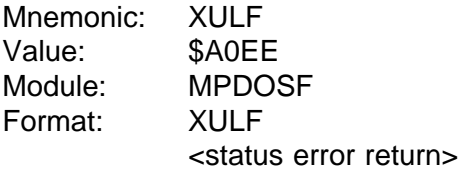

Registers: In D1.W = File ID

Description: UNLOCK FILE primitive unlocks a locked file for access by any other task. The file is specified by the file ID in data register D1.

See also: XLKF - LOCK FILE

Possible Errors:

 $52$  = File not open  $59$  = Invalid slot # Disk errors

### **1.3.108 XULT - UNLOCK TASK**

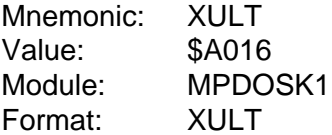

Registers: None

Description: UNLOCK TASK primitive unlocks the current task by clearing the swap lock variable in system RAM. This allows other tasks to be scheduled and receive CPU time.

See also: XLKT - LOCK TASK

#### **1.3.109 XUSP - RETURN TO USER MODE**

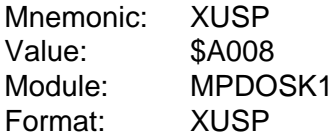

Registers: None

- Description: RETURN TO USER MODE primitive moves your current task from supervisor mode to user mode. Executing an 'ANDI.W #\$DFFF,SR'' instruction also returns you to user mode, but must be executed in supervisor mode. The XUSP primitive can be executed in either mode.
- See also: XLSR LOAD STATUS REGISTER XSUP - ENTER SUPERVISOR MODE

### **1.3.110 XUTM - UNPACK TIME**

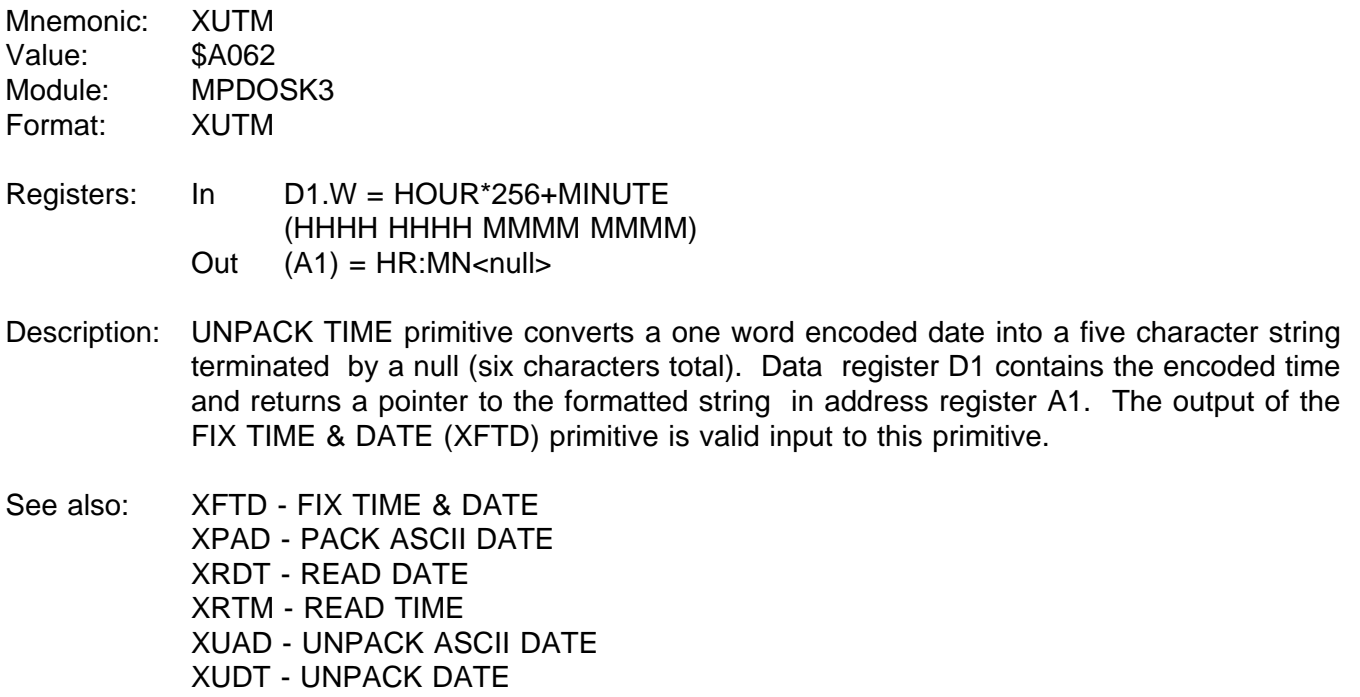

### **1.3.111 XVEC - SET/READ EXCEPTION VECTOR**

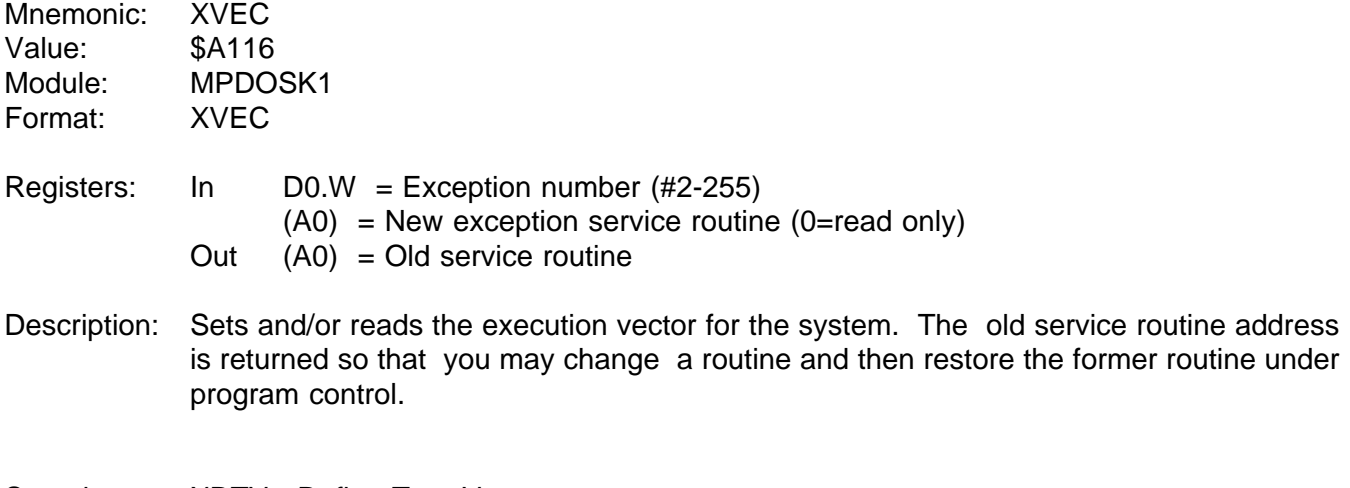

See also: XDTV - Define Trap Vectors

### **1.3.112 XWBF - WRITE BYTES TO FILE**

Mnemonic: XWBF Value: \$A0F0 Module: MPDOSF Format: XWBF <status error return> Registers: In D0.L = Byte count - must be positive  $D1.W = File ID$ (A2) = Buffer address Description: WRITE BYTES TO FILE primitive writes from a memory buffer, pointed to by address register A2, to a disk file specified by the file ID in register D1. Register D0 specifies the number of bytes to be written. If the channel buffer has been rolled to disk, the least-used buffer is freed and the buffer is restored to memory. The file slot ID is placed on the top of the last-access queue. The write is independent of the data content. The buffer pointer in register A2 may be on any byte boundary. The write operation is not terminated with a null character. A byte count of zero in register D0 results in no data being written to the file. If it is necessary for the file to be extended, PDOS first uses sectors already linked to the

file. If a null or end link is found, a new sector obtained from the disk sector bit map is linked to the end of the file. If this makes the file non-contiguous, it is retyped as a non-contiguous file.

See also: XRBF - READ BYTES FROM FILE XRLF - READ LINE FROM FILE XWLF - WRITE LINE TO FILE

Possible Errors:

 $52$  = File not open 58 = File delete or write protected  $59$  = Invalid slot #  $60$  = File space full Disk errors

#### **1.3.113 XWDT - WRITE DATE**

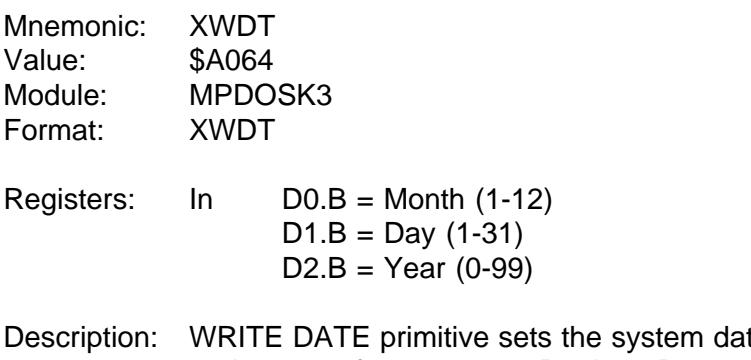

te counters. Register D0 specifies the month and ranges from 1 to 12. Register D1 specifies the day of month and ranges from 1 to 31. Register D2 is the last 2 digits of the year.

No check is made for a valid date.

### **1.3.114 XWFA - WRITE FILE ATTRIBUTES**

- Mnemonic: XWFA Value: \$A0F2 Module: MPDOSF Format: XWFA <status error return>
- Registers: In  $(A1)$  = File name (A2) = ASCII file attributes
- Note: (A2)=0 clears all attributes.
- Description: WRITE FILE ATTRIBUTES primitive sets the attributes of the file specified by the file name pointed to by register A1. Register A2 points to an ASCII string containing the new file attributes followed by a null character. The format is:

\*\* - Delete and Write protect

 $(A2) = {file type}{protection}$ 

{file type} = AC - Procedure file BN - Binary file OB - 68000 object file SY - 68000 memory image BX - BASIC binary token file EX - BASIC ASCII file TX - Text file DR - System I/O driver  ${protection} =$  \* - Delete protect

If register A2 points to a zero byte, then all flags, with the exception of the contiguous flag, are cleared.

See also: XCFA - CLOSE FILE W/ATTRIBUTE XRFA - READ FILE ATTRIBUTES XWFP - WRITE FILE PARAMETERS

Possible Errors:

 $50 =$  Invalid file name 53 = File not defined  $54$  = Invalid file type Disk errors

#### **1.3.115 XWFP - WRITE FILE PARAMETERS**

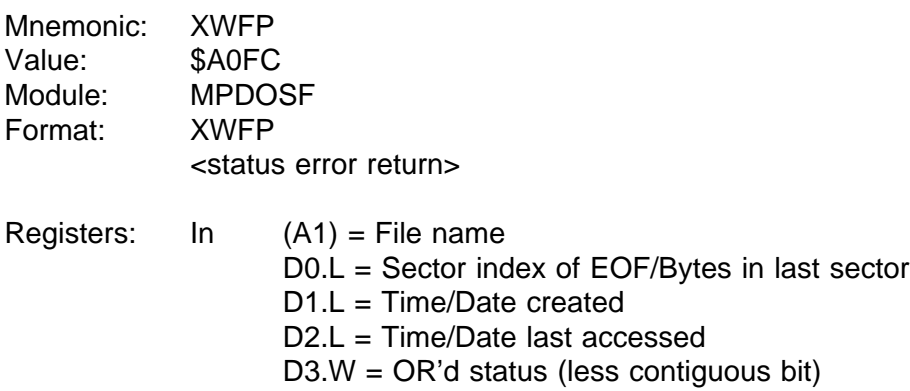

- Description: WRITE FILE PARAMETERS primitive updates the end-of-file and date parameters of the file specified by the name pointed to by address register A1 in the disk directory.
- See also: XCFA CLOSE FILE W/ATTRIBUTE XRFA - READ FILE ATTRIBUTES XWFA - WRITE FILE ATTRIBUTES

Possible Errors:

50 = Invalid file name 53 = File not defined Disk errors

#### **1.3.116 XWLF - WRITE LINE TO FILE**

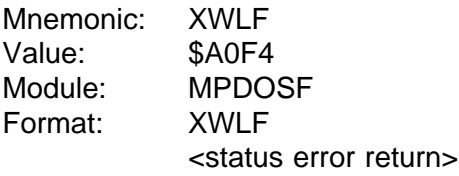

- Registers: In D1.W = File ID (A2) = Buffer address
- Description: WRITE LINE TO FILE primitive writes a line delimited by a null character to the disk file specified by the file ID in register D1. Address register A2 points to the string to be written. If the channel buffer has been rolled to disk, the least-used buffer is freed and the buffer is restored to memory. The file slot ID is placed on the top of the last-access queue.

The write line primitive is independent of the data content, with the exception that a null character terminates the string. The buffer pointer in register A2 may be on any byte boundary. A single write operation continues until a null character is found.

If it is necessary for the file to be extended, PDOS first uses sectors already linked to the file. If a null link is found, a new sector obtained from the disk sector bit map is linked to the end of the file. If this makes the file non-contiguous, it is retyped as a non-contiguous file.

See also: XRBF - READ BYTES FROM FILE XRLF - READ LINE FROM FILE XWBF - WRITE BYTES TO FILE

Possible Errors:

 $52$  = File not open 58 = File delete or write protected  $59$  = Invalid slot #  $60$  = File space full Disk errors

### **1.3.117 XWSE - WRITE SECTOR**

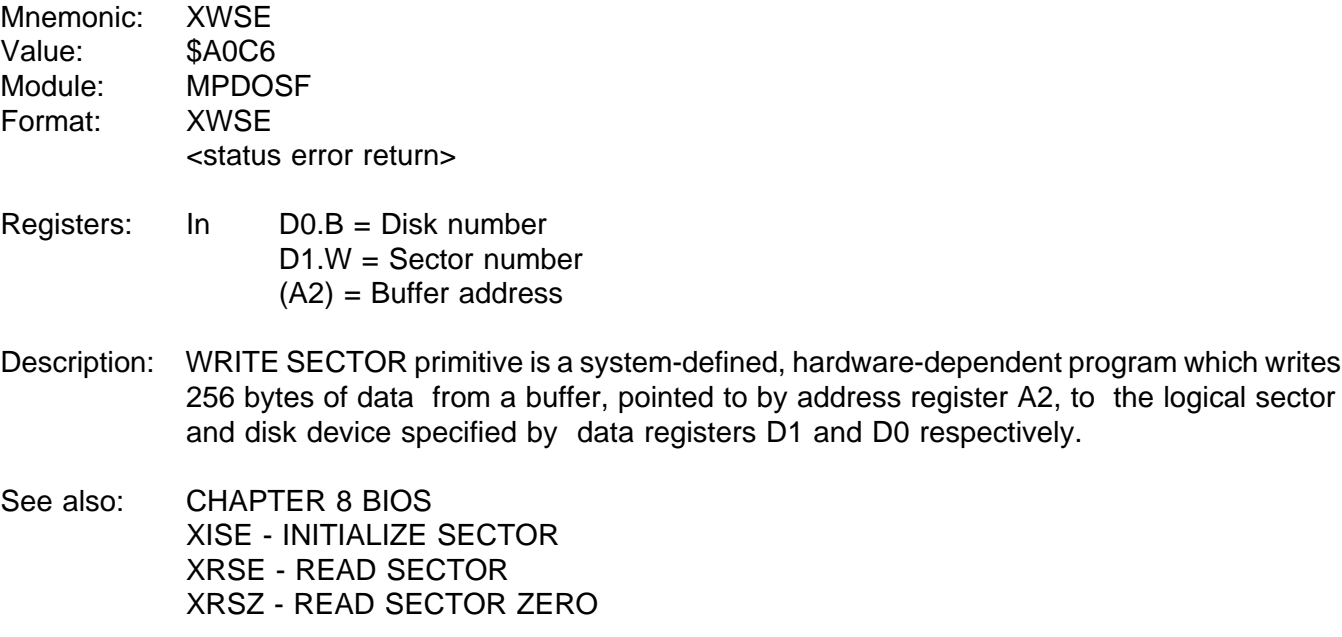

Possible Errors:

Disk errors

#### **1.3.118 XWTM - WRITE TIME**

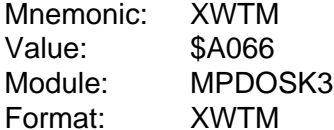

- Registers: In  $D0.B =$  Hours (0-23)  $D1.B =$  Minutes (0-59)  $D2.B =$  Seconds  $(0-60)$
- Description: WRITE TIME primitive sets the system clock time. Register D0 specifies the hour and ranges from 0 to 23. Register D1 specifies the minutes and register D2, the seconds. The latter two range from 0 to 59.

There is no check made for a valid time.

#### **1.3.119 XZFL - ZERO FILE**

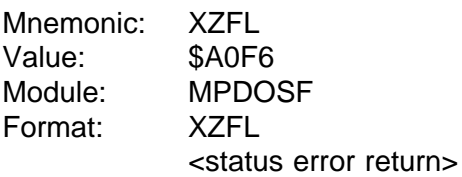

Registers: In  $(A1) =$  File name

- Description: ZERO FILE primitive clears a file of any data. If the file is defined, then the end-of-file marker is placed at the beginning of the file. If the file is not defined, it is defined with no data.
- See also: XDFL DEFINE FILE XDLF - DELETE FILE

Possible errors:

50 = Invalid file name  $61$  = File already open 68 = Not PDOS disk Disk errors

# **APPENDIX**

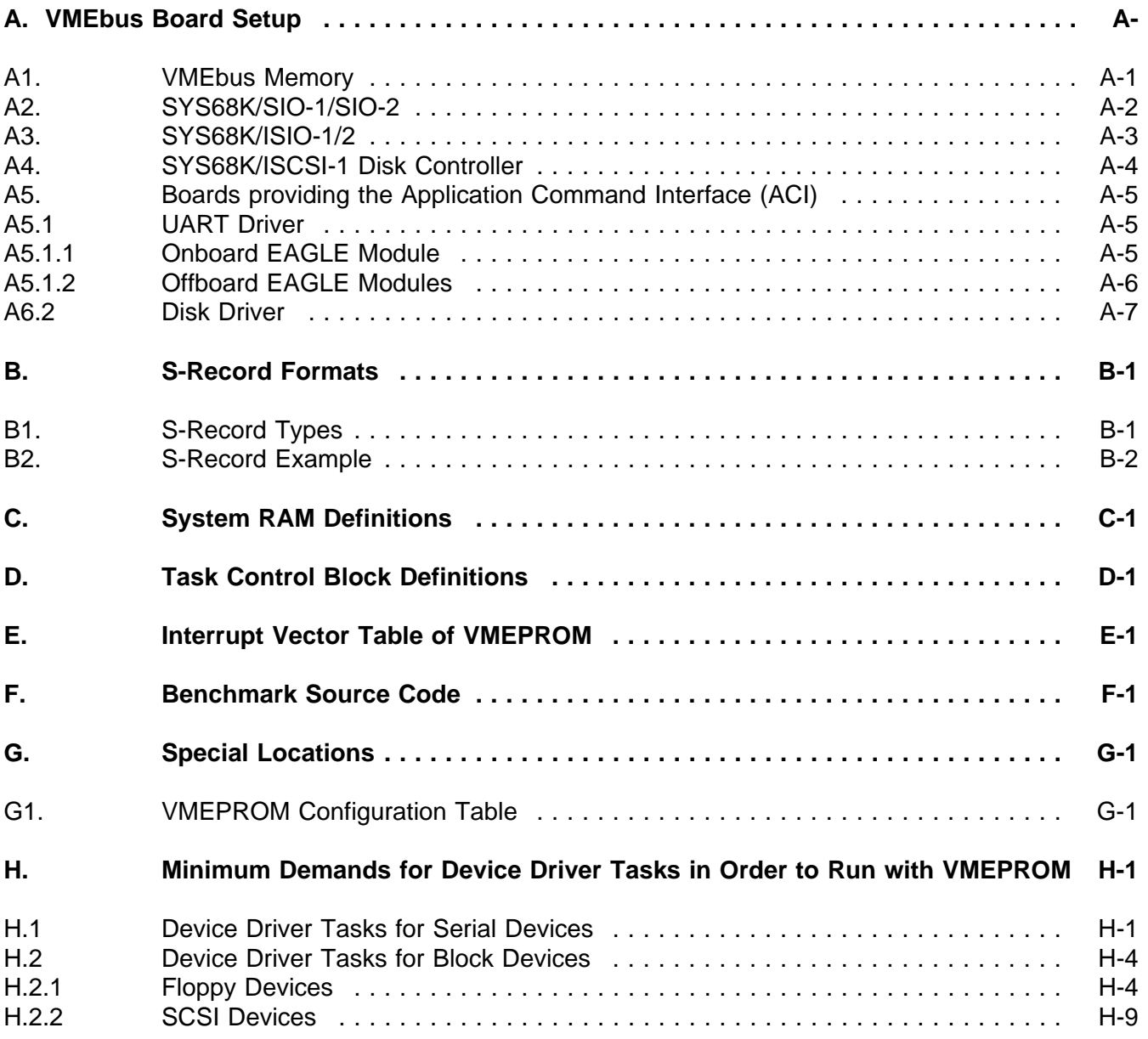

## **APPENDIX A**

#### **A. VMEbus Board Setup**

This appendix summarizes the changes to be made to the default setup of additional VMEbus boards so that they are VMEPROM compatible. Appendices A.2 through A.6 are available in EPROM, but are not installed. All drivers may be installed with the INSTALL command. When INSTALL followed by a question mark is entered, the following will appear: $1$ 

#### **? INSTALL ?**

**THE FOLLOWING UARTS AND DISK DRIVERS ARE ALREADY IN EPROM:**

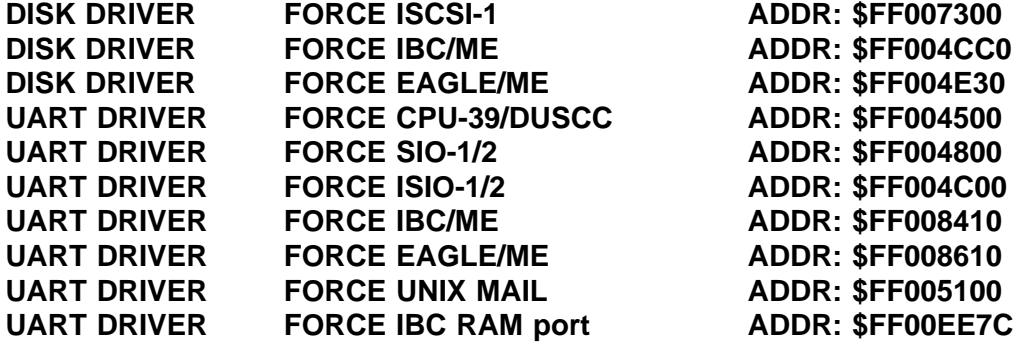

By typing in: **INSTALL <file>,<address><cr>**, a specific driver may be loaded in the system. The addressed file should be located in EPROM.

#### **A1. VMEbus Memory**

In general, every FORCE memory board can be used together with VMEPROM. The base address must be set correctly in order to use the board within the tasking memory of VMEPROM. The board base addresses of any additional memory boards must be set to be contiguous to the on-board memory. It is strongly recommended that only 32 bit memory boards are used because of speed purposes.

<sup>&</sup>lt;sup>1</sup> Please note that the printed UART and Disk Driver addresses are only examples. They may change according to software versions.

#### **A2. SYS68K/SIO-1/SIO-2**

These two serial I/O boards are set to the base address \$B00000 by default. VMEPROM expects the first SIO-1/SIO-2 boards at \$FCB00000. This is in the standard VME address range (A24, D16, D8) with the address \$B00000. The address modifier decoder (AM-Decoder) of the SIO-1/2 boards must be set to:

#### **Standard Privileged Data Access Standard Nonpriviledged Data Access**

Please refer to the SIO User's Manual for setup. If a second SIO-1/2 board will be used, the base address must be set to FCB00200. The AM-decoder setup described above must again be used. Please refer to the User's Manual of your SIO board for the address setup of the second SIO board. Before using the driver for the SIO-1/2 board, the driver must be installed by using the INSTALL command. The following must be entered:

#### **? INSTALL U2,\$FF004800**

In order to install one of the ports of the SIO boards in VMEPROM, the BP command can be used. The SIO-1/2 boards use the driver type 2. To install the first port of a SIO board with a 9600 baud rate, the following command line can be used:

#### **? BP 4, 9600, 2, \$FCB00000**

The port can then be used as port number 4. Please note that the hardware configuration must be detected before a port can be installed. This can be done with the CONFIG command. Please refer to the command description in the VMEPROM User's Manual for a detailed description of the CONFIG and BP commands. The base addresses of all ports of a SIO-1/2 board which must be specified with the BP command is as follows:

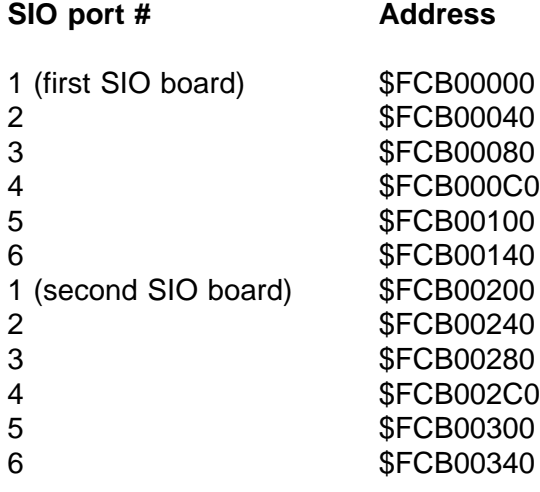

VMEPROM supports up to two serial I/O boards. These can be either the SIO-1/2 board, the ISIO-1/2 board, or a mixture of both. Please note that the first board of every type must be set to the first base address. In using one SIO-1 board and one ISIO-1 board, the base address of the boards must to be set to:

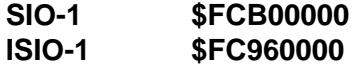

#### **A3. SYS68K/ISIO-1/2**

These serial I/O boards are set to the address \$960000 in the standard VME address range by default. VMEPROM awaits this board at this address; no changes need to be made to the default setup. An optional second board may be used. When used, the address must be set to \$980000. Read the SYS68K/ ISIO-1/2 User's Manual for a description of the base address setup. Before using the driver for the ISIO-1/2 board, the driver must be installed by using the INSTALL command. The following must be entered:

#### **? INSTALL U3,\$FF004C00**

In order to install one of the ports of an ISIO board in VMEPROM, the BP command can be used. The ISIO-1/2 boards are driver type 3. In order to install the first port of an ISIO board with a 9600 baud rate, the following command line can be used:

#### **? BP 4, 9600, 3, \$FC968000**

The port number is four. The hardware configuration must be detected before a port can be installed. This is done with the CONFIG command. Read the command description in the VMEPROM User's Manual for a description of the CONFIG and BP commands. The base address of all ISIO-1/2 ports, specified by the BP command, is as follows:

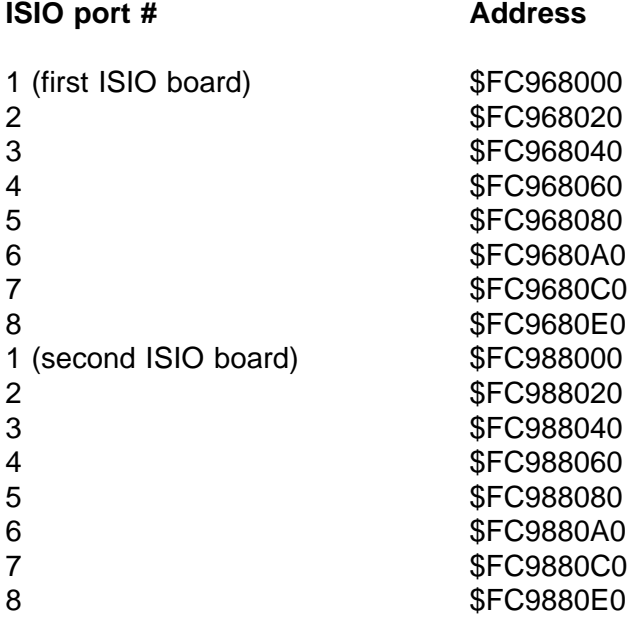

VMEPROM supports two serial I/O boards. These can be the SIO-1/2 or ISIO-1/2 board or mixture of both. The first board of each type must be set to the first base address. When using one SIO-1 and one ISIO-1 board, the base address of the boards must be set to:

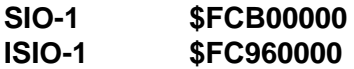

#### **A4. SYS68K/ISCSI-1 Disk Controller**

VMEPROM supports up to two floppy disk drives and three Winchester disk drives together with the ISCSI-1 disk controller. The floppy drives must be jumpered to drive select 3 and 4 and can be accessed as disk number 0 and 1 out of VMEPROM. The floppy drives are installed automatically when a ISCSI-1 controller is detected by the CONFIG command. Usable floppy drives must support 80 tracks/side, and must be double sided/double density. The step rate used is 3 ms. The Winchester drives are not installed automatically. The VMEPROM FRMT command must be used for defining the following factors:

- The physical structure of the drive (i.e. number of heads, number of cylinders, drive select number, etc.)
- The bad block of the Winchester drive
- The partitions to be used

If this setup is done once for a particular drive, the data is stored in the first sector of the Winchester and is loaded automatically when the disk controller is installed in VMEPROM. The driver for the ISCSI-1 may be installed by using the INSTALL command. The following must be entered:

#### **? INSTALL W,\$FF007300**

The default base address of the ISCSI-1 controller is \$A00000 in the standard VME address range. This is the address \$FCA00000 for the CPU board and no changes have to be made to this setup. The ISCSI-1 driver uses interrupts by default. This cannot be disabled. Please make sure that the interrupt daisy chain is closed so that the controller can work properly.

### **A5. Boards providing the Application Command Interface (ACI)**

Four drivers are included in VMEPROM which manage the communication through the ACI, two disk drivers and two UART drivers. Two of each type are necessary because one controls the onboard EAGLE module(s) and the other controls offboard modules. The driver for offboard modules searches for every board in the system (except itself) and installs as many devices as the driver can handle. To ensure that the driver can find all IBC boards in system, their base addresses must be set according to the following table.

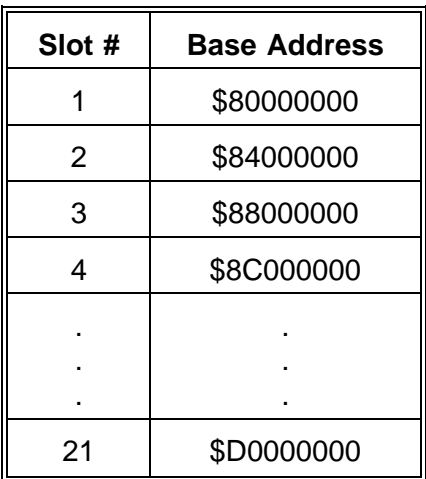

#### **A5.1 UART Driver**

#### **A5.1.1 Onboard EAGLE Module**

To install the UART driver, type:

? INSTALL U7,\$FF008610

The UART driver can handle up to 64 serial ports. However, the kernel only allows up to 15 ports. To select a specific port use the BP command. The BP command expects a UART base address. This address is a logical address starting with \$1 for the first serial device. The second serial device gets a logical address \$2 and so on. For example, when an EAGLE module has 3 serial channels their logical addresses are \$1, \$2 and \$3. To inform the kernel about the second channel, type:

#### ? BP \$1905,1,7,\$2

Now port 5 is connected to the second serial device on the EAGLE module. The baud rate is set to 9600 baud. The handshake is set to XON/XOFF.

#### **A5.1.2 Offboard EAGLE Modules**

To install the UART driver, type:

#### ? INSTALL U8,\$FF008410

Now the driver searches for up to 21 boards in the system if they provide the ACI. Every serial device is installed. Additionally, the RAM port of every board with an ACI is installed.

The UART driver can handle up to 64 serial ports. However, the kernel only allows up to 15 ports. To select a specific port use the BP command. The BP command expects a UART base address. This address is a logical address, \$1 for the first physical serial device, \$2 for the second and so on. The logical address of the RAM port is always the base address of the currently installed board.

The following is an example where a system contains 3 IBC-20 cards.

The first IBC-20 has an EAGLE with 3 serial channels; the IBC-20 base address is \$84000000. The second has no serial device; the IBC-20 base address is \$B4000000. The third has two EAGLE modules with 6 serial channels; the IBC-20 base address is \$B8000000.

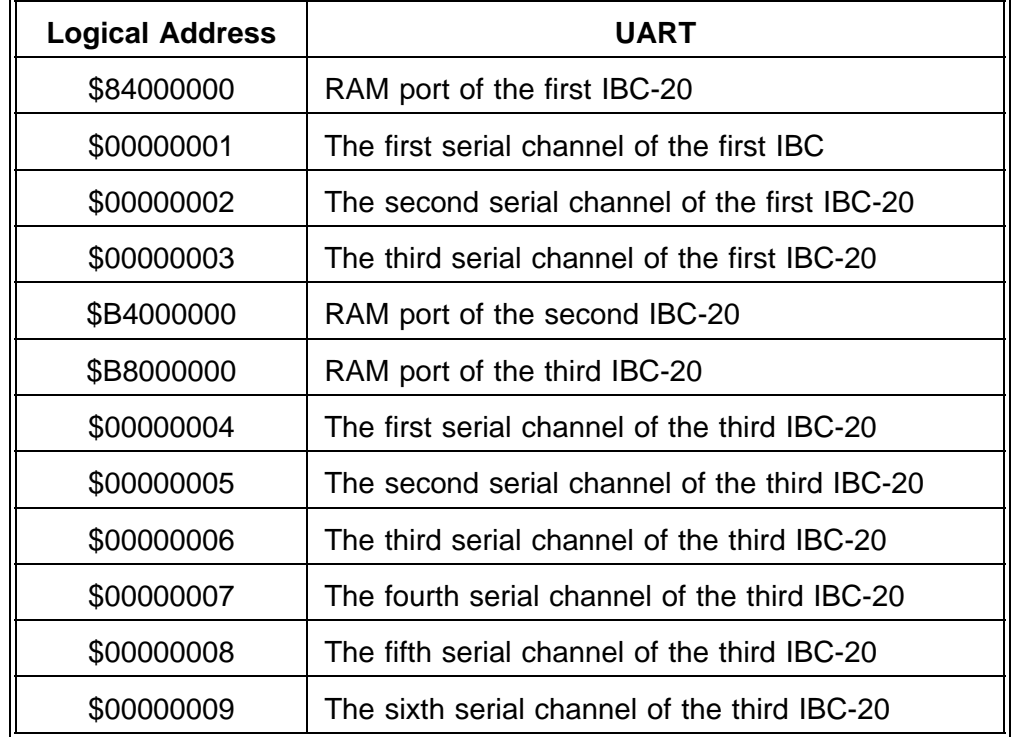

After the INSTALL command the driver knows 12 serial channels.

To inform the kernel about the second channel of the third IBC-20, type:

? BP \$1905,1,8,\$5

Now port 5 is connected to the second serial device on the EAGLE module. The baud rate is set to 9600 baud. The handshake is set to XON/XOFF.

#### **A6.2 Disk Driver**

VMEPROM supports up to two floppy disk drives and up to four hard disk drives per driver. The first floppy controller and every hard disk controller which is found on the EAGLE Module(s) are installed (up to the limit of four hard disk drives). Hard disks must have a valid partition table on the first physical block. If none is found a default partition table is used. The VMEPROM FRMT command must be used to define the partitions.

Depending on the device driver task the disk access can be cached. Therefore, not every data which is written to the disk from VMEPROM must be written to the hard disk. The FLUSH command of VMEPROM is used to be sure that all data is written to every hard disk.

The driver for onboard EAGLE Modules automatically is installed after power up, while the offboard driver must be installed with the command:

? INSTALL W,\$FF004CC0

**This page was intentionally left blank**

## **APPENDIX B**

### **B. S-Record Formats**

#### **B1. S-Record Types**

Eight types of S-records have been defined to accommodate the needs of the encoding, transportation and decoding functions. VMEPROM supports S0, S1, S2, S3, S7, S8 and S9 records (S7 and S8 on load only).

An S-record format module may contain S-records of the following types:

- **S0** The header record for each block of S-records.
- **S1** A record containing code/data and the 2-byte address at which the code/data is to reside.
- **S2** A record containing code/data and the 3-byte address at which the code/data is to reside.
- **S3** A record containing code/data and the 4-byte address at which the code/data is to reside.
- **S5** A record containing the number of S1, S2 and S3 records transmitted in a particular block. The count appears in the address field. There is no code/data field. Not supported by VMEPROM.
- **S7** A termination record for a block of S3 records. The address field may optionally contain the 4-byte address of the instruction to which control is to be passed. There is no code/data field.
- **S8** A termination record for a block of S2 records. The address field may optionally contain the 3-byte address of the instruction to which control is to be passed. There is no code/data field.
- **S9** A termination record for a block of S1 records. The address field may optionally contain the 2-byte address of the instruction to which control is to be passed.

Only one termination record is used for each block of S-records. S7 and S8 records are usually used only when control is to be passed to a 3 or 4 byte address. Normally, only one header record is used, although it is possible for multiple header records to occur.

#### **B2. S-Record Example**

S214020000000004440002014660000CB241F8044CB1 S214020010203C0000020E428110C1538066FA487AE4 S214020020001021DF0008487A001221DF000C4E750E S21402003021FC425553200030600821FC41444452C2

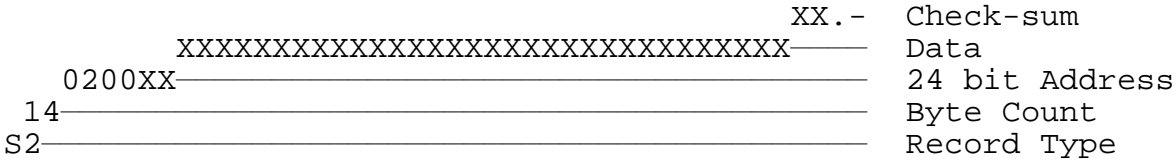

#### S9030000FC

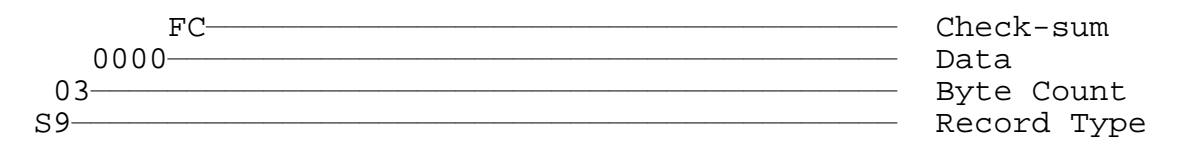

## **APPENDIX C**

### **C. System RAM Definitions**

```
/* SYRAM:H -- DEFINITION OF SYRAM BLOCK OF MEMORY
       05-Jan-88 Revised to correspond to PDOS 3.3
       BRIAN C. COOPER, EYRING RESEARCH INSTITUTE, INC.
       Copyright 1985-1988
#define
#define NT 64 /* number of tasks */
#define NM ((NT+3)&0xFC) /* number of task messages */
#define NP 16 /* number of task message pointers */
#define ND ((NT+3)&0xFC) /* number of delay events */
\frac{4}{3} Headler NC 8 /* number of active channel buffers */<br>\frac{4}{3} +/* number of file slots */
#define NF 64 /* number of file slots */
#define NU 15 /* number of I/O UART ports */
#define IZ 6 /* input buffer size (2^p2p. */
#define MZ 0x4000000 /* maximum memory size */
#define TZ 64 /* task message size */
#define NTB NT
#define NTM NM<br>#define NTP NP
#define NTP NP
#define NCB NC
#define NFS NF<br>#define NEV ND
#define NEV ND<br>#define NIE (ND/2)
#define NIE (ND/2)
=<br>#define NPS (NU+<br>#define P2P IZ
#define P2P IZ
#define MMZ MZ
#define
#define IMK (0xFF>)(8-P2P))/* input buffer wrap around mask */<br>#define NCP ((1<P2P)+2) /* (# characters/port) + 2 */
#define NCP ((1<<P2P)+2) /* (# characters/port) + 2 */
#define MPZ 2048 /* memory page size */
#define MBZ (MMZ/MPZ) /* memory bitmap size */
#define NMB (MBZ/8) /* number of map bytes */
#define FSS 38 /* file slot size */
#define TQB 2 /* TCB index */
#define TQM (TQB+4) /* map index */
#define TQE (TQM+2) /* event #1 / event #2 */
#define TQS (TQE+2) /* scheduled event */
#define TBZ (TQS+2+4) /* TASK entry size */
#define BPS 256 /* bytes per sector */
#define NRD 4 /* number of RAM disks */
struct SYRAM{<br>/*000*/ \text{ char} *_ \text{bias};<br>/*004*/ \text{ char} *_ \text{mail};% address of bios rom \gamma * \gamma */ \gamma */ \gamma address */
                                                                  \begin{array}{llll} \mathstrut /* & \begin{array}{llll} \mathstrut * \mathstrut \text{mail array address} & \begin{array}{llll} \mathstrut /* & \begin{array}{llll} \mathstrut * \mathstrut * \mathstrut \text{m } & \mathstrut * \end{array} \end{array} & \begin{array}{llllll} \mathstrut * \mathstrut * \mathstrut * \end{array} & \begin{array}{llllll} \mathstrut * \end{array} & \begin{array}{llllll} \mathstrut * \end{array} & \begin{array}{llllllll} \mathstrut * \end{array} & \begin{array}{llllllllll} \mathstrut * \end{array} & \begin{array}{llllll/*008*/ unsigned int _rdkn; /* *ram disk # */
/*00A*/ unsigned int _rdks; /* *ram disk size */
/*00C*/ char *_rdka; /* *ram disk address */
/*010*/ char _bflg; /* basic present flag */
/*011*/ char _dflg; /* directory flag */
/*012*/ int _f681; /* 68000/68010 flag */
\begin{array}{lllllllllll} \end{array} \begin{array}{lllllllll} \end{array} \begin{array}{lllllll} \end{array} \begin{array}{lllllll} \end{array} \begin{array}{llllllll} \end{array} \begin{array}{llllllll} \end{array} \begin{array}{llllllll} \end{array} \begin{array}{llllllll} \end{array} \begin{array}{llllllll} \end{array} \begin{array}{llllllll} \end{array} \begin{array}{llllllll} \end{array} \begin{array}{llllllll} \end{array} \begin{array}{llllllll} \end{array} \begin{array}{llllllll} \end{array} \begin{array}{llll/*018*/ int spare1; /* reserved for expansion */
/*01A*/ int _fcnt; /* fine counter */
%/1000 /* 1009 /* 32 bit counter */* /*020*/ unsigned char _smon; /* month */* /*020*/ unsigned char _smon; /* month */* /* 022*/ unsigned char _syrs[2]; /* year */* 022*/ unsigned char _syrs[2]; /* year */* 024*/ unsigne
/*025*/ unsigned char _smin: /* minutes<br>/*025*/ unsigned char _smin: /* minutes<br>/*028*/ char _patb[16]; /* input port al
%/to 128*/ char _patb[16]; /* input port allocation table \binom{*}{38*} char _brkf[16]; /* input break flags \binom{*}{4048*} char _f8bt[16]; /* port flag bits \binom{*}{4048*} char _utyp[16]; /* port uart type \binom{*}{68*} char _
```
## **C. System RAM Definitions (cont'd)**

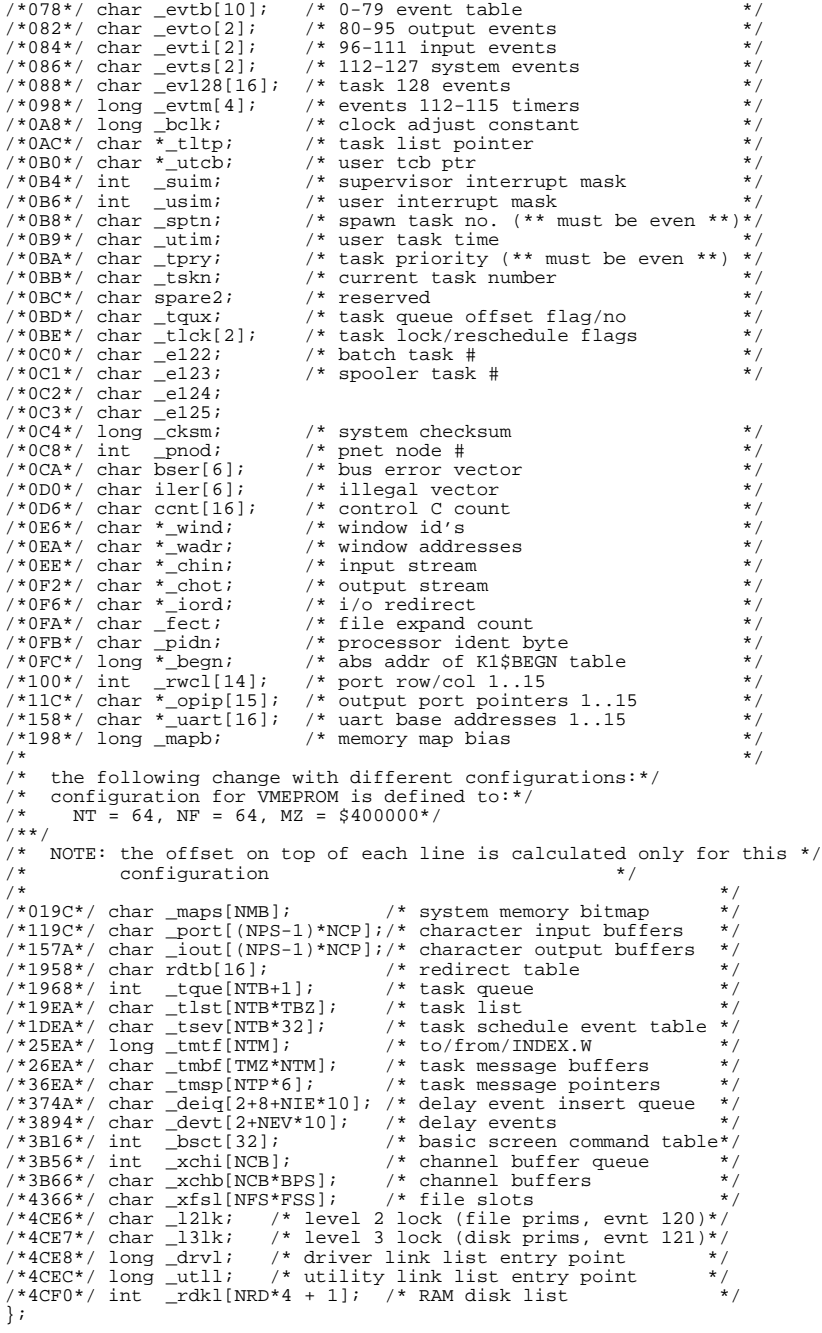

## **APPENDIX D**

### **D. Task Control Block Definitions**

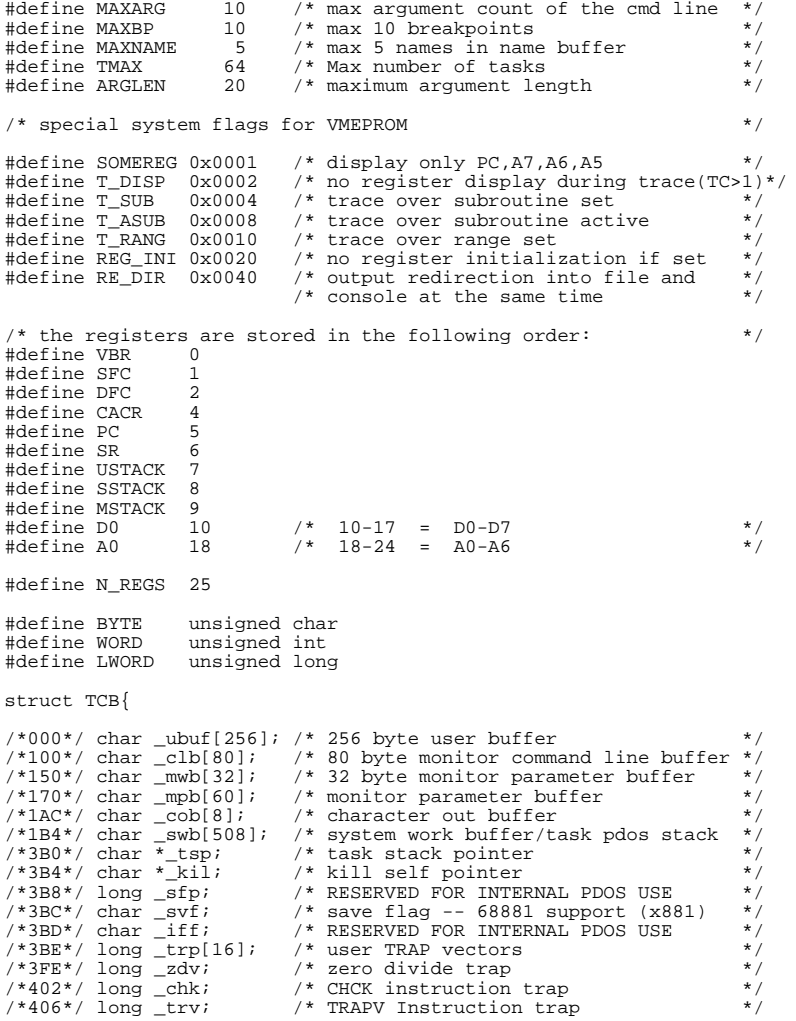

## **D. Task Control Block Definitions (cont'd)**

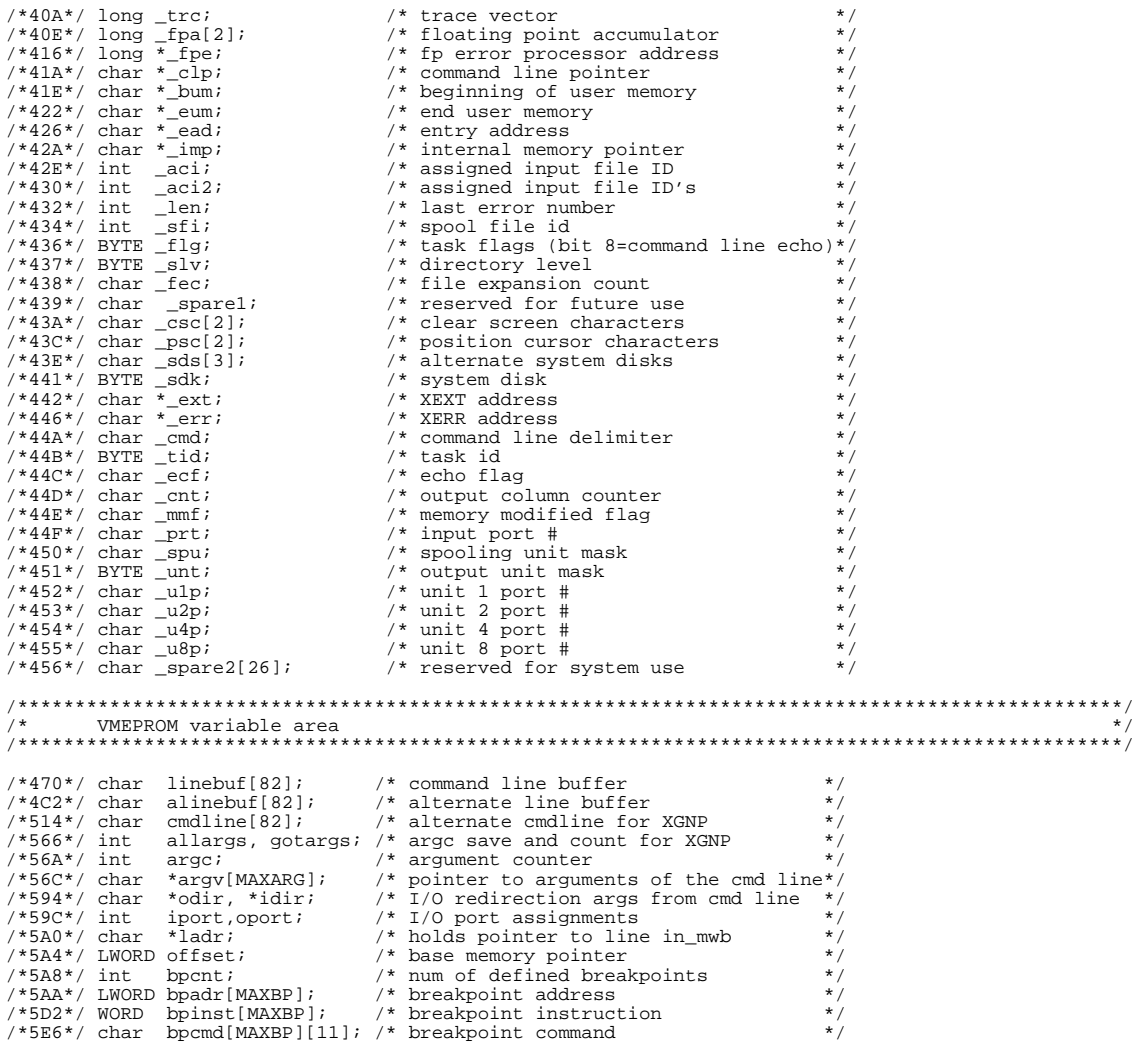

## **D. Task Control Block Definitions (cont'd)**

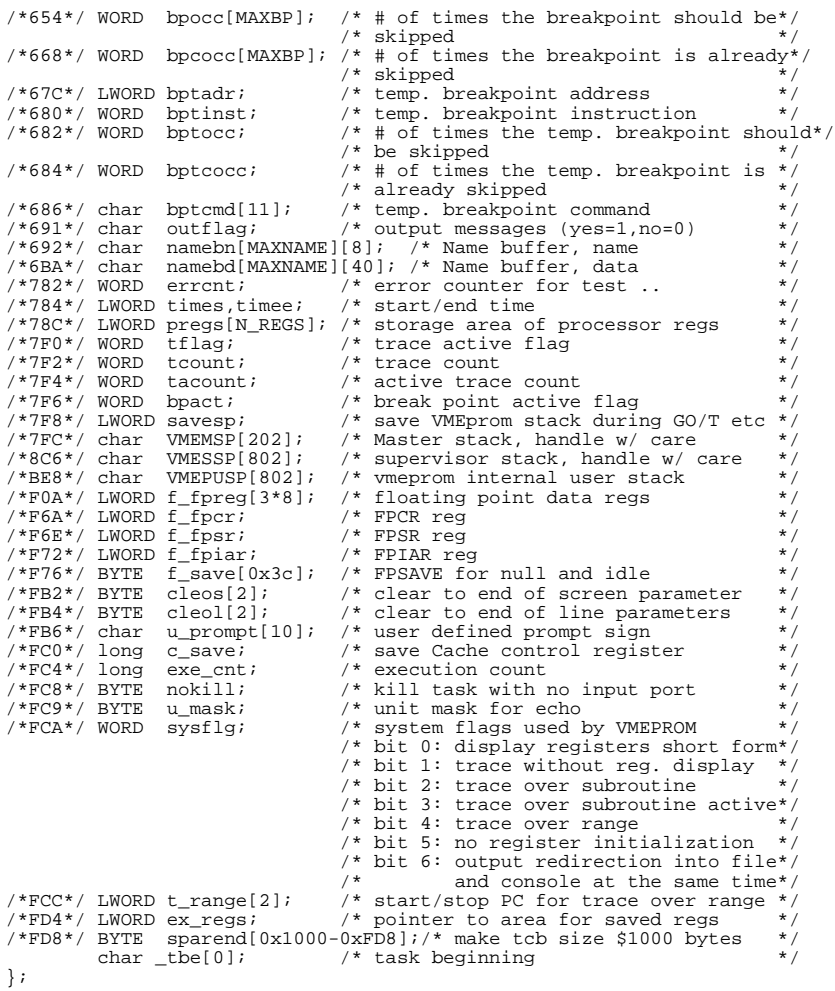

**This page was intentionally left blank**

## **APPENDIX E**

## **E. Interrupt Vector Table of VMEPROM**

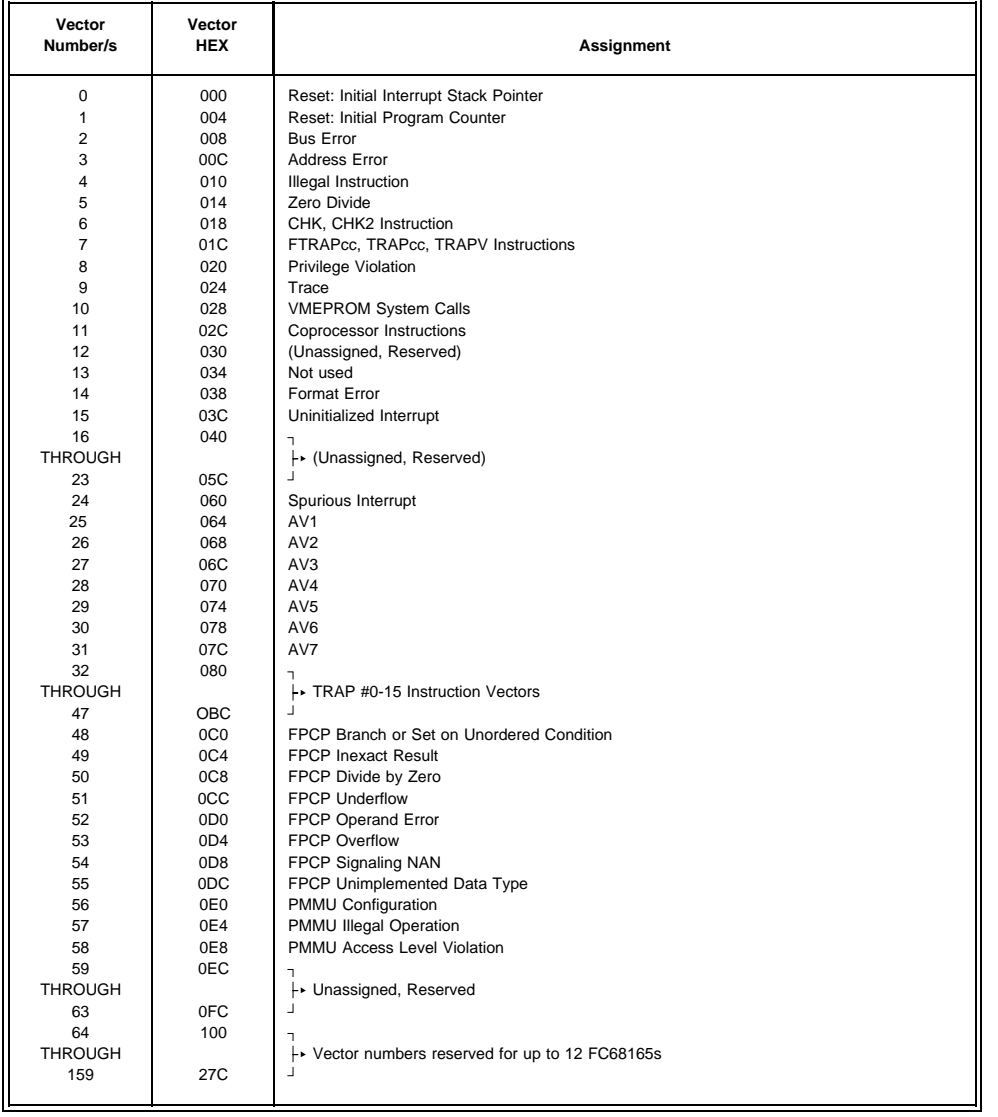

The Interrupt Vector Table of VMEPROM is continued on the next page.

## **Interrupt Vector Table of VMEPROM (Continued)**

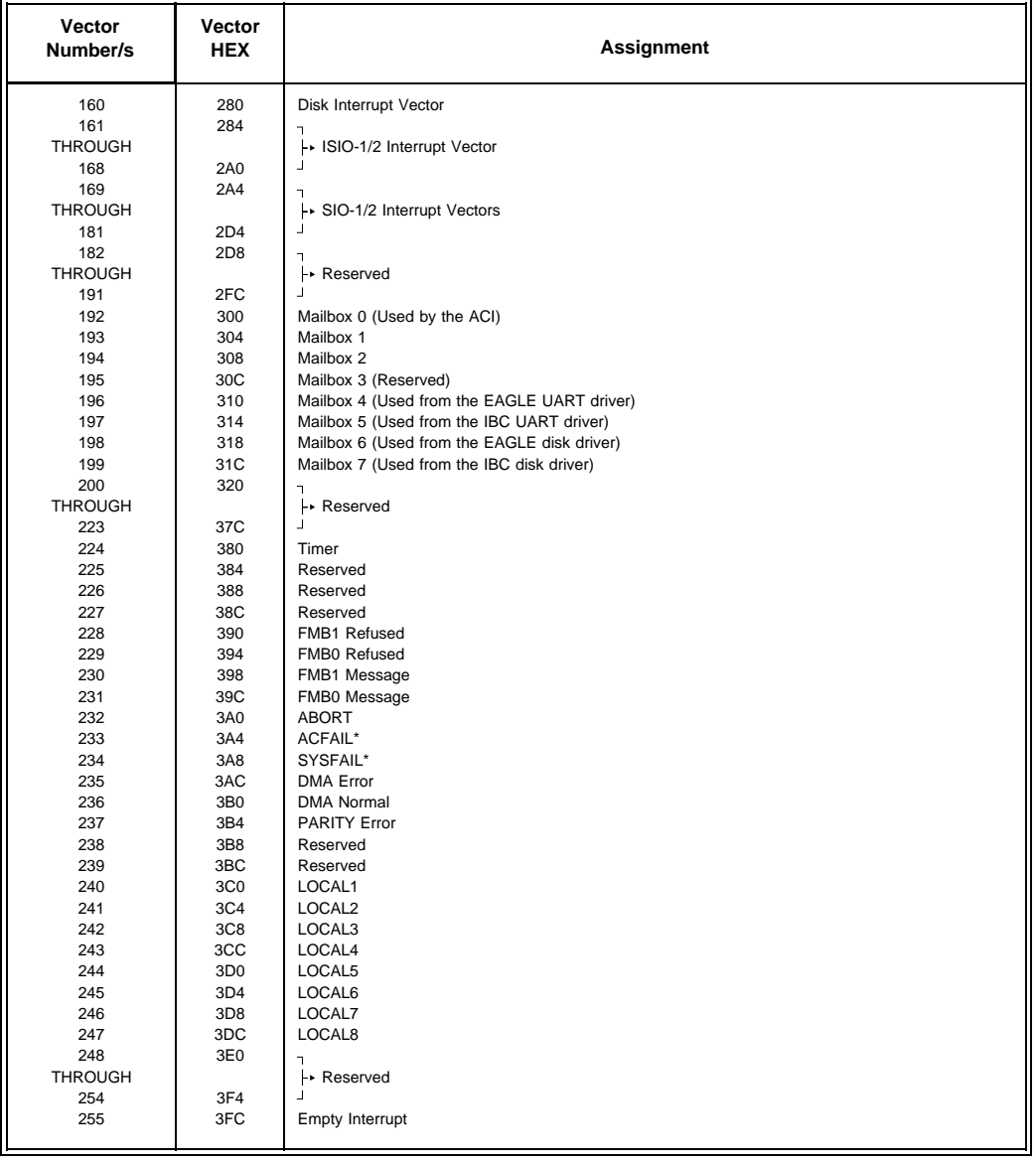

## **APPENDIX F**

#### **F. Benchmark Source Code**

```
***************************************************************
** Module name: Assembler benchmarks Version: 1.0 **
** date started: 20 - Appr-87 M.S. last update: 23 - Appr-87 M.S. **<br>** Convright (s) 1986/87 FORCE Computers CmbH Munich **
** Copyright (c) 1986/87 FORCE Computers GmbH Munich **
***************************************************************
*
         section 0
          opt alt, P=68020, P=68881<br>xdef .benchex
          xdef .benchex<br>xdef .BEN1BEG
                    .BEN1BEG, .BEN1END
          xdef .BEN2BEG,.BEN2END
          xdef .BEN3BEG, BEN3END<br>xdef .BEN4BEG, BEN4END
          xdef .BEN4BEG, .BEN4END<br>xdef .BEN5BEG, .BEN5END
          xdef .BEN5BEG, .BEN5END<br>xdef .BEN6BEG, .BEN6END
          xdef .BEN6BEG, .BEN6END<br>xdef .BEN7BEG, .BEN7END
                    .BEN7BEG, .BEN7END
          xdef .BEN8BEG, .BEN8END<br>xdef .BEN9BEG, .BEN9END
          xdef .BEN9BEG, .BEN9END<br>xdef .BEN10BEG, .BEN10E
          xdef .BEN10BEG, .BEN10END<br>xdef .BEN11BEG, .BEN11END
                    .BEN11BEG, .BEN11END
          xdef .BEN12BEG,.BEN12END
          xdef .BEN13BEG, .BEN13END<br>xdef .BEN14BEG, .BEN14END
                     .BEN14BEG, .BEN14END
          page
*
* benchmark execution: benchex(address)
*
          movem.l d1-a6,-(a7)
          move.1 15*4(a7), a0<br>
\text{isr} (a0)
                    (a0)movem.l (a7)+,d1-a6
          rts
*
* BENCH #1: DECREMENT LONG WORD IN MEMORY 10.000.000 TIMES
*
          LEA.L @010(PC),A0
          MOVE.L #10000000,(A0)
@020 SUBQ.L #1,(A0)
          BNE.S @020
          RTS<br>DS L
@010 DS.L 1
*
* BENCH #2: PSEUDO DMA 1K BYTES 50.000 TIMES
*
          MOVE.L #50000, D2 ; DO 50000 TRANSFERS<br>MOVE.W #$FF, D3 ; EACH IS 1K BYTES
@001 MOVE.W #$FF,D3 ; EACH IS 1K BYTES
          LEA.L @010(PC), A1 ; A1 POINTS TO SOURCE AND DESTINATION MOVE.L (A1), (A1)+
@002 MOVE.L (A1),(A1)+
          DBRA D3,@002
          SUBQ.L #1,D2<br>BNE.S @001
          BNE.S @001
          RTS
          NOP<br>NOP
@010PAGE
```
\* \* BENCH #3: SUBSTRING CHARACTER SEARCH 100.000 TIMES TAKEN FROM EDN 08/08/85 \* \* MOVE.L #100000,D4 @002 MOVE.L #15,D0 MOVE.L #120,D1 LEA.L EDN1DAT(PC), A1<br>LEA.L EDN1DAT1(PC), A EDN1DAT1(PC), A0 BSR.S EDN1 SUBQ.L #1,D4 BNE.S @002 RTS \* \*\*\*\*\*\* BEGIN EDN BENCH #1 \*\*\*\*\*\*\* EDN1 MOVEM.L  $D3/D4/A2/A3$ , -(A7) SUB.W D0,D1 MOVE.W D1,D2 SUBQ.W #2,D0  $MOVE.B$   $(AO)+$ ,  $D3$ <br>CMP.B  $(Al)+$ ,  $D3$ @010 CMP.B (A1)+,D3 @012 DBEQ D1,@010 @090 MOVE.L A0,A2 MOVE.L A1,A3 MOVE.W DO, D4<br>BMI.S @030 BMI.S<br>CMP.B  $@020$  CMP.B  $(A2) +$ ,  $(A3) +$ <br>DBNE D4.  $@020$ D4,@020<br>@012 BNE.S @012<br>SUB.W D1,D2 @030 SUB.W<br>@032 MOVEM. @032 MOVEM.L (A7)+,D3/D4/A2/A3 RTS @090 MOVEQ.L #-1,D2 BRA.S @032 \*\*\*\*\*\*\*\* END EDN BENCH #1 \*\*\*\*\*\*\*<br>EDN1DAT DC.B '00000000000000  $DC.B$   $'000000000000000000000000000000000'$ <br>DC.B  $'000000000000000000000000000000'$ DC.B '000000000000000000000000000000' 'HERE IS A MATCH000000000000000000 PAGE \* \* BENCH #4: BIT TEST/SET/RESET 100.000 TIMES TAKEN FROM EDN 08/08/85 \* MOVE.L #100000,D4 LEA.L EDN2DAT(PC),A0 @010 MOVEQ.L #1,D0 ; TEST MOVEQ.L #10,D1<br>BSR.S EDN2 EDN2 MOVEQ.L #1,D0 MOVEQ.L #11,D1 BSR.S EDN2 MOVEQ.L #1,D0 MOVE.W #123,D1 BSR.S EDN2 MOVEQ.L #2,D0 ; SET MOVEQ.L #10,D1<br>BSR.S EDN2 BSR.S

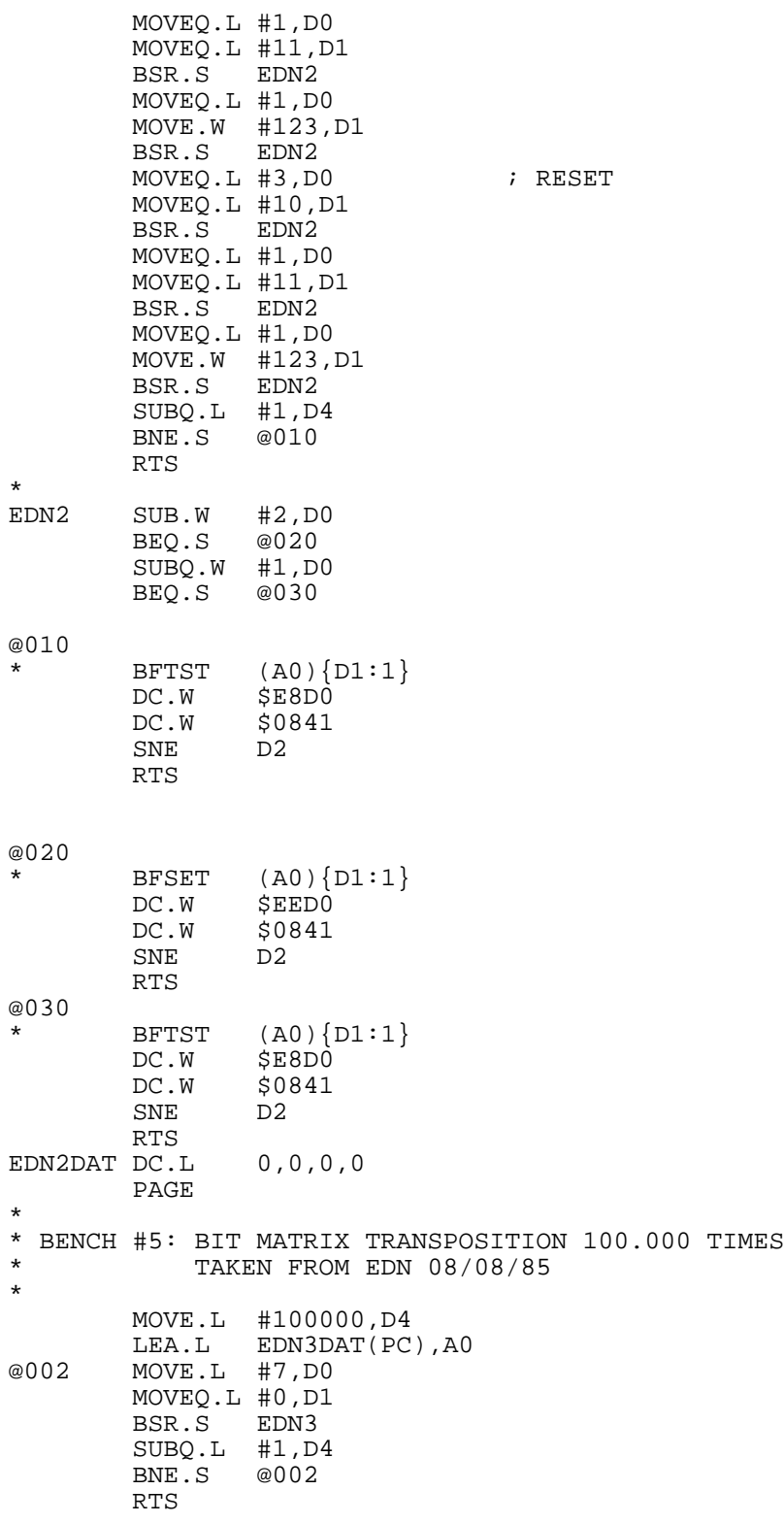

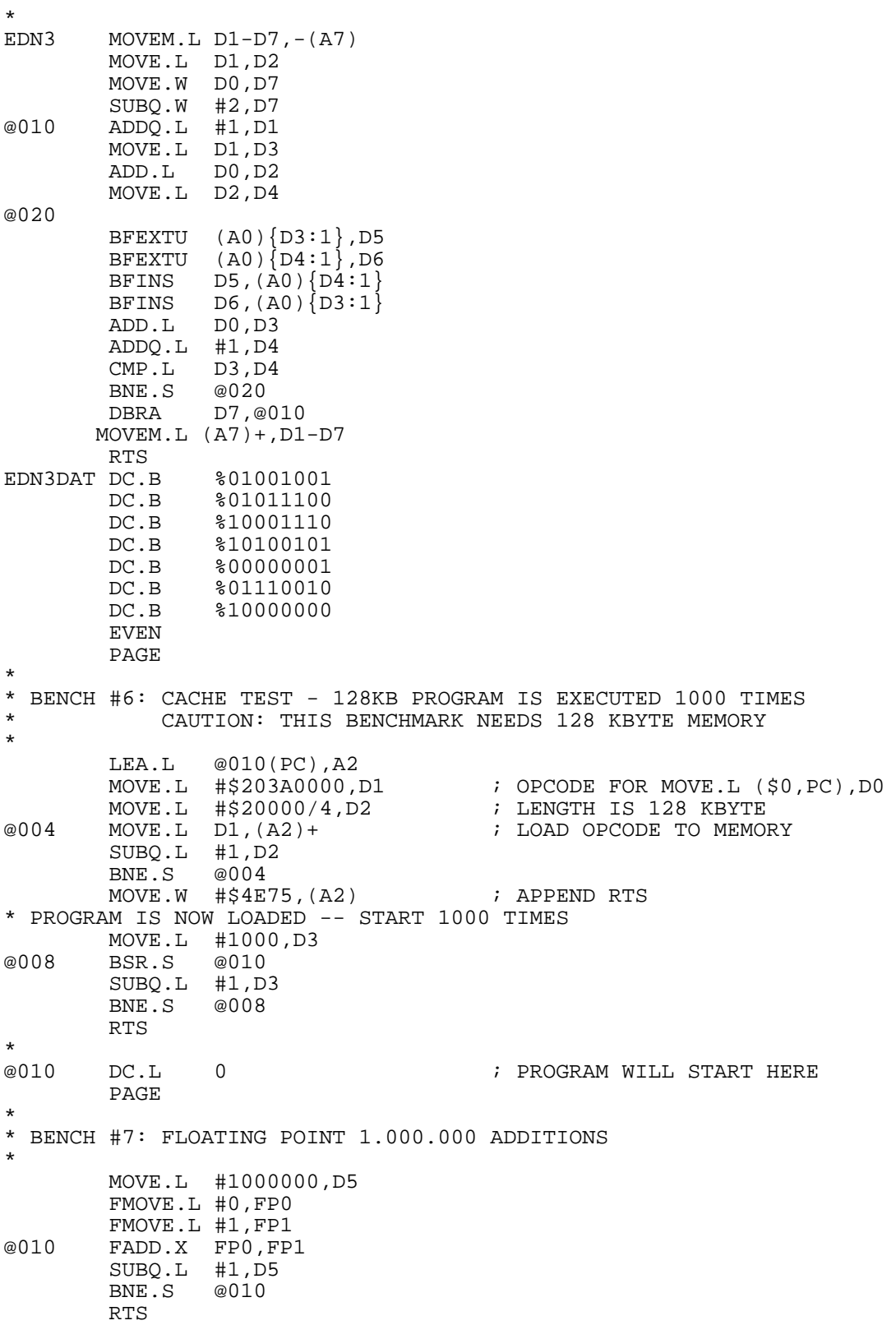

\*

```
* BENCH #8: FLOATING POINT 1.000.000 SINUS
*
       MOVE.L #1000000,D5
       FMOVE.L #1,FP1
@010 FSIN.X FP1
       SUBQ.L #1,D5
       BNE.S @010
       RTS
       PAGE
*
* BENCH #9: FLOATING POINT 1.000.000 MULTIPLICATIONS
*
       MOVE.L #1000000,D5
       FMOVE.L #1,FP0
       FMOVE.L #1,FP1
@010 FMUL.X FP0,FP1
       SUBQ.L #1,D5
       BNE.S @010
       RTS
       page
*
 PDOS BENCHMARK #1: CONTEXT SWITCHES
*
       MOVE.L #100000,D6
@000 XSWP ;CONTEXT SWITCH
       SUBQ.L #1,D6 ;DONE<br>BGT.S @000 ;N
         BGT.S @000
       RTS
       PAGE
*
* PDOS BENCHMARK #2: EVENT SET
*
       MOVEQ.L #32, D1 ; SELECT EVENT 32
       MOVE.L #100000,D6
*<br>@000
       XSEV<br>SUBO.L #1, D6 i DONE?
       SUBQ.L #1,D6 ;DONE<br>BGT.S @000 ;N
         BGT.S @000
       RTS
       PAGE
*
* PDOS BENCHMARK #3: CHANGE TASK PRIORITY
*
       MOVEQ.L #-1,D0 <br>MOVEQ.L #64,D1 <br>SET PRIORITY TO 64
                               SET PRIORITY TO 64
       MOVE.L #100000,D6
* @000
       @000 XSTP ;SET PRIORITY
       SUBO.L  #1, D6\tilde{BGT.S} @000 iNRTS
```
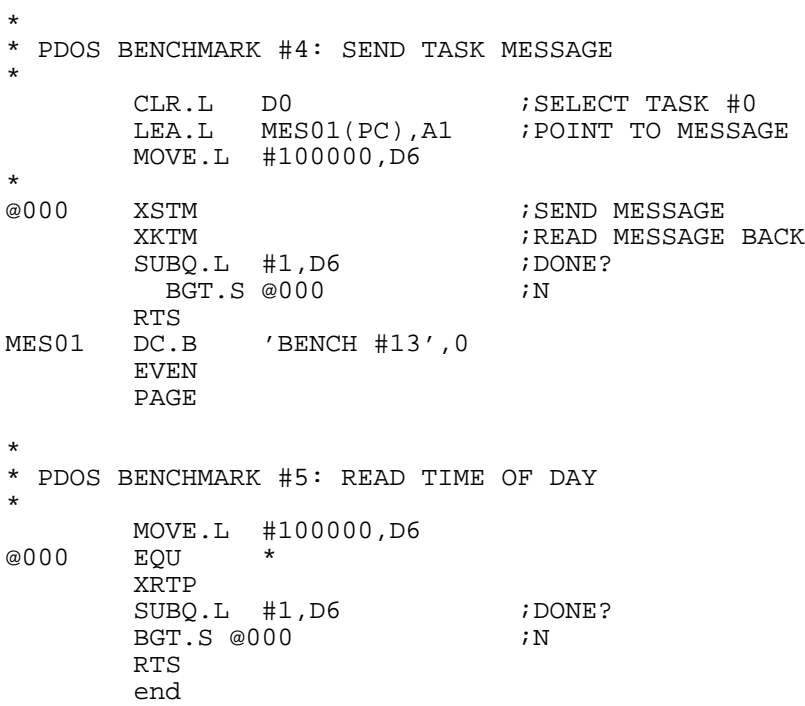

# **APPENDIX G**

## **G. Special Locations**

The following table describes some special locations in the EPROM. These locations define the default setup of the name of the startup file, user program location and RAM disk addresses.

The locations shown in the table can be changed by the user to adapt VMEPROM to every environment. To make the necessary changes, please conduct the following steps:

- 1. Read the EPROMs with an EPROM programmer
- 2. Modify the code
- 3. Burn new EPROMs and keep the old ones in a safe location
- 4. Insert the new EPROMs in the CPU board and verify the changes

## **G1. VMEPROM Configuration Table**

**The Configuration Table** or **User Alterable Memory Locations** contains several entries which can be altered in order to modify the VMEPROM environment to meet the requirements of a customer. The base address of the table can be obtained by invoking the VMEPROM command **info**.

```
? info
FORCE IBC-20 REV 2.10 with Gate Array FGA-002 at $FFD00000
VMEPROM Version 3.00 at $FFE1001C
Processor is a MC68020
...
Addresses to customize VMEPROM
 Configuration table at $FFE1B180 (base address of configuration table)
  ...
```
The structure of the configuration table is shown on the next page and the entries are described in the following pages.

## **Table 1: Structure of the User Alterable Memory Locations**

The following table is provided by the VMEPROM.

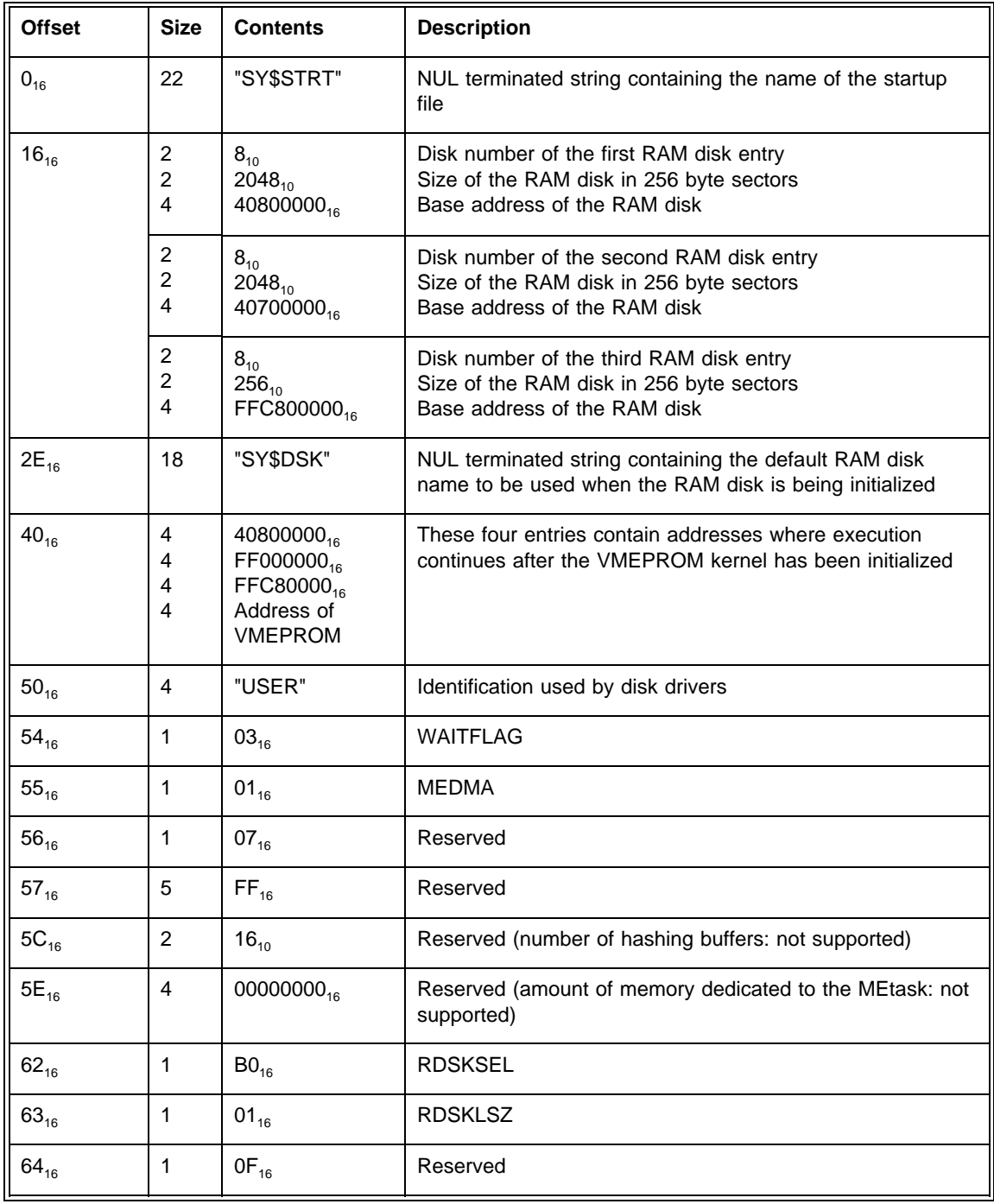

#### **Offset 0<sub>16</sub>: Startup Filename**

This entry contains the ASCII encoded name of the startup file to be executed by the VMEPROM shell when bit 1 of the lower rotary switch is cleared (0).

The name of the startup file must be a valid VMEPROM file name, must be terminated by a NUL character, should not be longer than 19 characters, and must be left justified. In the case of a name shorter than 19 characters, the unused characters must be filled with NUL characters. By default, the entry contains the string "SY\$STRT".

#### **Offset 40<sub>16</sub>: Program Start Table**

This table contains four addresses where execution continues after the VMEPROM kernel has been initialized. Depending on the state of the bits 2 and 3 of the **lower** rotary switch, one of the four entries is fetched to continue execution at the particular address.

#### **Offset 50.4:**

This entry contains the string "USER" which indicates the validity of the data in the following entries.

#### **Offset 54<sub>16</sub>: Wait Flag**

The least significant bits (bits 0 and 1) are used to control whether VMEPROM waits for the availability of the hard disk.

The state of the first bit (bit 0) is only considered when the second bit (bit 1) is set (1). VMEPROM waits for the availability of the hard disk when bit 1 is set (1) and does not wait when the bit is cleared (0). In the former case, VMEPROM evaluates the state of the least significant bit. If bit 0 is set, then VMEPROM notifies the user that it is waiting for the hard disk to become available by displaying a message on the console. Otherwise, bit 0 is cleared and VMEPROM works in silent mode. In the latter case, VMEPROM does not wait until the hard disks are ready.

#### **Offset 5516: Start DMA Task**

The least significant bit (bit 0) of this entry specifies whether the DMA task will be started by the Application Command Interface. If this bit is set (1), then the ACI starts the DMA task after reset; otherwise, when this bit is cleared (0), the ACI does not start the DMA task. All other bits (bits 1 to 7) must be cleared.

#### **Offset 56<sub>16</sub>:**

This entry is reserved and should not be altered!

#### **Offset 57.6:**

This entry is reserved and should not be altered!

#### **Offset 5C<sub>16</sub>:**

The following two bytes are reserved and should not be altered!

#### Offset 5E<sub>16</sub>:

The following four bytes are reserved and should not be altered!

The following four entries in the configuration table relate to the configuration of RAM disks provided by the VMEPROM:

#### Offset 62<sub>16</sub>: RDSKSEL

The state of this entry specifies at which physical address the RAM disk has to be located. The bits 4 and 5 are used to select one of four possibilities, which are listed in the following table.

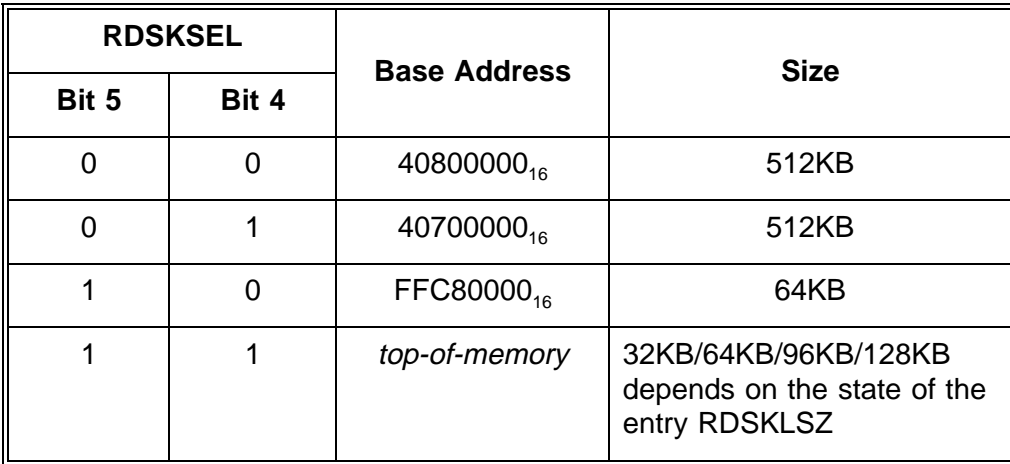

All parameters of the RAM disk -- size, base address, and the proper disk number -- are obtained from the RAM disk table, beginning at offset  $16<sub>16</sub>$  within the configuration table, depending on the state of bits 4 and 5.

However, if the RDSKSEL does not specify location of the RAM disk at *top-of-memory*, then the VMEPROM always allocates 32 KB of memory on the *top-of-memory*, which is to be used for an onboard RAM disk but does not initialize the RAM disk.

The most significant bit (bit 7) of the entry RDSKSEL specifies whether the RAM disk has to be initialized. If the most significant bit is set (1), then the RAM disk is not initialized. In the case that the most significant bit is cleared (0), the RAM disk is being initialized by the firmware. In the latter case, all data in the RAM disk are lost!

#### Offset 63<sub>16</sub>: RDSKSEL

In case of an on-board RAM disk (RDSKSEL =  $XX11XXXX$ ), the size of such a RAM disk can be customized by this entry. It specifies the number of 32KB pages the RAM disk consists of, but should not exceed the number of four 32KB pages. If this entry specifies more than four pages, then the firmware automatically limits the number of pages to four. When no page is specified (RDSKLSZ = 0), then the firmware assumes 32KB of memory is to be allocated for the RAM disk.

#### **Offset 1616: RAM Disk Table**

The RAM disk table contains the description of three RAM disks which are evaluated by the VMEPROM depending on the state of the bits 4 and 5 of the entry RDSKSEL. Each RAM disk descriptor consists of the following:

- 1. The disk number assigned to the RAM disk,
- 2. The size of the RAM disk specified in 256 byte sectors, and
- 3. The address where to locate the RAM disk.

The parameters of the RAM disk, which are located on *top-of-memory*, are defined by the entry RDSKLSZ in the configuration table (size), and the other parameters are known by VMEPROM during the startup phase.

#### **Offset 2E16: RAM Disk Name**

This entry includes the ASCII encoded name of the RAM disk selected by the bits 4 and 5 of the entry RDSKSEL. The name is assigned to the particular RAM disk only when the most significant bit (bit 7) of the entry RDSKSEL is cleared (0).

The name has to be terminated by a NUL character, should not be longer than 16 characters, and has to be left justified. In case of a name shorter than 16 characters, the unused bytes have to be filled with NUL characters.

By default, the entry contains the string "SY\$DSK".

#### Offset 64<sub>16</sub>: RAM Disk Name

This entry is reserved and should not be altered!

# **APPENDIX H**

## **H. Minimum Demands for Device Driver Tasks in Order to Run with VMEPROM**

## **H.1 Device Driver Tasks for Serial Devices**

The following commands have to be supported in order that VMEPROM works properly with the device driver task:

#### **OPEN**

VMEPROM executes the OPEN command with a data exchange mode of \$C0000000. Therefore, the device driver task has to support Direct Memory Access. Furthermore, it has to have the possibility to transfer the data directly into the applications (VMEPROMs) memory.

Positive return values indicate a successful OPEN.

#### **READ**

VMEPROM always tries to read exactly 1 character. The read mode is set to \$00000002. The WAIT bit is cleared. Therefore, the device driver task is not allowed to wait until the character is available.

Any return value except 0 indicates a READ error.

#### **WRITE**

VMEPROM always tries to write exactly 1 character. The write mode is set to \$00000002. The WAIT bit is cleared. Therefore, the device driver task is not allowed to wait until the character can be sent.

Any return value except 0 indicates a WRITE error.

#### **CLOSE**

The CLOSE command is executed without any additional parameter.

The return value is not used.

#### **SERVICE**

Service codes from -1024 to -2047 are reserved for serial drivers; the codes from -1024 to -1279 are reserved for VMEPROM.

Only one service code is used from VMEPROM. It is service number -1026. It has to set the UART parameter.

The following service parameters have to be supported:

service parameter[0]: to define the baudrate used

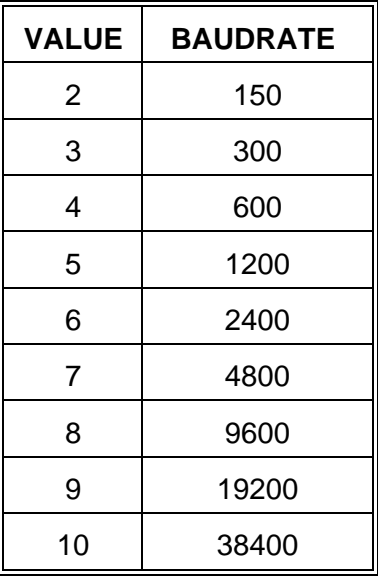

service\_parameter[1]: to define the number of data bits per character

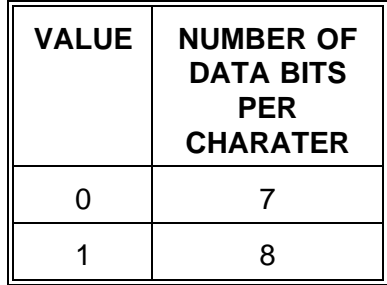

service\_parameter[2]: to define the number of stop bits

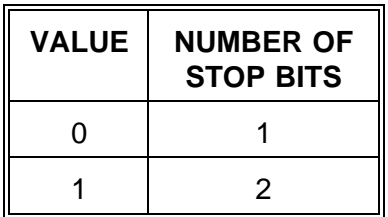

service\_parameter[3]: to define the parity to be used

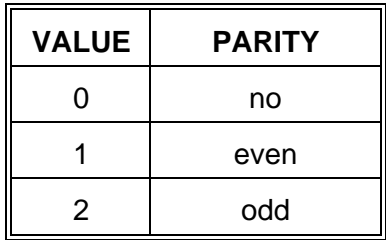

service\_parameter[4]: to define the flow control to be used

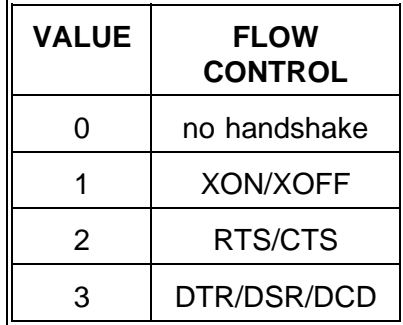

Any return value except 0 indicates that the device driver task is not able to set the requested parameter.

## **H.2 Device Driver Tasks for Block Devices**

## **H.2.1 Floppy Devices**

The following commands have to be supported in order that VMEPROM works properly with the device driver task:

#### **OPEN**

VMEPROM executes the OPEN command with a data exchange mode of \$C0000000. Therefore, the device driver task has to support Direct Memory Access. Furthermore, it has to have the possibility to transfer the data directly into the applications (VMEPROMs) memory.

Positive return values are indicating a successful OPEN.

#### **READ**

The READ command is executed with a read mode of \$80000000. Because of this the device driver task has to wait until the data is read.

The parameters used are:

```
_remnant[0]: the drive number (0 or 1)
```
#### **\_remnant[1]: reserved (any value should be ignored)**

The following return values are allowed:

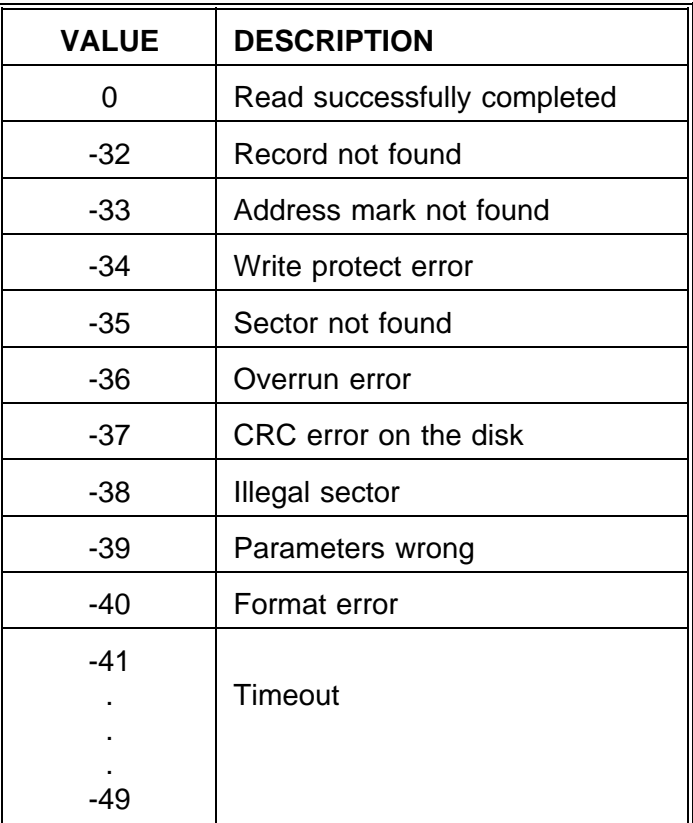

#### **WRITE**

The WRITE command is executed with a write mode of \$80000000. Because of this the device driver task has to wait until the data is written.

The parameters used are:

**\_remnant[0]: the drive number (0 or 1)**

#### **\_remnant[1]: reserved (any value should be ignored)**

The following return values are allowed:

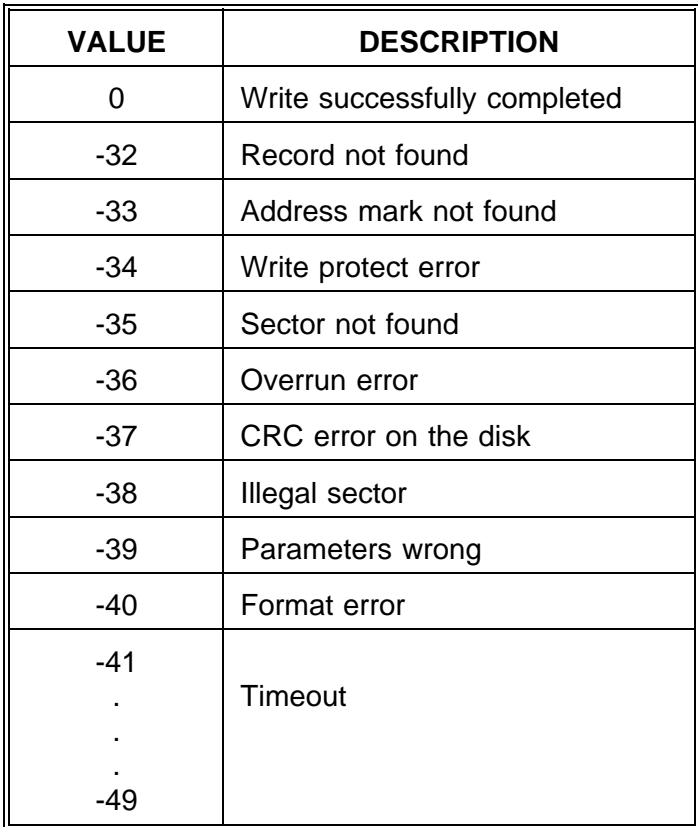

#### **CLOSE**

The CLOSE command is executed without any additional parameter.

The return value is not used.

#### **SERVICE**

Service codes from -2048 to -3071 are reserved for floppy drivers; the codes from -2048 to -2303 are reserved for VMEPROM.

The following services have to be supported from the device driver task:

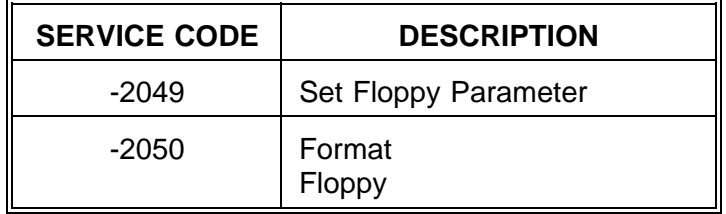

The possible return values are listed in the READ/WRITE command description.

#### **Parameters for the set floppy parameter service:**

- service parameter[0]: drive number (0 or 1)
- service parameter[1]: number of cylinders (80)
- service parameter[2]: sectors/cylinder (32)
- service parameter[3]: bytes/sector (coded) (1)

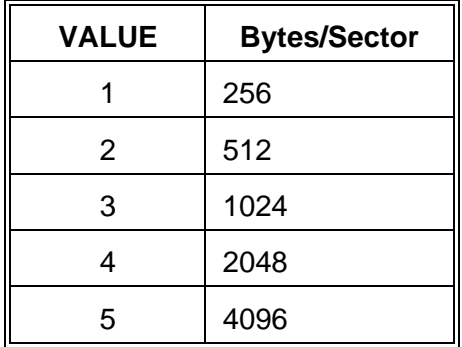

- service parameter[4]: number of heads (2)
- service parameter[5]: RW gap (\$20)
- service parameter[6]: format gap (\$36)
- service parameter[7]: density (1)

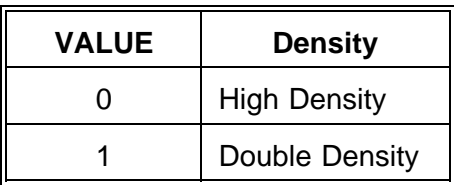

- service parameter[8]: step rate (1)

#### **Parameters for the format floppy service:**

- service parameter[0]: drive number (0 or 1)
- service parameter[1]: address of an interleave table

The interleave table must have as many entries as the floppy has sectors/track, i.e. the following table has an interleave of 0

1,2,3,4,5,6,7,8,9,10,11,12,13,14,15,16

while the next one has an interleave of 1.

1,9,2,10,3,11,4,12,5,13,6,14,7,15,8,16

Both have 16 sectors/track. The size of every entry is 1 byte.

## **H.2.2 SCSI Devices**

The following commands have to be supported in order that VMEPROM works properly with the device driver task.

#### **OPEN**

VMEPROM executes the OPEN command with a data exchange mode of \$C0000000. Therefore, the device driver task has to support Direct Memory Access. Furthermore, it has to have the possibility to transfer the data directly into the applications (VMEPROMs) memory.

The parameters used are:

#### **\_remnant[0]: Buffer count**

If the device driver task is able to cache data this entry defines how many buffers should be used.

#### **\_remnant[1]: Buffer size**

If the device driver task is able to cache data this entry defines the size of each buffer in Bytes.

#### **\_remnant[2]: Controller SCSI ID**

This entry defines which SCSI ID the controller should have. Positive return values indicate a successful OPEN.

#### **READ**

The READ command is executed with a read mode of \$80000000. Because of this the device driver task has to wait until the data is read.

The parameters used are:

#### **\_remnant[0]: SCSI bus ID as returned from the get device list service.**

#### **\_remnant[1]: Logical block size**

VMEPROM uses a block size of 256 bytes.

The following return values are allowed:

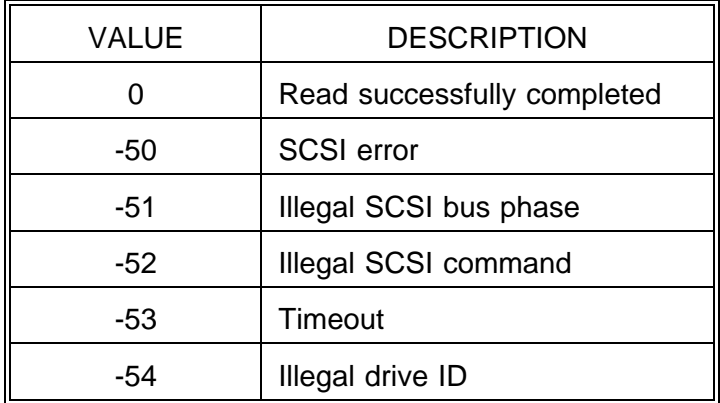

#### **WRITE**

The WRITE command is executed with a write mode of \$80000000. Because of this the device driver task has to wait until the data is written.

The parameters used are:

#### **\_remnant[0]: SCSI bus ID as returned from the get device list service**

#### **\_remnant[1]: Logical block size**

VMEPROM uses a block size of 256 bytes.

The following return values are allowed:

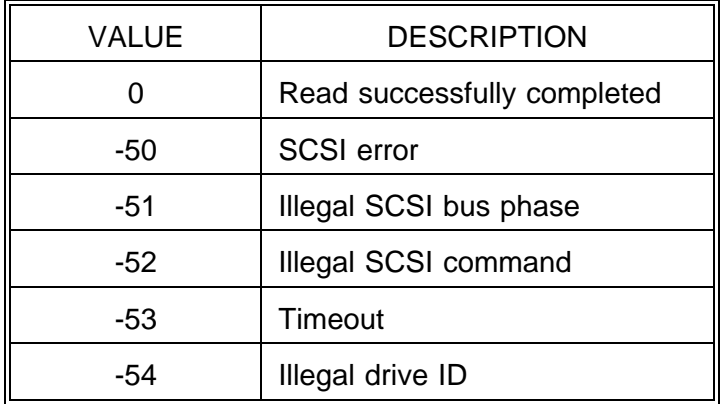

#### **CLOSE**

The CLOSE command is executed without any additional parameter.

The return value is not used.

#### **SERVICE**

Service codes from -3072 to -4095 are reserved for floppy drivers; the codes from -3072 to -3327 are reserved for VMEPROM.

The following services have to be supported from the device driver task:

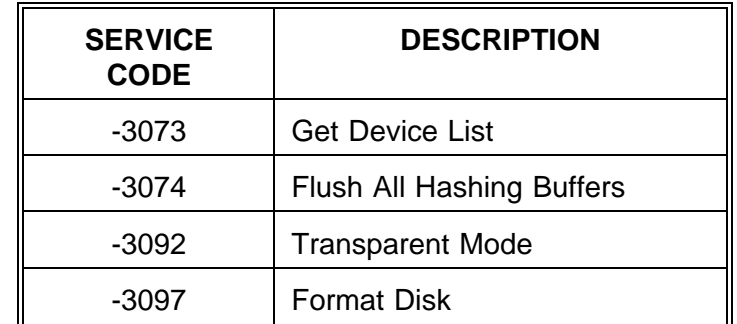

Any return value except 0 indicates an error.

#### **Parameters for the Get Device List service:**

input parameter:

service\_parameter[0]: address of a buffer for the returned data

service\_parameter[1]: maximum length of the buffer

returned data: status

#### **Structure of the returned data:**

typedef struct SCSI\_CTRL { unsigned char id; /\* SCSI bus ID of the device \*/ unsigned char lun;  $\frac{1}{2}$  logical unit number  $\frac{1}{2}$ unsigned char dev\_type; /\* device type as returned \*/ /\* by the INQUIRY command\*/ unsigned char flags; unsigned long last\_block; /\* last logical block of the device \*/ unsigned long blocksize; /\* physical blocksize of the device \*/ char dev\_name[24]; /\* vendor and product information \*/ } SCSI\_CONTROL; struct { unsigned long dev count; SCSI\_CONTROL scntrl[6]; } GDL\_PAR;

#### **Parameters for the flush service:**

input parameter:

nothing

returned data: status

#### **Parameters for the transparent mode service:**

input parameter:

service\_parameter[0]: SCSI bus ID as returned from the get device list service service\_parameter[1]: SCSI command (byte 0-3) service\_parameter[2]: SCSI command (byte 4-7) service\_parameter[3]: SCSI command (byte 8-11) service\_parameter[4]: pointer to data buffer service\_parameter[5]: transfer count

returned data: data returned from the SCSI device/status

#### **Parameters for the format disk service:**

input parameter:

service\_parameter[0]: SCSI bus ID as returned from the get device list service

returned data: status

# **THE APPLICATION COMMAND INTERFACE PROGRAMMING GUIDE**

**This page was intentionally left blank**

## **Table of Contents**

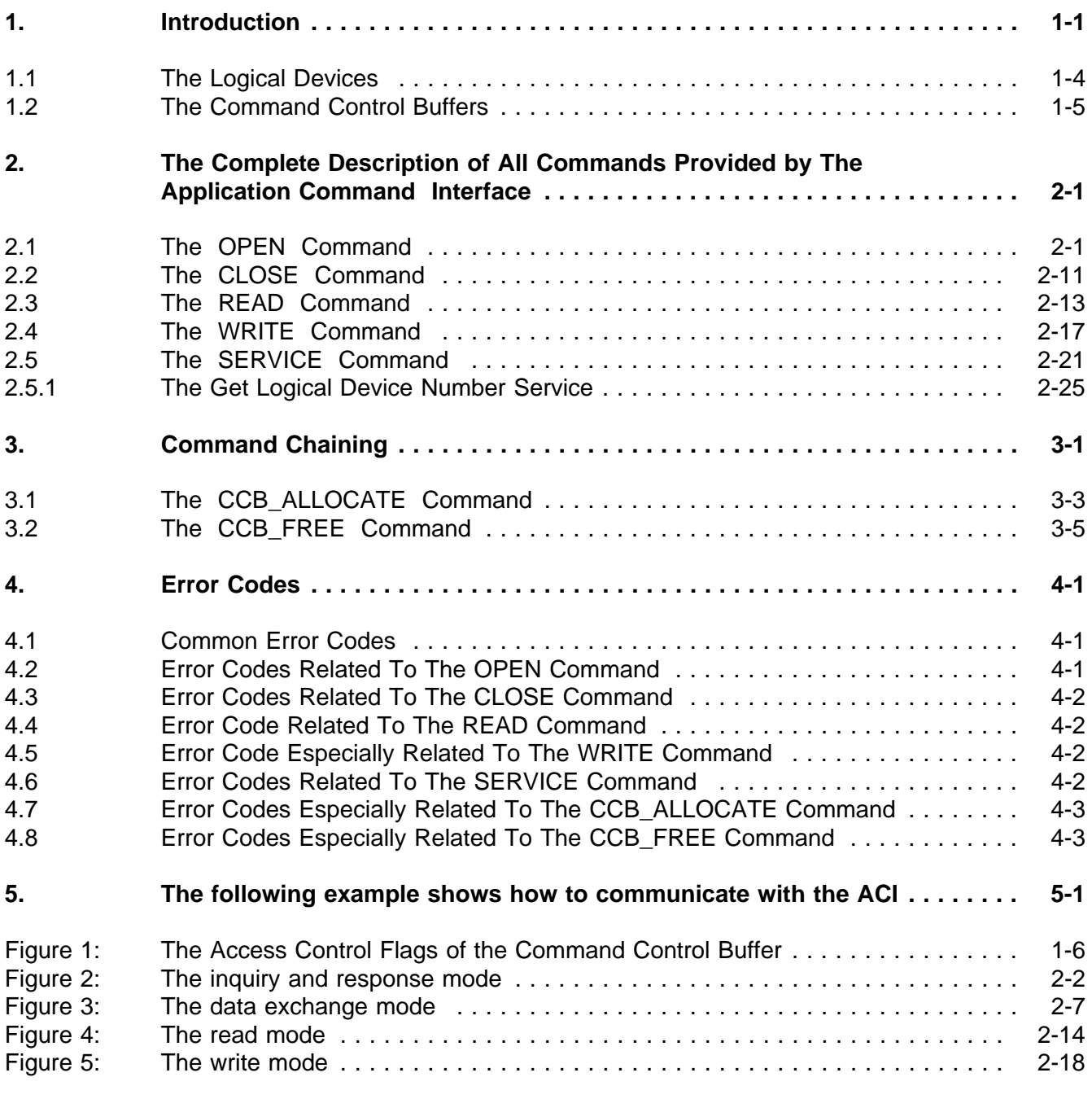

# **List of Tables**

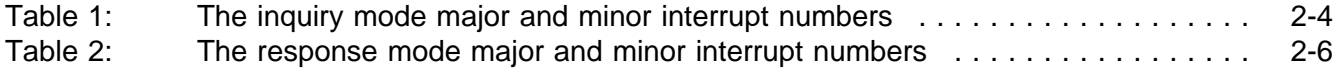

## **1. Introduction**

Each base board equipped with one or more EAGLE module slots provides a unique software interface - called the Application Command Interface (ACI) - through which the application communicates with specific devices on the EAGLE modules. Furthermore, the interface offers the capability to gain various information about the EAGLE modules and the particular devices on the modules.

All communication through the Application Command Interface is done by the use of special data packets named Command Control Buffers (CCB). These Command Control Buffers are provided and managed by the Application Command Interface. Depending on the contents of such a Command Control Buffer, issued through the Application Command Interface, the underlying software processes the Command Control Buffer and carries out the requested command.

The Application Command Interface provides the following five commands:

- 1. The OPEN command to establish a logical connection between the application and a specific device.
- 2. The CLOSE command to release an existing logical connection between the application and a specific device.
- 3./4. The READ and WRITE commands used to initiate data exchanges via an existing logical connection between the application and a device.
- 5. The SERVICE command to gain generic information about the devices accessible through the Application Command Interface. This command is also used to modify device parameters, to get use of special services provided by a logical group of devices; or to control the operating mode of a certain device driver dealing with a particular device.

The status information about the command issued through the Application Command Interface is passed to the application through the same Command Control Buffer used to send the command through the interface.

A command is "issued" through the Application Command Interface by generating a MAILBOX 0 interrupt on the board providing the Application Command Interface. When the attention of the Application Command Interface has been gained by such an interrupt, then the underlying software verifies the consistency of the contents of the issued Command Control Buffer; passes the packet to the entity dealing with the processing of the command; and finally the entity returns all status information through the processed Command Control Buffer to report the course of the command execution to the application. In general, the entity "returning" the Command Control Buffer through the Application Command Interface uses certain semaphores within the Command Control Buffer to indicate the completion of the issued command, and depending on the state of certain parameters, it probably gains the attention of the application by generating an interrupt described by corresponding parameters.

As mentioned above the application accesses devices on an EAGLE module via a logical connection, rather than directly. Therefore, each device accessible through the Application Command Interface is identified by a unique logical device number which is provided by the interface.

A base board providing the Application Command Interface deposits the NUL terminated string "ACI" beginning at offset \$0 of the board's main memory accessible from the VMEbus; and the VMEbus address of the first Command Control Buffer (CCB 0), provided by the Application Command Interface, is loaded into the long word at offset \$4. Thus, the application intending to communicate with devices through the Application Command Interface, or to get generic information about available devices, has to look for the "ACI" identifier within the VMEbus' standard (A24) and extended (A32) address range.

Any application has to verify whether the base board the application is running on provides the Application Command Interface, too.

If the application has found a board providing the interface, it has to use the first Command Control Buffer, addressed by the content of the long word at offset \$4 of the board's memory, either to issue the SERVICE command to get information about the available devices or other information about the EAGLE modules; or to issue the OPEN command to establish a logical connection between the application and a specific device.

However, before the application uses the first Command Control Buffer to issue a command through the Application Command Interface it has to gain the ownership of the first Command Control Buffer.

The detailed structure of a Command Control Buffer is described in the subsection "The Command Control Buffers".

The Command Control Buffer contains some semaphores to be used to control the access to the buffer, and to indicate various states of the Command Control Buffer. To gain the ownership of the Command Control Buffer a semaphore has to be set to indicate that the buffer is already in use by an application. Due to this fact, the application has to verify the state of this semaphore, and if the semaphore is cleared, that means the Command Control Buffer is available, the application has to set it to prevent the Command Control Buffer from being acquired by another application.

When the application has the ownership of the first Command Control Buffer, it has to prepare the buffer to issue the particular command. The application can only issue the OPEN command or the SERVICE command, to get generic information, through the Application Command Interface. All other commands (CLOSE, READ, and WRITE) are refused by the Application Command Interface because no logical connection between the application and a device exists.

Depending on the command to be issued, the application has to prepare the first Command Control Buffer and has to set another semaphore that indicates that the Command Control Buffer is ready to be passed through the Application Command Interface. To inform the Application Command Interface about the readiness of the first Command Control Buffer used to issue the particular command (OPEN or SERVICE), the application has to generate the MAILBOX 0 interrupt on the appropriate base board.

Now the application has to verify cyclically (polling) the state of the semaphore indicating the readiness of the Command Control Buffer to issue a command, to determine that the command has been carried out by the underlying software. When the command has been carried out, the underlying software returns all status information through the first Command Control Buffer and clears the semaphore, indicating the completion of the issued command. The semaphore described acts as a "BUSY" semaphore set by the application, to indicate that the Command Control Buffer is "passed" to the Application Command Interface in order to be processed, and cleared by the Application Command Interface, to signal that the Command Control Buffer has been processed and is "returned" to the application.

If the OPEN command has been issued through the Application Command Interface, then the first Command Control Buffer contains the address of a Command Control Buffer allocated by the Application Command Interface which is associated with the logical connection between the application and the appropriate device. The application has to use this Command Control Buffer to issue subsequent commands through the Application Command Interface (READ, WRITE, CLOSE, and SERVICE).

In case of the SERVICE command the Command Control Buffer contains further information, depending upon the requested service. Of course, the READ and WRITE commands also need additional parameters.

Independent from the issued command, the first Command Control Buffer has to be released by the application by clearing the semaphore which indicates that the buffer is already in use, to allow other applications to gain the ownership of the first Command Control Buffer and to issue commands through the Application Command Interface.

## **1.1 The Logical Devices**

The devices on available EAGLE modules cannot be accessed from the VMEbus directly, but the Application Command Interface provides a method to access devices on a "higher logical" level. Each device accessible through the Application Command Interface is identified by an unique "logical device number" that has been assigned to the device by the Application Command Interface. Such a logical device number consists of a major device number and a minor device number. The major device number packs up a number of devices with the same characteristics, and the minor device number identifies each device in such a group of devices packed up under the major device number.

In general, devices are divided into two classes: the first class represents devices which can be shared among a number of applications (SHARABLE devices), which means that multiple applications can access the device simultaneously (e.g. SCSI Controller, FD Controller, Ethernet Controller, etc.). Logical connections to a SHARABLE device can be established by multiple applications simultaneously. The second class contains devices which cannot be shared among applications (NON\_SHARABLE devices), and only one application can establish a logical connection to such a device.

The device classes can be distinguished by the minor device number assigned to the corresponding device: a minor device number in the range 0 to 31 identifies a NON-SHARABLE device (which means up to 32 devices are packed up under one single major device number); and the minor device number -1 specifies a SHARABLE device.

Furthermore, devices in the classes are divided into groups of devices with the same characteristics (device type): devices which allow communication via a serial communication line (e.g. ethernet, FDDI, RS-232, etc.), devices which communicate via a parallel "bus" (e.g. ordinary parallel I/O peripheral, IEEE-488 Controller, etc.), devices which are attached to mass storage devices (e.g. SCSI Controller, FD Controller, etc.). Thus the Application Command Interface offers accesses to generic SERIAL-, PARALLEL-, and MASS STORAGE devices.

To establish a logical connection to a device the application has to issue the OPEN command through the Application Command Interface with the appropriate logical device number of the device the application wants to communicate with. The Application Command Interface returns a Command Control Buffer associated with the particular device to the application and the application has to use this Command Control Buffer to issue subsequent commands to the "device".

## **1.2 The Command Control Buffers**

As mentioned previously the Command Control Buffer is the basic data structure to issue commands through the Application Command Interface. This data structure of 256 bytes size consists of two logical parts.

The first part (44 bytes) is used to store global information for the device driver dealing with the device the Command Control Buffer is associated with, to control the access to the Command Control Buffer and to reflect the state of a Command Control Buffer.

The second part (212 bytes) is exclusively used to specify the command to be issued through the Application Command Interface, as well as the parameters that accompanies the command. All status information reflecting the course of the processed command are passed through this area to the application.

The generic structure of a Command Control Buffer is described below (using the C programming language elements):

```
typedef struct _ccb
 {
   unsigned long _access_control_flags;
   long (*ME_system\_call ) ( );
   struct _ccb *ccb_link;
   long last command;
   unsigned long _reserved[ 7 ];
   long command_or_status;
   unsigned long remnant[ 52 ];
 } CCB;
```
The first eleven entries in the data structure described above are common to all Command Control Buffers, independent from the command being issued through the Application Command Interface. The structure of the remaining 53 entries depend on the command issued, and whether the Command Control Buffer is "passed" to the Application Command Interface or "returned" to the application through the Application Command Interface.

#### **unsigned long \_access\_control\_flags**

This entry represents the Access Control Field consisting of semaphores to control the access to the Command Control Buffer and to reflect the state of the Command Control Buffer.

The semaphores depicted in Figure 1 are defined and described in the following.

- The ALLOCATE semaphore indicates whether a Command Control Buffer is already acquired. If the ALLOCATE semaphore is cleared then the application may gain the ownership of the Command Control Buffer by setting this semaphore. When the semaphore is set it marks the Command Control Buffer as already allocated by another application.
- The BUSY semaphore indicates whether the Command Control Buffer is ready to be processed by the Application Command Interface. The application has to set this semaphore to signal the readiness of the Command Control Buffer to be issued through the Application Command Interface. The BUSY semaphore is cleared when the command has been carried out and the

Command Control Buffer is "returned" to the application. Thus, the application may get use of the BUSY semaphore to detect the completion of a command.

- The FINAL semaphore marks the last Command Control Buffer available in the list of Command Control Buffers managed by the Application Command Interface. This semaphore has not to be affected by the application.
- The PROCESS semaphore is used by the Application Command Interface for internal purpose and signal that the command issued through the Application Command Interface has been accepted by the interface, but the command has not been completed (inservice). When the Command Control Buffer is "returned" to the application the semaphore is cleared. Because this semaphore is exclusively used by the Application Command Interface for its own purpose, it should never be affected by an application.

### **Figure 1: The Access Control Flags of the Command Control Buffer**

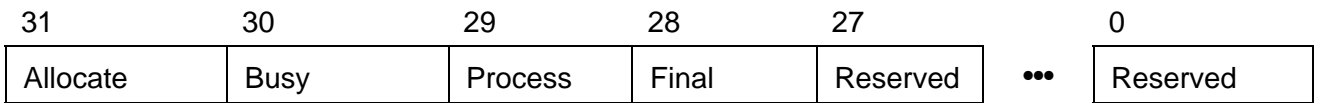

#### **long ( \*ME\_system\_call)()**

This entry contains the address of a routine supplied by the Application Command Interface which provides specific services. This address is exclusively used by a device driver dealing with the device associated with the Command Control Buffer, and should not be altered by the application!

#### **struct \_ccb \*ccb\_link**

This entry addresses a Command Control Buffer chained to this Command Control Buffer. If no Command Control Buffer is chained then this entry contains the value zero.

The application may issue a command to cause to chain up a certain number of Command Control Buffers to this Command Control Buffer. If the application likes to get rid of the Command Control Buffers chained to this Command Control Buffer it has to issue a command to release all Command Control Buffers chained to the Command Control Buffer.

The application should not affect this entry!

#### **long last\_command**

This entry contains the command code of the last command issued through the Application Command Interface.

The application should not affect this entry!

#### **unsigned long \_remnant[ 7 ]**

These entries are reserved for future use and should not be affected by the application.

#### **long command\_or\_status**

This entry is used by the application to specify the command to be "passed" through the Application Command Interface (the type of the Command Control Buffer); and the entries \_remnant[ 0 ] to \_remnant[ 51 ] contain further command parameters. When the Command Control Buffer is "returned" through the Application Command Interface this entry contains the status and the entries \_remnant[ 0 ] to remnant[ 51 ] contain further status information.

In general, the zero integer value (OK) indicates that the command has been completed successfully, whereas a negative integer value reports an error. The values -1 to -31 are dedicated exclusively to the Application Command Interface to indicate common errors. All other values beginning with the value -32 are returned by the device driver dealing with the device the Command Control Buffer is associated with.

## **2. The Complete Description of All Commands Provided by The Application Command Interface**

The following subsections describe each command provided by the Application Command Interface in detail and discuss the appropriate structure of the Command Control Buffers to issue the particular command through the Application Interface, as well as the structure of the Command Control Buffer "returned" through the interface to the application.

## **2.1 The OPEN Command**

The OPEN command requests to establish a logical connection between the application and a physical device; the appropriate Command Control Buffer is structured as presented below.

Whenever an OPEN command is issued through the Application Command Interface the underlying software verifies whether it is necessary to initialize the specific physical device. If a physical device can be owned by more than one application, like floppy disk controllers, or SCSI controllers, the certain device is being initialized only on the receipt of the very first OPEN command. In contrast, a physical device, which may be owned by only one single application, like a serial channel of a serial communication controller, is initialized upon the receipt of every OPEN command.

```
typedef struct _ccb_open_command
 {
     unsigned long _access_control_flags;
     long (*ME system call ) ( );
     CCB *ccb link;
     long last_command;
     unsigned long _reserved[ 7 ];
     long command;
     unsigned long logical_device_number;
     unsigned long inquiry_mode;
     unsigned long response_mode;
     unsigned long data_exchange_mode;
     unsigned long response_mode_address;
     unsigned long _remnant[ 47 ];
 } CCB_OPEN_COMMAND;
```
#### **\_access\_control\_flags:**

The BUSY semaphore has to be set to indicate the readiness of the Command Control Buffer to be processed; all other semaphores within the Access Control Field have to be left unaffected.

#### **command:**

The value \$00 indicates that the Command Control Buffer is used to issue the OPEN command through the Application Command Interface.

#### **logical\_device\_number:**

The logical device code denotes the device the application likes to communicate with. The Application Command Interface translates this code using all information provided by the EAGLE Module Software Interface to determine the appropriate physical device. The application can obtain a list of logical device numbers, relating to a group of physical devices with the same functional characteristics using the SERVICE command GET LOGICAL DEVICE NUMBER.

#### **inquiry\_mode:**

The inquiry mode describes the way the application prefers to gain the attention of the Application Command Interface when it will issue subsequent commands. Virtually, the Application Command Interface's attention is gained by the generation of a specific interrupt on the corresponding base board which may be one of the following interrupts:

- one of the seven VMEbus interrupts, or
- one of the two FORCE Message Broadcast interrupts, or
- one of the eight Mailbox interrupts.

The least significant eight bits of the inquiry mode contain the major interrupt number and the minor interrupt number as shown in Figure 2. The major interrupt number specifies the interrupt class - one of the interrupts listed above -, whereas the minor interrupt number specifies which of the interrupts in the class is being used. Refer to Table 1 for a list of the different major and minor interrupt numbers.

#### **Figure 2: The inquiry and response mode**

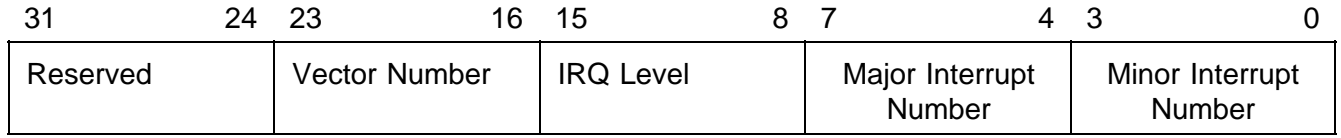
The interrupt request level to be assigned to the particular interrupt is contained by bits 8 through 15 and has to be one of the MC680XX interrupt request levels. The Application Command Interface uses this value to set the corresponding Interrupt Control Register of the FORCE Gate Array-002 on the base board.

If one of the VMEbus interrupts is specified to gain the attention of the Application Command Interface then bits 16 through 23 have to contain the exception vector number provided by the VMEbus interrupter during the interrupt cycle. The most significant eight bits of the inquiry mode are reserved and should be cleared.

# **response\_mode:**

The response mode describes the way the application prefers to be informed about the completion of a command and may identify one of the following four modes:

- The POLLING mode where the application has to verify the state of the BUSY semaphore within the Access Control Field of the certain Command Control Buffer to detect the completion of a command.
- The MAILBOX interrupt mode where the Application Command Interface generates one of the eight mailbox interrupts on the board on which the application is running. Obviously, this mode can be selected only if a FORCE Gate Array FGA-002A is on the board where the application runs.
- The VMEbus interrupt mode where the Application Command Interface initiates an interrupt cycle on the VMEbus to inform the application about the completion of a command.
- The FORCE Message Broadcast interrupt mode where the Application Command Interface executes a FMB cycle on the VMEbus to inform the application about the completion of a command. Obviously, this mode can be selected only if a FORCE Gate Array FGA-002A is on the board where the application runs.

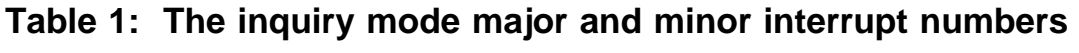

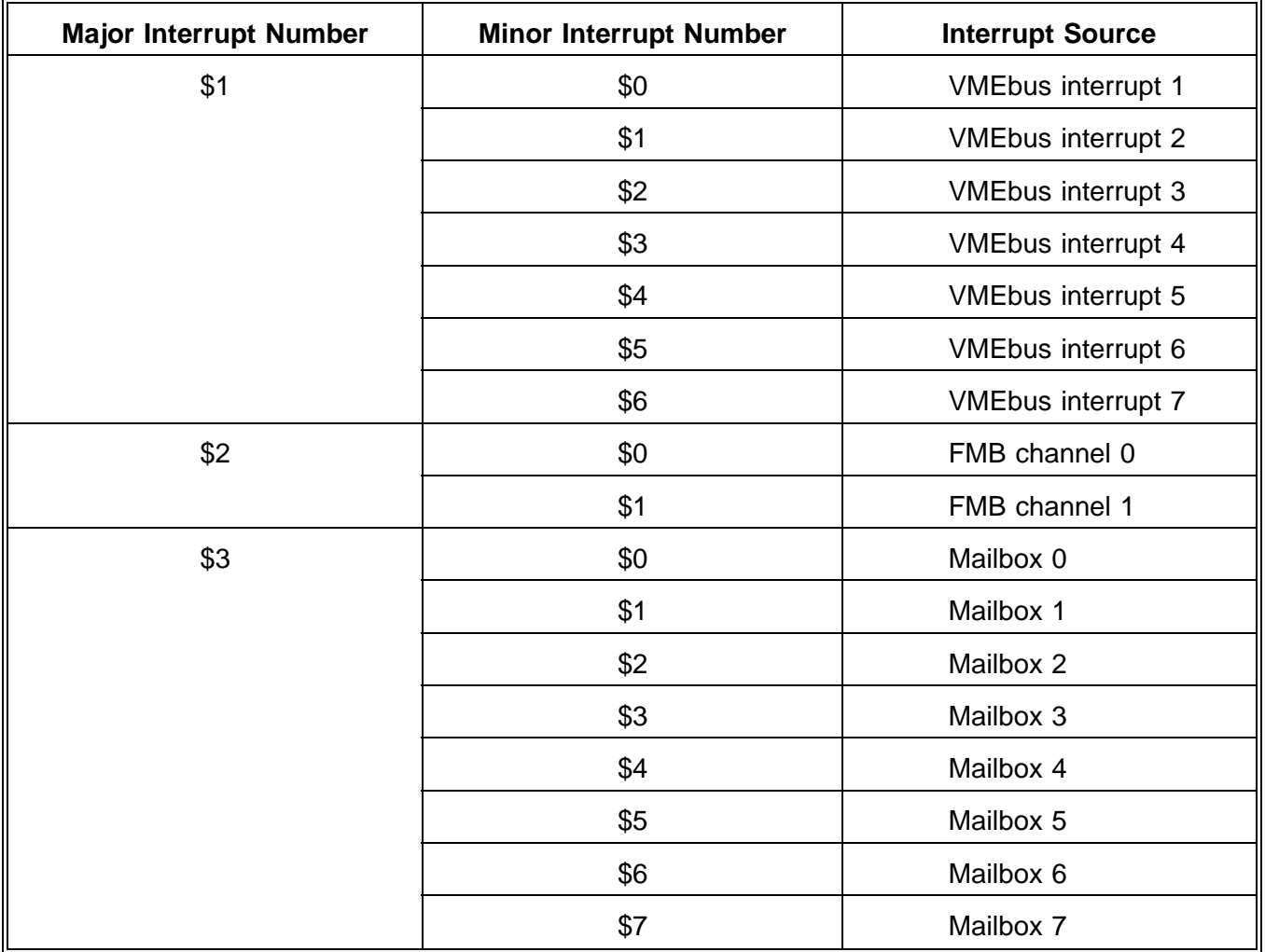

The least significant eight bits of the response mode contain the major interrupt number and the minor interrupt number as shown in Figure 2. The major interrupt number specifies the interrupt class one of the interrupts listed above -, whereas the minor interrupt number specifies which of the interrupts in the class is being used. Refer to table 2 for a list of the different major and minor interrupt numbers.

In contrast to the inquiry mode it is possible to specify the POLL mode; in this case the application has to detect the completion of a command upon the state of the BUSY semaphore within the Access Control Field of the particular Command Control Buffer.

The interrupt request level is reserved for the response mode and should be cleared.

If one of the VMEbus interrupts is specified to inform the application about the completion of a command then bits 16 through 23 have to contain the exception vector number provided by the VMEbus interrupter during the interrupt cycle. The most significant eight bits of the response mode are reserved and should be cleared.

# **Table 2: The response mode major and minor interrupt numbers**

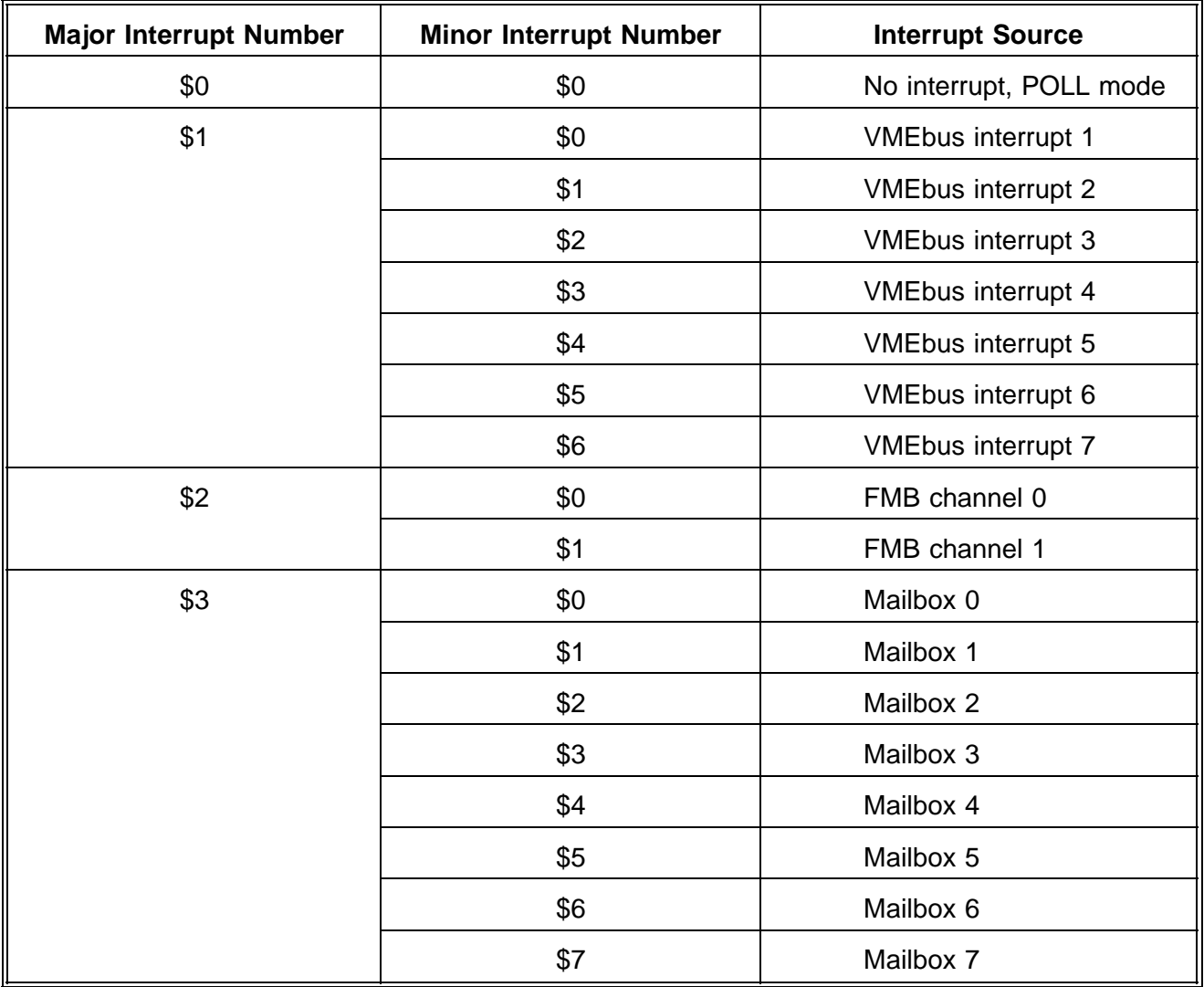

# **data\_exchange\_mode:**

The data exchange mode defines the way the data has to be interchanged between the application and a physical device and describes the location of the data to be transferred. As shown in Figure 3 below, the most significant two bits specify the data exchange mode: the DMA semaphore specifies whether the data has to be transferred by Direct Memory Access or by the Microprocessor; and the GLOBAL semaphore identifies whether to transfer data via the VMEbus to, or from a buffer provided by the application, or via the local data paths to, or from a buffer offered by the device driver.

In particular, if the GLOBAL semaphore is set then the data is transferred via the VMEbus by either the Direct Memory Access Controller or by the Microprocessor according to the state of the DMA flag. If the DMA flag is set then the Direct Memory Access Controller transfers the data, otherwise the microprocessor carries out the data transfer. The direction of the data transfer depends on the data transfer command - READ or WRITE -initiated by the application. If the GLOBAL flag is cleared then the application assumes that the device driver provides a buffer used to accumulate the data received from a physical device or to store the data to be transferred to a physical device. Thus, in this case the data transfer between the application and a physical device proceeds in the two steps: in the first step the application has to lead the Application Command Interface to supply an internal buffer used to store the data to be transferred to a physical device, or to accumulate the data received from a physical device. Depending upon the data transfer to be carried out, the application has to move the data from its own buffer to the internal buffer at the beginning of the WRITE command; or it has to copy the data from the internal buffer to its private buffer at the end of the READ command.

# **Figure 3: The data exchange mode**

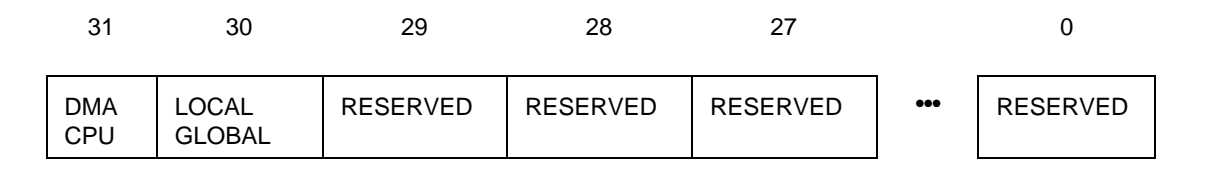

# **response\_mode\_address:**

If the response mode either specifies one of the mailbox interrupts or one of the FMB interrupts to be used to inform the application about the completion of a command then the response mode address has to contain the address of the particular mailbox or FMB channel to be accessed from the VMEbus to gain the application's attention.

#### **\_remnant:**

This data area may be used by the device driver for additional parameters. For further information please refer to the detailed description of the device driver.

When the OPEN command has been carried out the status of the completion of the command is returned through the same Command Control Buffer used to issue the command. The structure of the corresponding Command Control Buffer is structured as described below.

```
typedef struct _ccb_open_status
 {
    unsigned long _access_control_flags;
    long ( *ME_system_call ) ( );
    CCB *ccb_link;
    long last_command;
                   \_reserved[ 7 ];
    long status;<br>
CCB *ccb;
                   *ccb;long ccb_number;
    unsigned long acionalinquiry_address;
    unsigned long _remnant[ 49 ];
 } CCB_OPEN_STATUS;
```
### **\_access\_control\_flags:**

The BUSY and the PROCESS semaphore are both cleared to signal the completion of the command. All other semaphores are unaffected.

#### **status:**

The status reports the course of the command and indicates one of the following cases:

## **ACI\_OK:**

Indicates the successful termination of the command and the other entries within the Command Control Buffer contain further information.

### **ACI\_E\_ILLEGAL\_COMMAND:**

An illegal command code has been specified.

### **ACI\_E\_INCONSISTENT\_COMMAND\_CHAIN:**

Inconsistent command chain.

## **ACI\_E\_BUS\_ERROR:**

A BUS / ADDRESS ERROR occurred within a device driver.

# **ACI\_E\_OPEN\_CCB\_ALREADY\_IN\_USE:**

An attempt to establish a logical connection to a physical device is refused by the Application Command Interface due to the fact that the Command Control Buffer is already used for a logical connection to a device.

# **ACI\_E\_OPEN\_ILLEGAL\_INQUIRY\_MODE:**

An illegal inquiry mode has been specified. Probably, an invalid major or minor interrupt number, or an illegal Interrupt Request Level has been specified, or an illegal Exception Vector Number has been specified. The value is also returned when the data within the inquiry mode are not consistent. For example, if the MAILBOX mode is specified but one or more of the most significant 16 bits are set.

# **ACI\_E\_OPEN\_ILLEGAL\_RESPONSE\_MODE:**

An illegal response mode has been specified. Probably, an invalid major or minor interrupt number, or an illegal Interrupt Request Level has been specified, or an illegal Exception Vector Number has been specified. The value is also returned when the data within the response mode are not consistent. For example, if the MAILBOX mode is specified but one or more of the most significant 16 bits are set.

# **ACI\_E\_OPEN\_ILLEGAL\_DATA\_EXCHANGE\_MODE:**

An illegal data exchange mode has been specified. This status is returned whenever one or more of the least significant 30 bits are set.

# **ACI\_E\_OPEN\_ILLEGAL\_LOGICAL\_DEVICE\_NUMBER:**

An illegal logical device number has been specified which cannot be translated to its corresponding physical device code by the Application Command Interface.

# **ACI\_E\_OPEN\_INSUFFICIENT\_CCBS:**

The Application Command Interface is not able to allocate a Command Control Buffer within its internal Command Control Buffer list.

# **ACI\_E\_OPEN\_DEVICE\_ALREADY\_IN\_USE:**

Another application already owns the physical device and no other can gain the ownership of this device until the certain application releases the logical connection to the device.

# **ACI\_E\_OPEN\_INSUFFICIENT\_MEMORY:**

The Application Command Interface cannot allocate the memory required by a device driver when the device driver has to be activated upon the receipt of an OPEN.

# **ACI\_E\_OPEN\_CANNOT\_ACTIVATE\_DEVICE\_DRIVER:**

The Application Command Interface cannot activate the device driver dealing with the physical device.

# **\*ccb:**

Addresses the Command Control Buffer allocated by the Application Command Interface. The assigned Control Buffer has to be used by the application to issue subsequent commands through the Application Command Interface.

### **ccb\_number:**

Contains the number of the assigned Command Control Buffer and has to be used whenever the application will gain the attention of the Application Command Interface by a FORCE Message Broadcast cycle.

## **ACI\_inquiry\_address:**

If the inquiry mode specifies to gain the attention of the Application Command Interface by either a mailbox interrupt or a FMB interrupt then it contains according to the major and minor interrupt number of the inquiry mode the address of the particular mailbox or FMB channel to be accessed from the VMEbus.

## **\_remnant:**

This data area may be used by the device driver for additional parameters. For further information please refer to the detailed description of the device driver.

Because the OPEN command has to be issued through the Command Control Buffer #0, the application has to release the Command Control Buffer after it has gained its own Command Control Buffer by clearing the ALLOCATE semaphore within the Access Control Field. All subsequent commands are issued through the Application Command Interface using the assigned Command Control Buffer.

# **2.2 The CLOSE Command**

The CLOSE command requests to release a logical connection between the application and a physical device, and depending on the type of the physical device to reset the device. After the CLOSE command has been completed the application still owns the Command Control Buffer used to issue commands through the Application Command Interface. To get rid of the Command Control Buffer the application has to clear the ALLOCATE semaphore in the Access Control Field to return the Command Control Buffer to the Application Command Interface.

The particular Command Control Buffer is structured as described below.

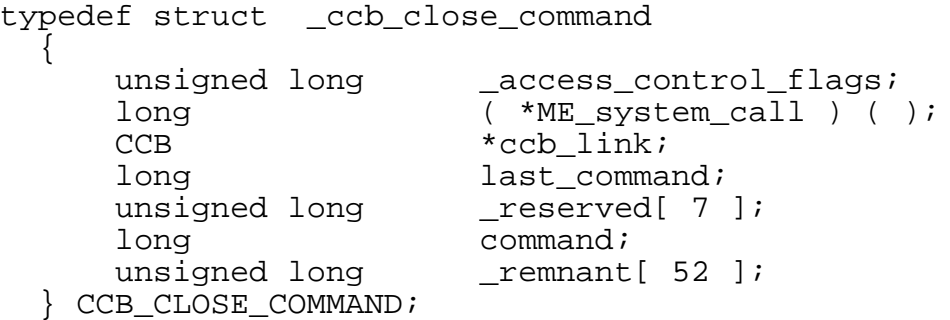

# **\_access\_control\_flags:**

The BUSY semaphore has to be set to indicate the readiness of the Command Control Buffer to be processed; all other semaphores within the Access Control Field have to be left unaffected.

# **command:**

The value \$0C indicates that the command control buffer is used to issue the CLOSE command through the Application Command Interface.

# **\_remnant:**

This data area may be used by the device driver for additional parameters. For further information please refer to the detailed description of the device driver.

After the CLOSE command has been carried out, the status of the completion of the command is returned through the same Command Control Buffer used to issue the command. The corresponding Command Control Buffer is structured as described below.

```
typedef struct _ccb_close_status
  {
     unsigned long _access_control_flags;
     long ( *ME_system_call ) ( );<br>CCB *ccb link;
                      *ccb link;
     long last_command;
     unsigned long __ reserved[ 7 ];
     long status;<br>unsigned long _remnan
                      remnant[ 52 ];
  } CCB_CLOSE_STATUS;
```
# **\_access\_control\_flags:**

The BUSY and the PROCESS semaphore are both cleared to signal the completion of the command. All other semaphore are unaffected.

### **status:**

The status reports the course of the command and indicates one of the following cases:

## **ACI\_OK:**

Indicates the successful termination of the command

# **ACI\_E\_ILLEGAL\_COMMAND:**

An illegal command code has been specified.

# **ACI\_E\_INCONSISTENT\_COMMAND\_CHAIN:**

Inconsistent command chain

# **ACI\_E\_BUS\_ERROR:**

A BUS / ADDRESS ERROR occurred within a device driver.

# **ACI\_E\_CLOSE\_NO\_CONNECTION:**

The logical connection to the device is already released

# **ACI\_E\_CLOSE\_CANNOT\_DEACTIVATE\_DEVICE\_DRIVER:**

The Application Command Interface cannot deactivate the device driver.

### **\_remnant:**

This data area may be used by the device driver for additional parameters. For further information please refer to the detailed description of the device driver.

# **2.3 The READ Command**

The READ command initiates a data exchange between a device and the application. The data is transferred from a device to the application. If any data have to be read from a block oriented device then blocks of data are transferred; in case of a character oriented device only bytes can be received from the device. The number of blocks or bytes to be read has to be specified too. The Command Control Buffer to issue a READ command is structured as described below.

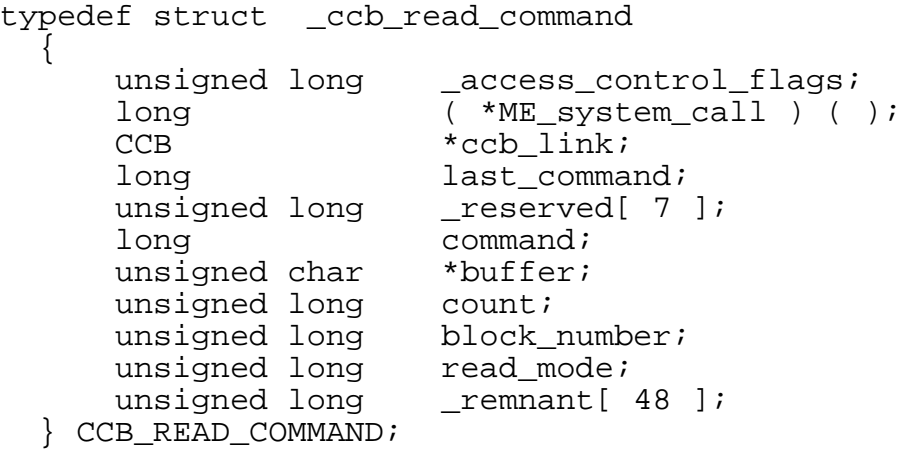

# **\_access\_control\_flags:**

The BUSY semaphore has to be set to indicate the readiness of the Command Control Buffer to be processed; all other semaphores within the Access Control Field have to be left unaffected.

# **command:**

The value \$04 indicates that the command control buffer is used to issue the READ command through the Application Command Interface.

# **\*buffer:**

Addresses the buffer where the data read from the device have to be stored.

# **count:**

Specifies either the number of blocks to be read from a block oriented device or specifies the number of bytes to be read from a character oriented device.

# **block\_number:**

If any data have to be read from a block oriented device then this entry specifies the number of the block where to start reading the number of blocks specified by count. In case of a character oriented device this entry is negligible.

In particular, the entry block number is interpreted in different ways depending on the certain device driver: a device driver dealing with a block oriented device will use this entry to determine the block number where to start reading the number of blocks specified by the entry count. In contrast to the mentioned above, a device driver dealing with a character oriented device will only consider the information contained by the entry count.

## **read\_mode:**

The read mode specifies the conditions under which the READ command has to be carried out. As shown in Figure 4 it contains one flag to specify the mode of operation. This flag is valid for all device drivers. The usage of all reserved flags is device driver dependent. For further information please refer to the detailed description of the device driver.

The WAIT flag controls whether the READ command has to be carried out either in the wait or the status mode. If this flag is set, the wait mode is selected. In this case the corresponding device driver does not inform the application about the completion of the command until all data blocks or bytes have been read properly or a fail state causes to terminate the operation before all required data have been transferred.

In the status mode - the WAIT flag is cleared - the device driver reports the successful completion of the command only if just as much blocks or bytes are already available as specified by count and transfers the data to the specified buffer. If the number of available data blocks or bytes is less than the required number, the device driver reports an error but enters the number of the data blocks or bytes currently available into the entry count of the Command Control Buffer used to issue the READ command to the device driver. Thus, the application can use this information to read all available data by a subsequent READ command.

# **Figure 4: The read mode**

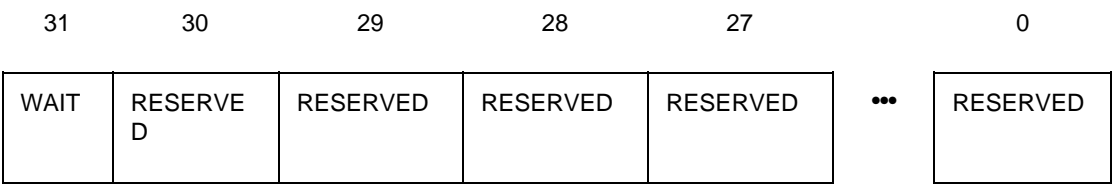

### **\_remnant:**

This data area may be used by the device driver for additional parameters. For further information please refer to the detailed description of the device driver.

When the READ command has been carried out by the device driver the completion status is returned through the same Command Control Buffer used to issue the command. The structure of the corresponding Command Control Buffer is described below.

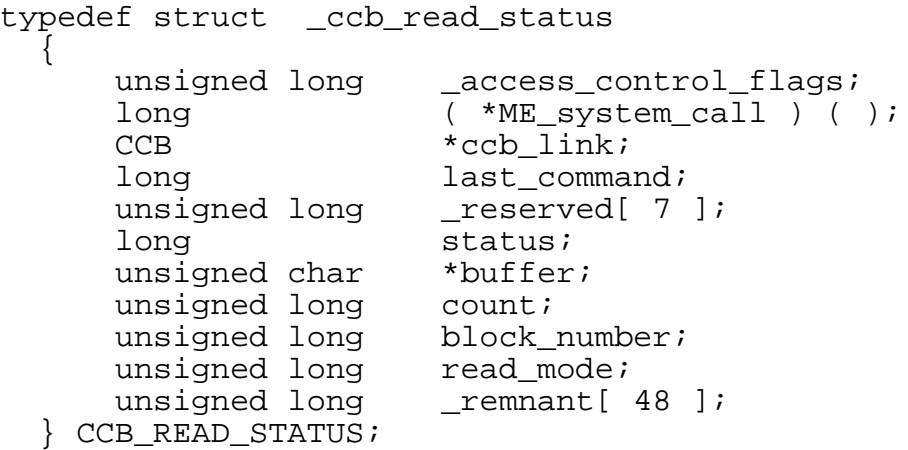

### **\_access\_control\_flags:**

The BUSY and the PROCESS semaphore are both cleared to signal the command completion. All other semaphores are unaffected.

### **status:**

The status reports the state of the completion of the command and either indicates the successful completion or the termination of the command due to the recognition of an error. In the former case a zero is returned; in the latter case a negative value is returned. The following error codes are returned by the Application Command Interface directly.

# **ACI\_OK:**

Indicates the successful termination of the command

# **ACI\_E\_ILLEGAL\_COMMAND:**

An illegal command code has been specified.

# **ACI\_E\_INCONSISTENT\_COMMAND\_CHAIN:**

Inconsistent command chain

# **ACI\_E\_BUS\_ERROR:**

A BUS / ADDRESS ERROR occurred within a device driver.

## **ACI\_E\_READ\_NO\_CONNECTION:**

The logical connection to a device does not exist

For device driver dependent error codes please refer to the detailed description of the particular device driver.

## **\*buffer:**

This entry is not affected by the device driver and still addresses the beginning of the buffer where the data read from the device have been stored.

## **count:**

Contains the number of data blocks and bytes read from the device. In case of any error detected by the device driver the number of bytes may be less than the number specified by the application.

#### **read\_mode:**

This entry is not affected by the device driver and still contains the read mode as specified by the application.

#### **\_remnant:**

This data area may be used by the device driver for additional parameters. For further information please refer to the detailed description of the device driver.

# **2.4 The WRITE Command**

The WRITE command initiates a data exchange between a device and the application. The data is transferred from the application to a device. If any data have to be written to a block oriented device then blocks of data are transferred; in case of a character oriented device only bytes can be transmitted to the device. The number of blocks or bytes to be written have to be specified too. The Command Control Buffer to issue a WRITE command is structured as described below.

```
typedef struct __ ccb_write_command
  {
      unsigned long _access_control_flags;
      long ( *ME_system_call ) ( );
      CCB *ccb_link;<br>long last comma:
                       last_command;<br>reserved[ 7 ];
      unsigned long
      long command;<br>unsigned char *buffer;
      unsigned char
      unsigned long count;
      unsigned long block_number;
      unsigned long write_mode;
      unsigned long _remnant[ 48 ];
  } CCB_WRITE_COMMAND;
```
# **\_access\_control\_flags:**

The BUSY semaphore has to be set to indicate the readiness of the Command Control Buffer to be processed; all other semaphores within the Access Control Field have to be left unaffected.

# **command:**

The value \$08 indicates that the command control buffer is used to issue the WRITE command through the Application Command Interface.

# **\*buffer:**

Addresses the buffer which contains the data to be written to the device.

# **count:**

Specifies either the number of blocks to be written to a block oriented device or specifies the number of bytes to be written to a character oriented device.

## **block\_number:**

If any data have to be written to a block oriented device then this entry specifies the number of the block where to start writing the number of blocks specified by count. In case of a character oriented device this entry is negligible.

In particular, the entry block number is interpreted in different ways depending on the certain device driver: a device driver dealing with a block oriented device will use this entry to determine the block number where to start writing the number of blocks specified by the entry count. In contrast to the mentioned above, a device driver dealing with a character oriented device will only consider the information contained by the entry count.

## **write\_mode:**

The write mode specifies the conditions under which the WRITE command has to be carried out. As shown in Figure 5 it contains one flag to specify the mode of operation. This flag is valid for all device drivers. The usage of all reserved flags is device driver dependent. For further information please refer to the detailed description of the device driver.

The WAIT flag controls whether the WRITE command has to be carried out either in the wait or the status mode. If this flag is set, the wait mode is selected. In this case the corresponding device driver does not inform the application about the completion of the command until all data blocks or bytes have been written properly or a fail state causes to terminate the operation before all required data have been transferred. In the status mode - the WAIT flag is cleared - the device driver reports the successful completion of the command only if just as much blocks or bytes can be written to the device as specified by count and transfers the data to the specific device from the buffer. If the number of data blocks or bytes which can be written to the device is less than the required number, the device driver reports an error but enters the number of the data blocks or bytes, that could be written to the device, into the entry count of the Command Control Buffer used to issue the WRITE command to the device driver. Thus, the application can use this information to write the possible amount of data to the device by a subsequent WRITE command.

# **Figure 5 The write mode**

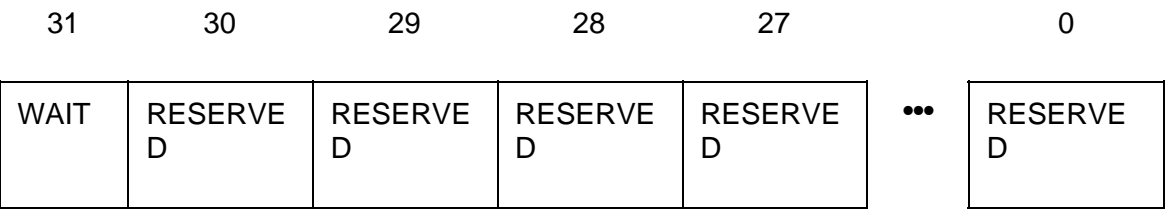

## **\_remnant:**

This data area may be used by the device driver for additional parameters. For further information please refer to the detailed description of the device driver.

When the WRITE command has been carried out by the device driver the status of the completion of the command is returned through the same Command Control Buffer used to issue the command. The structure of the corresponding Command Control Buffer is described below.

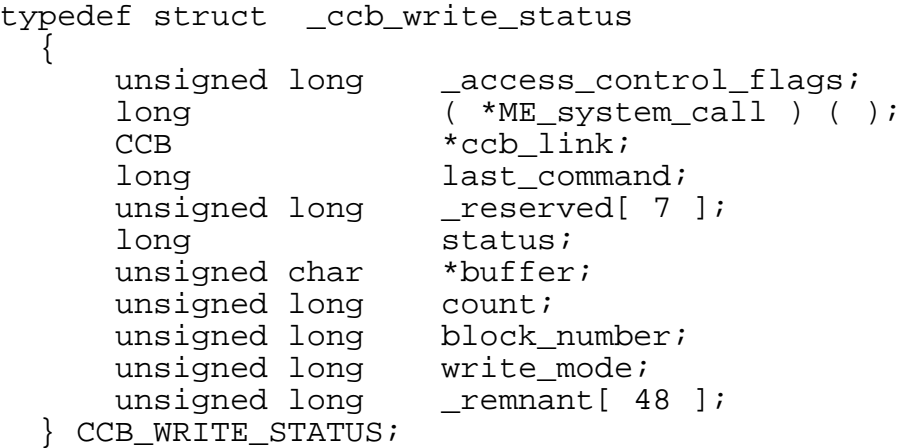

### **\_access\_control\_flags:**

The BUSY and the PROCESS semaphore are both cleared to signal the completion of the command. All other semaphores are unaffected.

### **status:**

The status reports the state of the completion of the command and either indicates the successful completion or the termination of the command due to the recognition of an error. In the former case a zero is returned; in the latter case a negative value is returned. The following error codes are returned by the Application Command Interface directly.

# **ACI\_OK:**

Indicates the successful termination of the command

# **ACI\_E\_ILLEGAL\_COMMAND:**

An illegal command code has been specified.

# **ACI\_E\_INCONSISTENT\_COMMAND\_CHAIN:**

Inconsistent command chain

# **ACI\_E\_BUS\_ERROR:**

A BUS / ADDRESS ERROR occurred within a device driver.

# **ACI\_E\_WRITE\_NO\_CONNECTION:**

The logical connection to a device does not exist.

For device driver dependent error codes please refer to the detailed description of the particular device driver.

### **\*buffer:**

This entry is not affected by the device driver and still addresses the beginning of the buffer containing the data which have been written to the device.

#### **count:**

Contains the number of data blocks and bytes written to the device. In case of any error detected by the device driver the number of bytes may be less than the number specified by the application.

### **write\_mode:**

This entry is not affected by the device driver and still contains the write mode as specified by the application.

# **\_remnant:**

This data area may be used by the device driver for additional parameters. For further information please refer to the detailed description of the device driver.

# **2.5 The SERVICE Command**

The SERVICE command requests special services provided by the Application Command Interface and a specific device driver. The Application Command Interface provides services to control the device driver's parameter, such as task priority etc., or to allocate additional memory which is dedicated to a logical connection; and a device driver provides services to modify the hardware parameter of a peripheral (changing the transmission rate of a serial communication controller, to enable or disable special functions implemented in the peripheral, like timers, counters, etc.) or to change the operating mode of the device driver. The structure of the Command Control Buffer to issue a SERVICE command is described below.

```
typedef struct _ccb_service_command
  {
     unsigned long _access_control_flags;
     long ( *ME_system_call ) ( );<br>CCB *ccb link;
     CCB *ccb_link;<br>long last_comma
     long last_command;
                       _Teserved[ 7 ];
     long command;<br>long service;
     long<br>unsigned long service
                       service parameter[ 51 ];
  } CCB_SERVICE_COMMAND;
```
# **\_access\_control\_flags:**

The BUSY semaphore has to be set to indicate the readiness of the Command Control Buffer to be processed; all other semaphores within the Access Control Field have to be left unaffected.

# **command:**

The value \$10 indicates that the command control buffer is used to issue the SERVICE command through the Application Command Interface.

### **service:**

Specifies the proper service to be carried out by the Application Command Interface or the appropriate device driver. A positive value identifies a service required of the Application Command Interface, whereas a negative value designates a service to be provided by the device driver. (Please refer to the appropriate "EAGLE Module's Firmware User's Manual" to get detailed information about the services provided by the device drivers dealing with the devices on the particular EAGLE module.)

The services listed in the table below are provided by the Application Command Interface and the appropriate code has to be specified in the entry "service" to issue the particular service request to the Application Command Interface.

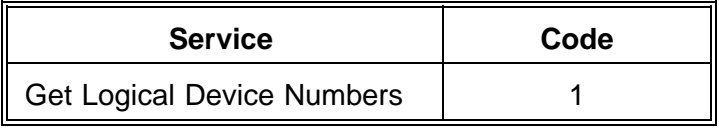

# **Services provided by the Application Command Interface.**

# **service\_parameter:**

Depending on the required service further parameters are defined by this entry. The number and type of these parameters depend on the specific device driver.

```
typedef struct _ccb_service_status
 {
    unsigned long _access_control_flags;
     long (\text{*ME\_system\_call })(\cdot);CCB *ccb_link;
     long last_command;
     unsigned long _reserved[ 7 ];
     long status;
     unsigned long service_parameter[ 52 ];
  } CCB_SERVICE_STATUS;
```
# **\_access\_control\_flags:**

The BUSY and the PROCESS semaphore are both cleared to signal the completion of the command. All other semaphores are unaffected.

## **status:**

The status reports the state of the completion of the command and either indicates the successful completion or the termination of the command due to the recognition of an error. In the former case a zero is returned; in the latter case a negative value is returned.

The following error codes are returned by the Application Command Interface directly.

# **ACI\_OK:**

Indicates the successful termination of the command.

# **ACI\_E\_ILLEGAL\_COMMAND:**

An illegal command code has been specified.

# **ACI\_E\_INCONSISTENT\_COMMAND\_CHAIN:**

Inconsistent command chain.

# **ACI\_E\_BUS\_ERROR:**

A BUS / ADDRESS ERROR occurred within a device driver.

# **ACI\_E\_SERVICE\_NO\_CONNECTION:**

The logical connection to a device does not exist.

## **ACI\_E\_SERVICE\_NOT\_SUPPORTED:**

Indicates that the specific device driver does not support any SERVICE command.

# **ACI\_SERVICE\_UNKNOWN\_SERVICE:**

Unknown service requested.

For device driver dependent error codes please refer to the detailed description of the particular device driver.

### **service\_parameter:**

Depending on the required service further information is returned to the application through this area of the Command Control Buffer. The number of parameters and their meaning depends on the specific device driver. (Please, refer to the detailed description of the particular device driver).

The Application Command Interface provides services to get generic information about devices on available EAGLE modules. These services are described in the following subsection in detail, as well as the information returned by the Application Command Interface.

# **2.5.1 The Get Logical Device Number Service**

The application has to issue the **Get Logical Device Number** service command to obtain a list of logical device numbers of devices of a particular type (e.g. a device that exchanges data via serial communication lines, a device that exchanges data through a parallel interface, etc.).The Application Command Interface returns a list of logical device numbers identifying all devices on the available EAGLE modules that are of the same type as specified by a parameter of the issued SERVICE command. (For a detailed description of these bits, refer to the "EAGLE Module Specification.")

The Application Command Interface returns a table of logical device numbers to the application, and each logical device number consists of two bytes. The most significant byte represents the major device number assigned to device and the least significant byte specifies the maximum number of minor devices packed up under the major device number.

Assuming the Application Command Interface has returned a logical device number \$0203 (major device number = 2, minor device numbers are ranging from 0 to 3), then this value has to be interpreted in the following way: the most significant byte of this value represents the major device number (in this case 2) which corresponds to a device on an available EAGLE module that is of the same type as specified by a parameter of the SERVICE command. The least significant byte (in this case 3) indicates the minor device number of the "last" device packed up under the major device number. Thus, four devices are packed up under one major device number; the minor device number 0 corresponds to the first minor device, the minor device number 1 corresponds to the second minor device, the minor device number 2 corresponds to the third minor device, and last but not least the minor device number 3 corresponds to the fourth minor device packed up under the major device number.

The end of the table is indicated by the value  $$0000$  (major device number = 0, minor device number  $= 0$ ).

Further parameters have to be passed to the Application Command Interface through the parameter area of the certain Command Control Buffer as described below:

# **unsigned long parameter[ 0 ]**

Contains the type of device. (For a detailed description of these bits, refer to the "EAGLE Module Specification.")

# **unsigned long parameter[ 1 ]**

Addresses a location within the VMEbus address space where the table of logical device numbers has to be placed by the Application Command Interface. If this entry is cleared, then the Application Command Interface places the logical device numbers within the same Command Control Buffer beginning at the location parameter[ 1 ].

# **3. Command Chaining**

The Application Command Interface supports the capability to issue a sequence of commands through the interface which are executed in successive order. The commands are passed through the Application Command Interface in a chain of Command Control Buffers and each Command Control Buffer is used to issue a single command. The Application Command Interface informs the application about the completion of all commands in the chain only until the last command has been executed successfully, or it informs the application about the abnormal termination of a command when a fail state has been detected.

A command chain is built up when the application issues the CCB\_ALLOCATE command through the Application Command Interface via an already existing logical connection to a device. The CCB\_ALLOCATE leads the Application Command Interface to allocate a given number of Command Control Buffers and to chain these buffers to the Command Control Buffer associated with the logical connection.

The entry [ccb\_link] within the first part of each Command Control Buffer addresses the following Command Control Buffer and the NULL pointer identifies the last Command Control Buffer in the chain (A 'single' Command Control Buffer is always the first and last Command Control Buffer in a 'chain' consisting of only one Command Control Buffer).

To get rid of the Command Control Buffers chained to a Command Control Buffer associated with the logical connection the application has to issue the CCB\_FREE command to 'return' the occupied Command Control Buffers to the Application Command Interface.

# **The following constraints apply to the command chains:**

- 1. Only READ and WRITE commands are allowed within the command chain. SERVICE commands which affect the device driver only can be issued through the Application Command Interface within a command chain.
- 2. Only the first Command Control Buffer of the chain can be used to issue the CCB\_FREE command.
- 3. The CCB\_ALLOCATED command can be used only if the application already has issued an OPEN command through the Application Command Interface and received its own Command Control Buffer associated with the logical connection.

# **Therefore, the following steps are recommended to build up a command chain:**

- 1. First, a logical connection has to be established between the application and a specific device using the OPEN command.
- 2. When the application has established a logical connection, and has received its own Command Control Buffer through the Application Command Interface, it can issue the CCB ALLOCATE command to acquire a specific number of Command Control Buffers.
- 3. The application must have prepared all Command Control Buffers in the chain according to the rules mentioned above - before the chain is passed through the Application Command Interface.
- 4. Once the completion of all commands in the chain has been indicated, the application has to verify the status of each issued command, and then may release the Command Control Buffers in the chain by issuing a CCB\_FREE command through the first Command Control Buffer of the chain.
- 5. The application has to issue the CLOSE command using the remaining Command Control Buffer to release the logical connection to the device.

# **3.1 The CCB\_ALLOCATE Command**

The CCB ALLOCATE command is used to acquire a specific number of Command Control Buffers which will be chained to the Command Control Buffer associated with the logical connection.

The particular Command Control Buffer is structured as described below.

```
typedef struct _ccb_allocate_command
  {
      unsigned long _access_control_flags;
      long ( *ME\_system\_call ) ( );<br>CCB  *ccb link;CCB *ccb_link;<br>long last comma:
      long<br>unsigned long last_command;<br>reserved[7]
                        \_reserved[ 7 ];long command;<br>long ccb numb
                         ccb_number;
      unsigned long reserved[ 50 ];
  } CCB_ALLOCATE_COMMAND;
```
# **\_access\_control\_flags:**

The BUSY flag has to be set to indicate the readiness of the Command Control Buffer to be processed; all other flags within the Access Control Field have to be left unaffected.

### **command:**

The value \$18 indicates that the command control buffer is used to issue the CCB\_ALLOCATE command through the Application Command Interface.

### **ccb\_number:**

Number of Command Control Buffers to be allocated and linked up to a chain.

After the CCB\_ALLOCATE command has been carried out, the status of the completion of the command in the same Command Control Buffer used to issue the command. The corresponding Command Control Buffer is structured as described below.

```
typedef struct _ccb_allocate_status
 {
     unsigned long _access_control_flags;
     long ( *ME_system_call ) ( );
                   *ccb_link;
     long last_command;
     unsigned long _reserved[ 7 ];
     long status;
     long ccb_number;<br>CCB *chain head
                   *chain_head;
     unsigned long reserved[ 51 ];
 } CCB_ALLOCATE_STATUS;
```
## **\_access\_control\_flags:**

The BUSY and the PROCESS flags are both cleared to signal the completion of the command. All other flags are unaffected.

## **ccb\_link:**

On successful completion of the command ccb link contains a pointer to the next Command Control Buffer in the chain. Otherwise this entry is cleared.

### **status:**

The status reports the course of the command and indicates one of the following cases:

# **ACI\_OK:**

Indicates the successful termination of the command.

# **ACI\_E\_ILLEGAL\_COMMAND:**

An illegal command code has been specified.

## **ACI\_E\_INCONSISTENT\_COMMAND\_CHAIN:**

Inconsistent command chain.

# **ACI\_E\_BUS\_ERROR:**

Reserved

# **ACI\_E\_ALLOCATE\_ILLEGAL\_NUMBER\_OF\_CCBS:**

An illegal number of Command Control Buffers to be allocated has been specified.

# **ACI\_E\_ALLOCATE\_INSUFFICIENT\_CCBS:**

No more Command Control Buffers available.

### **ccb\_number:**

Specifies the number of Command Control Buffers which have been allocated.

### **\*chain\_head:**

Addresses the Command Control Buffer which is the first CCB in the chain.

# **3.2 The CCB\_FREE Command**

The CCB\_FREE command is used to release all Command Control Buffers of a chain except the first Command Control Buffer of the chain.

The particular Command Control Buffer is structured as described below.

```
typedef struct _ccb_free_command
 {
    unsigned long _access_control_flags;
    long (*ME system call ) ( );
    CCB *ccb link;
    long last_command;
    unsigned long _reserved[ 7 ];
    long command;
    unsigned long reserved[ 52 ];
 } CCB_FREE_COMMAND;
```
## **\_access\_control\_flags:**

The BUSY flag has to be set to indicate the readiness of the Command Control Buffer to be processed; all other flags within the Access Control Field have to be left unaffected.

### **command:**

The value \$1C indicates that the command control buffer is used to issue the CCB\_FREE command through the Application Command Interface.

After the CCB\_FREE command has been carried out, the status of the completion of the command is returned through the same Command Control Buffer used to issue the command.

The corresponding Command Control Buffer is structured as described below.

```
typedef struct _ccb_free_status
 {
     unsigned long _access_control_flags;
     long ( *ME_system_call ) ( );<br>CCB *ccb_link;
                    *ccb_link;
     long last_command;
     unsigned long _reserved[ 7 ];
     long status;
     unsigned long reserved[ 52 ];
 } CCB_FREE_STATUS;
```
## **\_access\_control\_flags:**

The BUSY and the PROCESS flags are both cleared to signal the completion of the command. All other flags are unaffected.

#### **status:**

The status is always zero and indicates the successful termination of the command.

# **4. Error Codes**

This section lists all error codes which are returned through the Application Command Interface to indicate the fail states detected by the Application Command Interface. All error codes returned by a particular device driver, dealing with a specific device on an EAGLE module, are described in the appropriate "Firmware User's Manual" of the EAGLE module.

# **4.1 Common Error Codes**

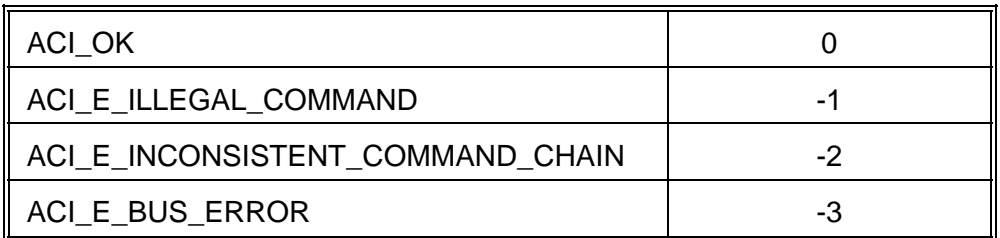

# **4.2 Error Codes Related To The OPEN Command**

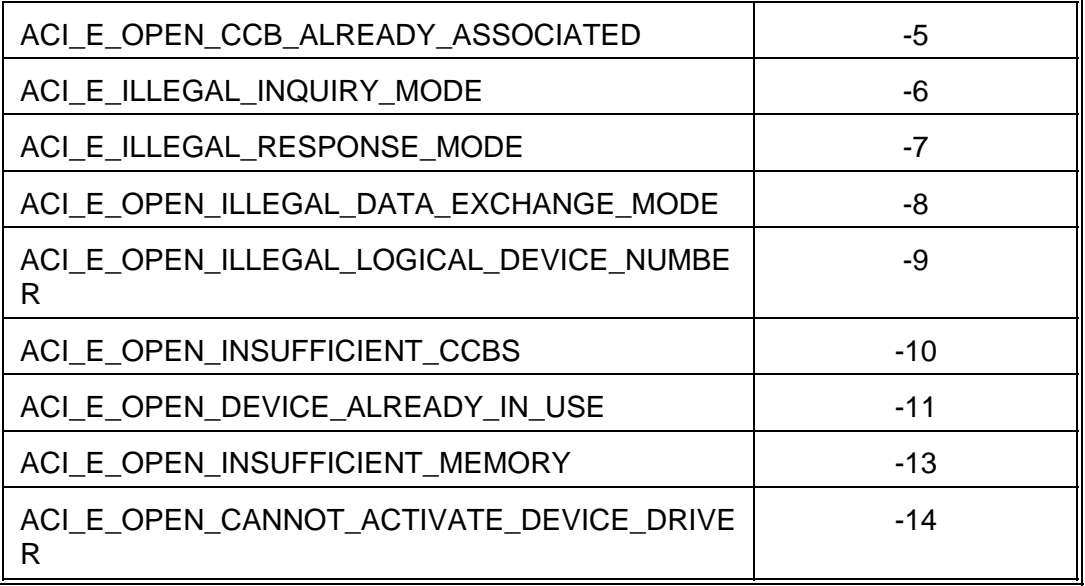

# **4.3 Error Codes Related To The CLOSE Command**

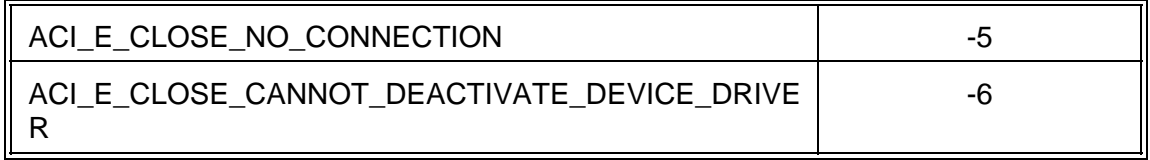

# **4.4 Error Code Related To The READ Command**

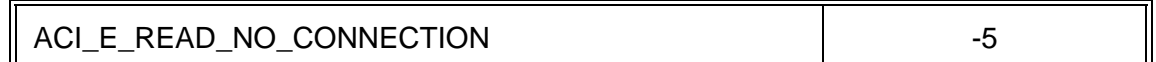

# **4.5 Error Code Especially Related To The WRITE Command**

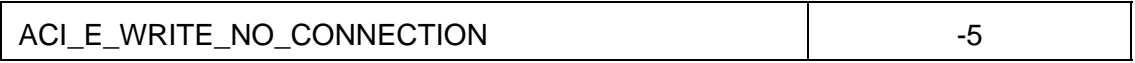

# **4.6 Error Codes Related To The SERVICE Command**

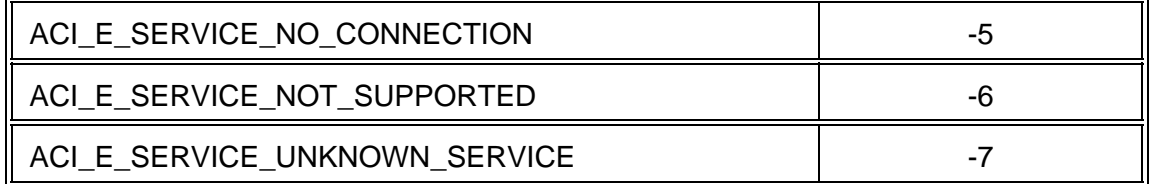

# **4.7 Error Codes Especially Related To The CCB\_ALLOCATE Command**

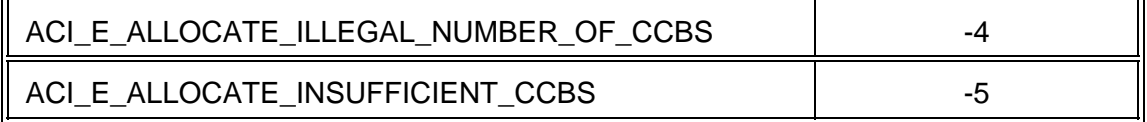

# **4.8 Error Codes Especially Related To The CCB\_FREE Command**

None

# **5. The following example shows how to communicate with the ACI**

NOTE: This example has to run on the same board where the ACI is implemented. The communication with the ACI is done in polled mode. This example is programmed to run in a PDOS environment. It can easily be ported to any operating system.

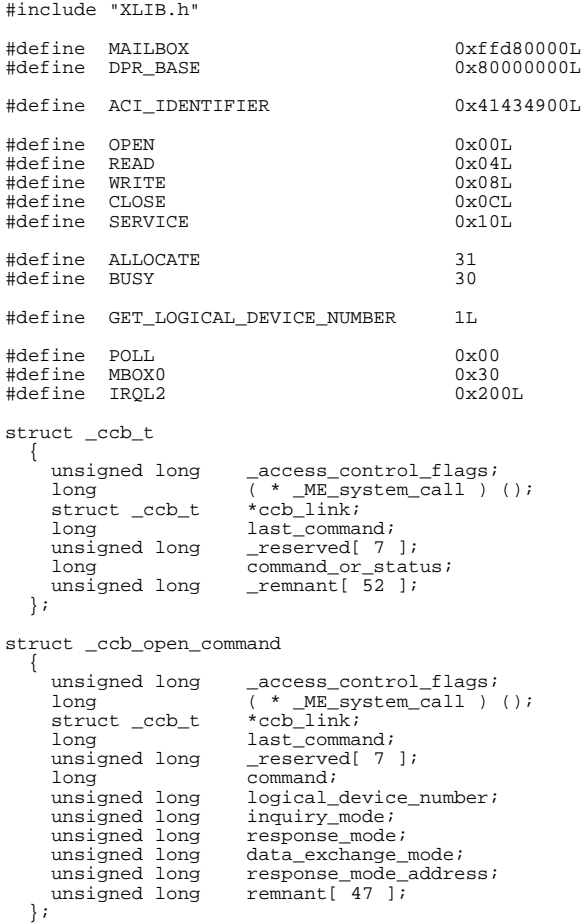

{ unsigned long \_access\_control\_flags;  $\begin{array}{lll}\n & ( * \_\text{ME\_system\_call} ) & () & ; \\
 & ( * \_\text{ME\_system\_call} ) & () & ;\n\end{array}$  $struct \_ccb_t$ long last\_command; unsigned long \_reserved[ 7 ]; nusigned long<br>long<br>status;<br>struct ccb t \*ccb; struct \_ccb\_t<br>long long cob\_number;<br>unsigned long ACI\_inquiry unsigned long acidiomulary\_address;<br>unsigned long remnant[49];  $r$ emnant $[ 49 ]$ ; }; struct \_ccb\_close\_command { unsigned long \_access\_control\_flags;<br>long ( \* \_ME\_system\_call ) (); struct \_ccb\_t \*ccb\_link;<br>long last comman long last\_command; unsigned long \_reserved[ 7 ]; long<br>unsigned long release\_s ------<br>unsigned long selease\_state; /\* !!!! always cleared !!!! \*/<br>unsigned long \_remnant[ 51 ];  $\_remnant[ 51 ];$ }; struct \_ccb\_sclose\_status { unsigned long \_access\_control\_flags; -<br>
( \* \_ME\_system\_call ) ();<br>
\*ccb\_link; struct \_ccb\_t \*ccb\_link;<br>long last command; long<br>unsigned long  $T$ eserved[ 7 ];<br>status; long<br>unsigned long  $r = 1$ <br>remnant[ 52 ]; }; struct \_ccb\_read\_command {  $\begin{tabular}{ll} \bf unsigned long & \tt_{access\_control\_flags} \it{} \\ \bf long & (\texttt{\texttt{*\_ME\_system\_call}}) \end{tabular}$  $\overline{(\cdot \cdot \text{ME}\_\text{system}\_\text{call}})$  ();<br>\*ccb\_link; struct \_ccb\_t<br>long long last\_command; unsigned long \_reserved[ 7 ];<br>long command;  $\frac{1}{\text{command}}$ unsigned char \*buffer<br>unsigned long count; unsigned long<br>unsigned long  $block\_number$ ; unsigned long<br>unsigned long read\_mode;<br>\_remnant[ 48 ]; }; struct \_ccb\_sread\_status { unsigned long \_access\_control\_flags;  $\frac{( * \text{ ME\_system\_call } )}{( * \text{ CE\_link}; )}$  (); struct \_ccb\_t<br>long long last\_command;<br>unsigned long \_reserved[ 7 unsigned long \_reserved[ 7 ];<br>long status; status;<br>\*buffer; unsigned char \*buffer<br>unsigned long count; unsigned long count;<br>unsigned long block\_number; unsigned long unsigned long<br>unsigned long  $read_model;$ <br>remnant[ 48 ]; };

struct \_ccb\_sopen\_status

struct \_ccb\_write\_command { unsigned long \_access\_control\_flags;  $\begin{array}{lll} (\star & \text{ME\_system\_call}) & (); \\ \star & \text{CE\_system\_call}) & (); \end{array}$  $struct \_ccb_t$ long last\_command;<br>unsigned long \_reserved[ 7 unsigned long \_reserved[ 7 ];<br>long command; command;<br>\*buffer; unsigned char \*buffer; unsigned long count; unsigned long<br>unsigned long<br>write\_mode; unsigned long<br>unsigned long  $r$ emnant $[ 48 ]$ ; }; struct \_ccb\_swrite\_status { unsigned long \_access\_control\_flags; long  $(* \text{ME}\_\text{system}\_\text{call} ) ()$ ; struct \_ccb\_t<br>long long last\_command; unsigned long \_reserved[ 7 ];<br>long status; status;<br>\*buffer; unsigned char \*buffer; unsigned long count; unsigned long block\_number; unsigned long<br>unsigned long write\_mode;<br>
\_remnant[ 48 ]; }; struct \_ccb\_cservice\_command { unsigned long \_access\_control\_flags;  $\begin{array}{ll} ( * \text{ ME} \text{ system} \text{call} ) & (); \\ * \text{ccb link}; \end{array}$ long<br>struct \_ccb\_t<br>unsigned long unsigned long last\_command;<br>unsigned long \_reserved[ 7 unsigned long \_reserved[ 7 ];<br>long command; command; long service;<br>unsigned long paramete parameter[ 51 ]; }; struct \_ccb\_sservice\_status { unsigned long \_access\_control\_flags;  $\begin{array}{lll} (\star & \texttt{ME\_system\_call} ) & () \text{;} \\ \star & \texttt{ccb\_link} & \end{array}$  $\begin{array}{cc}\texttt{struct} & \texttt{ccb\_t} \\ \texttt{long} & \end{array}$ long last\_command;<br>unsigned long \_reserved[ 7 unsigned long \_reserved[ 7 ]; long status; unsigned long \_remnant[ 52 ]; }; /\* Forwards \*/ static void get\_ccb(); static void put\_ccb(); static void do\_mbox0(); static void wait\_not\_busy(); static unsigned long do\_service(); static short check\_device(); static long open\_device(); static unsigned long set\_floppy\_parameter(); static unsigned long do\_me\_read(); static unsigned long do\_me\_write();<br>static long dose\_device()  $close\_device()$ ;

```
/*
call: main()
in : nothing
out : nothing
 description:
'main' first waits until the ME has written its identifier. Then,
 the address of the first CCB is fetched. With this CCB the ACI is
 asked if there is a floppy device driver task available. If yes,
this task is opened. Furthermore a service call for the floppy
 device driver task is executed. At the end the first CCB0 is
 released.
 called subroutines: get_ccb(), check_device(), open_device(),
set_floppy_parameter(), put_ccb(), do_me_read(),
                        do_me_write(), close_device()
*/
main()
{ short found;
  struct _ccb_open_command *ccb_ptr;
unsigned long floppy_ccb = 0L;
  char buffer[256];
  while ( *(long *)0L != ACI_IDENTIFIER )
                                                 ; /* wait until ME is ready */
  ccb_ptr = (str - ccb\_open\_command *)(*(long *)0x04L & 0x00ffffff);/* get address of CCB0 */
get_ccb(ccb_ptr); /* get the first CCB */
if ( (found = check_device(ccb_ptr,2L,0L)) != 0 )
     /* check for a floppy controller */
if ( open_device(ccb_ptr,found) == 0 )
       /* there is one */<br>/* try to open it */<br>floppy_ccb = (long)(((struct _ccb_sopen_status *)ccb_ptr)->ccb)
                     & 0x00ffffffL;
  /* open was ok, get our CCB */
put_ccb(ccb_ptr); /* CCB 0 is not longer used */
  if ( floppy_ccb != 0 ) \qquad /* execute only if a floppy device \qquad */<br>/* is present \qquad */
  { set_floppy_parameter(floppy_ccb,0L);
                                               /* do a service call to the floppy */<br>/* device driver task *//* device driver task */
    do_me_read(floppy_ccb, 100L, buffer, 0L);<br>/* read /*
                                                  read block 100 from drive 0 */do_me_write(floppy_ccb, 100L, buffer, 0L);
/* write block 100 to drive 0 */
close_device(floppy_ccb); /* terminate this connection */
} /* end if */
} /* end of 'main()' */
/*
call: get_ccb(ccb_ptr)
 in : ccb_ptr -> address of CCB which is to use
out : nothing
description:
   get_ccb() waits until it gets the requested CCB. This MUST be done
   with an opcode which cannot be interrupted from another processor.
 called subroutines: none
```
\*/
static void get\_ccb(ccb\_ptr) struct \_ccb\_cservice\_command \*ccb\_ptr; { while ( XTAS((char \*)&ccb\_ptr->\_access\_control\_flags) != 0 ) /\* allocating the CCB with a TAS \*/ ; /\* instruction \*/  $*$  end of 'get\_ccb()' /\* call: put\_ccb(ccb\_ptr) in : ccb\_ptr -> address of CCB which is no longer used out : nothing description: put\_ccb() makes the previous allocated CCB accessible to other tasks. called subroutines: none \*/ static void put\_ccb(ccb\_ptr) struct \_ccb\_cservice\_command \*ccb\_ptr; { ccb\_ptr->\_access\_control\_flags &= ~(1L << ALLOCATE); /\* the CCB is free for other \*/ } /\* end of 'put\_ccb()' \*/ /\* call: do\_mbox0(ccb\_address) in : ccb\_address -> CCB address out : Nothing description: do\_mbox0() initiates a Mailbox 0 interrupt. If the CCB is onboard the interrupt will come to myself. If the CCB is offboard the interrupt will be generated at this board. called subroutines: none \*/ static void do\_mbox0(ccb\_address) register unsigned long ccb\_address; { if ( ccb\_address < DPR\_BASE ) /\* ME onboard ? \*/ { while ( \*(char \*)MAILBOX < 0 ) /\* initiate an onboard Mailbox 0 \*/  $\hspace{1cm} \begin{array}{ccccc} \text{\hspace{1cm}} & \text{\hspace{1cm}} & \text{\hspace$ } /\* do not forget this bracket \*/ else /\* the CCB is not on this board \*/ { while ( \*(char \*)(0xfcff0000 | ((ccb\_address >> 16) & 0xff00))<0) /\* initiate a VMEbus Mailbox 0 \*/ /\* interrupt \*/ ; <br>  $\begin{array}{ccc} \n\end{array}$  /\* until success \*/<br> /\* end if \*/ }  $\frac{1}{x}$  /\* end of 'do\_mbox0()' \*/ /\* call: wait\_not\_busy(ccb\_ptr) in : ccb\_ptr -> address of CCB which is used out : nothing description: wait\_not\_busy() waits until someone (hopefully the ME) clears the BUSY bit called subroutines: none \*/

```
static void wait_not_busy(ccb_ptr)
struct _ccb_cservice_command *ccb_ptr;
{ while ( ccb_ptr->_access_control_flags & (1L << BUSY) )
; /* we're waiting until the ME has */
/* cleared the BUSY bit */
} /* end of 'wait_not_busy()' */
/*
call: do_service(ccb_ptr, service_number)
 in : ccb_ptr -> CCB address
        service_number -> number of the requested service call
out : error number
description:
called subroutines: do_mbox(0), wait_not_busy()
*/
static unsigned long do_service(ccb_ptr, service_number)
register struct _ccb_cservice_command *ccb_ptr;
unsigned long service_number;
{
   ccb_ptr->command = SERVICE;<br>
ccb_ptr->service = service_number;<br>
/* set requested service number */<br>
ccb_ptr->_access_control_flags |= 1L << BUSY we have to set the BUSY bit<br>
do_mbox0(ccb_ptr);<br>
/* and to initiate a Mailbo
   /* interrupt */<br>/* interrupt */* /* we're waiting until the ME has */<br>/* done its job */
   return(((struct _ccb_sservice_status *)ccb_ptr)->status);
/* return error value */
\qquad \qquad \gamma * \text{ end of } \text{d} \text{ or } \text{d} \text{ is } \gamma * \gamma'/*
 call: check_device(ccb_ptr, device, destination)
 in : ccb_ptr -> address of CCB which is to use
device -> device mask
destination -> to where the data is to send
out : Major/Minor number of the (first) device or 0 if none
description:
   check_device() checks if the accessed target has I/O device of the
   type requested in 'device'.
called subroutines: do_mbox0(), wait_not_busy()
```

```
*/
```

```
static short check_device(ccb_ptr, device, destination)
register struct _ccb_cservice_command *ccb_ptr;
unsigned long device;
register short *destination;
{ ccb_ptr->command = SERVICE; /* we do a SERVICE call */
  ccb_ptr->service = GET_LOGICAL_DEVICE_NUMBER;
                                                       /* we want to get logical device */
/* numbers */
   ccb_ptr->parameter[0] = device; /* of these devices */
ccb_ptr->parameter[1] = (unsigned long)destination;
                                                      /* set destination of the list *ccb_ptr->_access_control_flags |= 1L << BUSY;
/* we have to set the BUSY bit */
   do_mbox0(ccb_ptr);<br>do_mbox0(ccb_ptr);<br>/* interrupt /* interrupt */
  wait_not_busy(ccb_ptr); /* we're waiting until the ME has */
   /* done its job */
if ( destination == (short *)0 ) /* is the destination in the CCB ? */
     destination = (short *)(&(ccb_ptr->parameter[1]));
   /* yes, then we have set this address*/
return(*destination); /* return Major/Minor number */
} /* end of check_device() */
/*
call: open_device(ccb_ptr, major_minor)
 in : ccb_ptr -> address of CCB which is to use
         major_minor -> Major/Minor number of the device
 out : ME return value in the CCB
 description:
    open_device() tries to open an I/O device. The device number is
    given in 'major_minor'.
 called subroutines: do_mbox0(), wait_not_busy()
*/
static long open_device(ccb_ptr, major_minor)
register struct _ccb_open_command *ccb_ptr;
\begin{array}{c}\n\text{short major\_minor:} \\
\text{ccb\_ptr}\rightarrow\text{command} = \text{OPEN:}\n\end{array}{ ccb_ptr->command = OPEN; /* we do a OPEN call */
ccb_ptr->logical_device_number = (unsigned long)major_minor;
                                                      /* set device wanted * /
  ccb_ptr->inquiry_mode = IRQL2 | MBOX0;
                                                     \begin{array}{lll} \text{\hspace{0.5cm}}{\not{\hspace{0.8cm}}} \end{array} \begin{array}{lll} \text{\hspace{0.8cm}}{\text{\hspace{0.8cm}}\atop \text{\hspace{0.8cm}}}\end{array} \begin{array}{lll} \text{\hspace{0.8cm}}{\text{\hspace{0.8cm}}\atop \text{\hspace{0.8cm}}}\end{array} \begin{array}{lll} \text{\hspace{0.8cm}}{\text{\hspace{0.8cm}}}\end{array} \begin{array}{lll} \text{\hspace{0.8cm}}{\text{\hspace{0.8cm}}}\end{array} \begin{array}{lll} \text{\hspace{0.8ccb\_ptr\rightarrow response\_mode = POLL;ccb_ptr->data_exchange_mode = 0xc0000000;
                                                       /* the device driver task has to */
/* transfer the data directly with */
   % DMA */<br>
ccb_ptr->_access_control_flags |= 1L << BUSY;<br>
\phi_mbox0(ccb_ptr); /* we have to set the BUSY bit */<br>
\phi* and to initiate a Mailbox 0 */<br>
wait_not_busy(ccb_ptr); /* we're waiting until the ME has */
                                                       \frac{1}{x} done its job \frac{1}{x}return(((struct _ccb_sopen_status *)ccb_ptr)->status);
/* return open status */
} /* end of open_device() */
```

```
/*
call: set_floppy_parameter(ccb_ptr, drive)
  in : ccb_ptr -> CCB address
drive -> floppy drive number
 out : STATUS as returned from the ME in the CCB
  description:
set_floppy_parameter executes a set floppy parameter service.
 called subroutines: do_service()
*/
static unsigned long set_floppy_parameter(ccb_ptr, drive)
register struct _ccb_cservice_command *ccb_ptr;
unsigned long drive;
{ ccb_ptr->parameter[0] = drive; /* set drive number */
   ccb_ptr->parameter[1] = 80; /* set number of cylinder */
ccb_ptr->parameter[2] = 32; /* set sectors/cylinder */
   ccb_ptr->parameter[1] = 80; <br>
ccb_ptr->parameter[2] = 32; /* set number of cylinder */<br>
ccb_ptr->parameter[3] = 1; /* set bytes/sector (coded) */<br>
ccb_ptr->parameter[4] = 2; /* set number of heads */<br>
ccb_ptr->parameter[4
   ccb_ptr->parameter[4] = 2; /* set number of heads */
ccb_ptr->parameter[5] = 0x20; /* set R/W gap */
   \begin{array}{lll} \text{ccb\_ptr} \text{-} \text{parameter[6]} = 0x36; & \text{ /* set format gap} & \text{*} \text{/} \\\text{ccb\_ptr} \text{-} \text{parameter[7]} = 1; & \text{ /* set density} & \text{*} \text{/} \\\text{ccb\_ptr} \text{-} \text{parameter[8]} = 1; & \text{ /* set step rate} & \text{*} \text{/} \end{array}return(do_service(ccb_ptr,-2049L));
% /* execute service<br>
\text{return}(\text{do\_service}(\text{ccb\_ptr}, -2049L));<br>
\} /* execute service<br>
\} /* end of 'set_floppy_parameter()'
/*
call: do_me_read(ccb_ptr, block, buffer, drive)
 in : ccb_ptr -> CCB address<br>block -> requested b<br>buffer -> address of
            block -> requested block number
buffer -> address of source data
drive -> drive number
 out : STATUS as return from the ME in the CCB
 description:
    do_me_read() reads exactly one block from the given drive.
     It waits until the ME has returned a status. The block size is
fixed to 256Bytes.
 called subroutines: wait_not_busy(), do_mbox0()
*/
```

```
static unsigned long do_me_read(ccb_ptr, block, buffer, drive)
register struct _ccb_read_command *ccb_ptr;
unsigned long block;
unsigned char *buffer;
unsigned long drive;
\begin{array}{lcl} \{ & ccb\_ptr\text{-}s{}{\overline{\text{command}}} = \texttt{READ} \texttt{;} & \texttt{\hspace{1cm}} \}^{\star} \texttt{ve do a READ call} & \star \texttt{/} \\ \texttt{ccb\_ptr\text{-}buffer} = \texttt{buffer} \texttt{;} & \texttt{\hspace{1cm}} \star \texttt{set read buffer} & \star \texttt{/} \\ \texttt{ccb\_ptr\text{-}bound} = 1; & \texttt{\hspace{1cm}} \star \texttt{ve want to read} & \star \texttt{/} \\ \texttt{ccb\_ptr\text{-}bound} = 1; & \texttt{\hspace{1cm}} \star \texttt{ccb_ptr->buffer = buffer; /* set read buffer */<br>
ccb_ptr->count = 1; /* we want to read 1 block */<br>
ccb_ptr->block_number = block; /* block number to read */<br>
ccb_ptr->read_mode = 0x80000000; /* we want to wait for the dat
   ccb_ptr->_remnant[0] = drive; /* set drive number \frac{1}{2} /* set drive number \frac{1}{2} /* set block size \frac{1}{2} /* set block size \frac{1}{2} /* set block size \frac{1}{2} /* set block size \frac{1}{2} /* set block size \texttt{ccb\_ptr}\rightarrow\texttt{I} = 256L;
   ccb_ptr->_access_control_flags |= 1L << BUSY;
    /* we have to set the BUSY bit */
do_mbox0(ccb_ptr); /* and to initiate a Mailbox 0 */
   do_mbox0(ccb_ptr);<br>wait_not_busy(ccb_ptr);<br>\begin{array}{ccc}\n\frac{1}{\sqrt{2}} & \frac{1}{\sqrt{2}} & \frac{1}{\sqrt{2}} \\
\frac{1}{\sqrt{2}} & \frac{1}{\sqrt{2}} & \frac{1}{\sqrt{2}} & \frac{1}{\sqrt{2}} \\
\frac{1}{\sqrt{2}} & \frac{1}{\sqrt{2}} & \frac{1}{\sqrt{2}} & \frac{1}{\sqrt{2}} \\
\frac{1}{\sqrt{2}} & \frac{1}{\sqrt{2}} & \frac{1}{\sqrt{2}} & \frac{1}{\sqrt{2}} \\
\frac{1\frac{1}{x} done its job
   return(((struct _ccb_sopen_status *)ccb_ptr)->status);
\qquad \qquad \left.\begin{array}{lll} \ast & \text{return error value} & \ast / \\ \ast & \text{end of } \text{do\_me\_read( )} & \ast / \end{array} \right./*
call: do_me_write(ccb_ptr, block, buffer, drive)
 in : ccb_ptr -> CCB address
             block -> requested block number<br>huffer -> address where the data
                                       -> address where the data is to store
             drive -> drive number
 out : STATUS as return from the ME in the CCB
 description:
     do_me_write() writes exactly one block to the given drive.
      It waits until the ME has returned a status. The block size is
fixed to 256Bytes.
 called subroutines: wait_not_busy(), do_mbox0()
*/
static unsigned long do_me_write(ccb_ptr, block, buffer, drive)
register struct _ccb_write_command *ccb_ptr;
unsigned long block;
unsigned char *buffer;
unsigned long drive;
{ unsigned long error;
   \begin{array}{lll} \texttt{ccb\_ptr}\texttt{-&}\texttt{command} = \texttt{WRITE} \texttt{;} & \texttt{/*} & \texttt{we do a WRITE call} & \texttt{ */} \\ \texttt{ccb\_ptr}\texttt{-&}\texttt{buffer} = \texttt{buffer} & \texttt{/*} & \texttt{set write buffer} & \texttt{ */} \end{array}ccb_ptr->buffer = buffer;<br>ccb_ptr->count = 1;
                                                                               /* we want to write 1 block<br>/* block number to write
   ccb_ptr->block_number = block;<br>ccb_ptr->block_number = block;<br>ccb_ptr->write_mode = 0x80000000;<br>/* we want to wait until written
   ccb_ptr->write_mode = 0x80000000;<br>
ccb_ptr->_remnant[0] = drive;<br>
ccb_ptr->_remnant[0] = drive;<br>
\frac{7}{100}<br>
\frac{1}{7} set drive number<br>
ccb_ptr->_remnant[1] = 256L;<br>
\frac{7}{7} set block size
   \cot_p \text{tr} \rightarrow \text{remnant[0]} = \text{drive};<br>\cot_p \text{tr} \rightarrow \text{remnant[1]} = 256L;ccb_ptr->_remnant[1] = 256L; /* set block size */<br>ccb_ptr->_access_control_flags |= 1L << BUSY;<br>do_mbox0(ccb_ptr); /* we have to set the BUSY bit */<br>do_mbox0(ccb_ptr); /* and to initiate a Mailbox 0 */
                                                                                /* interrupt
   wait_not_busy(ccb_ptr); \overline{y} /* we're waiting until the ME has
                                                                                 /* done its job
   return(((struct _ccb_sopen_status *)ccb_ptr)->status);
\} \qquad \qquad /* return error value */<br>\qquad \qquad \} \qquad \qquad /* end of do_me_write() */
```

```
/*
 call: close_device(ccb_ptr)
 in : ccb_ptr -> address of CCB which is to use
 out : ME return value in the CCB
 description:
       close_device() simply executes a CLOSE command to the given CCB.
The response mode is not of interrest because we simply poll the
      answer.
 called subroutines: do_mbox0(), wait_not_busy()
*/
static long close_device(ccb_ptr)
register struct _ccb_close_command *ccb_ptr;
{ unsigned long error;
    \verb|ccb_ptr->command = CLOSE|; \qquad \qquad \verb|/* we do a CLOSE call *| \qquad \qquad \verb|*| \qquad \qquad \verb|*| \qquad \qquad \verb|*| \qquad \qquad \verb|*| \qquad \qquad \verb|*| \qquad \qquad \verb|*| \qquad \qquad \verb|*| \qquad \qquad \verb|*| \qquad \qquad \verb|*| \qquad \qquad \verb|*| \qquad \qquad \verb|*| \qquad \qquad \verb|*| \qquad \qquad \verb|*| \qquad \qquad \verb|*| \qquad \qquad \verb|*| \qquad \qquad \verb|*| \qquad \qquad \verb|*ccb_ptr->_access_control_flags |= 1L << BUSY;
     do_mbox0(ccb_ptr); <br>
wait_not_busy(ccb_ptr); <br>
wait_not_busy(ccb_ptr); <br>
\begin{array}{ccc}\n\end{array} /* interrupt<br>
/* ere waiting until the ME has */<br>
/* done its job */<br>
* done its job
error = ((struct _ccb_sclose_status *)ccb_ptr)->status;<br>
put_ccb(ccb_ptr);<br>
/* this CCB status<br>
/* return status<br>
/* return status<br>
/* end of close_device() */<br>
/* end of close_device()
```
# **RAM PORT**

## **TABLE OF CONTENTS**

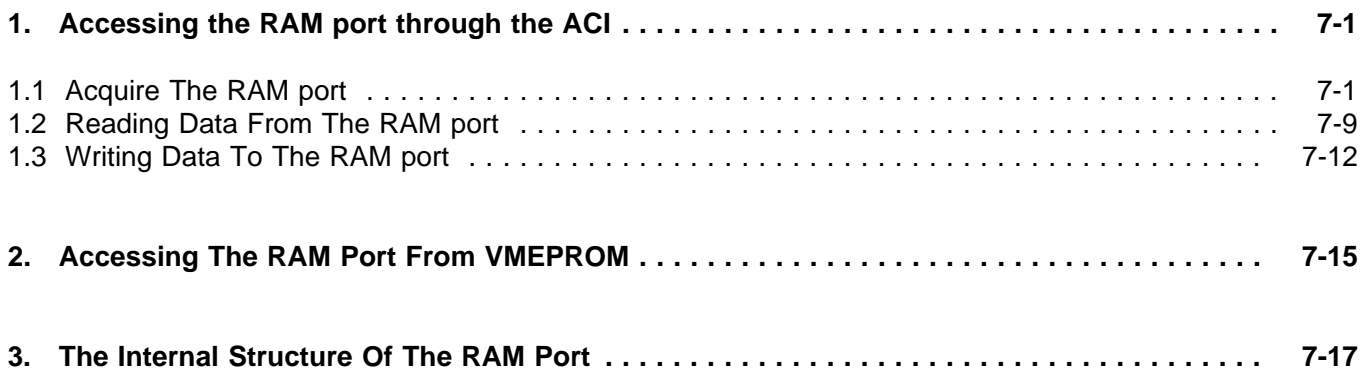

**This page intentionally left blank**

## **INTRODUCTION**

The Application Command Interface (ACI) provides a RAM port that can be used as a *character oriented* input/output port of any VMEPROM task running on the same board as the ACI<sup>1</sup>. Within the VMEPROM environment, the RAM port is assigned to a specific task using one of the appropriate commands offered by VMEPROM. Thus, an application running on another board in the system communicates with the task via the backplane; this means that the application sends VMEPROM commands through the RAM port to the task and receives the responses of the task through the RAM port as well<sup>2</sup>.

<sup>&</sup>lt;sup>1</sup>On the IBC-20 board, the RAM port is either:

<sup>•</sup> assigned to the task #0 depending on the state of the third bit of the rotary switch on the front panel;

<sup>•</sup> or assigned to every other task using the appropriate VMEPROM commands (CT, ASSIGN, and so on).

 $2^2$  The data passed through RAM port depends on what the certain task expects as input; a VMEPROM task expects proper VMEPROM commands such as **lt**, **md**, etc.; whereas a user-written task interprets the data in another context. Independent of the context any data is exchanged through the RAM port "byte per byte".

**This page intentionally left blank**

## **1. Accessing the RAM port through the ACI**

Before any data can be exchanged through the RAM port, an application has to gain the ownership of the RAM port in the same manner as an application establishes a logical connection between itself and a specific device. First, the application has to issue the **OPEN** command through the ACI specifying the RAM port as the device to be *opened*. If the application has gained the ownership of the RAM port, then it exchanges data between itself and the RAM port using the **READ** and **WRITE** commands provided by the ACI. The number of bytes which can be read from or written to the RAM port using the appropriate commands is limited to one byte, and any attempt to read or write more than one byte will be refused by the ACI. Also, any attempt to issue the **SERVICE** command to the RAM port will be refused by the ACI, because the RAM port driver does not support this feature. To release the RAM port the **CLOSE** command has to be issued. In the following subsections all commands to gain the ownership of the RAM port, to exchange data between an application and the RAM port, and to release the RAM port are described in detail.

## **1.1 Acquire The RAM port**

The **OPEN** command requests the establishment of a logical connection between an application and the RAM port; the appropriate CCB is structured as presented in *Figure 1*.

Whenever an **OPEN** command is issued through the Application Command Interface to 'open' the RAM port, the ACI verifies whether the RAM port is still available and in this case it takes possession of the RAM port. If the RAM port is already owned by another application, the attempt to acquire the RAM port is refused by the ACI.

```
typedef struct _ccb_open_command
  {
      unsigned long _access_control_flags;
      long ( *ME_system_call ) ( );<br>CCB  *ccb link;
                       *ccb link;
      long last command;
      unsigned long _reserved[ 7 ];
      long command;<br>unsigned long logical
                       logical_device_number;
      unsigned long inquiry_mode;
      unsigned long response mode;
      unsigned long data_exchange_mode;
      unsigned long response_mode_address;<br>unsigned long _remnant[ 47 ];
                       remnant[47];
  } CCB_OPEN_COMMAND;
```
**Figure 1: Structure of the CCB used to gain RAM port ownership**

#### **\_access\_control\_flags:**

The **BUSY** flag has to be set to indicate the readiness of the Command Control Buffer to be processed; all other flags within the Access Control Field have to be left unaffected.

#### **command:**

The structure member contains the code \$00 to mark the **OPEN** command.

#### **logical\_device\_code:**

Because the RAM port is permanently available through the ACI, the major and minor device number of the RAM port are always the same: both the major device number of \$0 and the minor device number -4 (\$FC) specify the RAM port. (The ACI keeps track of the major device numbers of all devices available on present EAGLE modules; and due to the fact that the RAM port is managed by the ACI directly and because it is permanently available through the ACI independent of the presence of any EAGLE module, the ACI orders the RAM port at the beginning of its internal device list. Therefore, the major device number assigned to the RAM port by the ACI is \$0 and the minor device number -4 denotes the proper RAM port.)

#### **inquiry\_mode:**

The inquiry mode describes the way an application prefers to gain the attention of the ACI when it issues subsequent commands. Virtually, the ACI's attention is gained by the generation of a specific interrupt on the corresponding IBC board which may be one of the following interrupts:

- one of the eight Mailbox interrupts,
- one of the seven VMEbus interrupts, or
- one of the two FORCE Message Broadcast interrupts

The least significant eight bit of the inquiry mode contain the **major interrupt number** and the **minor interrupt number** as shown in the Figure <sup>2</sup>. The major interrupt number specifies the interrupt class - one of the interrupts listed above - whereas the minor interrupt number specifies which of the interrupts in the class is being used. Refer to Table 1 which lists the different major and minor interrupt numbers.

The interrupt request level to be assigned to the particular interrupt is contained by bits 8 through 15 and has to be one of the MC680X0 interrupt request levels. The ACI uses this value to set the corresponding Interrupt Control Register.

If one of the VMEbus interrupts is specified to gain the attention of the ACI then bits 16 through 23 have to contain the exception vector number provided by the VMEbus interrupter during the interrupt cycle. The most significant eight bits of the *inquiry* mode are reserved and should be reset.

| 21 |          | 2423                      | 1615 |             | 43 |
|----|----------|---------------------------|------|-------------|----|
|    | reserved | vector number   IRQ level |      | major minor |    |

**Figure 2: The inquiry and response mode**

### **response\_mode:**

The response mode describes the way an application prefers to be informed about the completion of a command by the ACI and may identify one of the following four modes:

| <b>Major Interrupt Number</b> | <b>Minor Interrupt Number</b>    | <b>Interrupt Source</b>   |  |  |
|-------------------------------|----------------------------------|---------------------------|--|--|
| \$1                           | \$0<br><b>VMEbus interrupt 1</b> |                           |  |  |
|                               | \$1                              | <b>VMEbus interrupt 2</b> |  |  |
|                               | \$2                              | <b>VMEbus interrupt 3</b> |  |  |
|                               | \$3                              | <b>VMEbus interrupt 4</b> |  |  |
|                               | \$4                              | <b>VMEbus interrupt 5</b> |  |  |
|                               | \$5                              | <b>VMEbus interrupt 6</b> |  |  |
|                               | \$6                              | <b>VMEbus interrupt 7</b> |  |  |
| \$2                           | \$0                              | FMB channel 0             |  |  |
|                               | \$1                              | FMB channel 1             |  |  |
| \$3                           | \$0                              | Mailbox 0                 |  |  |
|                               | \$1                              | Mailbox 1                 |  |  |
|                               | \$2                              | Mailbox 2                 |  |  |
|                               | \$3                              | Mailbox 3                 |  |  |
|                               | \$4                              | Mailbox 4                 |  |  |
|                               | \$5                              | Mailbox 5                 |  |  |
|                               | \$6                              | Mailbox 6                 |  |  |
|                               | \$7                              | Mailbox 7                 |  |  |

**Table 1: The inquiry mode major and minor interrupt numbers**

- The **POLLING** mode where an application has to verify the state of the **BUSY** flag within the Access Control Field of the certain Command Control Buffer to detect the completion of a command.
- The **MAILBOX** interrupt mode where the ACI generates one of the eight mailbox interrupts on the board on which the application is running. Obviously, this mode can be selected only if a FORCE Gate Array FGA-002A is on the board where the application runs.
- The **VMEbus interrupt** mode where the ACI initiates an interrupt cycle on the VMEbus to inform an application about the completion of a command.
- The **FORCE Message Broadcast** interrupt mode where the ACI executes a FMB cycle on the VMEbus to inform an application about the completion of a command. Obviously, this mode can be selected only if a FGA-002A is on the board where the application runs.

The least significant eight bit of the response mode contain the **major** interrupt number and the **minor** interrupt number as shown in the Figure <sup>2</sup>. The **major interrupt number** specifies the interrupt class - one of the interrupts listed above - whereas the **minor interrupt number** specifies which of the interrupts in the class is being used. Refer to Table 2 which lists the different major and minor interrupt numbers.

In contrast to the inquiry mode it is possible to specify the **POLL** mode; in this case the application has to detect the completion of a command upon the state of the **BUSY** flag within the Access Control Field of the particular Command Control Buffer.

The interrupt request level to be assigned to the particular interrupt is contained by the bit 8 through 15 and has to be one of the MC680X0 interrupt request levels. If one of the VMEbus interrupts is specified to inform the application about the completion of a command then bits 16 through 23 have to contain the exception vector number provided by the VMEbus interrupter during the interrupt cycle. The most significant eight bits of the response mode are reserved and should be reset.

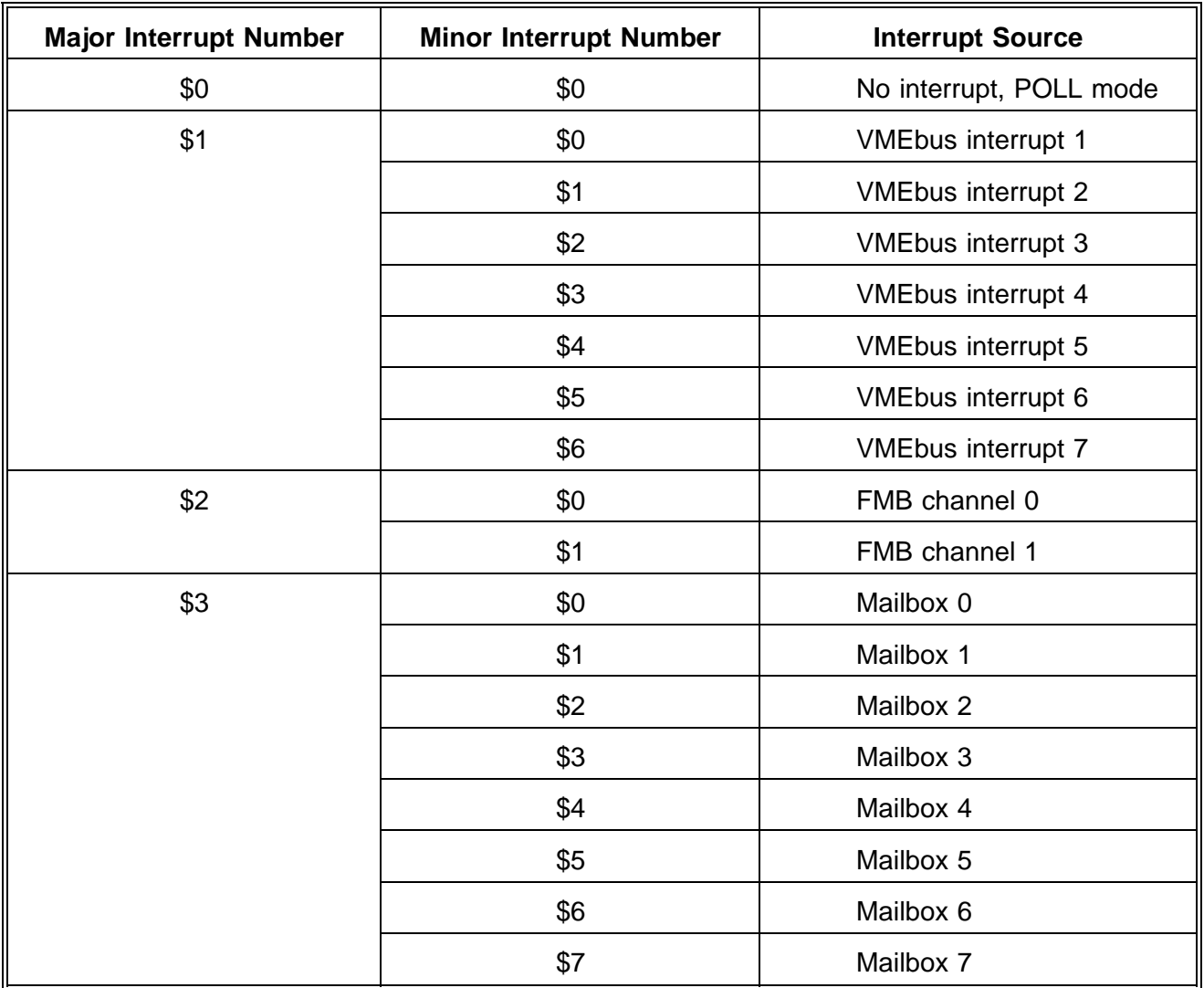

#### **data\_exchange\_mode:**

The data exchange mode defines the way the data has to be interchanged between the application and a physical device and describes the location of the data to be transferred. As shown in Figure 3 below, the most significant two bits specify the data exchange mode: the DMA semaphore specifies whether the data has to be transferred by Direct Memory Access or by the Microprocessor; and the GLOBAL semaphore identifies whether to transfer data via the VMEbus to, or from a buffer provided by the application, or via the local data paths to, or from a buffer offered by the device driver.

In particular, if the GLOBAL semaphore is set then the data is transferred via the VMEbus by either the Direct Memory Access Controller or by the Microprocessor according to the state of the DMA flag. If the DMA flag is set then the Direct Memory Access Controller transfers the data, otherwise the microprocessor carries out the data transfer. The direction of the data transfer depends on the data transfer command - READ or WRITE -initiated by the application. If the GLOBAL flag is cleared then the application assumes that the device driver provides a buffer used to accumulate the data received from a physical device or to store the data to be transferred to a physical device. Thus, in this case the data transfer between the application and a physical device proceeds in the two steps: in the first step the application has to lead the Application Command Interface to supply an internal buffer used to store the data to be transferred to a physical device, or to accumulate the data received from a physical device. Depending upon the data transfer to be carried out, the application has to move the data from its own buffer to the internal buffer at the beginning of the WRITE command; or it has to copy the data from the internal buffer to its private buffer at the end of the READ command.

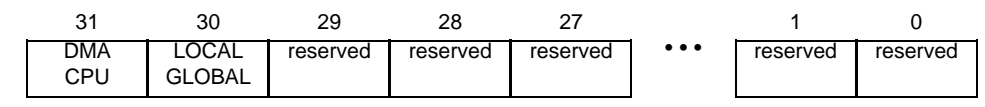

**Figure 3: The data exchange mode**

#### **application\_address:**

If the response mode either specifies one of the mailbox or FMB interrupts to be used to inform the application about the completion of a command then the *application address* has to contain the address of the particular mailbox or FMB channel to be accessed from the VMEbus to gain the application's attention.

When the **OPEN** command has been carried out by the ACI it returns the status of the completion of the command in the same Command Control Buffer used to issue the command. The structure of the corresponding Command Control Buffer is structured as presented in Figure <sup>4</sup>.

```
typedef struct _ccb_open_status
  {
      unsigned long _access_control_flags;
      long ( *ME\_system\_call ) ( );<br>CCB  *ccb link;
                         *ccb_link;
      long last_command;<br>unsigned long reserved[7
      unsigned long _reserved[ 7 ];
      long status;<br>CCB *ccb;
      CCB *ccb;<br>long ccb n
                         \cosh number;
      unsigned long aCI_inquiry_address;
      unsigned long _remnant[ 49 ];
   CCB OPEN STATUS;
```
#### **Figure 4: Structure of the CCB returned through ACI in response to attempt to open RAM port**

#### **\_access\_control\_flags:**

The **BUSY** and the **PROCESS** flags are both reset to signal the completion of the command. All other flags are unaffected.

#### **status**:

The status reports the course of the command and indicates one of the following cases:

- **0:** indicates the successful termination of the command and the other entries within the Command Control Buffer contain further information.
- **-1:** indicates that an illegal command code has been specified.
- **-2:** inconsistent command chain
- **-3:** a BUS/ADDRESS ERROR occurred withing a DEVICE DRIVER TASK
- **-4:** reserved
- **-5:** is as in **OPEN** of the IBC Programming User's Guide (Section 6).
- **-6:** an illegal inquiry mode has been specified. Probably, an invalid major or minor interrupt number, or an illegal Interrupt Request Level has been specified, or an illegal Exception Vector Number has been specified. The value is also returned when the data within the *inquiry mode* are not consistent. For example, if the MAILBOX mode is specified but one or more of the most significant 16 bits are set.
- **-7:** an illegal response mode has been specified. Probably, an invalid major, or minor interrupt number, or an illegal Interrupt Request Level has been specified, or an illegal Exception Vector Number has been specified. The value is also returned when the data within the response mode are not consistent. For example, if the MAILBOX mode is specified but one or more of the most significant 16 bits are set.
- **-8:** an illegal data exchange mode has been specified. This status is returned whenever one or more of the least significant 29 bits are set.
- **-9:** an illegal logical device number has been specified which cannot be translated to its corresponding physical device code by the ACI.
- **-10:** signals that the ACI is not able to allocate a Command Control Buffer within its internal Command Control Buffer list.
- **-11:** indicates that another application already owns the physical device and no other can gain the ownership of this device until the certain application releases the logical connection to the device.
- **-12:** reserved for internal use
- **-13:** indicates that the ACI cannot allocate the memory required by a device driver task when the device driver has to be activated upon the receipt of an **OPEN**.
- **-14:** indicates that the ACI cannot create the device driver task.

#### **\*ccb:**

Addresses the Command Control Buffer allocated by the ACI. The assigned Control Buffer has to be used by an application to issue subsequent commands through the Application Command Interface.

#### **ccb\_number:**

contains the number of the assigned Command Control Buffer and has to be used whenever an application will gain the attention of the ACI by a FORCE Message Broadcast cycle.

#### **ACI\_inquiry\_address:**

If the *inquiry mode* specifies to gain the attention of the ACI by either a mailbox interrupt or a FMB interrupt then it contains according to the *major* and *minor* interrupt number of the *inquiry mode* the address of the particular mailbox or FMB channel to be accessed from the VMEbus.

Because the **OPEN** command has to be issued through the Command Control Buffer #0, an application has to release the Command Control Buffer after it has gained its own Command Control Buffer by resetting the **ALLOCATE** flag within the Access Control Field. All subsequent commands are issued through the Application Command Interface using the assigned Command Control Buffer.

## **1.2 Reading Data From The RAM port**

The **READ** command initiates a data exchange between the character oriented RAM port and an application and the data is transferred from the RAM port to an application.

The Command Control Buffer to read data from the RAM port is structured as described in Figure 5.

```
typedef struct _ccb_read_command
  {
     unsigned long _access_control_flags;
     long (\nmid \text{ME\_system\_call}) (\cdot);CCB *ccb_link;
     long last command;
     unsigned long _reserved[ 7 ];
     long command;<br>unsigned char *buffer;
     unsigned char
     unsigned long count;
     unsigned long block number;
     unsigned long read_mode;
     unsigned long _remnant[ 48 ];
  } CCB_READ_COMMAND;
```
#### **Figure 5: Structure of CCB used to read data from RAM port**

#### **\_access\_control\_flags:**

The **BUSY** flag has to be set to indicate the readiness of the Command Control Buffer to be processed; all other flags within the Access Control Field have to be left unaffected.

#### **command:**

The structure member contains the code \$04 to identify the **READ** command.

#### **\*buffer:**

addresses the buffer where the data byte read from the RAM port has to be stored.

#### **count:**

The ACI allows only one byte to be read from the RAM port at the time and refuses any attempt to read more or less than one byte. Thus, the **count** has to specify always one byte (\$1).

#### **block\_number:**

Because the RAM port is a character oriented device this entry is not considered and should be cleared.

#### **read\_mode:**

Each read access to the RAM port is carried out in the *status mode* independent of the state of the **WAIT** flag. Thus, any attempt to read a byte from the RAM port either returns an available data byte, or is refused if no data is available. It is recommendable to clear all bits.

When the **READ** command has been carried out by the ACI the status of the completion of the command is returned within the same Command Control Buffer used to issue the command. The structure of the corresponding Command Control Buffer is presented in Figure 6.

```
typedef struct _ccb_read_status
 {
     unsigned long access control flags;
     long ( *ME system call ) ( );
     CCB *ccb link;
     long last_command;
     unsigned long _reserved[ 7 ];
     long status;
     unsigned char *buffer;
     unsigned long count;
     unsigned long block_number;
     unsigned long read_mode;
     unsigned long _remnant[ 48 ];
 } CCB_READ_STATUS;
```
#### **Figure 6: Structure of CCB returned through ACI in response to attempt to read data from RAM port**

#### **\_access\_control\_flags:**

The **BUSY** and the **PROCESS** flags are both reset to signal the completion of the command. All other flags are unaffected.

#### **status:**

The status reports the state of the completion of the command and either indicates the successfull completion or the termination of the command due to the recognition of an error. In the former case the zero value is returned; in the latter case a negative value is returned. The different error codes which may be returned are described below in detail:

- **0:** indicates the successful termination of the command and the other entries within the Command Control Buffer contain further information.
- **-1:** illegal command code.
- **-2:** inconsistent chain.
- **-3:** a BUS/ADDRESS ERROR occurred withing a DEVICE DRIVER TASK
- **-4:** reserved.
- **-5:** indicates an attempt to read a data byte from the RAM port but the RAM port's internal 'transmit' buffer does not contain any data.
- **-6:** reserved for future use.
- **-7:** indicates an attempt to read more than one data byte or to read less than one data byte from the RAM port at the time.

#### **\*buffer:**

This entry is not affected and still addresses the beginning of the buffer where the data byte read from the RAM port has been stored.

#### **count:**

contains the number of data bytes read from the RAM port (always one). In case of any error detected by the ACI the number of data bytes may be less than the number of data to be read as specified by the application.

#### **block\_number:**

This entry is not affected and still contains the read mode as specified by the application.

#### **read\_mode:**

This entry is not affected and still contains the *read mode* as specified by the application.

## **1.3 Writing Data To The RAM port**

The **WRITE** command initiates a data exchange between the character oriented RAM port and an application and the data is transferred from the application to the RAM port.

The Command Control Buffer to write data to the RAM port is structured as described in Figure 7.

```
typedef struct _ccb_write_command
 {
     unsigned long _access_control_flags;
     long ( *ME_system_call ) ( );
     CCB *ccb_link;long last_command;
     unsigned long _reserved[ 7 ];
     long command;
     unsigned char *buffer;
     unsigned long count;
     unsigned long block_number;
     unsigned long write_mode;
     unsigned long _remnant[ 48 ];
 } CCB_WRITE_COMMAND;
```
**Figure 7: Structure of CCB used to write data to RAM port**

#### **\_access\_control\_flags:**

The **BUSY** flag has to be set to indicate the readiness of the Command Control Buffer to be processed; all other flags within the Access Control Field have to be left unaffected.

#### **command:**

The structure member contains the code \$08 to identify the **WRITE** command.

#### **\*buffer:**

Addresses the buffer where the data byte to be written to the RAM port is stored.

#### **count:**

The ACI allows only one byte to be written to the RAM port at the time and refuses any attempt to write more or less than one byte. Thus, the **count** has to specify always one byte (\$1).

#### **block\_number:**

Because the RAM port is a character oriented device this entry is not considered and should be cleared.

#### **write\_mode:**

Each write access to the RAM port is carried out in the status mode independent of the state of the **WAIT** flag. Thus, any attempt to write a byte to the RAM port either is accepted, or is refused if no more data can be accumulated by the RAM port. So, it is recommendable to clear all bits.

When the **WRITE** command has been carried out by the ACI the status of the completion of the command is returned within the same Command Control Buffer used to issue the command. The structure of the corresponding Command Control Buffer is presented in Figure 8.

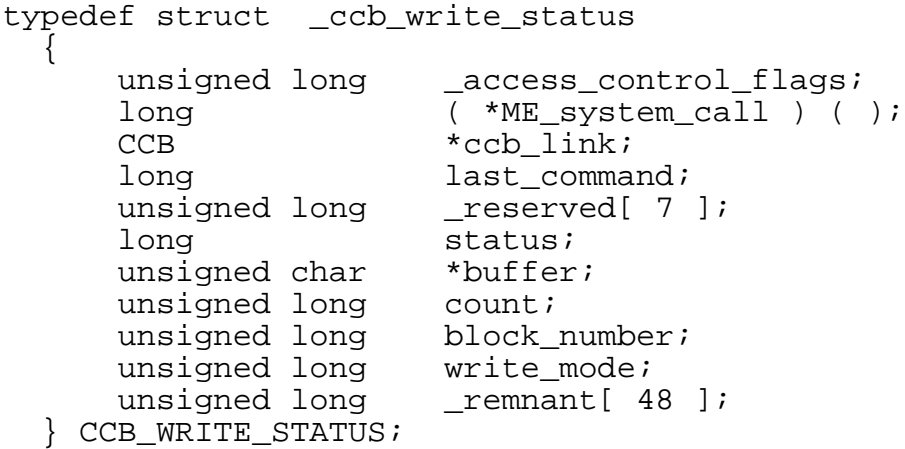

#### **Figure 8: Structure of CCB returned through ACI in response to attempt to write data to RAM port**

#### **\_access\_control\_flags:**

The **BUSY** and the **PROCESS** flags are both reset to signal the completion of the command. All other flags are unaffected.

#### **status:**

The status reports the state of the completion of the command and either indicates the successfull completion or the termination of the command due to the recognition of an error. In the former case the zero value is returned; in the latter case a negative value is returned. The different error codes which may be returned are described below in detail:

- **0:** indicates the successful termination of the command and the other entries within the Command Control Buffer contain further information.
- **-1:** illegal command code.
- **-2:** inconsistent chain.
- **-3:** a BUS/ADDRESS ERROR occurred withing a DEVICE DRIVER TASK
- **-4:** reserved.
- **-5:** indicates that an attempt to write data bytes to the RAM port has been refused due to the fact that the RAM port has been 'locked'.
- **-6:** indicates that an attempt to write data bytes to the RAM port has been refused due to the fact that the internal 'receive' buffer of the RAM port cannot accumulate further data.
- **-7:** indicates an attempt to write more than one data byte or to write less than one data byte to the RAM port at the time.

#### **\*buffer:**

This entry is not affected and still addresses the beginning of the buffer where the data byte read from the RAM port has been stored.

#### **count:**

Contains the number of data bytes written to the RAM port (always one). In case of any error detected by the ACI the number of data bytes may be less than the number of data to be written as specified by the application.

#### **block\_number:**

This entry is not affected and still contains the read mode as specified by the application.

#### **write\_mode:**

This entry is not affected and still contains the write mode as specified by the application.

## **2. Accessing The RAM Port From VMEPROM**

VMEPROM is equipped with a UART driver to exchange data via the RAM port and to alter the operating mode of the RAM port<sup>3</sup>. This RAM port UART driver is constructed like all other standard VMEPROM (PDOS) UART drivers and thus provides the same functions.

In contrast to the standard UART drivers the 'port' flags related to the RAM port UART driver affect it in a different way. As shown in Figure 9 the 'port' flags consists of eight bits and the RAM port UART driver considers only the C-flag and the I-flag; all other flags are ignored by the driver. The C-flag is interpreted by the kernel rather than by the RAM port driver. And the kernel determines upon the state of this flag how to treat control characters, like **CTRL-C**, **ESC**, etc.,received via the RAM port. To modify the 'port' flags the VMEPROM command **bp** has to be used and the state of the certain flags are specified as an argument in the argument list of the command. In the following list each flag and its effect on the RAM port UART driver is described in detail:

- **S:** The control flow by software flag specifies whether the data flow via the 'serial' data communication line has to be managed by the XON/XOFF protocol. If this flag is set then the XON and XOFF characters are used to control data flow via the serial data communication line; otherwise the XON/XOFF protocol is not used.
- **C:** The ignore control character flag either leads the appropriate routine of the VMEPROM kernel dealing with the character input to interprete received control characters, or to pass the control characters through the kernel without any processing. If the flag is set then all received control characters are passed to the application directly; otherwise the kernel interprets the control characters **CTRL-C**, **CTRL-X**, **ESC**.
- **D:** The control flow by hardware flag specifies whether the data flow via the 'serial' data communication line has to be managed by the specific hardware handshake signals. If this flag is set then the **DTR** signal is used to control data flow via the serial data communication line; otherwise no hardware handshake protocol is used.
- **8:** The size of character flag denotes the number of bits used to represent a character to be received or transmitted via the serial data communication line. If the flag is set then the character's size is eight bits; otherwise seven bits are used to represent a character.
- **I:** The not interrupt driven input flag controls whether the receipt of a character is indicated by a hardware interrupt. If this flag is set then the receipt of a character is not indicated by an interrupt; otherwise a hardware interrupt is generated to indicate the receipt of a character.
- **P:** The even parity enable flag indicates to generate an even parity bit for each character to be transmitted via the serial data communication line and to check the even parity of each character received via the serial data communication line. If this flag is set then the even parity generation and verification is done for each received and transmitted character; otherwise the parity generation and verification is disabled.

<sup>&</sup>lt;sup>3</sup>The VMEPROM command "bp' can be used to obtain the port number of the RAM port.

- **H:** reserved for the VMEPROM kernel's internal purpose
- **F:** reserved for the VMEPROM kernel's internal purpose

|                | $5\frac{1}{2}$ | $\frac{3}{2}$ 2 |     |  |
|----------------|----------------|-----------------|-----|--|
| $\overline{H}$ |                |                 | $D$ |  |

**Figure 9: RAM Port UART Driver's 'port' Flags**

## **3. The Internal Structure Of The RAM Port**

The RAM port provided by the ACI consists of an internal 32 bits width semaphore register and two 128 byte width circular buffers - the 'receive' and 'transmit' buffer - each equipped with two pointers to manage insertion and removal of data. Both, the RAM port driver of the ACI and the RAM port UART driver provided by VMEPROM have access to the internal flag register, the 'receive' buffer and the 'transmit' buffer of the RAM port as depicted in Figure 10.

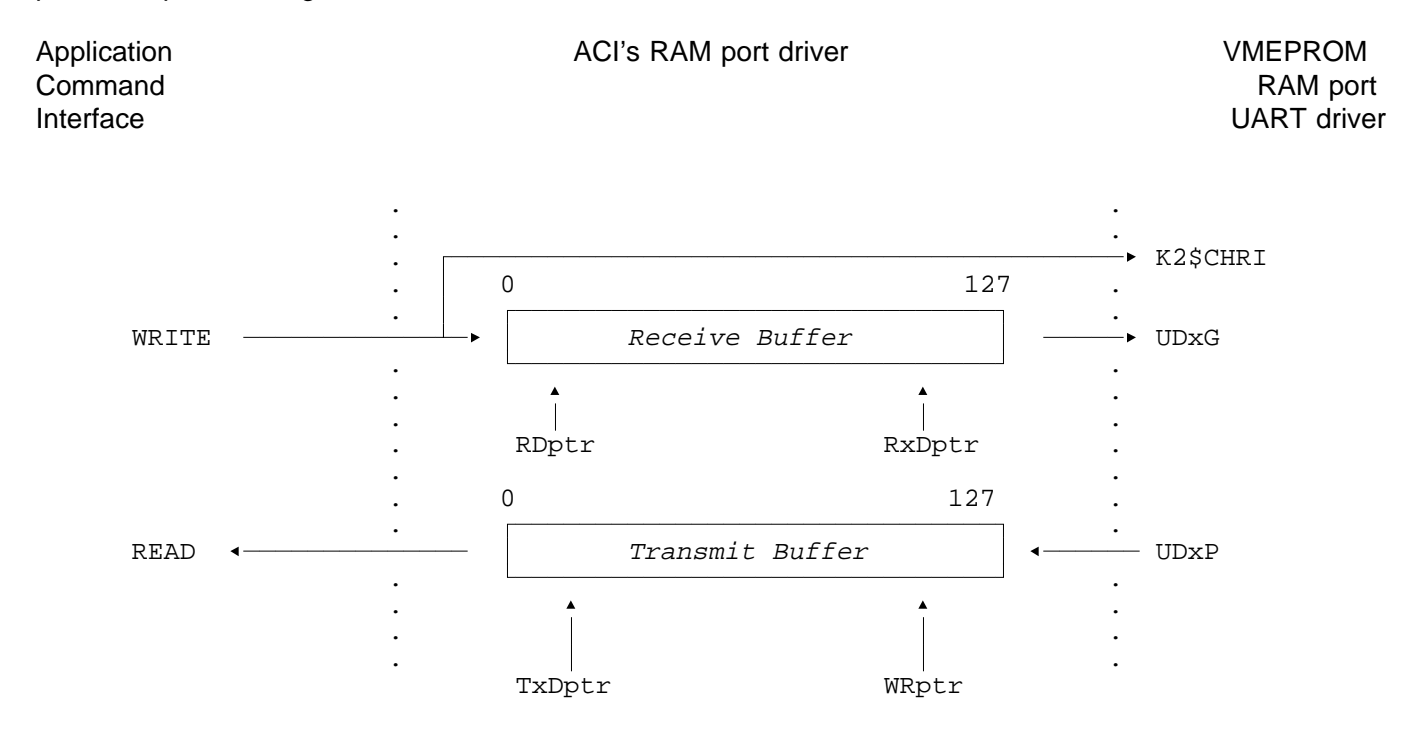

#### **Figure 10: Internal Structure of the RAM port**

Within the context of the RAM port the receive describes the process of writing data through the Application Command Interface to the RAM port's receive buffer; and the *transmit* relates to the process of reading data through the ACI from the RAM port's transmit buffer.

Every access to the RAM port through the ACI and the RAM port's operating mode are controlled by the specific flags in the internal semaphore register. As shown in Figure 11 the most significant two bits in this register are in use and described below:

The RPINTR flag either causes to pass direclty a received character to the appropriate routine of the VMEPROM kernel dealing with character input, or to store the received character in the RAM port's internal receive buffer. If the RPINTR flag is cleared then all received data bytes are placed in the receive buffer as long as enough room is available in the buffer. In the case that the RPINTR flag is set then all received characters are passed direcly to the kernel of VMEPROM via a specific call.

The RPINTR flag is modified upon the state of the I-flag in the RAM port's 'port' flag whenever the routine UxDB of the VMEPROM's RAM port UART driver is called (I-flag =  $0 \rightarrow$  RPINTR = 1; I-flag = 1 ->  $RPINTR = 0$ ;

The RPLOCK flag is used to refuse any attempt to write further data to the RAM port through the Application Command Interface. If the RPLOCK flag is reset then data bytes can be written to the RAM port; otherwise any attempt to write data to the RAM port is refused by the ACI's RAM port driver. This flag is set by the UxHW routine provided by the VMEPROM RAM port UART driver to cause to refuse an further attempt to write data bytes to the RAM port from the VMEbus side. The RAM port UART driver's routine UxLW resets the RPLOCK flag to enable the receipt of further data via the RAM port<sup>4</sup>.

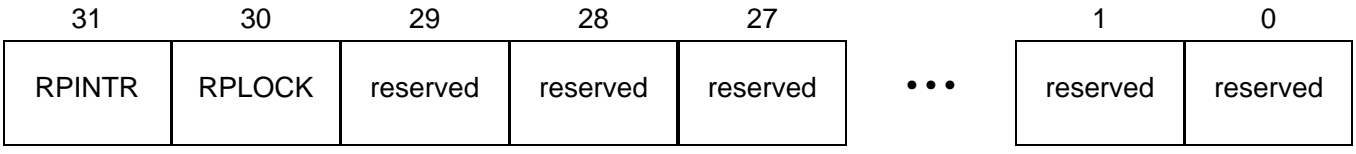

**Figure 11: The semaphore register of the RAM port**

The routines UxHW (Signal High Water) and UxLW (Signal Low Water) provided by the VMEPROM RAM port UART driver are called by the VMEPROM kernel depending on the state of the internal type-ahead buffer. Please refer to the "PDOS Developer's Reference" for more detailed information.

## **1. HISTORY OF MANUAL REVISIONS**

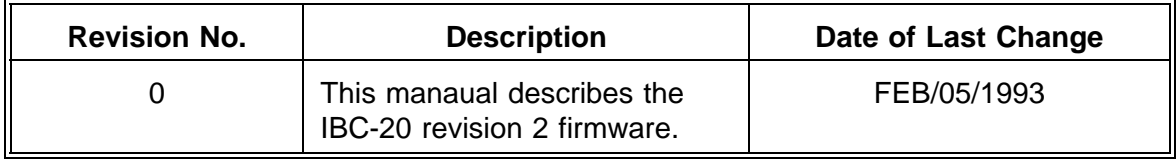